## **100 προγράμματα για τον Amstrad (Για τους τύπους 464, 664 & 6128)**

## **JOHN GORDON and IÄN McLEAN**

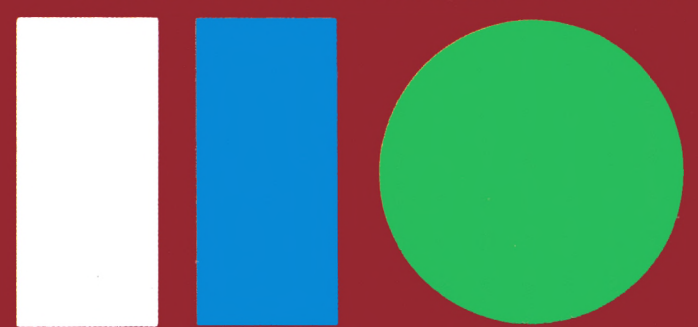

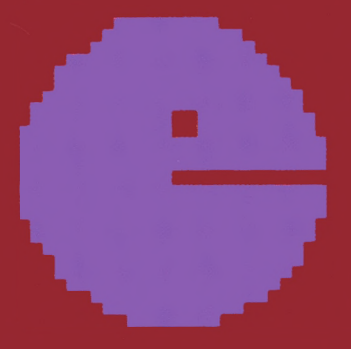

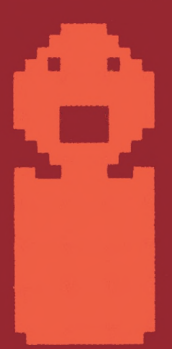

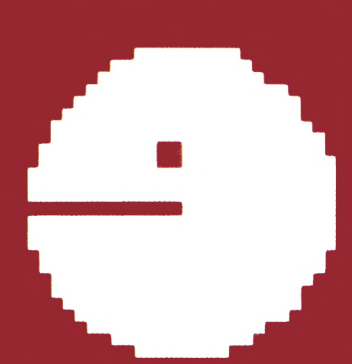

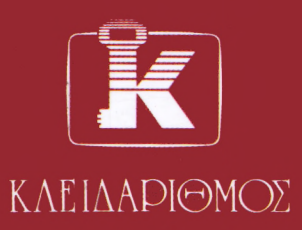

# **100 προγράμματα για τον Amstrad**

**(Για τους τύπους 464, 664 & 6128)**

**Ian McLean John Gordon** MEDC, Paisley College, Scotland

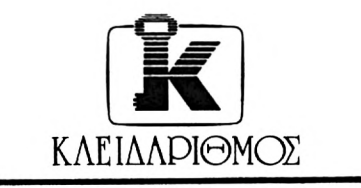

**Στουρνάρα 27Β 1ος όροφος Αθήνα <sup>106</sup> <sup>82</sup> · Τηλ. <sup>3632044</sup>** AMSTRAD is a trademark of Amstrad Consumer Electronics plc.

Τίτλος πρωτοτύπου: 100 programs for the Amstrad

©1985 by Ian McLean and John Gordon

All rights reserved. No part of this publication may be reproduced. stored in a retrieval system or transmitted in any form or by any means, electronic, mechanical, photocopying, recording or otherwise, without the prior permission of Prentice-Hall International (UK) Ltd.

PRENTICE-HALL INC., Englewood Cliffs, New Jersey PRENTICE-HALL INTERNATIONAL (UK) LTD., London PRENTICE-HALL OF AUSTRALIA PTY., Ltd., Sydney PRENTICE-HALL CANADA, INC., Toronto PRENTICE-HALL HISPANOAMERICANA, S.A., Mexico PRENTICE-HALL OF INDIA PRIVATE LIMITED, New Delhi PRENTICE-HALL OF JAPAN, INC., Tokyo PRENTICE-HALL OF SOUTHEAST ASIA PTE., LTD., Singapore PRENTICE-HALL BOOKS LIMITED, Wellington, New Zealand

Αποκλειστικότητα για την ελληνική γλώσσα Εκδόσεις ΚΛΕΙΔΑΡΙΘΜΟΣ Στουρνάρα 27 ΑΘΗΝΑ 106 82 ΤΗΛ: 3632044 ® ΚΛΕΙΔΑΡΙΘΜΟΣ 1986

Μετάφραση: Νίκος Α. Σπανός Διπλ. Μηχ. ΕΜΠ

## **Περιεχόμενα**

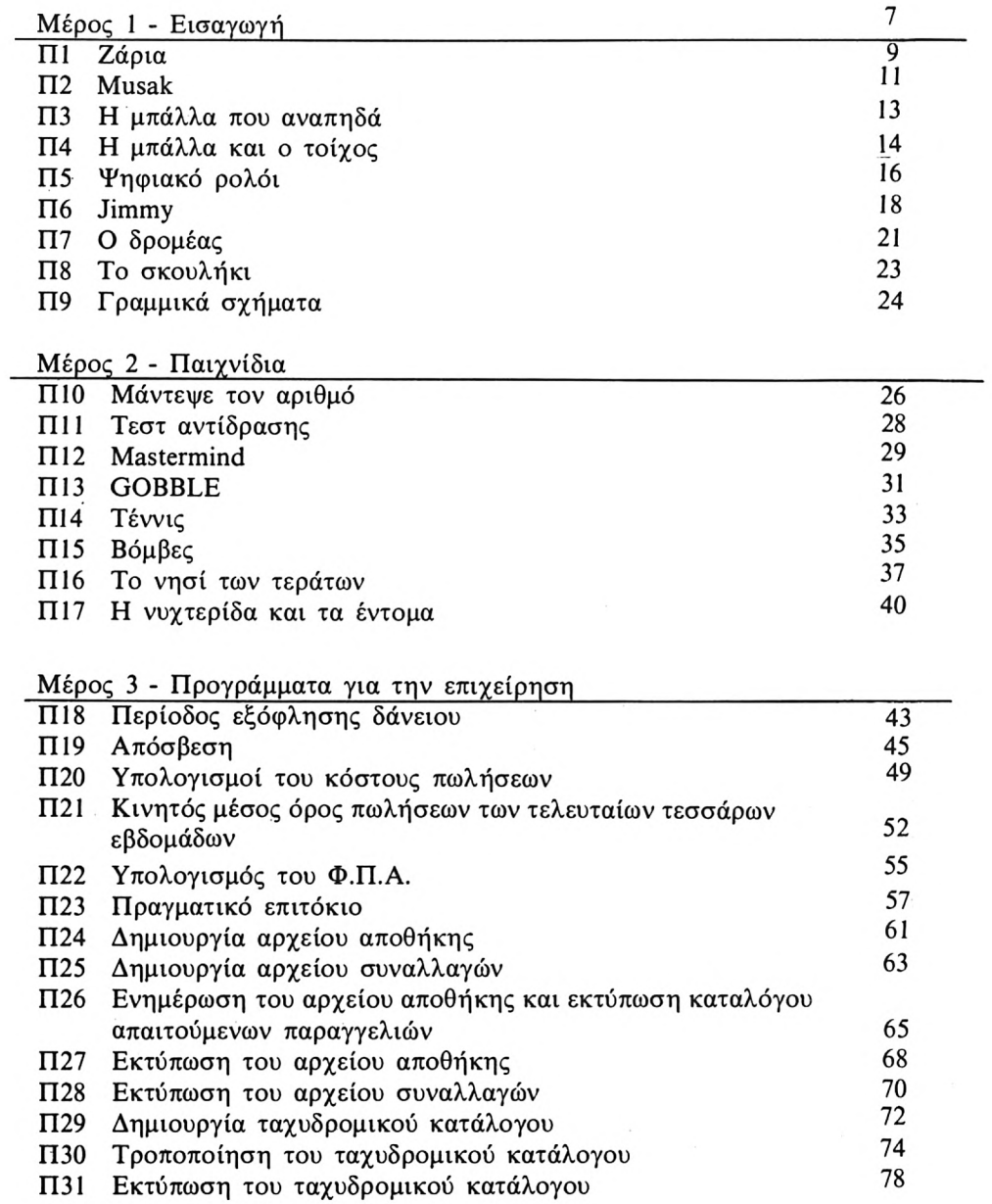

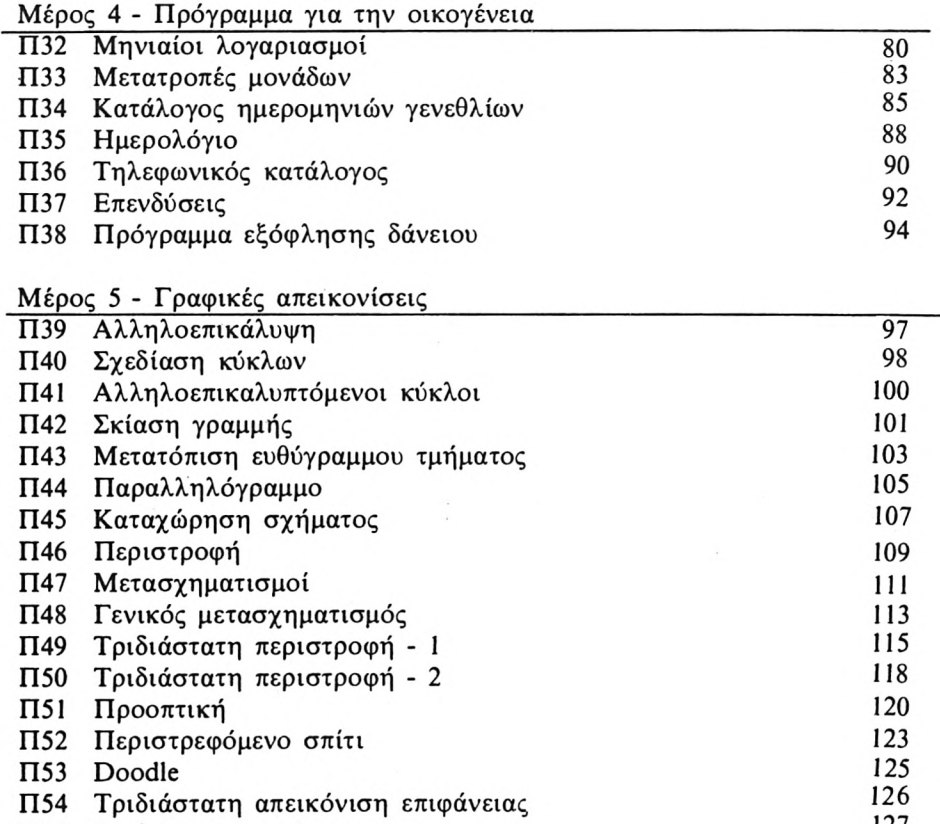

Π55 Τριδιάστατο ιστόγραμμα <sup>127</sup>

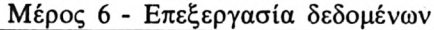

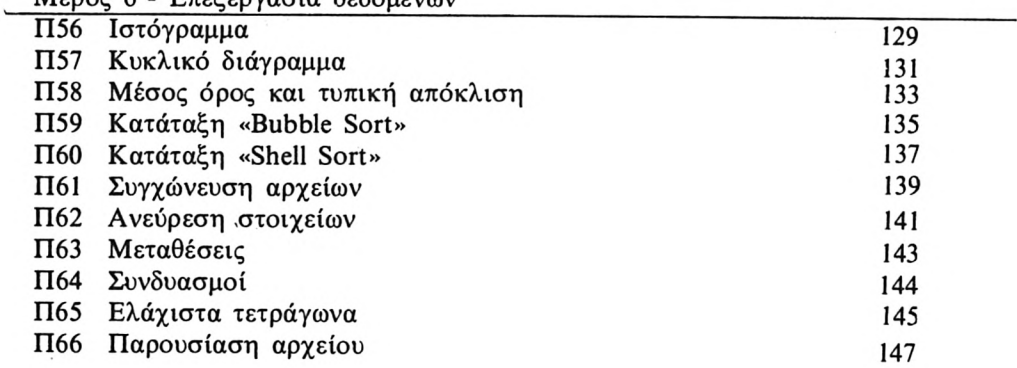

 $\sim 10$ 

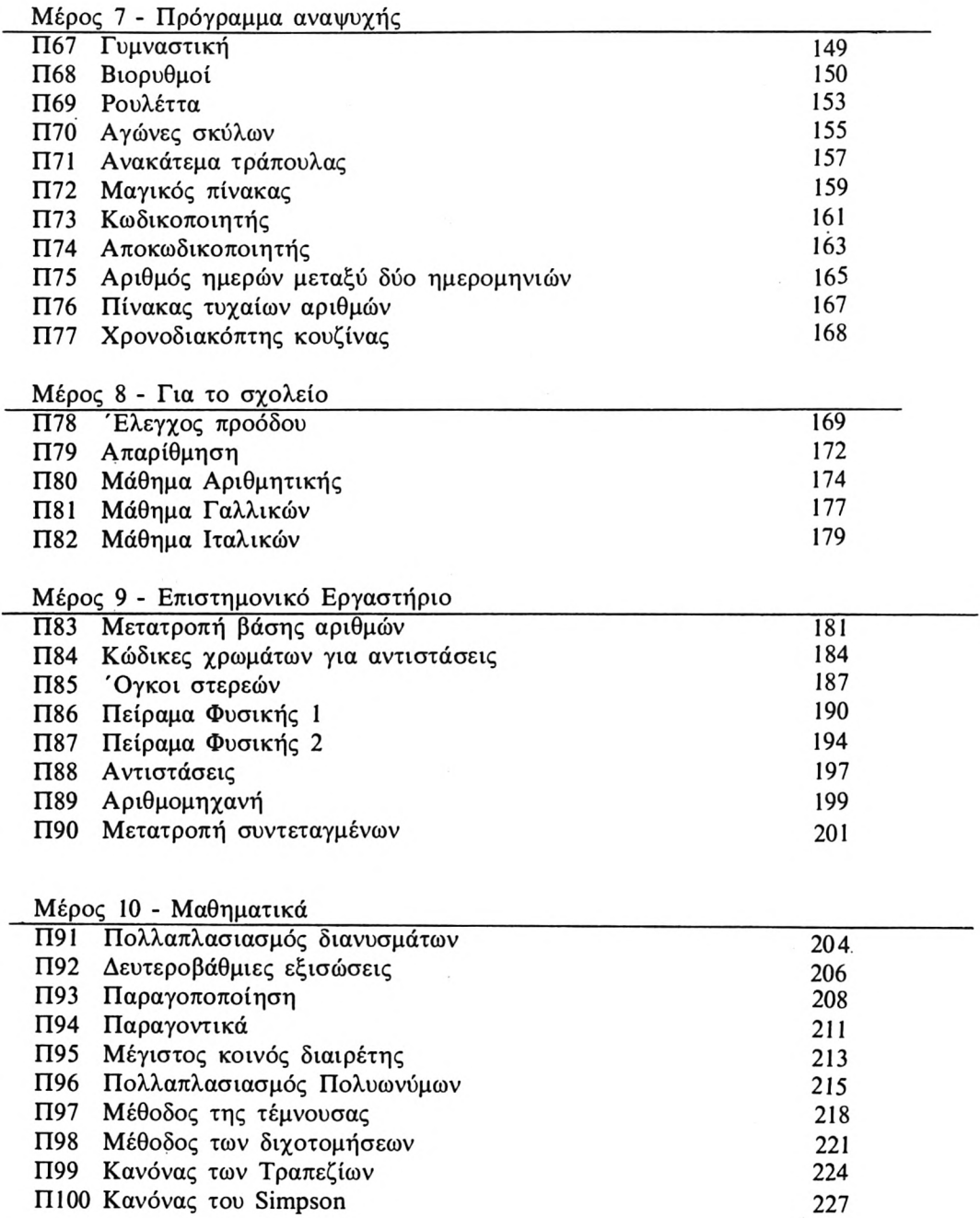

Π101 Το τελευταίο 230

5

## **Πρόλογος της Ελληνικής Έκδοσης**

Είναι γνωστό σε όλους μας το πρόβλημα της χρήσης του Ελληνικού αλφάβητου στους υπολογιστές, μια και όλοι είναι φτιαγμένοι για το Λατινικό.

Όπως γνωρίζετε υπάρχουν Λατινοελληνικές γραφομηχανές, δηλαδή αυτές που έχουν κεφαλαία - μικρά Λατινικά και κεφαλαία Ελληνικά. Χάρις στη δυνατότητα του Amstrad να δημιουργεί χαρακτήρες οριζόμενους από τον χρήστη μπορούμε και εμείς με το πρόγραμμα που σας δίνουμε παρακάτω να δημιουργήσουμε τους 10 επιπλέον Ελληνικούς χαρακτήρες όπως στην Λατινοελληνική γραφομηχανή και συγκεκριμένα με την εξής αντιστοιχία:

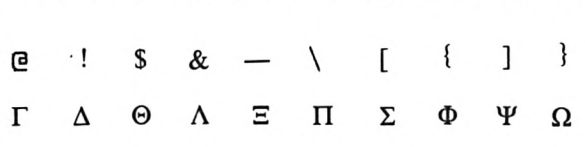

Για την ακρίβεια το αντιστοιχεί στο# αλλά για να μην δημιουργηθεί πρόβλημα με τις λίστες το αντιστοιχούμε στο !

Έτσι λοιπόν μπορούμε να να έχουμε ταυτόχρονα και τους λατινικούς και τους ελληνικούς χαρακτήρες οπότε βλέπουμε σωστά τυπωμένες και τις εντολές της BASIC, όπως π.χ. PRINT, GOTO κ.ο.κ και τα μηνύματα, π.χ. ΒΑΛ-ΤΕ ΤΑ ΔΕΔΟΜΕΝΑ. Φυσικά υπάρχει πρόβλημα της έλλειψης των μικρών χαρακτήρων τους οποίους αν θέλετε μπορείτε να βρείτε στο βιβλίο «ΜΑΘΕ-ΤΕ BASIC με τον Amstrad» των εκδόσεων Κλειδάριθμος. Επίσης μπορείτε να μην χρησιμοποιήσετε το πρόγραμμα των Ελληνικών χαρακτήρων και να έχετε μηνύματα... φραγκοχιώτικα, π.χ. BALTE TA DEDOMENA.

#### <sup>1</sup> REM ΕΛΛΗΝΙΚΟΙ ΧΑΡΑΚΤΗΡΕΣ ΟΘΟΝΗΣ

```
5 SYMBOL AFTER 30
10
SYMB0L 64,126,96,96,96,96,96,96,0
20
SYMB0L 33,24,60,102,102,102,102,126,0
30
SYMB0L 36,124,198,198,254,198,198,124,0
40
SYMB0L 38,24,60,102,102,102,102,102,0
50
SYMB0L 95,126,0,0,60,0,0,126,0
60
SYMB0L 92,126,102,102,102,102,102,102,
70
SYMB0L 91,126,96,48,24,48,96,126,0
80
SYMB0L 123,8,62,107,107,107,62,8,0
90
SYMBOL 93,107,107,107,62,8,8,8,0
100 SYMB0L 125,124,198,198,198,198,108,238,
```
## **Εισαγωγή**

Σας παρουσιάζουμε με ικανοποίηση αυτή τη συλλογή προγραμμάτων για τον Amstrad σας. Καθώς διαλέγαμε αυτά τα προγράμματα, προσπαθήσαμε να δώσουμε απάντηση στο ερώτημα:

«Για ποιό σκοπό χρησιμοποιεί κανείς ένα μικροϋπολογιστή;» Θα βρείτε μέσα ' αυτό το βιβλίο ρουτίνες που καλύπτουν το πεδίο εφαρμογών ενός μικροϋπολογιστή στο σπίτι, την επιχείρηση, το σχολείο και τις ρες της διασκέδασης.

Τα προγράμματα αυτής της συλλογής παρουσιάζονται με την ακόλουθη μορφή:

> Σχόλια για το πρόγραμμα. Λίστα του προγράμματος. Ορισμένα προγράμματα συνοδεύονται και από φωτογραφία των ποτελεσμάτων τους, όπως αυτά παρουσιάζονται από τον εκτυπωτή την οθόνη.

Τα ίδια προγράμματα παρουσιάζουν πολλά στυλ δομής και πάνω από ένα στυλ παρουσίασης.

Μερικά από τα προγράμματα είναι σχεδόν εντελώς «φιλικά προς το χρήστη», και άλλα είναι πολύ συμπυκνωμένα. Μερικά είναι γεμάτα από σχόλια και οδηγίες ενώ άλλα περιέχουν ελάχιστες από αυτές.

Με τα προγράμματά μας προσπαθήσαμε να δείξουμε τις ικανότητες του μηχανήματος, όσο περισσότερο μπορούσαμε.

'Ολα τα προγράμματα σ' αυτό το βιβλίο έχουν γραφτεί ώστε να τρέχουν, χωρίς τροποποίηση, στον CPC 464 με καταγραφέα δεδομένων, στον CPC <sup>464</sup> με επί πλέον μονάδα δίσκου και στον CPC 664. Μια επιλογή γι' αυτούς που έχουν πρόσβαση σε συστήματα αποθήκευσης στοιχείων σε δίσκο είναι να αποθηκεύουν τα στοιχεία στο δίσκο τη στιγμή που τα δίνουν στον υπολογιστή, κι όχι να τ' αποθηκεύουν αρχικά σ' ένα πίνακα και στο τέλος ν' αποθηκεύουν τον πίνακα στο δίσκο, όπως γίνεται με τα προγράμματα επεξεργασίας αργείων αυτού του βιβλίου. Η τροποποίηση αυτών των προγραμμάτων, έτσι που να μπορούν να χρησιμοποιούν την εναλλακτική λύση που προαναφέρθηκε, θα μπρούσε να είναι μια χρήσιμη εξάσκηση. Οι χρήστες κασετών μπορεί να θέλουν να προσθέσουν στα προγράμματα, όπου το νομίζουν απαραίτητο, σχόλια για να τους υπενθυμίζουν το ξετύλιγμα της ταινίας μέχρι την αρχή ενός αρχείου πριν το φόρτωμα και μετά την αποθήκευση.

' αυτό το σημείο πρέπει να αναφερθούμε στην περίπτωση ύπαρξης λαθών. Είναι ενδεχόμενο να μας έχουν ξεφύγει μερικά λάθη στα προγράμματα. Ελπίζουμε ότι τα λάθη αυτά έχουν ελαχιστοποιηθεί, χάρη στις προσπάθειες του εκδοτικού οίκου Prentice Hall, να δοκιμάσει τα προγράμματα στην πράξη. Με την ευκαιρία αυτή, ζητούμε συγγνώμη αν τελικά υπάρχει οποιοδήποτε λάθος.

Από πολλές απόψεις, όμως, κανένα απ' αυτά τα προγράμματα δεν είναι πλήρες. Όλα θα μπορούσαν να επεκταθούν κατά διάφορους τρόπους. Μια απ' τις χαρές της απασχόλησης με τους υπολογιστές είναι το να παίρνει κανείς μια απλή ρουτίνα και να της δίνει επαγγελματική και φιλική προς τον χρήστη εμφάνιση. Δεν προσπαθήσαμε να κάνουμε τα προγράμματά μας πλήρη μ' αυτή την έννοια. Θεωρείστε αυτό το βιβλίο σαν μέρος της βιβλιοθήκης των προγραμμάτων σας.

## **Π1 Ζόρια**

Αυτό το πρόγραμμα, προς μεγάλη χαρά του παίχτη τυχερών παιχνιδιών, «ρίχνει» τρία ζάρια.

Θα μπορούσε να επεκταθεί σε ένα παιγνίδι όπου θα στοιχηματίζεις με τον πολογιστή.

#### ΕΝΤΟΛΕΣ

Πληκτρολόγησε το πρόγραμμα και τρέξε το. Πατώντας το πλήκτρο των διαστημάτων «ρίγνεται» η ζαριά. Το πλήκτρο S σταματάει το πρόγραμμα.

```
10 REM Ζάρια
20 MODE 0
30 ΡΕΝ 1
40 BORDER 1
50 PAPER 0
60 s$=SPACE$(18)
70 r$=CHR$(129)
80 t$=CHR$(32)
90 :
100 REM Βάλε τα σχέδια των κουκίδων στις αλφαριθμητικές (strings)
110 a$=r$+t$+t$
120 b$=t$+r$+t$
130 c$=t$+t$+r$
140 d$=r$+t$+r$
150 e$=t$+t$+t$
160 :
170 LOCATE 2,1
180 PRINT «ΑΥΤΟ TO ΠΡΟΓΡΑΜΜΑ ΡΙΧΝΕΙ»
190 PRINT TAB(2)«TPIA ΖΑΡΙΑ».
200 DIM dc$(3,3)
210 :
220 WHILE k$<>"s" AND k$<>"S"<br>230 :  LOCATE 4,22
230 : LOCATE 4,22<br>240 : PRINT «ΠΑΤΑ
240 : PRINT «ΠΑΤΑ TO ΠΛΗΚΤΡΟ ΚΕΝΟΥ ΓΙΑ ΝΑ ΡΙΧΤΟΥΝ ΤΑ ΖΑΡΙΑ»
250 : LOCATE 4,24<br>260 : PRINT «Πάτα τ
260 : PRINT «Πάτα το πλήκτρο S για να σταματήσει το πρόγραμμα»
270 : k$=INKEY$:IF k$="" THEN 270<br>280 : LOCATE 1,12
280 : LOCATE 1,12<br>290 : PRINT s$
290 : PRINT s$
300 : PRINT s$
        PRINT s$
320 :
330 : FOR n=1 TO 3
340 : vl%=1+6*RND(1)<br>350 : ON vl% GOSUB 5
        350 : ON vLX GOSUB 520,580,640,700,760,820,820
360 :370 :
380 : LOCATE 1,12
390 : FOR n=1 TO 3
           PRINT e$; dcs(1,n); e$; dcs(2,n); e$; dcs(3,n)410 :
```
 : FOR k=0 TO 200:NEXT 440 WEND MODE <sup>1</sup> END : : REM Υπορουτίνες : REM Ένα 520 dc\$(n,1)=e\$ dc\$(n,2)=b\$ dc\$(n,3)=e\$ 550 RETURN : REM Δύο. dc\$(n,1)=a\$ dc\$(n,2)=e\$ 600  $dcs(n, 3) = c$ \$ RETURN : REM Τρία dc\$(n,l)=a\$ dc\$(n,2)=b\$ dc\$(n,3)=c\$ RETURN : REM'TÉooepa dc\$(n,1)=d\$ dc\$(n,2)=e\$ dc\$(n,3)=d\$ RETURN : REM Πέντε 760 dc\$(n,1)=d\$ 770 dc\$(n,2)=b\$ 780 dc\$(n,3)=d\$ RETURN : REM Έξι dc\$(n,1)=d\$ 830 dc\$(n,2)=d\$ dc\$(n,3)=d\$ RETURN

## **Π2 Musak**

Αυτό το πρόγραμμα μετατρέπει τον Amstrad σου σε μουσικό όργανο. Οι τελευταίες τρεις σειρές των πλήκτρων επιλέγουν τρεις οκτάβες. Τα πλήκτρα <sup>1</sup> μέχρι 9 επιλέγουν τη διάρκεια της νότας.

Το πρόγραμμα παρουσιάζει τον απλούστερο δυνατό αλγόριθμο, που είναι εύκολο να τον καταλάβει ο καθένας. Μπορεί να επεκταθεί με πολλούς τρόπους. Για παράδειγμα, οι τρεις διαθέσιμες «φωνές» μπορούν να χρησιμοποιηθούν για την πραγματοποίηση συγχορδιών, μπορεί να εισαχθεί θόρυβος για ειδικά εφφέ, μπορούν να επιλεγούν διαφορετικοί τόνοι, κ.λπ.

#### ΕΝΤΟΛΕΣ

Πληκτρολόγησε το πρόγραμμα και τρέξε το. εκτέλεση του προγράμματος σταματάει με το πάτημα του πλήκτρου RET-URN.

 REM Musak PAPER Ο:ΙΝΚ 0,1 ΡΕΝ 1:ΙΝΚ 1,24 BORDER <sup>1</sup> MODE <sup>1</sup> CLS PRINT:PRINT PRINT TAB(16)"-------------" PRINT TAB(16)" MUSAK " PRINT TAB(16)"-------------" LOCATE 1,8 PRINT«AYTO ΤΟ ΠΡΟΓΡΑΜΜΑ ΣΟΥ ΕΠΙΤΡΕΠΕΙ ΝΑ ΠΑΙΞΕΙΣ» PR INT «ΤΟΝ ΥΠΟΛΟΓΙΣΤΗ ΟΠΩΣ ΕΝΑ ΜΟΥΣΙΚΟ ΟΡΓΑΝΟ». LOCATE 1,12 PRINT«ME ΤΑ ΠΛΗΚΤΡΑ <sup>I</sup> ΩΣ 9 ΕΠΙΛΕΓΕΙΣ ΤΗ ΔΙΑΡΚΕΙΑ ΤΗΣ ΝΟΤΑΣ». PRINT:PRINT 170 PRINT «Πλήκτρα Q W E R T Y U I O P a [" 180 PRINT TAB(6)"A S D F G H J K L : ; ]" 190 PRINT TAB(6) A 3 D F G H J K L . ; ]<br>190 PRINT TAB(6)"SPACE Z X C V B N M , . / \"<br>200 PRINT «Επιλογή της νότας» PRINT:PRINT PRINT «ΤΟ ΠΛΗΚΤΡΟ ENTER ΣΤΑΜΑΤΑΕΙ ΤΟ ΠΡΟΓΡΑΜΜΑ» : DIM per (36): REM Περίοδος κάθε νότας FOR n=1 TO 36  $READ$  per $(n)$  NEXT : 290 kb\$(1)="[@poiuytrewq"<br>300 kb\$(2)="];:lkjhgfdsa"<br>310 kb\$(3)="\/.,mnbvcxz"+CHR\$(32) : nl <sup>=</sup> 5:REM Προκαθορισμός διάρκειας WHILE a\$< $>$ CHR\$(13) : a\$=INKEY\$:lF LEN(a\$)=0 THEN 350

```
360 :
370 : a$=LOWER$(a$)<br>380 : IF ASC(a$)>48
        IF ASC(a$)/48 AND ASC(a$)/58 THEN nl=ASC(a$)/48390 :
400 : found=0<br>410 : FOR oct
410 : FOR oct=1 TO 3
420 : FOR nt=1 TO 12
          IF a$=MID$(KB$(oct),nt,1) THEN GOSUB 580<br>NEXT
440 : NEXT
450 :<br>460 :
       460 : IF found=1 THEN SOUND 129,0,1,0:SOUND 1,pr,15+10*nL,7
470 WEND
480 CLS
490 END
500 :
510 :
520 DATA 63,67,71,75,80,84,89,95,100,106,113,119
530 DATA 127,134,142,150,159,169,179,190,201,213,225,239
540 DATA 253,268,284,301,319,338,358,379,402,426,451,478
550 :
560 :
570 REM Καθορισμός της συχνότητας
580 found=1
590 pr=per((uct-1)*12+nt)
600 nt=12
610 oct=3
620 RETURN
```
## **Π3 ΜΠΑΛΛΑ ΠΟΥ ΑΝΑΠΗΔΑ**

Αυτό το πρόγραμμα δείχνει μια απλή μέθοδο δημιουργίας κίνησης στην θόνη, χρησιμοποιώντας εντολές PRINT. Η κίνηση επιτυγχάνεται με το να τοποθετείται αργικά η μπάλλα στην οθόνη και στη συνέγεια να τοποθετείται ένα διάστημα στην κορυφή. Σαν αποτέλεσμα η μπάλλα μετατοπίζεται μια θέση προς τα πάνω.

#### ΕΝΤΟΛΕΣ

Πληκτρολόγησε το πρόγραμμα και τρέξε το.

```
10 REM μπάλλα που αναπηδά
20 MODE 1
30 DEFINT X,Y,D
40 PAPER 2:INK 2,2
50 PEN 1:iNK 1,24
60 BORDER 6
70 CLS
80 S$=SPACE$(1)
90 DX=1
100 DY=1
110 X=3+35*RND(1)
120 Y=3+20*RND(1)
130 :
140 WHILE LEN(a$)=0<br>150 : LOCATE X, Y
150 : LOCATE X, Y<br>160 : PRINT CHRS
160 : PRINT CHR$(181)
170 : IF X=1 OR X=40 THEN GOSUB 330
180 : IF Y=1 OR Y=25 THEN GOSUB 380
190 : LOCATE X, Y<br>200 : PRINT S$
200 : PRINT S$<br>210 : IF X=40
210 : IF X=40 AND Y=25 THEN LOCATE 40,23: PRINT s$<br>220 : REM Καταργεί την προς τα πάνω μετατόπιση της οθόνης
220 : REM Καταργεί την προς τα πάνω μετατόπιση της οθόνης
         X = X + DX240 : Y=Y+DY<br>250 : a$=INK
         a$=INKEY$: REM Πάτησε κάποιο κουμπί για να σταματήσει το πρόγραμμα
260 WEND
270 DEFREAL X,Y,D
280 CLS
290 END
300 :
310 :
320 REM Ανάκλαση στις άκρες
330 DX=-DX
340 SOUND 1,0,5,5,0,0,5
350 RETURN
360 :
370 REM Ανάκλαση στην πάνω ή κάτω πλευρά
380 DY=-DY
390 SOUND 1,0,5,5,0,0,5
400 RETURN
```
## **Π4 ΜΠΑΛΛΑ ΚΙ ΤΟΙΧΟΣ**

Αυτό το πρόγραμμα είναι μια επέκταση του προηγούμενου προγράμματος. Μπορεί να επιλεγεί μια απ' τις δυό εναλλακτικές γωνίες ανάκλασης, ανάλογα με το αν μπάλλα χτυπά την επιφάνεια τη γωνία ενός τούβλου. Θα μπορούσες να επεκτείνεις αυτό το πρόγραμμα εισάγοντας και μια ρακέτα για τον έλεγχο της μπάλλας, καθώς και αρκετά επίπεδα τοίχων.

#### ΕΝΤΟΛΕΣ

Πληκτρολόγησε το πρόγραμμα και τρέξε το.

```
10 REM Η μπάλλα κι ο τοίγος
20 MODE 1
30 DEFINT X,Y,D
40 PAPER 0:ΙΝΚ 0,2:CLS
50 FOR X=624 TO 639<br>60 : PLOT X.0
60 : PLOT X,0
70 : DRAWR 0,399
   NEXT
90 :
100 GOSUB 490:REM Τοίχος
110 PEN 1:INK 1,24
120 BORDER 24
130 S$=SPACE$(1)
140 \text{ } DX=1
150 DY=1
160 X=3+25*RND( 1 )
170 Y = 3 + 20 \times RND(1)180 :
190 WHILE LEN(a$)=0<br>200 : LOCATE X,Y
200 : LOCATE X, Y<br>210 : PRINT CHRS
210 : PRINT CHR$(231)
220 : IF X=29 OR X=31 THEN GOSUB 570 ELSE flag=0<br>230 : IF X=1 OR X=39 OR flag=1 THEN GOSUB 390
230 : IF X=1 OR X=39 OR flag=1 THEN GOSUB 390<br>240 : IF Y=1 OR Y=25 THEN GOSUB 440
240 : IF Y=1 OR Y=25 THEN GOSUB 440<br>250 : LOCATE X, Y
250 : LOCATE X,Y<br>260 : PRINT S$
260 : PRINT S$<br>270 : IF X=40
270 : IF X=40 AND Y=25 THEN LOCATE 40,23:PRINT S$<br>280 : REM Καταργεί την προς τα πάνω μετατόπιση της οθόνης
280 : REM Καταργεί την προς τα πάνω μετατόπιση της οθόνης
290 : X=X+DX
300 : Y=Y+DY
         a$ = INKEY$: REM Πάτησε κάποιο κουμπί για να σταματήσει το πρόγραμμα
320 WEND
330 DEFREAL X,Y,D
340 CLS
350 END
360 :
370 :
380 REM Ανάκλαση στις άκρες ή στους τοίχους
390 DX=-DX
400 SOUND 1,0,2+20*1 Lag,5,0,0,5
410 RETURN
420 :
430 REM Ανάκλαση στην πάνω ή κάτω πλευρά
440 DY=-DY
```

```
450 SOUND 1,0,2+20*flag,5,0,0,5
460 RETURN
470 :
480 REM Τοίχος
490 PEN 2:INK 2,6
500 FOR Y=1 TO 25
510 : LOCATE 30,Y
520 : PRINT CHR$(143)
530 NEXT
540 RETURN
550 :
560 REM Δοκιμή
570 fLag=O
580 IF X=29 AND DX=-1 THEN RETURN
590 IF X = 31 AND DX=1 THEN RETURN
600 IF TEST(472,(26-Y)*16~8)=2 THEN GOSUB 660
610 IF Y=0 OR Y=25 THEN RETURN
620 IF TEST(472,(26-Y-DY)*16-8)=2 THEN GOSUB 720
630 RETURN
640 :
650 REM Επιφάνεια
660 flag=1
670 LOCATE 30,Y
680 PRINT SS
690 RETURN
700 :
710 REM Γωνία
720 IF flag=1 THEN RETURN
730 fLag=1
740 LOCATE 30,Y+DY
750 PRINT SS
760 DY=-DY
770 RETURN
```
## **Π5 ΨΗΦΙΑΚΟ ΡΟΛΟ**

Αυτό το πρόγραμμα χρησιμοποιεί το εσωτερικό ρολόι του μικροϋπολογιστή fia να φτιάξει στην οθόνη ένα ψηφιακό ρολόι, που δουλεύει σε 24ωρη βάση. Θα μπορούσε να επεκταθεί έτσι ώστε να δείχνει, ας πούμε, την ώρα της Νέας Υόρκης, την ώρα του Χόνγκ Κόνγκ και την ώρα Γκρήνουϊτς σε τρεις χωριστές ενδείξεις.

#### ΕΝΤΟΛΕΣ

Πληκτρολόγησε το πρόγραμμα και τρέξε το. Δώσε την ώρα αυτής της στιγμής.

```
10 REM Ψηφιακό ρολόι
20 ΙΝΚ 0,1
30 ΙΝΚ 1,24
40 PAPER 0
50 ΡΕΝ 1
60 BORDER 1
70 MODE 1
80 ΟΝ BREAK GOSUB 630
90 :
100 a$(0) = "Ωρα (0-23)"
110 a$(1) = «Λεπτά (0-59)»
120 a$(2)= "Δευτερόλεπτα (0-59)»
130 :
140 FOR n=0 T0 2
150 : IF n=0 THEN mx=23 ELSE mx=59
160 : tm(n)=-1<br>170 : GOSUB 51
       GOSUB 510
180 NEXT
190 :
200 MODE 0
210 LOCATE 6,8
220 PRINT"......................"
230 LOCATE 6,11
240 PRINT"....
250 start=INT(TIME/300)
260 WHILE tm(0)<24
270 : WHILE tm(1)<60<br>280 : sec=tm(2)
280 : sec=tm(2)
290 : WHILE tm(2)<60
300 : tm(2)=sec+INT(TIME/300)~start
310 : LOCATE 6,10
320 : PRINT":";
330 : FOR n=0 T0 2
340 : tm$(n)=MID$(STR$(tm(n)),2)
350 : IF LEN(tm$(n))=1 THEN tm$(n)="0"+tm$(n)
            PRINT tm$(n);":";<br>NEXT
370 : NE<br>380 : WEND
380 :<br>390 :
390 : start=start+60-sec
400 : tm(1)=tm(1)+1
       tm(2)=0<br>WEND
420 :<br>430 :
       tm(0)=tm(0)+1
```
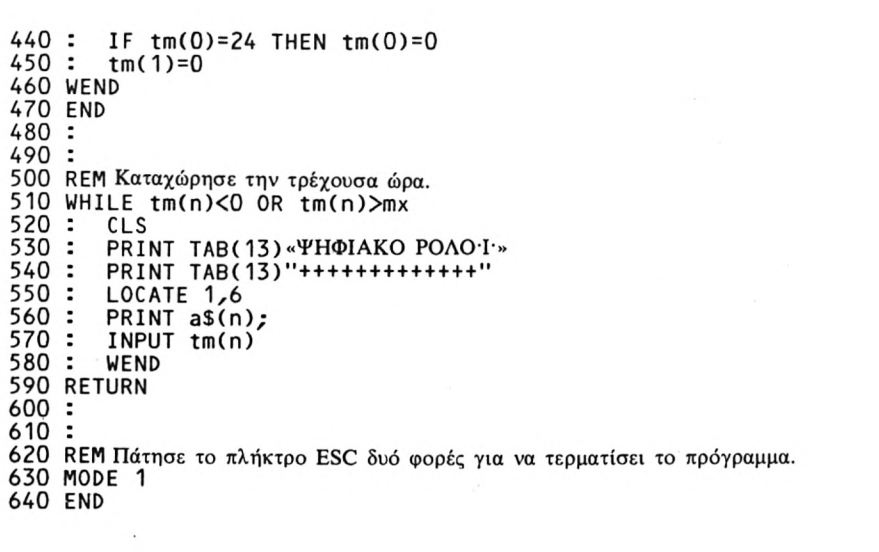

## **Π6 JIMMY**

' αυτό το πρόγραμμα χρησιμοποιούνται οι χαρακτήρες που καθορίζονται από το χρήστη για να δημιουργήσουν το κινούμενο σχέδιο με το όνομα Jimmy.

Έχουμε συμπεριλάβει στο πρόγραμμα λίγες γραμμές για το σχεδιασμό του Jimmy και για να τον κάνουμε να κινείται. Αυτές οι γραμμές αποτελούν πλά ένα παράδειγμα του τρόπου με τον οποίο o Jimmy μπορεί να σχεδιασθεί και να κινείται. Μπορείς να προκαλέσεις διαφορετικές κινήσεις χρησιμοποιώντας το σγήμα που έγει δοθεί με το πρόγραμμα ή να το αναπτύξεις παραπέρα δημιουργώντας κινήσεις με περισσότερα στιγμιότυπα.

#### ΕΝΤΟΛΕΣ

Πληκτρολόγησε το πρόγραμμα και τρέξε το. Σταμάτησε το πρόγραμμα πατώντας οποιοδήποτε πλήκτρο. Πληκτρολόγησε τις δικές σου ρουτίνες στις γραμμές που δημιουργούν την κίνηση του Jimmy.

 REM Jimmy MODE 0 BORDER 15 PAPER 0 INK 0,1 CLS PEN <sup>1</sup> INK 1,24 LOCATE 5,4 PRINT «ΓΕΙΑ ΣΟΥ JIMMY!» : REM Καθορισμός των σχημάτων SYMBOL AFTER 240 : REM Κεφάλι SYMBOL 240,24,60,90,126,126,102,62,24 : REM Πάνω μέρος κορμού SYMBOL 241,24,255,255,255,231,126,102,126 : REM Κάτω μέρος κορμού SYMBOL 242,102,60,60,60,126,231,231,231 : REM Πάνω μέρος αριστερού χεριού SYMBOL 243,0,128,192,224,112,48,48,48 : REM Κάτω μέρος αριστερού χεριού SYMBOL 244,48,48,48,0,0,0,0,0 : REM Πάνω μέρος δεξιού χεριού SYMBOL 245,0,1,3,7,14,12,12,12 : REM Κάτω μέρος δεξιού χεριού SYMBOL 246,12,12,12,0,0,0,0,0

 : REM Ανύψωση του πάνω μέρους του αριστερού χεριού SYMBOL 247,0,0,0,48,48,48,48,48 : REM Ανύψωση του κάτω μέρους του αριστερού χεριού SYMBOL 248,112,240,192,128,0,0,0,0 : REM Τα πόδια στην προσοχή SYMBOL 249,231,231,231,231,231,231,231,231 : REM Αριστερό πόδι SYMBOL 250,0,0,0,0,0,0,192,192 : REM Δεξιό πόδι SYMBOL 251,0,0,0,0,0,0,3,3 : REM Καπέλο SYMBOL 252,0,0,0,36,60,60,255,255 : REM Μπάλλα SYMBOL 253,0,24,60,126,126,60,24,0 : REM Ρακέτα SYMBOL 254,60,126,255,126,60,24,24,24 : : REM Χρησιμοποίησε τα σχήματα για να γράψεις τις δικές σου ρουτίνες : REM Αυτό εδώ είναι ένα παράδειγμα ρουτίνας : REM Αυτή κάνει τον Jimmy να κουνάει τα χέρια του : : 680 ΡΕΝ 2: ΙΝΚ 2,16 LOCATE 11,10 PRINT CHR\$(240) : ΡΕΝ 3:INK 3,6 LOCATE 10,11 PRINT CHR\$(245);CHR\$(241);CHR\$(243) : LOCATE 10,12 PRINT CHR\$(246);CHR\$(32);CHR\$(244) PEN 4:INK 4,21 LOCATE 11,12 PRINT CHR\$(242) : PEN 5:iNK 5,0 LOCATE 10,13 840 PRINT CHR\$(251);CHR\$(249);CHR\$(250) : REM Κίνηση PEN 3 WHILE LEN(a\$)=0 : LOCATE 12,11 PRINT CHRS(243) : LOCATE 12,12 PRINT CHR\$(244) : FOR k=0 TO 200:NEXT : LOCATE 12,12  $950:$ PRINT CHR\$(32) : LOCATE 12,10

970 : PRINT CHR\$(247)<br>980 : LOCATE 12,11<br>990 : PRINT CHR\$(248) : LOCATE 12,11 : PRINT CHR\$(248) 1000 : FOR k=0 TO 200:NEXT : LOCATE 12,10 1020 : PRINT CHR\$(32)<br>1030 : a\$=INKEY\$:REM∏άτησε οποιοδήποτε πλήκτρο για να σταματήσει το πρόγραμμα. WEND ΡΕΝ <sup>1</sup> MODE <sup>1</sup> END

**ARCHIM** 

## **Π7 ΔΡΟΜΕΑΣ**

Αυτό το πρόγραμμα δείχνει τον τρόπο με τον οποίο μπορεί να δημιουργηθεί κίνηση, τυπώνοντας ένα σχήμα πάνω ' ένα άλλο. δρομέας καταλαμβάνει πλάτος δύο χαρακτήρων και κινείται προς τα μπρος, κατά ένα διάστημα τη φορά, δίνοντας την εντύπωση μιας συνεχούς κίνησης.

' αυτό το πρόγραμμα χρησιμοποιούνται μόνο δύο διαφορετικές φιγούρες. Περισσότερες ενδιάμεσες φιγούρες θα δώσουν ομαλότερη κίνηση.

#### ΕΝΤΟΛΕΣ

Πληκτρολόγησε το πρόγραμμα και τρέξε το.

 REM Δρομέας PAPER Ο:ΙΝΚ 0,26 ΡΕΝ 1:ΙΝΚ 1,3 BORDER 6 MODE 0 : SYMBOL 240,0,0,0,0,1,1,1,0 SYMBOL 241,6,14,15,14,248,112,127,240 SYMBOL 242,1,15,48,32,32,0,0,0 SYMBOL 243,252,4,7,0,0,0,0,0 SYMBOL 244,0,0,0,0,0,0,0,1 SYMBOL 245,0,0,0,0,6,14,207,238 SYMBOL 246,1,0,7,7,118,30,1,1 SYMBOL 247,120,240,240,220,0,0,0,192 : rn1\$=CHR\$(240) + CHR\$(241 ) rn2\$=CHR\$(242)+CHR\$(243) rn3\$=CHR\$(244)+CHR\$(245) rn4\$=CHR\$(246)+CHR\$(247) : WHILE LEN(a\$)=0 220 : FOR X=1 TO 19 STEP 2<br>230 : LOCATE X,15 230 : LOCATE X,15<br>240 : PRINT rn1\$ 240 : PRINT rn1\$<br>250 : LOCATE X,1 250 : LOCATE X, 16<br>260 : PRINT rn2\$ : PRINT rn2\$ 270 : FOR n=1 TO 100:NEXT<br>280 : LOCATE X,15 280 : LOCATE X, 15<br>290 : PRINT SPACE 290 : PRINT SPACE\$(2)<br>300 : LOCATE X,16 : LOCATE X,16 : PRINT SPACE\$(2) : IF X=19 THEN 420:REM Άκρη οθόνης : LOCATE X+1,15 : PRINT rn3\$ 350 : LOCATE X+1,16<br>360 : PRINT rn4\$ : PRINT rn4\$ : FOR n=1 TO 100:NEXT : LOCATE X+1,15 : PRINT SPACE\$(2) : LOCATE X+1,16 : PRINT SPACE\$(2)  $420:$ 

430 440 450 460 470 : a\$=INKEY\$ : FOR n=1 TO 100:NEXT WEND MODE 1 END

مويومويو بويومويو بويومويو بويوبو

## **Π8 ΤΟ ΣΚΟΥΛΗΚΙ**

' αυτό το πρόγραμμα εμφανίζονται κουκίδες μπροστά από ένα κυματοειδές σχήμα και χάνονται πίσω από αυτό. Σαν αποτέλεσμα έχουμε ένα μικρό σκουλήκι να σέρνεται πάνω στην οθόνη.

#### ΕΝΤΟΛΕΣ

Πληκτρολόγησε το πρόγραμμα και τρέξε το.

10 REM Το σκουλήκι 20 BORDER 26 30 PAPER Ο:ΙΝΚ 0,0 40 ΡΕΝ 1:ΙΝΚ 1,24 50 ΡΕΝ 2:ΙΝΚ 2,20 60 MODE <sup>1</sup> 70 : 80 WHILE LEN(a\$)=O  $90 : cl=1$ <br>100 : FOR 100 : FOR n=1 TO 720<br>110 : X=n:IF X>640 110 : X=n:iF X>640 THEN X=640 120 : R=n-80:iF R<0 THEN R=0 120 : R=n-80:IF R<0 THEN R=0<br>130 : Y=INT(200+15\*SIN(X/6))<br>140 : W=INT(200+15\*SIN(R/6)) 140 : W=INT(2OO+15\*SIN(R/6)) 150 : IF n/4=**INT(n/4)** THEN cl=cl+1<br>160 : IF cl=3 THEN cl=1 160 : IF cl=3 **THEN** cl=1 170 : PLOT X, Y, cl<br>180 : PLOT R, W, O PLOT R,W,O  $190 :$ a\$=INKEY\$:REM Πάτησε οποιοδήποτε πλήκτρο για να σταματήσει 200 : as<br>210 WEND 220 : 230 ΡΕΝ <sup>1</sup> 240 CLS 250 END

## **Π9 ΓΡΑΜΜΙΚΑ ΣΧΗΜΑΤΑ**

Αυτό το πρόγραμμα δημιουργεί σχήματα με ευθείες γραμμές που θυμίζουν τους πίνακες που φτιάχνονται με κλωστές και καρφάκια. Στην αρχή παίρνει τα άκρα των γραμμών αναφοράς και τον αριθμό των σημείων τομής σε κάθε γραμμή. Στη συνέχεια υπολογίζει τις εξισώσεις των γραμμών στη μορφή y= m\*x+c και τις αποστάσεις των σημείων τομής.

Τελικά το πρόγραμμα «βαδίζει» πάνω στις δύο γραμμές αναφοράς σχεδιάζοντας ευθείες γραμμές για να δημιουργήσει ένα σχήμα σαν το παρακάτω:

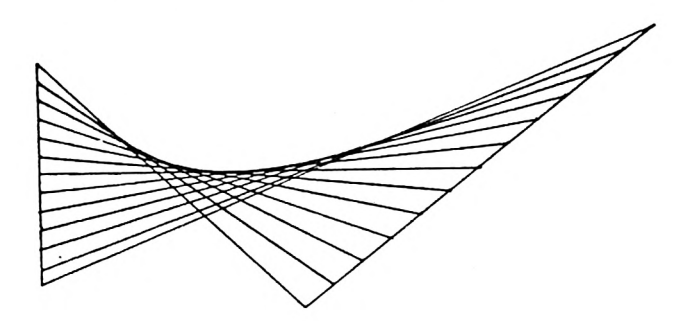

#### ΕΝΤΟΛΕΣ

Πληκτρολόγησε το πρόγραμμα και τρέξε το. Δώσε τις πληροφορίες που σου ζητούνται.

```
10 REM Γραμμικά σχήματα
20 PAPER 0:ΐΝΚ 0,1
30 ΡΕΝ 1:ΙΝΚ 1,24
40 BORDER 1
50 MODE 1
60 DIM Χ%(4)
70 DIM ΥΖ(4)
80 :
90 FOR n=1 TO 4
100
110 :
120
130
140 :
150:160
170:
180 :
        WHILE X%(n)<1 OR X%(n)>639
          GOSUB 660: REM Γραμμή και σημείο
          INPUT «ΣΥΝΤΕΤΑΓΜΕΝΗ X (1 έως 639)»; Χ% (n)
       WEND
190 NEXT
       WHILE YZ(n)<1 OR YZ(n)>399
          GOSUB 660: REM Γραμμή και σημείο
          INPUT «ΣΥΝΤΕΤΑΓΜΕΝΗ Y (l ΕΩΣ 399)»; Y% (n)
       WEND
200 :
210 WHILE N%<2
220 : CLS<br>230 : LOC
       LOCATE 1,4
```
240 : INPUT «ΑΡΙΘΜΟΣ ΣΗΜΕΙΩΝ (2 Ή ΠΕΡΙΣΣΟΤΕΡΑ)»; Ν% WEND  $260:$  ΝΖ=ΝΖ~1 280 IF X%(1)=X%(2) THEN X%(2)=X%(2)+1 290 IF X%(3)=X%(4) THEN X%(4)=X%(4)+1 DX1=(XZ(2)-XZ(1))/NZ DX2=(XZ(4)-XZ(3))/NZ Μ1 <sup>=</sup> ( ΥΖ(2)-ΥΖ(<sup>1</sup> ) )/(ΧΖ(2)-ΧΖ(1)) Μ2=(ΥΖ(4)-ΥΖ(3))/(ΧΖ(4)-ΧΖ(3)) 340 Β1=Υ%(1)−Μ1\*Χ%(1) Β2=ΥΖ(3)-Μ2\*ΧΖ(3) 360 : MODE 2 CLS PLOT ΧΖ(1),ΥΖ(1) DRAW ΧΖ(2),ΥΖ(2) PLOT ΧΖ(3),ΥΖ(3) DRAW ΧΖ(4),ΥΖ(4) 430 : FOR k=0 TO ΝΖ  $450:$  470 : 480 : NEXT WHILE LEN(a\$)=O : a\$=INKEY\$ WEND IF a\$=CHR\$(32) THEN RUN REM Πάτησε το πλήκτρο του διαστήματος για νέο σχέδιο REM Πάτησε οποιοδήποτε άλλο πλήκτρο για να σταματήσει το πρόγραμμα MODE <sup>1</sup> CLS END REM Παρουσίαση της γραμμής και του αριθμού των σημείων στην οθόνη **660 CLS**  LOCATE 15,4 IF n<3 THEN PRINT «ΠΡΩΤΗ ΓΡΑΜΜΗ» ELSE PRINT «ΔΕΥΤΕΡΗ ΓΡΑΜΜΗ» LOCATE 15,8 IF n=1 0R n <sup>=</sup> 3 THEN PRINT «ΠΡΩΤΟ ΣΗΜΕΙΟ» ELSE PRINT «ΔΕΥΤ.ΣΗΜΕΙΟ» LOCATE 1,16 RETURN  $CX1 = XZ(1) + k * DX1$ : CY1=M1\*(XZ(1)+k\*DXl)+B1  $CX2 = XZ(4) - k *DX2$  $CY2=M2*(XZ(4)-k*DX2)+B2$ PLOT CX1,CY1 DRAW CX2.CY2

## <span id="page-27-0"></span>**ΠΙΟ ΜΑΝΤΕΨΕ ΤΟΝ ΑΡΙΘΜΟ**

' αυτό το πρόγραμμα υπολογιστής παράγει ένα τυχαίο ακέραιο αριθμό μεταξύ 1 και 100 και ο παίκτης πρέπει να μαντέψει ποιός είναι.

Οι οδηγίες του παιγνιδιού περιέχονται στο πρόγραμμα. Να θυμάσε ότι κάθε εισαγωγή αριθμού, που υποθέτεις ότι κρύβει ο υπολογιστής, πρέπει να συνοδεύεται από το πάτημα του πλήκτρου RETURN.

#### ΕΝΤΟΛΕΣ

Πληκτρολόγησε το πρόγραμμα και τρέξε το.

100 REM Πρόγραμμα - Μάντεψε τον αοιθμό 110 MODE <sup>1</sup> 120 PRINT:PRINT:PRINT 130 PRINT «ΣΕ ΑΥΤΟ ΤΟ ΠΡΟΓΡΑΜΜΑ ΠΡΟΣΠΑΘΕΙΣ ΝΑ» 140 PRINT «ΜΑΝΤΕΨΕΙΣ ΕΝΑΝ ΑΡΙΘΜΟ ΜΕΤΑΞΥ 0 ΚΑΙ 100» 150 PRINT «ΠΟΥ ΒΑΖΕΙ Ο ΥΠΟΛΟΓΙΣΤΗΣ». 160 PRINT «ΕΑΝ ΜΑΝΤΕΨΕΙΣ ΛΑΘΟΣ, ΤΟΤΕ Ο ΥΠΟΛΟΓΙΣΤΗΣ» 170 PRINT «ΘΑ ΣΟΥ ΠΕΙ ΑΝ Ο ΑΡΙΘΜΟΣ ΣΟΥ ΕΙΝΑΙ» 180 PRINT «ΠΟΛΥ ΜΕΓΑΛΥΤΕΡΟΣ Ή ΠΟΛΥ ΜΙΚΡΟΤΕΡΟΣ. ΟΤΑΝ ΤΕΛΕΙΩΣΕΙΣ» 190 PRINT «Ο ΥΠΟΛΟΓΙΣΤΗΣ ΘΑ ΣΟΥ ΔΩΣΕΙ ΤΟ ΜΕΣΟ ΟΡΟ» 200 PRINT «ΤΟΥ ΑΡΙΘΜΟΥ ΤΩΝ ΠΡΟΣΠΑΘΕΙΩΝ ΣΟΥ». 210 ΡΕΝ 2 220 PRINT:PRINT:PRINT 230 PRINT «ΜΑΝΤΕΨΕ ΤΟΝ ΑΡΙΘΜΟ» 240 ΡΕΝ <sup>1</sup> 250 PRINT:PRINT:PRINT 260 PRINT «ΠΑΤΗΣΕ ΟΠΟΙΟΔΗΠΟΤΕ ΠΛΗΚΤΡΟ ΓΙΑ ΝΑ ΞΕΚΙΝΗΣΕΙΣ» 270 z\$=INKEY\$:IF ζ\$="" THEN 270 280 : 290 MODE 0 300 goes=0 310 attempts=O 320 : 330 a\$="Y" <sup>340</sup> WHILE a\$="Y" OR a\$="y" 350<br>360 360 goes=goes+1 370 number=INT(RND(TIME)\*100)  $correct=0$ 390<br>400 400 WHILE NOT correct<br>410 PEN 1 410 PEN <sup>1</sup> 420 LOCATE 1,12: PRINT «BAΛE ENAN APIΘΜΟ»<br>430 INPUT quess INPUT guess<br>CLS 440<br>450 IF guess<number THEN PEN 2:LOCATE 1,12: PRINT «ΠΟΛΥ ΜΙΚΡΟΤΕΡΟΣ» 460 IF guess>number THEN PEN 3:L0CATE 1,12: PRINT «ΠΟΛΥ ΜΕΓΑΛΥΤΕΡΟΣ» 470 IF guess=number THEN PEN 4:L0CATE 1,12: PRINT «ΣΩΣΤΟ»: Correct=-1 480 FOR i=1 TO'500:NEXT i<br>490 attempts=attempts+1 490 attempts=attempts+1 **WEND** 

:

- CLS
- LOCATE 1,12: INPUT «ΘΕΣ ΝΑ ΕΠΑΝΑΛΑΒΕΙΣ (Y/N)», a\$
- WEND
- :
- 
- CLS 570 average=attempts/goes
- LOCATE 1,12: PRINT «ΕΧΕΙΣ ΜΕΣΟ ΟΡΟ»; average; «ΠΡΟΣΠΑΘΕΙΕΣ ΑΝΑ ΑΡΙΘΜΟ»
- IF average<7 THEN LOCATE 1,15:PRINT «ΠΟΛΥ ΚΑΛΑ»
- END

## <span id="page-29-0"></span>**Π11 ΤΕΣΤ ΑΝΤΙΔΡΑΣΗΣ**

Το πρόγραμμα αυτό μπορεί να σε βοηθήσει να αναπτύξεις τις ικανότητές σου στην πληκτρολόγηση. Ο υπολογιστής εμφανίζει ένα τυγαία επιλεγμένο χαρακτήρα στην οθόνη και αρχίζει να χρονόμετρά την αντίδρασή σου.

Σκοπός του παιχνιδιού είναι να πατήσεις το συγκεκριμένο πλήκτρο όσο πιο γρήγορα γίνεται.

'Οταν το πρόγραμμα τελειώσει, εμφανίζεται στην οθόνη ο μέσος γρόνος των αντιδράσεων σου.

ΕΝΤΟΛΕΣ

Πληκτρολόγησε το πρόγραμμα και τρέξε το.

100 REM Πρόγραμμα - Τεστ αντίδρασης 110 MODE <sup>1</sup> <sup>120</sup> BORDER 6:INK 2,17:INK 1,0:PAPER 2:CLS 130 LOCATE 12,2: PRINT «ΤΕΣΤ ΑΝΤΙΔΡΑΣΗΣ» 140 LOCATE 6,6: PRINT «ΠΟΣΕΣ ΠΡΟΣΠΑΘΕΙΕΣ ΘΕΛΕΙΣ ΝΑ ΚΑΝΕΙΣ»; 150 INPUT no.of.attempts 160 LOCATE 6,8: PRINT «ΠΑΤΗΣΕ ΟΠΟΙΟΔΗΓΙΟΤΕ ΠΛΗΚΤΡΟ» : PRINT«ΓΙΑ ΝΑ ΞΕΚΙΝΗΣΕΙΣ»;<br>170 z\$=INKEY\$:IF z\$="" THEN 170 180 MODE 0 190 FOR Letter=1 TO no.of.attempts 200<br>210 210 t=TIME 220 x=INT(RND(6)\*20)+1:y=INT(RND(6)\*25)+1 230 a\$=CHR\$(INT(RND(6)\*26)+65)<br>240 LOCATE x, v: PRINT a\$ 240 LOCATE x, y: PRINT a\$<br>250 b\$=UPPER\$(INKEY\$): I 250 b\$=UPPER\$(INKEY\$):IF b\$<>a\$ THEN 250<br>260 tot.time=tot.time+(TIME-t) <sup>260</sup> tot.time=tot.time+(TIME-t) <sup>270</sup> NEXT letter 280 : 290 MODE 1:CLS 300 LOCATE 1,10:PRINT «ΑΡΙΘΜΟΣ ΠΡΟΣΠΑΘΕΙΩΝ»;<br>- ... USING *''#####.##'';*no.of.attempts 310 PRINT-ΟΛΙΚΟΣ ΧΡΟΝΟΣ»;USING"#####.##";tot.time/300;<br>310 PRINT-ΟΛΙΚΟΣ ΧΡΟΝΟΣ»;USING"#####.##";tot.time/300; 315 PRINT«ΔΕΥΤΕΡΟΛΕΠΤΑ» 320 PRINT «Ο ΜΕΣΟΣ ΧΡΟΝΟΣ ΑΝΤΙΔΡΑΣΗΣ ΗΤΑΝ»; USING "##.##"; tot. t ime/no.of . attempts/300,· 325 PRINT «ΔΕΥΤΕΡΟΛΕΠΤΑ» 330 END

*28*

## <span id="page-30-0"></span>**Π12 MASTERMIND**

Αυτό το πρόγραμμα εφαρμόζει την πρώτη έκδοση του πολύ γνωστού παιχνιδιού της Invicta Ltd.

Σκοπός του παιγνιδιού είναι ο προσδιορισμός των γρωμάτων τεσσάρων τετραγώνων στην οθόνη. Ο παίκτης έγει μέγρι είκοσι προσπάθειες για να τα βρεί.

Όταν εισάγεις ένα συνδυασμό χρωμάτων, υπολογιστής απαντάει δείχνοντας εάν έγεις ένα σωστά γρωματισμένο τετράγωνο στη σωστή θέση ή ένα σωστά χρωματισμένο τετράγωνο σε λάθος θέση.

Για κάθε σωστό χρώμα στη σωστή θέση, υπολογιστής εμφανίζει μια παύλα χρώματος μωβ στα δεξιά του συνδυασμού σου.

Για κάθε σωστό χρώμα σε λάθος θέση, υπολογιστής εμφανίζει μια παύλα χρώματος μπλε στα δεξιά του συνδυασμού σου.

#### ΕΝΤΟΛΕΣ

```
Πληκτρολόγησε το πρόγραμμα και τρέξε το.
Βάλε το συναδυασμό που υποθέτεις, όπως π.χ. RGYB,
όπου R=kôkkivo, Ο=πράσινο, Υ=κίτρινο, Β=μπλε κ.λπ.
```

```
100 REM Πρόγραμμα - Mastermind
110 MODE 0
120 DIM colour(3),guess(3),temp(3)
130 SYMBOL 244,0,255,255,255,255,255,255,255
140 lne=0
150 INK 1,6:INK 2,18:INK 3,24:INK 4,2:INK 5,8:INK 6,10
160 BORDER 16:PAPER 10:CLS
170 LOCATE 2,1:PRINT CHR$(244)+" "+CHR$(244)+" "+
                        CHR$(244)+" "+CHR$(244)
180 FOR i=0 T0 3
190 colour(i)=FIX(RND(TIME)*3)+1<br>200 temp(i)=colour(i)
       temp(i)=colour(i)210 NEXT i
220 :
230 WHILE pc<>4 AND lne<>20<br>240 lne=lne+1
240 Lne=Lne+1
250 FOR i=0 T0 3
260 colour(i)=temp(i)<br>270 NEXT i
        NEXT i
280<br>290
290 PEN 7
300 LOCATE 1,25: INPUT «ΠΟΙΟΣ ΕΙΝΑΙ Ο ΣΥΝΔΥΑΣΜΟΣ ΣΟΥ»; patt$<br>310 patt$=UPPER$(patt$)
310 patt$=UPPER$(patt$)
        LOCATE 1,25: PRINT SPACE$(20);
330<br>340
340 FOR i=0 TO 3
350 guess(i)=0
          IF MID$(patt$,i+1,1)="R" THEN guess(i)=1
```

```
IF MID$(pattS,i+1,1) = "G"
THEN guessf i)=2
370
          IF MID$(patt$,i+1,1)="Y"
THEN guess(i)=3
380
          IF MID$(patt$,i+1,1)="B"
THEN guess(i)=4
390
400
          PEN quess(i)
410
          LOCATE 2+i*2,lne+1:PRINT
CHR$(244);
420
        NEXT i
430 :
        pc=0:cc=0
440
        FOR i=0 TO 3
450
          IF guess(i)=colour(i) THEN pc=pc+1:coLour(i)=10:
460
                                        quess(i)=11470
        NEXT i
480
                                               \mathbf{r}490
        FOR i=0 TO 3
500
          FOR j=0 TO 3
510
            IF guess(i)=colour(j) THEN cc=cc+1:
                                          colour(j)=10:i=3520
          NEXT j
530
        NEXT i
                                         \sim540
550
        IF pc=0 THEN 590
560
        PEN<sub>5</sub>
570
        FOR i=1 TO pc: LOCATE 10+i*2, lne+1:
        PRINT CHR$(244);:NEXT i
580
590
        IF cc=0 THEN 630
600
       PEN 6
        FOR i=1 TO cc:LOCATE 10+pc*2+i*2,lne+1:
610
        PRINT CHR$(244);: NEXT i
620
630
WEND
640
PEN 7
650
660
IF pc<>4 THEN 740
670
z=TIME
680
WHILE ((TIME-z)/3OO)<5:WEND
690
CLS
700
LOCATE 1,13:PRINT «ΜΠΡΑΒΟ!!!»
700 LOCATE 1,13:PRINT<br>710 PRINT:PRINT:PRINT
720
PRINT «ΕΚΑΝΕΣ»; line; «ΠΡΟΣΠΑΘΕΙΕΣ»
730
GOTO 820
740
CLS
750 LOCATE 1,10:PRINT «Ο ΣΩΣΤΟΣ ΣΥΝΔΥΑΣΜΟΣ ΗΤΑΝ:»
760
770
FOR i=0 TO 3
780
      PEN temp(i)
790
      LOCATE 10+i*2,12:PRINT CHR$(244);
800
NEXT i
810
PRINT
820
END
```
## <span id="page-32-0"></span>**Π13 GOBBLE**

' αυτό το πρόγραμμα δείχνουμε τα αποτελέσματα που επιτυγχάνονται με πλά γραφικά σχήματα.

Έχουμε δύο ζωάκια που τρώνε μια περιοχή με γρασίδι.

Το παιχνίδι παίζεται από δύο παίκτες· καθένας παίρνει το μέρος ενός ζώου.

W παίκτης <sup>1</sup> χρησιμοποιεί τα πλήκτρα <sup>A</sup> <sup>S</sup> Z

ταίκτης 2 χρησιμοποιεί τα πλήκτρα *;* ]

Αν ένας παίκτης αφήσει την περιοχή με το γρασίδι πάει να φάει μέρος του γρασιδιού που έχει ήδει φαγωθεί, πεθαίνει.

Κάθε φορά που τρώγεται το γρασίδι, προστίθενται βαθμοί

#### ΕΝΤΟΛΕΣ

Πληκτρολόγησε το πρόγραμμα και τρέξε το.

```
100 REM Πρόγραμμα - Gobble
110 :
120 REM Καθορισμός της περιοχής με το γρασίδι
130 MODE 0
140 BORDER 6: INK 1,2: INK 2,18: PAPER 2: CL3
150 :
160 REM Δίνει αρχικές τιμές στις παραμέτρους
170 DIM x(2),y(2),dx(2),dy(2),score(2)
180 x(1) = 1 : (2)=640:y(1) = 200:y(2) = 200
190 a=1:b=2
200 f lag=0
210 :
220 REM Δημιουργεί το παιχνίδι
230 WHILE NOT game.over<br>240 dy(1)=((INKEY(71
240 dy(1)=((INKEY(71)=0)-(INKEY(59)=0))*2<br>250 dy(2)=((INKEY(22)=0)-(INKEY(17)=0))*2
250 dy(2)=((INKEY(22)=0)-(INKEY(17)=0))*2
260 dx(1)=((INKEY(69)=0)-(INKEY(60)=0))*4<br>270 dx(2)=((INKEY(28)=0)-(INKEY(19)=0))*4
270 dx(2)=((INKEYC28)=0)-(INKEYC19)=0))*4
280 FOR i=a T0 b
290 IF dx(i)+dy(i)=0 THEN 310
290       IF dx(i)+dy(i)=0 THEN 310<br>300      IF TEST(x(i)+dx(i),y(i)+dy(i))<>2 THEN
            GOSUB 410 ELSE GOSUB 470
310 NEXT i
320 WEND
330 :
340 REM Παρουσίαση του αποτελέσματος
350 MODE O:CLS
360 LOCATE 1,10:PRINT «Ο ΠΑΙΚΤΗΣ I ΕΦΕΡΕ»; score (1)
370 LOCATE 1,14:PRINT «Ο ΠΑΙΚΤΗΣ 2 ΕΦΕΡΕ»; score (2)
380 WHILE INKEYS<>"":WEND
390 END
```

```
400 REM Ρουτίνα για τη λήξη του παιχνιδιού<br>410 PRINT CHR$(7);CHR$(7);CHR$(7)
420 IF i=1 THEN a=2 ELSE b=1
430 flag=fLag+1
440 IF flag=2 THEN game.over=-1
450 RETURN
460 REM Ρουτίνα για τη μετακίνηση των ζώων
470 x(i)=x(i)+dx(i)480 y(i)=y(i)+dy(i )
490 p=(i=1)*-1 + (i=2)*-3
500 DRAW x(i),y(i)zp
500 DRAW x(i),y(i),p<br>510 score(i)=score(i)+1<br>520 RETURN
```
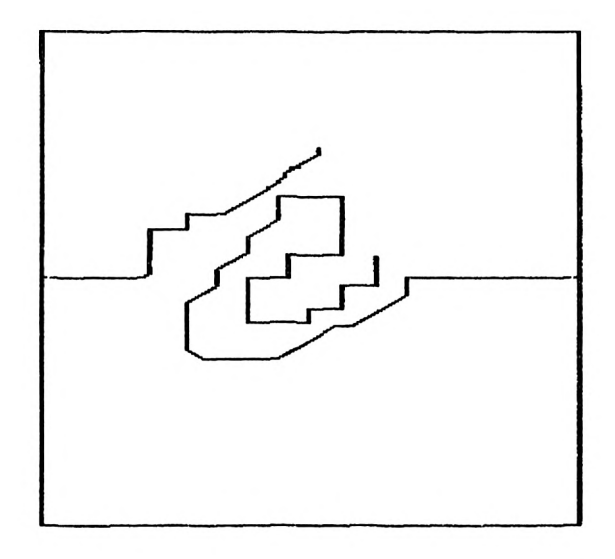

### <span id="page-34-0"></span>**Π14 ΤΕΝΝΙΣ**

Αυτή είναι μια διασκευή ενός παλιού παιχνιδιού Video. Έχουμε δύο παίκτες που παίζουν τέννις σε ένα πράσινο γήπεδο.

Ο παίκτης 1 χρησιμοποιεί τα πλήκτρα Z και X για να κινήσει τη ρακέτα του. παίκτης <sup>2</sup> χρησιμοποιεί τα πλήκτρα / και \ για να κινήσει τη ρακέτα του.

Το αποτέλεσμα εμφανίζεται στην κορυφή της οθόνης.

ΕΝΤΟΛΕΣ

Πληκτρολόγησε το πρόγραμμα και τρέξε το. Το παιγνίδι δεν αρχίζει αν δεν πατηθεί ένα οποιδήποτε πλήκτρο.

100 REM Πρόγραμμα - Τέννις <sup>110</sup> balls.Left=10 120 DIM goals(2) 130 INK 2,18:PAPER 2:CLS 'ΠΡΑΣΙΝΟ ΓΗΠΕΔΟ 140 SYMBOL 244,0,0,24,60,60^24,0,0 150 SYMBOL 245,24,24,24,24,24,24,24,24 160 ball\$=CHR\$(244):unball\$=" " 170 bat\$=CHR\$(245) 180 unbat\$=" " 190 bx=2:by=19:sped=5 200 LOCATE bx,11:PRINT bat\$ 210 LOCATE by,11:PRINT bat\$ 220 player.1=11:player.2=11 230 MODE O:CLS <sup>240</sup> WHILE INKEY\$="":WEND 250 BORDER 6  $260 \times \frac{2}{10} = 10: \frac{1}{20} = 13$ 270 IF RND $(6)$ >0.5 THEN dx%=-1 ELSE dx%=1 280 IF RND(6) $>0.5$  THEN dy%=-1 ELSE dy%=1 290 PEN 0  $300$  WHILE balls.left $>0$ <br>310 m=m+1 310 m=m+1 320 IF m≺sped THEN GOTO 380<br>330 LOCATE x%.v%:PRINT unba 330 LOCATE x%,y%:PRINT unball\$;<br>340 x%=x%+dx%:v%=v%+dv% 340 x%=x%+dx%:y%=y%+dy 350 IF y%<2 OR y%>24 THEN dy%=-dy% 'ANAΠΗΔΗΣΗ ΣΤΟΝ TOIXO<br>360 LOCATE x%,y%:PRINT ball\$; 370<br>380 380 REM Εξετάζει αν κινείται η ρακέτα<br>390 d.player.1=(INKEY(71)=0) -<sup>390</sup> d.player.1=(INK <sup>Y</sup>(71)=0) - (INKEY(63)=0) <sup>400</sup> d.player.2=(INKEY(30)=0) - (INKEY(22)=0) <sup>410</sup> temp.1=player.1+d.player.1 420 temp.2=pLayer.2+d.player.<sup>2</sup> 430 IF temp.1<24 AND temp.1>2 THEN LOCATE bx,pLayer.1: PRINT unbat\$;:LOCATE bx, temp. 1: PRINT bat\$;:player. 1=temp. 1 440 IF temp.2<24 AND temp.2>2 THEN LOCATE by,player.2: PRINT unbatS;:LOCATE by,temp.2:PRINT bat\$;:pLayer.2=temp.2 450 IF m<sped THEN GOTO 500 ELSE m=1<br>460 IF x%=by AND y%=player.2 THEN PR IF x%=by AND y%=player.2 THEN PRINT CHR\$(7):  $dxZ=-dxZ$ 470 IF xZ>by THEN k=1:GOSUB 550

- 480 IF x%=bx AND y%=player.1 THEN PRINT CHR\$(7):  $dx^2 = -dx^2$
- 490 IF x%<br THEN k=2:GOSUB 550
- 500 WEND
- 510 WHILE INKEY\$<>'''<mark>:WEND</mark>
- 520 END
- 530 REM Ρουτίνα για την αναπήδηση στον τοίχο REM Ρουτίνα για το αποτέλεσμα
- 540
- 550 PRINT CHR\$(7)
- 560 balls.leit=balls.Leit-<sup>1</sup>
- 570
- 580 Datts.tert-Datts.tert<br>goals(k)=goals(k)+1<br>LOCATE (k-1)\*16+1,1:PRINT\_USING "##";goals(k)
- 590 LOCATE xZ,yZ:PRINT unbaLLS;
- 600  $x% = 10$
- 610 RETURN
### **Π15 ΒΟΜΒΕΣ**

 $\Sigma'$  αυτό το πρόγραμμα, ο γρήστης πρέπει να προστατέψει την πόλη του από τις επιθέσεις που προέρχονται από τον ουρανό. Ο αμυνόμενος μπορεί να χρησιμοποιήσει το όπλο του (LAZER) για να καταστρέψει τις βόμβες καθώς εμφανίζονται τυχαία στην κορυφή της οθόνης.

Τα πλήκτρα που κινούν το δρομέα χρησιμοποιούνται για να μετακινούν το όπλο και το πλήκτρο COPY για να το πυροδοτεί.

#### ΕΝΤΟΛΕΣ

Πληκτρολόγησε το πρόγραμμα και τρέξε το.

```
100
REM Πρόγραμμα - Βόμβες
110
f Lag=O:f=0
120
MODE 1
130
SYMBOL 244,255,153,153,255,255,129,129,255
140
SYMBOL 245,24,126,231,219,219,231,126,0
150
160
170
shelL$=CHR$(247)
180
bomb$=CHR$(226)
190
d$=CHR$(245):c$=CHR$(244)
200
c2$=c$+c$
210
c3$=c2$+c$
220
c7$=c3$+c2$+c2$
230
c10$=c7$+c3$
240
c16$=c7$+c7$+c2$
250
c18$=c2$+c16$
260
PEN 1
270
LOCATE 5,19:PRINT c3$+SPACE$(4)+c2$+SPACE$(2)+ c3$
280
PRINT SPACE$(4)+c3$+SPACE$(4)+c2$+SPACE$(2)+c3$+
290
300
310
320
330
PRINT SPACE$(4)+c3$+" "+c10$+SPACE$(3)+c18$;
340
350
â=20
360
b=INT(RND(6)*38)+1
370
z = 1
380
MOVE 0,0
390
400
410
r=a:s=18
420
430
WHILE hit<555
440
450
460
470
480
490
    SYMBOL 246,231,102,60,24,24,24,24,24
    SYMBOL 247,0,0,0,24,24,0,0,0
    +SPACE$(3)+c3$+SPACE$(4)+c3$
    SPACE$(3)+c3$+SPACE$(4)+c3$
PRINT SPACE$(4)+c3$+" "+c10S+SPACESC3) + c18$
    PRINT c7$+" "+c10$+SPACE$(3)+c18$
    PRINT c7$+" "+c10$+SPACE$(3)+c18$
PRINT SPACE$(4)+c3$+" "+c10$+SPACE$(3)+c18$
    LOCATE 25,1: PRINT «ΟΙ ΒΟΜΒΕΣ ΠΡΟΣΓΕΙΩΘΗΚΑΝ»;: hit=O
    LOCATE 1,1:PRINT «OI ΒΟΜΒΕΣ ΕΣΚΑΣΑΝ»;: blast=O
        LOCATE 35,1:PRINT hit;
        f ire=(INKEY(9)=0)
        Left=(INKEY(8)=0)
        right=(INKEY(1)=0)
        IF fire AND flag=O THEN fLag=1:r=a:PRINT CHR$(7);
        IF f lag=1 THEN LOCATE r,s-1:PRINT shell$,-:
        LOCATE r,s:PRINT " ";:GOSUB 640:s=s-1
```

```
500
510
520
530
540
550
560
570
580
590
WEND
600
END
610 :
620
630
REM Ρουτίνα έκρηξης
640
650
660
670
RETURN
            k=left-right+(a-39)-(a-1)
            LOCATE a,18:PRINT "
LOCATE a+k,18:PRINT d$;
           a=a+k<br>g=620*b/40:h=400*(25-z-1)/25<br>g=(TEST(g,h)=1)
            g=(TEST(g,h)=1)<br>q=(TEST(g,h)=1)<br>IF f=1 THEN LOCATE b,z:PRINT " ";:LOCATE b,z+1:
            PRINT bombS;:z=z+1
f=(f+1) MOD 3
            1-(1+1) HOD 5<br>IF z=24 OR q THEN LOCATE b,z:PRINT " ";:LOCATE b,z+1:<br>PRINT " ";:z=2:b=INT(RND(6)*40)+1:hit=hit+1
       t=(b=r) AND (s=z+1)IF t THEN SOUND 1,200,10,7,0,0,1 : bLast=blast+1 : LOCATE 14,2:
        PRINT blast;:z=2:b=INT(RND(6)*40)+1
IF t OR s = 3 THEN flag=0:LOCATE r,s-1:PRINT " ":LOCATE r,s:
PRINT " ":PRINT " ";:r=a:s=19
```
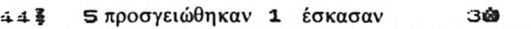

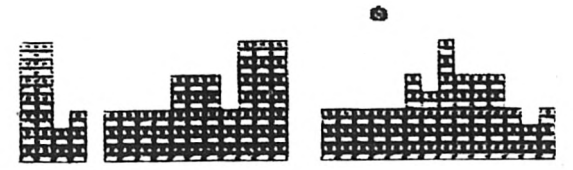

### **Π16 ΤΟ ΝΗΣΙ ΤΩΝ ΤΕΡΑΤΩΝ**

' αυτό το πρόγραμμα έχεις προσγειωθεί σε ένα ηφαιστειογενές νησί και σε καταδιώκουν αδηφάγα τέρατα.

μόνη σου ελπίδα είναι να οδηγήσεις τα τέρατα στις τρύπες του ηφαίστειου πάνω από τις οποίες εσύ μπορείς να πηδήξεις.

Χρησιμοποίησε τα πλήκτρα ελέγχου του δρομέα για να μετακινήσεις τον άνθρωπο. Σημείωσε ότι το πρόγραμμα μπορεί να σε ξεγελάσει.

ΕΝΤΟΛΕΣ

Πληκτρολόγησε το πρόγραμμα και τρέξε το. Ακολούθησε τις οδηγίες.

```
100
REM Πρόγραμμα - Το νησί των τεράτων
110 MODE 1:w=40:BORDER 6
120
LOCATE 2,10: INPUT «Ταχύτητα (1 ως 5)>·; sped: sped= 6 - sped
130
CLS
140
count=0
150
dead=0
160
m=F IX(RNDCTIME)*5) + 1:p=FIX(RND(TIME)*5) + 3
170
DIM mons(m,2),man(2)
180
el$=" "
190
200
SYMBOL 244,31,124,200,248,248,120,60,31
210
220
230
240
FOR i=1 TO m
250
260
270
280
290
NEXT i
300
310 FOR i=1 TO p
320
330
340
350
360
NEXT i
370
380
man( 1 ) = FIX(RND(TIME)*w) + 1
390
man(2)=FIX(RND(TIME)*25)+1
400
dx=0:dy=0
410
PEN 2
420
430
440
450
WHILE m>0 AND NOT dead
460
470
480
    SYMBOL 245,60,126,255,254,254,62,30,28
    SYMBOL 246,28,28,8,127,28,20,20,54
                                                     'ΤΕΡΑΣ
                                                     ΆΑΚΟΣ
                                                    ΆΝΘΡΩΠΟΣ
      mons(i,1)=FIX(RND(TIME)*w)+1mons(i,2)=FIX(RND(TIME)*25)+1
      PEN<sub>1</sub>
      LOCATE mons(i,1),mons(i,2): PRINT CHR$(244);
       x = FIX(RND(TIME)*w) + 1y=FIX(RND(TIME)*25)+1
      P<sub>EN</sub> 3
      LOCATE x,y:PRINT CHR$(245);
    LOCATE man(1),man(2): PRINT CHR$(246);
    WHILE INKEY$="":WEND
        PEN<sub>2</sub>
        LOCATE man(1), man(2): PRINT CHR$(246);
        dx = (INKEY(8)=0) - (INKEY(1)=0)
```

```
490 dy=(INKEY(0)=0)-(INKEY(2)=0)
          500 cx=man(1)+dx:cy=man(2)+dy:G0SUB 710
           'ΔΟΚΙΜΗ ΓΙΑ ΝΑ ΔΙΑΚΡΙΝΕΙ ΑΝ ΥΠΑΡΧΕΙ ΚΑΤΙ ΕΚΕΙ
 510 IF man(1)+dx=40 OR man(1)+dx=1 THEN dx=O
520 IF man(2)+dy=25 OR man(2)+dy=1 THEN d/=0
 530 IF c=1 THEN GOSUB 750 die
 540 IF c=3 THEN el$=CHR$(245) ELSE el$="
 550 IF dx=O AND dy=O THEN GOTO 620
560 IF el$=" " THEN PEN 0 ELSE PEN 3
 560 IF el$=" "THEN PEN 0 ELSE PEN<br>570 LOCATE man(1),man(2): PRINT el$;<br>580 PEN 2
 580 PEN 2
590 man(1)=man(1)+dx<br>600 man(2)=man(2)+dy
600 man(2)=man(2)+dy
610 LOCATE man(1), man(2): PRINT CHR$(246);<br>620 count=(count+1) MOD sped
620 count=(count+1) MOD sped
          630 IF count=0 THEN GOSUB 840 ΚΙΝΗΣΗ ΤΕΡΑΤΩΝ
640 WEND
650 :
660 WHILE INKEY$<>"": WEND 'ΑΔΕΙΑΣΜΑ ΤΟΥ BUFFER
670 IF m=0 THEN INK 0,5,8
680 END
690 :
700 REM Ρουτίνα για την εξέταση των περιεχομένων μιας τοποθεσίας
710 c=TEST((cx-1)*16+4,(25-cy)*(16+4)720 RETURN
730 :
740 REM Διαδικασία θανάτωσης
750 INK 0,9,4
760 FOR z=20 TO 0 STEP -1<br>770 SOUND 1.10+n.100.7
770 SOUND 1,10+n,100,7<br>780 WHILE SQ(1)>127:WE
        WHILE SQ(1) > 127: WEND.
790 NEXT
800 dead=-1
810 RETURN
820 :
830 REM Ρουτίνα για τη μετακίνηση των τεράτων
840 FOR i=1 TO m<br>850 LOCATE mon
850 LOCATE mons(i,1),mons(i,2):PRINT "";<br>860 x=SGN(man(1)-mons(i,1))
860 x=SGN(man(1)-mons(i,1))
870 y=SGN(man(2)-mons(i,2))<br>880 cx=mons(i,1)+x:cy=mons(
        cx = mons(i, 1) + x:cy = mons(i, 2) + y:GOSUB 710890 LOCATE 1,1:PRINT c<br>900 LE c=3 THEN GOSU
900 IF c = 3 THEN GOSUB 990:GOTO 950 'ΣΚΟΤΩΝΕΙ TO ΤΕΡΑΣ
910 PEN 1<br>920 IF c=
        IF c=1 THEN LOCATE cx, cy:PRINT CHR$(244);:<br>GOSUB 750:RETURN 'NEKPOΣ ANΘΡΩΠΟΣ
                                ΊΝΕΚΡΟΣ ΑΝΘΡΩΠΟΣ
930 mons(i,1)=cx:mons(i,2)=cy<br>940 LOCATE cx,cy:PRINT CHR$(2
        LOCATE cx, cy: PRINT CHR$(244);
950 NEXT
960 RETURN
970 :
980 REM Ρουτίνα για τη θανάτωση του τέρατος
990 PRINT CHR$(7);
1000 LOCATE mons(i,1), mons(i,2): PRINT " ";
"010 IF i=m THEN m=m-1:RETURN
o20 FOR j=i TO m-1.<br>1030   mons(i,1)=mo
1030 mons(j, 1)=mons(j+1, 1)<br>1040 mons(j, 2)=mons(j+1, 2)
         mons(j,2)=mons(j+1,2)
```
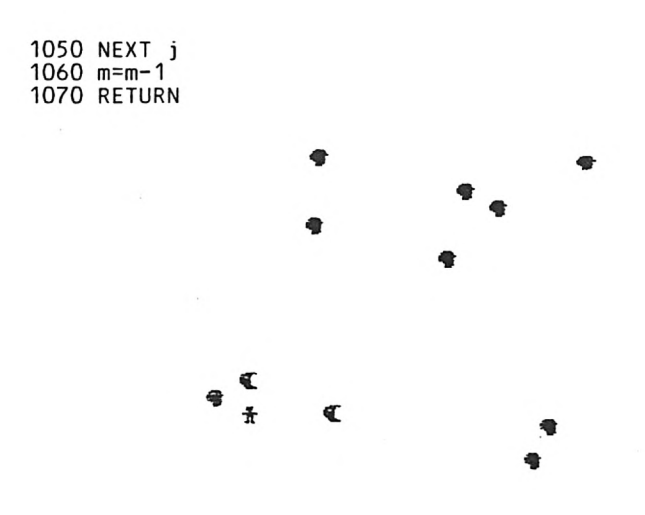

# **Π17 ΝΥΧΤΕΡΙΔΑ KAI TA ΕΝΤΟΜΑ**

Η νυχτερίδα, που παρουσιάζεται σ' αυτό το πρόγραμμα, είναι ένα σύνθετο σχήμα για την κατασκευή του οποίου απαντούνται τέσσερεις από τους χαρακτήρες που καθορίζονται από το χρήστη. Μπορεί να κινηθεί με τα πλήκτρα ελέγχου του δρομέα οριζόντια και κάθετα πάνω στην οθόνη.

Μπορείς να διαλέξεις το επίπεδο δυσκολίας, δηλαδή την ταχύτητα με την ποία κινούνται τα έντομα και την εμβέλεια της νυγτερίδας. Η συμπεριφορά των πρώτων είναι μάλλον τυχαία. Σαν αποτέλεσμα, το φάγωμα του τελευταίου εντόμου, ακόμη και στο χαμηλότερο επίπεδο δυσκολίας, μπορεί να σε οδηγήσει στη καταστροφή. Εμείς πάντως σε προειδοποιήσαμε!!!

#### ΕΝΤΟΛΕΣ

Πληκτρολόγησε το πρόγραμμα και τρέξε το.

```
100 REM Πρόγραμμα - Η νυγτερίδα και τα έντομα
110 DIM x(10),χ(10)zdx(10),dy(10)
120 MODE 1
130 FOR i=244 TO 249<br>140 READ b1.b2.b3.
140 READ b1,b2,b3,b4,b5,b6,b7,b8<br>150 SYMBOL i,b1,b2,b3,b4,b5,b6,b
       150 SYMBOL iZb1zb2,b3zb4zb5zb6zb7zb8
160 NEXT i
170 :
180 REM Καθορισμός χαρακτήρων
190 m1$=CHR$(244):m2$=CHR$(245)
200 bat1$=CHR$(246)+CHR$(247)
210 bat2$=CHR$(248)+CHR$(249)
220 unbat 1$="
230 unbat2$=" "
240 :
250 REM Επιλογή χρωμάτων
260 REM Επιλογή χρωμάτων γραμμάτων
270 REM Επιλογή χρωμάτων γραμμάτων
280 :
290 INPUT-ΑΡΙΘΜΟΣ ΕΝΤΟΜΩΝ (1 ΜΕΧΡΙ 10 )»,k: k = k-1
300 k1=k+1
310 :
320 FOR i=0 TO k
330 x(i)=FIX(RND(6)*16)+2
340 dx(i)=1
350 y(i)=FIX(RND(6)*21)+2
      dy(i)=1370 NEXT i
380 :
390 INPUT «ΕΠΙΠΕΔΟ ΔΥΣΚΟΛΙΑΣ (1 ΜΕΧΡΙ 5)», d:d= 5-d
400 MODE 0
410 bx=11:by=13
420 LOCATE 11Z13:PRINT bat1$;
430 LOCATE 11,14:PRINT bat2$;
440 :
450 z=TIME
460 :
470 WHILE k>-1
        FOR i=0 TO k
```

```
490 IF x(i)+dx(i)>17 0R x(i)+dx(i)<3
THEN dx(i)=-dx(i)*2
 500 IF y(i)+dy(i)>22 OR y(i)+dy(i)<3<br>THEN dy(i)=-dy(i)*2<br>THEN dy(i)=-dy(i)*2
THEN dy(i)=-dy(i)*2<br>510 LOCATE x(i),y(i):PRINT m1$<br>520 NEXT i
          NEXT i
530<br>540
          540 GOSUB 820 'ΧΕΙΡΙΣΜΟΣ ΝΥΧΤΕΡΙΔΑΣ
550<br>560
560 FOR i=0 TO k
570 LOCATE x(i), y(i): PRINT "<br>580 x(i) = x(i) + dx(i): y(i) = y(i) + d580 x(i)=x(i)+dx(i):y(i)=y(i)+dy(i)<br>590 10CATE x(i) \cdot v(i):PRINT m2$:
590 LOCATE x(i),y(i):PRINT m2$;<br>600 NEXT i
          NEXT i
610<br>620
          620 GOSUB 820 'ΧΕΙΡΙΣΜΟΣ ΝΥΧΤΕΡΙΔΑΣ
630<br>640
640 FOR i=0 TO k<br>650 LOCATE x(i)
 640 FOR i=0 TO k<br>650 LOCATE x(i),y(i):PRINT "<br>660 di(i)=FIX(DND(TIME)+3)
 650 LOCATE x(i), y(i): PRINT<br>660 dx(i)=FIX(RND(TIME)*3)<br>670 dx(i)=FIX(RND(TIME)+3)
660 dx(i)=FIX(RND(TIME)*3)<br>670 dy(i)=FIX(RND(TIME)*3)<br>680 NEXT i
          NEXT i
690
700 WEND
710 :
720 WHILE INKEYS<>"":WEND 'ΑΔΕΙΑΣΜΑ TOY BUFFER
730 :
740 z=(TIME-z)/300/k1 ΧΡΟΝΟΣ ANA ΕΝΤΟΜΟ ΣΕ ΔΕΥΤΕΡΟΛΕΠΤΑ
750 z = FIX(z*(5-d))760 MODE 1
770 LOCATE 10,10:PRINT «BAOMOI=»;z
780 WHILE INKEYS<>"":WEND 'ΑΔΕΙΑΣΜΑ ΤΟΥ BUFFER
790 END
800 :
810 REM Υπορουτίνα χειρισμού της νυχτερίδας
820 LOCATE bx,by:PRINT unbatIS;
830 LOCATE bx, by+1: PRINT unbat2$:
840 :
850 by=by+(INKEY(0)=0)-(INKEYi2)=0)
860 bx=bx+(INKEYi8)=0)-(INKEY(1)=0)
870 :
880 IF by<2 THEN by=by+1
890 IF by>22 THEN by=by-1
900 :
910 IF bx<2 THEN bx=bx+1
920 IF bx>18 THEN bx=bx-1
930 :
940 LOCATE bx,by:PRINT bat1$;
950 LOCATE bx, by+1: PRINT bat2$;
960 :
970 IF (INKEY(9)=0) THEN GOSUB 1010 * ΦΑΓΩΜΑ ΕΝΟΣ ΕΝΤΟΜΟΥ
980 RETURN
990 :
1000 REM Ρουτίνα για το φάγωμα των εντόμων
1010 FOR i=0 TO k
         IF ABS(bx-x(i))>d OR ABS(by-y(i))>d<br>THEN PRINT CHR$(7):GOTO 1100 'ΑΠΟΤΥΧΙΑ
         THEN PRINT CHR$(7):GOTO 1100
1030 SOUND 1,200,10,7,0,0,1
1040 LOCATE x(i),y(i):PRINT " ";
1050 FOR t=i TO k-1<br>1060 x(t)=x(t+1)
1060 x(t)=x(t+1)
           y(t)=y(t+1)
```
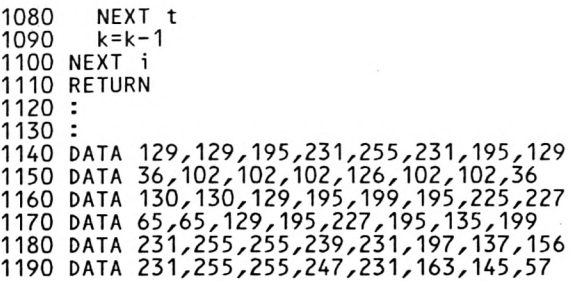

H 嵐

### **Π18 ΠΕΡΙΟΔΟΣ ΕΞΟΦΛΗΣΗΣ ΔΑΝΕΙΟΥ**

Αυτό το πρόγραμμα χρησιμοποιεί τον τύπο

$$
T = \frac{-1 \log(1 - (P.R)/(N.A))}{N \log(1+R/N)}
$$

όπου Τ=Η περίοδος σε χρόνια Ρ=Αρχικό ποσό  $R = E \pi i \tau \acute{o} \kappa i \acute{o}$ Ν=Αριθμός πληρωμών (δόσεων) ανά έτος Α=Ποσό κάθε πληρωμής (δόσης)

υπολογισμός θα μπορούσε να γίνει με αριθμομηχανή, αλλά είναι πολύ πιο γρήγορος αν αφήσουμε τον υπολογιστή να μας κάνει τη δουλειά.

#### ΕΝΤΟΛΕΣ

Πληκτρολόγησε το πρόγραμμα και τρέξε το. Ακολούθησε τις οδηγίες.

10 REM Περίοδος εξόφλησης δανείου *20* 30 40 BORDER <sup>1</sup> 50 MODE 1  $60:$ 70 PRINT TAB(10)"------------------------------" 80 PRINT TAB( 10) «ΠΕΡΙΟΔΟΣ ΕΞΟΦΛΗΣΗΣ ΔΑΝΕΙΟΥ» 90 PRINT TAB(10)"---------------------------" 100 PRINT:PRINT 110 PRINT «ΑΥΤΟ ΤΟ ΠΡΟΓΡΑΜΜΑ ΥΠΟΛΟΓΙΖΕΙ ΤΟ ΧΡΟΝΟ» 120 PRINT «ΠΟΥ ΘΑ ΠΑΡΕΙ Η ΕΞΟΦΛΗΣΗ ΕΝΟΣ ΔΑΝΕΙΟΥ» 130 PRINT:PRINT 140 PRINT «ΓΙΑ ΝΑ ΧΡΗΣΙΜΟΠΟΙΗΣΕΙΣ ΤΟ ΠΡΟΓΡΑΜΜΑ ΠΡΕΠΕΙ ΝΑ ΟΡΙΣΕΙΣ:» 150 PRINT 160 170 180 PRINT ΤΑΒ(2) «(3) ΤΟΝ ΑΡΙΘΜΟ ΤΩΝ ΔΟΣΕΩΝ ΑΝΑ ΕΤΟΣ» 190 PRINT TAB(2) «(4) ΤΟ ΠΟΣΟ ΚΑΘΕ ΔΟΣΗΣ» 190 PRINT TAB(Z) «(4) I(<br>200 PRINT:PRINT:PRINT 210 PR INT «ΠΑΤΗΣΕ ΟΠΟΙΟΔΗΠΟΤΕ ΠΛΗΚΤΡΟ ΓΙΑ ΝΑ ΣΥΝΕΧΙΣΕΙΣ». 220 a\$=INKEY\$:lF LEN(a\$)=O THEN 220  $230:$ 240 CLS PAPER Ο:ΙΝΚ 0,1 ΡΕΝ 1:ΙΝΚ 1,24 PRINT ΤΑΒ(2) «(1) ΤΟ ΔΑΝΕΙΣΜΕΝΟ ΠΟΣΟ» PRINT ΤΑΒ(2) «(2) ΤΟ ΕΤΗΣΙΟ ΕΠΙΤΟΚΙΟ» 250 LOCATE 1,8 260 INPUT «ΔΑΝΕΙΣΜΕΝΟ ΠΟΣΟ; »,p 270 INPUT «ΕΤΗΣΙΟ ΕΠΙΤΟΚΙΟ (%); »,r 280 INPUT «ΑΡΙΘΜΟΣ ΔΟΣΕΩΝ ΑΝΑ ΕΤΟΣ»;π 290 INPUT «ΚΑΝΟΝΙΚΟ ΠΟΣΟ ΔΟΣΗΣ;»,3 300 :  $310$   $r = r / 100$ 320 ON ERROR GOTO 510

```
330 tm=-L0G(1-p*r/n/a)/L0G(1+r/n)/n
340 yr=INT(tm)
350 mt=12*(tm-yr)
360 IF mt<>INT(mt) THEN mt=INT(mt+1)
370 IF mt=12 THEN yr=yr+1:mt=0
380 :
390 PRINT:PRINT:PRINT
400 PRINT TAB(4);«TO ΔΑΝΕΙΟ ΘΑ ΕΞΟΦΛΗΘΕΙ ΣΕ:·>
410 PRINT
4 IO PRINT TAB(3);yr;«ΕΤΟΣ (H) KAI »; mt; «ΜΗΝΑ (ΕΣ).»<br>430 PRINT:PRINT:PRINT
440 PR INT «ΠΑΤΗΣΕ ΟΠΟΙΟΔΗΠΟΤΕ ΠΛΗΚΤΡΟ ΓΙΑ ΝΑ ΤΕΛΕΙΩΣΕΙ»
   : PRINT «ΤΟ ΠΡΟΓΡΑΜΜΑ»
450 a$=INKEY$:lF LÊN(a$)=O THEN 450
460 CLS
470 END
480 :
490 :
500 REM Δεν μπορεί να υπολογίσει το γρόνο
510 PRINT:PRINT:PPINT
520 PR INT «ΔΕΝ ΜΠΟΡΕΙ ΝΑ ΥΠΟΛΟΓΙΣΘΕΙ ΠΕΡΙΟΔΟΣ ΕΞΟΦΛΗΣΗΣ
530 PRINT«AnO ΤΙΣ ΠΛΗΡΟΦΟΡΙΕΣ ΠΟΥ ΕΧΟΥΝ ΔΟΘΕΙ».
540 GOTO 430
```
### **Π19 ΑΠΟΣΒΕΣΗ**

Αυτό το πρόγραμμα μπορεί να χρησιμοποιηθεί για τον υπολογισμό της απόσβεσης της αξίας ενός.αντικειμένου από την κανονική του χρήση στη διάρκεια του χρόνου.

Το πρόγραμμα δείχνει την εφαρμογή δύο κοινών μεθόδων υπολογισμού αυτής της απόσβεσης.

1. Γραμμική μέθοδος

Με τη μέθοδο αυτή ένα καθορισμένο ποσό (ποσοστό % της αρχικής ξίας) αφαιρείται ετησίως. Η γραφική παράσταση που προκύπτει εμφανίζει μια γραμμική σχέση μεταξύ της αξίας και των ετών. Εάν, για παράδειγμα, αρχική αξία ήταν 8.000 δρχ. και αφαιρείται το 25% από αυτή την αξία κάθε έτος, τότε έχουμε:

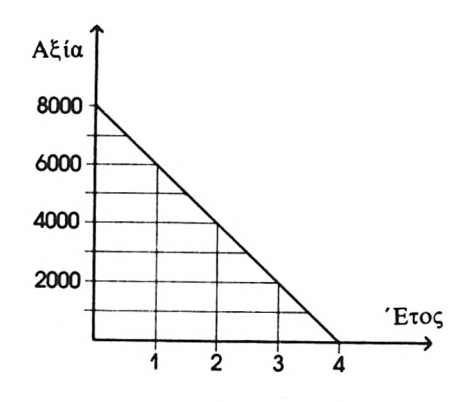

#### 2. Μέθοδος φθίνοντος Ισοζυγίου

Με τη μέθοδο αυτή ένα ποσοστό % από την υπολειπόμενη αξία στην αρχή κάθε έτους αφαιρείται από το τέλος αυτού του έτους. Έτσι παίρνουμε μια καμπύλη της παρακάτω μορφής:

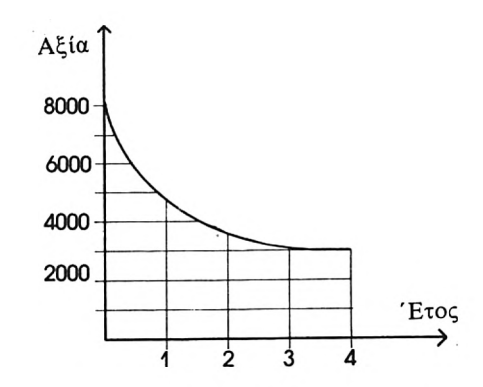

Το πρόγραμμα παρουσιάζει τις δύο μεθόδους απόσβεσης στη μορφή ενός πίνακα που δείχνει το ποσό που πρέπει να αφαιρείται στο τέλος κάθε χρόνου για μια περίοδο ετών.

#### ΕΝΤΟΛΕΣ

Πληκτρολόγησε το πρόγραμμα και τρέξε το.

Ακολούθησε τις οδηγίες.

Δώσε τα ποσά σαν αριθμούς μόνο. Αυτό το πρόγραμμα λειτουργεί με κάθε είδους χρηματική μονάδα.

 REM Απόσβεση 20 PAPER 0: INK 0,1 ΡΕΝ 1:ΙΝΚ 1,24 40 BORDER <sup>1</sup> 50 MODE <sup>1</sup> LOCATE 7,2 PRINT «ΥΠΟΛΟΓΙΣΜΟΙ ΑΠΟΣΒΕΣΗΣ» PRINT TAB(7)"\*\*\*\*\*\*\*\*\*\*\*\*\*\*\*\*\*\*\*\*\*\*\*\*\*" LOCATE 1,5 PRINT «ΔΥΟ ΜΕΘΟΔΟΙ ΧΡΗΣΙΜΟΠΟΙΟΥΝΤΑΙ ΣΥΝΗΘΩΣ» PRINT «ΓΙΑ ΝΑ ΥΠΟΛΟΓΙΣΘΕΙ ΑΠΟΣΒΕΣΗ ΤΗΣ ΑΞΙΑΣ» PRINT «ΕΝΟΣ ΑΝΤΙΚΕΙΜΕΝΟΥ ΣΕ ΚΑΘΟΡΙΣΜΕΝΗ ΧΡΟΝΙΚΗ ΠΕΡΙΟΔΟ. ΑΥΤΕΣ» PRINT «ΕΙΝΑΙ:» LOCATE 7,11 150 PRINT «1. Η ΓΡΑΜΜΙΚΗ ΜΕΘΟΔΟΣ». LOCATE 7,13 PRINT «2. ΜΕΘΟΔΟΣ ΤΟΥ ΦΘΙΝΟΝΤΟΣ ΙΣΟΖΥΓΙΟΥ» LOCATE 1,18 PR INT «ΑΥΤΟ ΤΟ ΠΡΟΓΡΑΜΜΑ ΥΠΟΛΟΓΙΖΕΙ ΤΗΝ ΑΠΟΣΒΕΣΗ ΚΑΤΑ ΤΗ » 200 ΡΡΙΝΤ«ΔΙΑΡΚΕΙΑΚΑΘΟΡΙΣΜΕΝΗΣ ΧΡΟΝΙΚΗΣ ΠΕΡΙΟΔΟΥ»

:PRINT «ΧΡΗΣΙΜΟΠΟΙΩΝΤΑΣ ΚΑΙ ΤΙΣ ΔΥΟ ΜΕΘΟΔΟΥΣ».

 LOCATE 7,23 PR INT «ΠΑΤΗΣΕ ΟΠΟΙΟΔΗΠΟΊΈ ΠΛΗΚΤΡΟ ΓΙΑ ΝΑ ΣΥΝΕΧΙΣΕΙΣ» WHILE LEN(a\$)=O:a\$=INKEY\$:WEND : CLS IV=-1 WHILE IV<0 : INPUT «ΑΞΙΑ ΑΝΤΙΚΕΙΜΕΝΟΥ ΚΑΤΑ ΤΗΝ ΑΠΟΚΤΗΣΗ ΤΟΥ»; IV WEND : Α=-1 PRINT:PRINT· 330 WHILE A<0<br>340 : PRINT« 340 : PRINT «ΑΝ ΑΦΑΙΡΟΥΣΕΣ ΕΝΑ ΚΑΘΟΡΙΣΜΕΝΟ ΠΟΣΟ ΚΑΘΕ»<br>350 : INPUT «ΧΡΟΝΟ ΠΟΣΟ ΘΑ ΗΘΕΛΕΣ ΝΑ ΕΙΝΑΙ»: Α : INPUT «ΧΡΟΝΟ, ΠΟΣΟ ΘΑ ΗΘΕΛΕΣ ΝΑ ΕΙΝΑΙ»; A WEND : PR=-1 PRINT:PRINT 400 WHILE PR<0<br>410: PRINT«A : PRINT «AN ΑΦΑΙΡΟΥΣΕΣ ΕΝΑ ΠΟΣΟΣΤΟ % ΚΑΘΕ» : INPUT «ΧΡΟΝΟ, ΠΟΣΟ ΘΑ ΗΘΕΛΕΣ ΝΑ ΕΙΝΑΙ»; PR WEND : PRINT:PRINT WHILE YR%<1 OR YR%>20 : INPUT «ΑΡΙΘΜΟΣ ΕΤΩΝ ΠΟΥ ΘΑ ΠΑΡΟΥΣΙΑΣΘΟΥΝ»; YR% WEND : CLS ZONE 13 PRINT «ΕΤΟΣ», «ΓΡΑΜ. ΜΕΘ.», «ΦΘΙΝ. ΙΣ.» PRINT, «ΑΞΙΑ», «ΑΞΙΑ» PRINT : VA=IV FOR n=1 TO YR7 : VL=IV-A\*n IF VL<0 THEN VL=0 : VA=VA\*(100-PR)/100 : IF VA<0 THEN VA=O 620 PRINT USING"###";n; 630 PRINT TAB(9) USING'########### .##'';VL;VA NEXT : 660 WHILE LEN(b\$)=0:b\$=INKEY\$:WEND CLS END REM Οποιοδήποτε πλήκτρο τελειώνει το πρόγραμμα

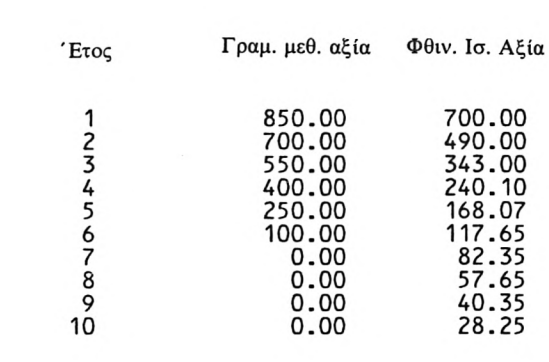

### **Π20 ΥΠΟΛΟΓΙΣΜΟΙ ΤΟΥ ΚΟΣΤΟΥΣ ΠΩΛΗΣΕΩΝ**

Αυτό το πρόγραμμα χρησιμοποιεί τρεις διαφορετικές μεθόδους υπολογισμού του κόστους των πωλήσεων και χρησιμοποιεί τα αποτελέσματα αυτών των υπολογισμών για να συντάξει μια έκθεση για το μικτό κέρδος.

Οι μέθοδοι είναι οι εξής:

- 1. First-In-First-Out (F.I.F.O.)\*
- 2. Last-In-First-Out (L.I.F.O.)\*
- 3. Η μέθοδος του σταθμισμένου μέσου

#### ΕΝΤΟΛΕΣ

Πληκτρολόγησε το πρόγραμμα και τρέξε το. Ακολούθησε τις οδηγίες. \* Διεθνής ορολογία των οικονομολόγων

```
10 REM Υπολογισμός του κόστους πωλήσεων
20 PAPER Ο:ΙΝΚ 0,1
30 ΡΕΝ 1:ΙΝΚ 1,24
40 BORDER 1
50 MODE 1
60 :<br>70 PRINT TAB(7)"----------------------------------"
10 REM Υπολογισμός του κόστους πωλήσεων<br>20 PAPER 0:INK 0,1<br>30 PEN 1:INK 1,24<br>40 BORDER 1<br>60 :<br>60 :<br>70 PRINT TAB(7) «ΥΠΟΛΟΓΙΣΜΟΙ ΤΟΥ ΚΟΣΤΟΥΣ ΠΩΛΗΣΕΩΝ»<br>80 PRINT TAB(7) "----------------------------------""
100 PRINT:PRINT
110 PR INT «ΑΥΤΟ ΤΟ ΠΡΟΓΡΑΜΜΑ ΥΠΟΛΟΓΙΖΕΙ ΤΟ ΚΟΣΤΟΣ ΤΩΝ ΠΩΛΗΣΕΩΝ»
120 PRINT «ΧΡΗΣΙΜΟΠΟΙΩΝΤΑΣ ΤΡΕΙΣ ΔΙΑΦΟΡΕΤΙΚΕΣ ΜΕΘΟΔΟΥΣ:»
130 PRINT
140 PRINT ΤΑΒ(3) «ΜΕΘΟΔΟΣ F.I.F.O.,»
150 PRINT ΤΑΒ(3) «ΜΕΘΟΔΟΣ L.I.F.O. και»
160 PRINT ΤΑΒ( 3) «ΜΕΘΟΔΟΣ ΣΤΑΘΜΙΣΜΕΝΟΥ ΜΕΣΟΥ».
170 print:print
180 PR INT «ΤΑ ΑΠΟΤΕΛΕΣΜΑΤΑ ΑΥΤΩΝ ΤΩΝ ΥΠΟΛΟΓΙΣΜΩΝ»
190 ΡΡΙΝΤ«ΧΡΗΣΙΜΟΠΟΙΟΥΝΤΑΙ ΣΤΗ ΣΥΝΕΧΕΙΑ ΓΙΑ ΝΑ ΠΑΡΟΥΣΙΑΣΘΕΙ ΜΙΑ»
200 ΡΡΙΝΤ«ΕΚΘΕΣΗ ΓΙΑ ΤΟ ΜΙΚΤΟ ΚΕΡΔΟΣ».
210 PRINT: PRINT
220 WHILE pur%<=0
        ΙΝΡUT «ΑΡΙΘΜΟΣ ΑΓΟΡΩΝ ΠΟΥ ΕΓΙΝΑΝ»; pur%
240 WEND
250 :
260 DIM vol(purZ-1),pri(pur%-1)
270 FOR n=0 TO pur%-1<br>280 : CLS
280 :<br>290 :
290 : PRINT TAB(10) «ΑΡΙΘΜΟΣ ΑΓΟΡΩΝ»; n+1<br>300 : PRINT:PRINT:PRINT
300 : PRINT:PRINT:PRINT<br>310 : INPUT «ΟΓΚΟΣΑΓΟΙ
        INPUT «ΟΓΚΟΣ ΑΓΟΡΩΝ»; Vol (n)
320 : PRINT
330 : INPUT «ΤΙΜΗ ΜΟΝΑΔΑΣ ΑΓΟΡΑΣ»; pri (n)
340: tp=tp+vol(n)350 NEXT
```

```
360 :
370 CLS
380 WHILE sales%<=0
390 : INPUT «ΑΡΙΘΜΟΣ ΠΩΛΗΣΕΩΝ ΠΟΥ ΕΓΙΝΑΝ»; Sales%
400 WEND
410 :
420 FOR n=0 TO sales%-1
430 : CLS<br>440 : PRI
440 : PRINT TAB(13)«ΑΡΙΘΜΟΣ ΠΩΛΗΣΗΣ»; n+1
        450 : PRINT:PRINT:PRINT
460 : INPUT «ΟΓΚΟΣ ΠΩΛΗΣΗΣ»; svol
470 : PRINT<br>480 : INPUT
       480 : INPUT «ΤΙΜΗ ΜΟΝΑΔΑΣ ΠΩΛΗΣΗΣ»; spri
490 : tt=tt+svoL
500 : rv=rv+svoL*spri
510 NEXT
520 :<br>530 CLS
540 IF tt>tp THEN PRINT TAB(16) «ΥΠΕΡΒΑΣΗ»: GOSUB 1040: END
550 :
560 REM F.I.F.O.
570 t=tt
580 WHILE t>0
590 : IF t>vol(ff) THEN t=t-vol(ff):c=c+vol(ff)*pri(ff)
600 : IF t \leq v_0(ff) THEN c = c + t * pr(i(f)): t = 0610 : ff=ff+1
620 WEND
630 :
640 PRINT «ΧΡΗΣΙΜΟΠΟΙΩΝΤΑΣ ΤΗ ΜΕΘΟΔΟ F.I.F.O.:»
650 GOSUB 940
660 :
670 REM L.I.F.O.
680 t=tt:c=0:n=purZ-1
690 WHILE t>0
700 : IF t>vol(n) THEN t=t-vol(n):c=c+vol(n)*pri(n)
700 :  IF t>vol(n) THEN t=t-vol(n):c=c+vo<br>710 :  IF t<=vol(n) THEN c=c+t*pri(n):t=0
720 : n=n-1
730 WEND
740 :
750 PRINT «ΧΡΗΣΙΜΟΠΟΙΩΝΤΑΣ ΤΗ ΜΕΘΟΔΟ L.I.F.O.:»
760 GOSUB 940
770 :
780 REM Σταθμισμένος μέσος
790 FOR wt=0 TO purZ-1
800 : pp=pp+vol(wt)*pri(wt)
810 NEXT
820 av=pp/tp
                                      \frac{1}{2}830 c = t \dot{t} \cdot av840 :
850 PRINT «ΧΡΗΣΙΜΟΠΟΙΩΝΤΑΣ ΤΗ ΜΕΘΟΔΟ ΤΟΥ ΣΤΑΘΜΙΣΜΕΝΟΥ ΜΕΣΟΥ:
860 GOSUB 940
870 GOSUB 1040
880 END
890 :
900 :
910 :
920 :
930 REM Τύπωμα αποτελεσμάτων
940 PRINT
950 ΡΡΙΝΤ'ΈΣΟΔΑ =";USING "ttttttittttttttt
960 ΡΡΙΝΤ"ΚΟΣΤΟΣ ΠΩΛΗΣΕΩΝ =";USING "ttUUttttfttt» .ffff"; c
970 PRINT"MIKTO ΚΕΡΔΟΣ <sup>="</sup>;USING "########.##";rv-c
980 PRINT"--------------------
```
 PRINT RETURN : : REM Οποιοδήποτε πλήκτρο σταματάει το πρόγραμμα PRINT PRINT «ΠΑΤΗΣΕ ΟΠΟΙΟΔΗΠΟΤΕ ΠΛΗΚΤΡΟ ΓΙΑ ΝΑ ΣΤΑΜΑΤΗΣΕΙΣ -•PRINT"ΤΟ ΠΡΟΓΡΑΜΜΑ» a\$=INKEY\$:lF LEN(a\$)=O THEN 1060 CLS RETURN

# **Π21 ΚΙΝΗΤΟΣ ΜΕΣΟΣ ΟΡΟΣ ΠΩΛΗΣΕΩΝ ΤΩΝ ΤΕΛΕΥΤΑΙΩΝ ΤΕΣΣΑΡΩΝ ΕΒΔΟΜΑΔΩΝ**

Όταν προσπαθούμε να εκτιμήσουμε τις τάσεις που προκύπτουν από τα στοιχεία των πωλήσεων, μπορεί να φανεί χρήσιμο να κάνουμε γραφική παράσταση των στοιχείων αυτών με το μέσο όρο των πωλήσεων των τελευταίων τεσσάρων εβδομάδων όπως αυτός αναπροσαρμόζεται καθημερινά.

Αυτό το πρόγραμμα εκπληρώνει αυτό το σκοπό, πληροφορούμενο για τα στοιχεία των πωλήσεων από εντολές δεδομένων. Σημείωσε ότι τα δεδομένα τελειώνουν με μια φανταστική αρνητική πώληση.

#### ΕΝΤΟΛΕΣ

Πληκτρολόγησε το πρόγραμμα και τρέξε το. Ακολούθησε τις οδηγίες.

 REM Κινητός μέσος όρος πωλήσεων των τελευταίων τεσσάρων εβδομάδων PAPER Ο:ΙΝΚ 0,0 ΡΕΝ 1:ΙΝΚ 1,24 BORDER 0 MODE <sup>1</sup> : 70 PRINT TAB(7)"----------------------- PRINT ΤΑΒ( 7) «ΚΙΝΗΤΟΣ ΜΕΣΟΣ ΟΡΟΣ ΠΩΛΗΣΕΩΝ <sup>4</sup> ΕΒΔΟΜΑΔΩΝ» <sup>90</sup> PRINT ΤΑΒ(7)"—:-------------------------------------------------------------------------------- print:print PRINT «ΑΥΤΟ ΤΟ ΠΡΟΓΡΑΜΜΑ ΜΠΟΡΕΙ ΝΑ ΧΡΗΣΙΜΟΠΟΙΗΘΕΙ ΓΙΑ ΝΑ» PRINT «ΒΟΗΘΗΣΕΙ ΣΤΗ ΠΡΟΒΛΕΨΗ ΤΩΝ ΠΩΛΗΣΕΩΝ, ΒΑΣΙΖΟΜΕΝΟΣΕ ΕΝΑ PRINT« ΚΙΝΗΤΟ ΜΕΣΟ ΟΡΟ ΤΩΝ ΤΕΛΕΥΤΑΙΩΝ ΤΕΣΣΑΡΩΝ ΕΒΔΟΜΑΔΩΝ». 140 PRINT: PRINT PRINT «ΣΗΜΕΙΩΣΕ ΟΤΙ ΑΥΤΟ ΤΟ ΠΡΟΓΡΑΜΜΑ ΔΕΝ ΠΑΙΡΝΕΙ» PRINT «ΥΠΟΨΗ ΤΟΥ ΕΠΟΧΙΑΚΕΣ ΔΙΑΚΥΜΑΝΣΕΙΣ.» PRINT:PRINT 180 PRINT «ΤΑ ΔΕΔΟΜΕΝΑ ΠΕΡΙΕΧΟΝΤΑΙ ΣΕ ΕΝΤΟΛΕΣΦΑΤΑ.ΤΟ ΠΡΟΓΡΑΜΜΑ» PRINT,,ΜΠΟΡΕΙ ΝΑ ΧΕΙΡΙΣΘΕΙ ΔΕΔΟΜΕΝΑ ΜΕΧΡΙ 52 ΕΒΔΟΜΑΔΩΝ». PRINT:PRINT PRINT «ΕΑΝ ΤΟ ΚΡΙΝΕΙΣ ΑΝΑΓΚΑΙΟ, ΣΤΑΜΑΤΗΣΕ ΤΟ ΠΡΟΓΡΑΜΜΑ ΓΙΑ» 220 PRINT «ΝΑ ΠΡΟΣΘΕΣΕΙΣ Ή ΝΑ ΜΕΤΑΒΑΛΛΕΙΣ ΤΑ ΔΕΔΟΜΕΝΑ». : DIM sa(53),ma(50) REM Διάκριση των δεδομένων WHILE fs>=0 : READ sa(nm) : IF mx<sa(nm) THEN mx=sa(nm) : fs=sa(nm) : nm=nm+1 WEND : REM Υπολογίζει τους μέσους όρους FOR k=3 TO nm-2 : ma(k—3)=(sa(k)+sa(k-1)+sa(k-2)+sa(k—3))/4 NEXT

```
370
380
print:print:print
390
PRINT «ΠΑΤΗΣΕ ΟΠΟΙΟΔΗΠΟΤΕ ΠΛΗΚΤΡΟ ΓΙΑ ΝΑ ΣΥΝΕΧΙΣΕΙΣ».
400
a$=INKEY$:lF LEN(a$)=O THEN 400
410
420
MODE 2
430
440
450
DRAWR 640,0
460
PLOT 50,0
470
DRAWR 0,400
480
490
FOR n=1 TO 6
500
510 :
520
NEXT
530
LOCATE 38,25
540
PRINT «ΑΡΙΘΜΟΣ ΕΒΔΟΜΑΔΑΣ»;
550
LOCATE 15,2
560
PRINT «ΕΒΔΟΜΑΔΙΑΙΕΣ ΠΩΛΗΣΕΙΣ - 1986»
570
580
vert=mx/25
590
FOR n=0 TO 4
600 :610:620
NEXT
630
640
REM Σχεδιάζει τις πωλήσεις
650
sca Le=400/mx
660
670
680
: DRAW 50+11*n,sa(n)*scale
690
NEXT
700
710
REM Σχεδιάζει τους μέσους όρους
720
PLOT 83,ma(0)*scale
730
FOR n=1 TO nm-5
740
750
NEXT
760
770 a$=INKEY$:IF LEN(a$)=0 THEN 770
780
REM Οποιοδήποτε πλήκτρο τελειώνει το πρόγραμμα
790
MODE 1
800
END
810
820
830
DATA 112,224,115,212,118,215,113,214,115,216,112
840
850
860
870
880
DATA -9
    REM Σχεδιάζει τους άξονες
PLOT 0,35
      : LOCATE 5+11*n,24
       : PRINT 2*n;
       : LOCATE 1,23-n*5
       : PRINT INT((2+n*5)*vert)
    PLOT 50,sa(0)*scale
    FOR n=1 TO nm-2
       : DRAW 83+11*n,ma(n)*scale
    DATA 223,126,224,125,265,145,293,116,216,193,293
    DATA 187,315,220,354,232,367,198,354,267,365,287
    DATA 398,254,254,176,234,144,201,101,350,190,483
    DATA 190,190
```
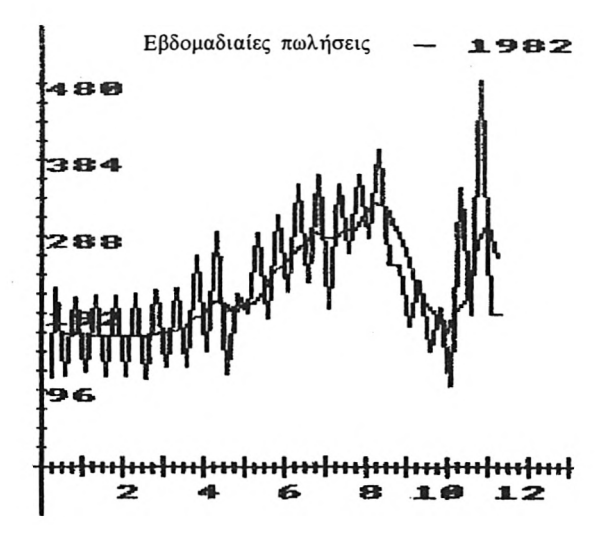

### **Π22 ΥΠΟΛΟΓΙΣΜΟΣ Φ.Π.Α**

Αυτό το πρόγραμμα υπολογίζει τον Φόρο Προστιθέμενης Αξίας ενός είδους και σε πληροφορεί για το φόρο και το ολικό κόστος.

Τα αποτελέσματα του υπολογισμού στρογγυλοποιούνται στη πλησιέστερη χρηματική μονάδα.

#### ΕΝΤΟΛΕΣ

Πληκτρολόγησε το πρόγραμμα και τρέξε το. Δώσε τα δεδομένα όπως σου ζητούνται.

```
10 REM Υπολογισμός του Φ.Π.Α.
20 PAPER Ο:ΙΝΚ 0,1
30 ΡΕΝ 1:ΙΝΚ 1,24
40 BORDER 1
50 MODE 1
60 :
70 PRINT ΤΑΒ(12)"---------------------------"
80 PRINT ΤΑΒ( 12) «ΥΠΟΛΟΓΙΣΜΟΣ ΤΟΥ Φ.Π.Α.»
90 PRINT ΤΑΒ(12)"---------------------------"
100 PRINT: PRINT
110 PRINT «ΑΥΤΟ ΤΟ ΠΡΟΓΡΑΜΜΑ ΜΠΟΡΕΙ ΝΑ ΧΡΗΣΙΜΟΠΟΙΗΘΕΙ ΓΙΑ ΝΑ ΣΕ»
120 PRINT « ΒΟΗΘΗΣΕΙιΝΑ ΥΠΟΛΟΓΙΣΕΙΣ ΤΙΣ ΕΠΙΣΤΡΟΦΕΣ ΤΟΥ ΔΙΚΟΥ ΣΟΥ Φ.Π.Α.
130 LOCATE 1,14
140 PRINT «ΤΟ ΤΡΕΧΟΝ ΠΟΣΟΣΤΟ ΤΟΥ Φ.Π.Α. ΕΙΝΑΙ 15%»
150 PRINT
160 INPUT «ΜΗΠΩΣ ΘΕΛΕΙΣ ΝΑ ΤΟ ΑΛΛΑΞΕΙΣ (v/n)»: v$
170 vat=0.15
180 IF LEFT$(y$,1)="y" OR LEFT$(y$,1)="Y" THEN GOSUB 450
190 :
200 WHILE f=0
210 : f=1<br>220 : cos
220 : cost=-1<br>230 : WHILE co
        WHILE cost<0
240 :<br>250 :
        INPUT*ΚΟΣΤΟΣ ΕΙΔΟΥΣ»; cost<br>WEND
260 :<br>270 :
270 :   LOCATE 1,7<br>280 :   PRINT"ΚΟΣΤΟΣ ΕΙΔΟΥΣ=";
290 : PRINT USING "##########.##";cost<br>300 : LOCATE 1,10
300 : LOCATE 1,10
                                 =...
320 : PRINT USING cost*vat
310 : PRINT"®.n.A.
330 : LOCATE 1,13
340 : PRINT"ΟΛΙΚΟ ΚΟΣΤΟΣ =",<br>350 : PRINT USING "########
350 : PRINT USING "###########";cost*(1+vat)<br>360 : LOCATE 1,18
360 : LOCATE 1,18
370 : INPUT «ΑΛΛΟ ΕΙΔΟΣ (y/n)»; y$
380 : IF LEFT$(y$,1)="y" 0R LEFT$(y$,1)="Y" THEN f=0
380 : · I<br>390 WEND
400 CLS
410 END
420 :
430 :
440 REM Υπορουτίνα αλλαγής του Φ.ΙΙ.Α.
```
 WHILE rate<=0 : LOCATE 23,20 : PRINT SPACE\$(12) : LOCATE 1,20 490 : INPUT «ΠΟΙΟ ΕΙΝΑΙ ΤΟ ΝΕΟ ΠΟΣΟΣΤΟ (%)»; rate WEND 510 vat=rate/100 RETURN

# **Π23 ΠΡΑΓΜΑΤΙΚΟ ΕΠΙΤΟΚΙΟ**

Αυτό το πρόγραμμα χρησιμοποιεί μια απλοποιημένη προσέγγιση για να πολογίσει το πραγματικό επιτόκιο ενός δανείου. Δεχόμαστε ότι οι δόσεις είναι μηνιαίες.

Για να υπολογίσουμε το πραγματικό επιτόκιο εκφράζουμε πρώτα το δανεισμένο ποσό με τέτοιο τρόπο ώστε να παίρνουμε υπόψη την περίοδο δανεισμού ώστε π.χ. δάνειο 100 δρχ. για ένα μήνα να θεωρείται ισοδύναμο με δάνειο 50 δρχ. για δύο μήνες. Σαν μονάδα χρησιμοποιούμε το γινόμενο μιας χρηματικής μονάδας επί την περίοδο δανεισμού της, σε μήνες, και την ονομάζουμε Χ-Μ. Στη συνέχεια υπολογίζουμε σαν ποσοστό το λόγο του συνολικού τόκου που πληρώνεται προς το συνολικό αριθμό των μονάδων Χ-Μ. Τέλος πολλαπλασιάζουμε αυτόν τον αριθμό με το δώδεκα.

Το πρόγραμμα λειτουργεί με κάθε είδους χρηματική μονάδα.

#### ΕΝΤΟΛΕΣ

Πληκτρολόγησε το πρόγραμμα και τρέξε το. Ακολούθησε τις οδηγίες.

```
10 REM Πραγματικό Επιτόκιο
20 PAPER Ο:ΙΝΚ 0,1
30 PEN 1: INK 1,24
40 BORDER 1
50 MODE 1
60 :
70 PRINT TAB(9)"----------------------"
80 PRINT ΤΑΒ(9) «ΠΡΑΓΜΑΤΙΚΟΕΠΙΤΟΚΙΟ»
90 PRINT TAB(9)"-------------------
100 PRINTIPRINT
110 PRINT "ΑΥΤΟΤΟ ΠΡΟΓΡΑΜΜΑ ΥΠΟΛΟΓΙΖΕΙ ΤΟ ΠΡΑΓΜΑΤΙΚΟ ΕΠΙΤΟΚΙΟ»
120 PR ΙΝΤ «ΜΙΑΣ ΔΑΝΕΙΟΛΗΠΤΙΚΗΣ ΣΥΝΑΛΛΑΓΗΣ. ΓΙΑ ΝΑ ΛΕΙΤΟΥΡΓΗΣΕΙ ΤΟ»
130 PR INT «ΠΡΟΓΡΑΜΜΑ ΠΡΕΠΕΙ ΝΑ ΕΧΕΙ ΣΤΟΙΧΕΙΑ ΓΙΑ ΤΟ ΠΟΣΟ ΤΟΥ»
140 PRINT «ΔΑΝΕΙΟΥ, ΤΟ ΕΤΗΣΙΟ ΕΠΙΤΟΚΙΟ ΚΑΙ ΤΗΝ ΧΡΟΝΙΚΗ ΔΙΑΡΚΕΙΑ»
150 PRINT"(ΣΕ ΜΗΝΕΣ)ΓΙΑ ΤΗΝ ΟΠΟΙΑ ΛΑΜΒΑΝΕΤΑΙ ΤΟ ΔΑΝΕΙΟ»
160 PRINT:PRINT
170 INPUT «ΠΟΣΟ ΔΑΝΕΙΣΜΟΥ»; amt
180 PRINT
190 INPUT «ΕΤΗΣΙΟΕΠΙΤΟΚΙΟ(%)»;rate
200 PRINT
210 INPUT «ΑΡΙΘΜΟΣ ΜΗΝΩΝ»; num
220 PRINT: PRINT
230 interest=amt*rate*num/1200
240 payback=(amt+interest)/num
250 :
260 REM ΣΥΝΘΕΤΟΣ ΜΗΝΙΑΙΟΣ ΤΟΚΟΣ
270 FOR month=1 TO num
       borrowed=borrowed+(amt-payback*(month-1))
290 NEXT
300 :
310 true=1200*interest/borrowed
```
- 320 PRINT «ΤΟ ΠΡΑΓΜΑΤΙΚΟ ΕΠΙΤΟΚΙΟ ΕΙΝΑΙ»;<br>330 PRINT\_USING "####.##";true;
- 
- 
- 
- 340 PRINT"%''<br>350 PRINT:PRINT<br>360 INPUT «ΘΕΛΕΙΣΝΑ ΔΟΚΙΜΑΣΕΙΣ ΚΑΙ ΠΑΛΙ (y/n)»; y\$
- IF LEFT\$(y\$,1)="y" 0R LEFT\$(y\$,1)="Y" THEN RUN
- CLS
- END

# **ΣΥΣΤΗΜΑ ΕΛΕΓΧΟΥ ΑΠΟΘΗΚΗΣ**

Τα επόμενα πέντε προγράμματα δημιουργούν ένα στοιχειώδες σύστημα λέγχου αποθήκης.

Το πρώτο πρόγραμμα σου παρέχει τη δυνατότητα να δημιουργήσεις το αρχείο αποθήκης. Στην τωρινή του μορφή μπορεί να δεχθεί μόνο δέκα αποθηκευμένα είδη. Είμαστε σίγουροι ότι αναγνώστης θα είναι σε θέση να τροποποιήσει το πρόγραμμα για να αυξήσει αυτόν τον αριθμό εάν το κρίνει παραίτητο.

Το επόμενο πρόγραμμα χρησιμοποιείται για να καταγράφει όλες τις συναλλαγές, προσθήκες και αφαιρέσεις μαζί από το απόθεμα. Προς το παρόν, το πρόγραμμα δεν επαληθεύει τα δεδομένα όπως αυτά εισάγονται. Κάτι τέτοιο θα ήταν μια χρήσιμη επέκταση.

Το τρίτο πρόγραμμα ενημερώνει το αρχείο αποθήκης με τις πληροφορίες που περιέχονται στο αρχείο συναλλαγών. Αυτό είναι ένα αρκετά πολύπλοκο πρόγραμμα, το οποίο προσπαθήσαμε να κάνουμε καταληπτό χρησιμοποιώντας εντολές PRINT και REM. Το πρόγραμμα παράγει επίσης ένα κατάλογο των ειδών που πρέπει να παραγγελθούν πάλι.

Το τέταρτο πρόγραμμα χρησιμοποιείται για την εκτύπωση ολόκληρου του αρχείου αποθήκης. Αυτό μπορεί να γίνει είτε μετά την δημιουργία του αρχείου είτε μετά την ενημέρωσή του.

Το τελευταίο πρόγραμμα χρησιμοποιείται για την εκτύπωση του αρχείου συναλλαγών, εξασφαλίζοντας έτσι ένα αντίγραφο από τις συναλλαγές της μέρας.

Το πλήρες σύστημα ελέγχου αποθήκης παρουσιάζεται στο επόμενο σχήμα:

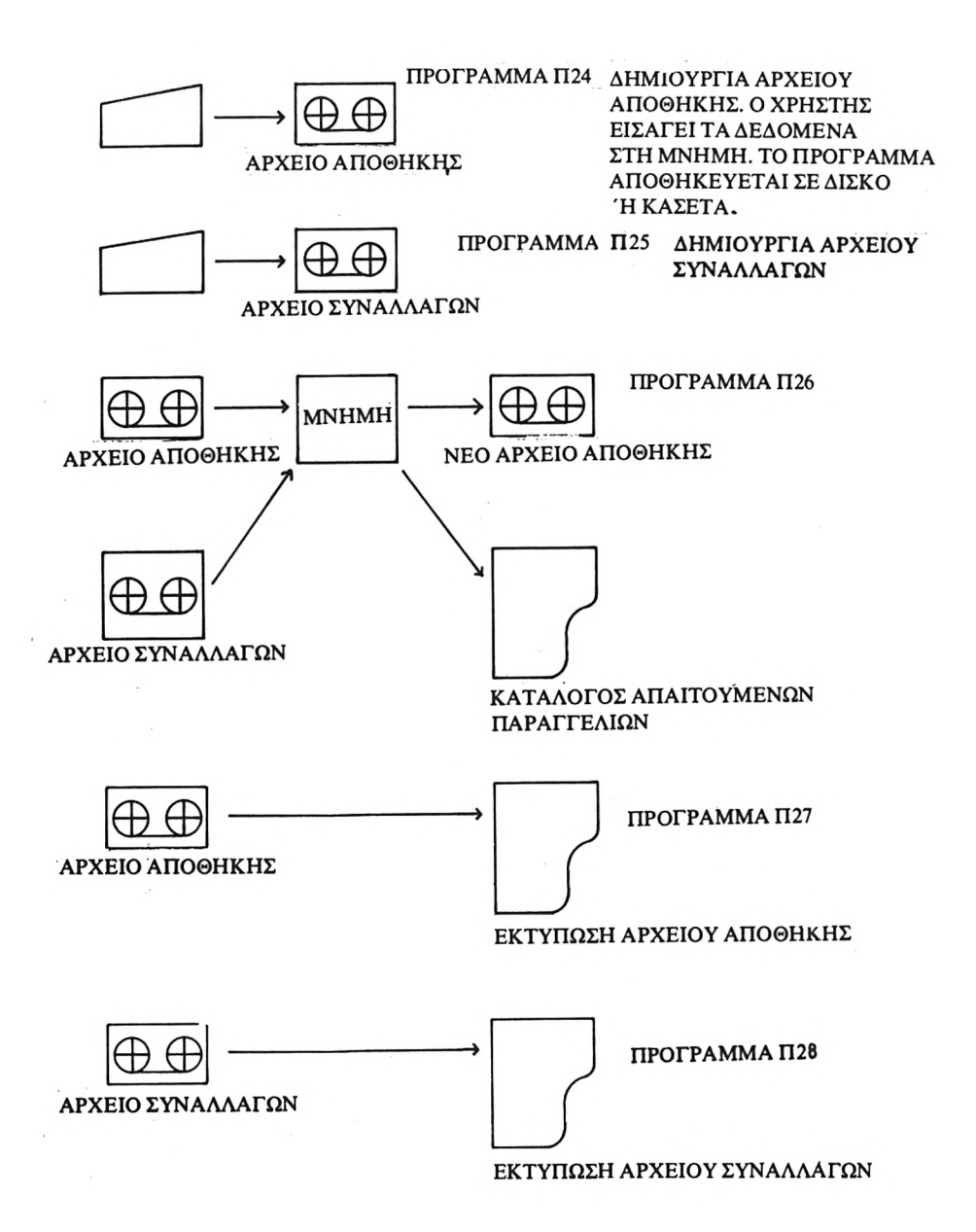

### **Π24 ΔΗΜΙΟΥΡΓΙΑ ΑΡΧΕΙΟΥ ΑΠΟΘΗΚΗΣ**

Αυτό το πρόγραμμα δημιουργεί το αρχείο αποθήκης.

ΕΝΤΟΛΕΣ

Πληκτρολόγησε το πρόγραμμα και τρέξε το. Να έγεις έτοιμο δίσκο που έγει υποστεί format ή μια άγραφη κασέτα.

10 REM Δημιουργία αρχείου αποθήκης 20 MODE 1 30 <sup>I</sup> PAPER Ο:ΙΝΚ 0,1 40 PEN 1:INK 1,24 50 <sup>I</sup> BORDER <sup>1</sup> 60 CLS 70 80 <sup>I</sup> 90 <sup>I</sup> 100 PRINT TAB(10)"---------------------------110 PRINTIPRINT 110 ΓΡΙΝΤ - ΑΥΤΌ ΤΟ ΠΡΟΓΡΑΜΜΑ ΔΗΜΙΟΥΡΓΕΙ ΕΝΑ ΑΡΧΕΙΟ ΑΠΟΘΗΚΗΣ»<br>120 ΓΡΙΝΤ - ΑΝΤΟΔΕΚΑ ΕΙΔΗ, ΤΟ ΠΟΛΥ, ΣΕ ΔΙΣΚΟ ΄Η ΚΑΣΕΤΑ. ΚΑΘΕ»<br>140 ΓΡΙΝΤ - ΑΠΟΘΗΚΕΥΜΕΝΟ ΕΙΛΟΣ ΚΑΤΑΧΟΡΕΙΤΑΙ ΟΣ ΕΞΙΣ 130 PRINT 140 <sup>I</sup> PRINT «ΑΠΟΘΗΚΕΥΜΕΝΟ ΕΙΔΟΣ ΚΑΤΑΧΩΡΕΙΤΑΙ ΩΣ ΕΞΗΣ:» 150 PRINT 160 PRINT ΤΑΒ( 5 ) «ΑΡΙΘΜΟΣ ΕΙΔΟΥΣ (I ΜΕΧΡΙ 10)» 170 180 190 200 210 PRINT 220 PRINT -ΠΑΡΑΚΑΛΩ ΠΕΡΑΣΕ ΤΑ ΔΕΔΟΜΕΝΑ ΟΠΩΣ ΖΗΤΟΥΝΤΑΙ» 230 PRINT «ΠΛΗΚΤΡΟΛΟΓΗΣΕ eof ΣΑΝ ΕΝΔΕΙΞΗ ΤΕΡΜΑΤΙΣΜΟΥ»: 240 PRINT 250 PRINT «ΕΤΟΙΜΑΣΕ ΤΟ ΜΕΣΟ ΑΠΟΘΗΚΕΥΣΗΣ (ΚΑΣΕΤΑ Ή» 260 PRINT «ΔΙΣΚΟ) ΣΤΟ ΟΠΟΙΟ ΘΑ ΑΠΟΘΗΚΕΥΣΕΙΣ ΤΟ ΑΡΧΕΙΟ» 270 PRINT «ΑΠΟΘΕΜΑΤΩΝ ΣΟΥ» 280 PRINT 290 PRINT -ΠΑΤΗΣΕ ΟΠΟΙΟΔΗΠΟΤΕ ΠΛΗΚΤΡΟ OTAN ΘΑ ΕΙΣΑΙ ΕΤΟΙΜΟΣ» 300 a\$=INKEY\$:lF LEN(a\$)=0 THEN 300 310 320 DIM des\$(9) 330 DIM num(2,9) 340 WHILE items=0  $350:$ 360 370 380 390 400 410 : d\$=LOWER\$(des\$(stk)) 420 : IF d\$="eof" THEN items=stk ELSE GOSUB <sup>680</sup> 430 : stk=stk+1 PRINT TAB(10)"-------------------------------"<br>PRINT TAB(10)«ΔΗΜΙΟΥΡΓΙΑ ΑΡΧΕΙΟΥ ΑΠΟΘΗΚΗΣ» <sup>i</sup> PRINT PRINT • PRINT : PRINT PRINT «ΤΟΥ ΠΡΟΓΡΑΜΜΑΤΟΣ» ΤΑΒ(5) «ΠΕΡΙΓΡΑΦΗ»<br>ΤΑΒ(5) «ΠΟΣΟΤΗΤΑ ΑΠΟ ΤΟ ΕΙΔΟΣ ΣΤΟ ΑΠΟΘΕΜΑ» ΤΑΒ( 5 ) «ΚΑΤΩΤΑΤΟ ΟΡΙΟ ΓΙΑ ΝΕΑ ΠΑΡΑΓΓΕΛΙΑ» ΤΑΒ(5) «ΠΟΣΟΤΗΤΑ ΝΕΑΣ ΠΑΡΑΓΓΕΛΙΑΣ» : IF d\$="eof" AND stk=1 THEN stk=O : REM Αρχείο χωρίς καμμιά καταχώρηση δεν γίνεται αποδεκτό : CLS PRINT TAB(13) «ΑΡΙΘΜΟΣΕΙΔΟΥΣ»; stk+1 : PRINT:PRINT INPUT «ΠΕΡΙΓΡΑΦΗ (eof ΓΙΑ ΝΑ ΣΤΑΜΑΤΗΣΕΙ Η ΚΑΤΑΧΩΡΗΣΗ)»; des \$ (stk)  : IF stk=10 THEN items=10 WEND : REM Αποθήκευση αρχείου αποθήκης CLS OPENOUT "stock" PRINT #9,items r\$=CHR\$(13) 520 FOR n=1 TO items<br>530 : k=n-1 : k=n-1 " <sup>x</sup> <sup>540</sup> : PRINT #9zdes\$(k);r\$;nuni(0zk);r\$z-num(1zk)zT\$z-num(2zk) NEXT CLOSEOUT PRINT:PRINT 580 PRINT «ΒΓΑΛΕ ΤΟ ΔΙΣΚΟ Ή ΤΗΝ ΚΑΣΕΤΑ ΚΑΙ ΓΡΑΨΕ ΠΑΝΩ ΤΟΥΣ ΑΡΧΕΙΟ» PRINT «ΑΠΟΘΗΚΗΣ'ΚΑΙ ΤΗΝ ΗΜΕΡΟΜΗΝΙΑ ΚΑΤΑΧΩΡΗΣΕΣ» PRINT:PRINT PRINT «ΠΑΤΗΣΕ ΟΠΟΙΟΔΗΠΟΤΕΠΛΗΚΤΡΟ ΓΙΑ ΝΑ ΤΕΡΜΑΤΙΣΕΙΣ» t PRINT «ΤΟ ΠΡΟΓΡΑΜΜΑ» a\$=INKEY\$:iF LEN(a\$)=0 THEN 620 CLS END : : REM Καταχώρηση στοιχείων αποθηκευμένου είδους PRINT INPUT «ΠΟΣΟΤΗΤΑ ΑΠΟ TO ΕΙΔΟΣ ΣΤΟ ΑΠΟΘΕΜΑ»; num (0, stk) PRINT INPUT «ΚΑΤΩΤΑΤΟ ΟΡΙΟ ΓΙΑ ΝΕΑ ΠΑΡΑΓΓΕΛΙΑ»;num (l, stk) PRINT INPUT «ΠΟΣΟΤΗΤΑ ΝΕΑΣ ΠΑΡΑΓΓΕΛΙΑΣ»; num (2, stk)

RETURN

### **Π25 ΔΗΜΙΟΥΡΓΙΑ ΑΡΧΕΙΟΥ ΣΥΝΑΛΛΑΓΩΝ**

Αυτό το πρόγραμμα μπορεί να δεχθεί την καταχώρηση 100 συναλλαγών, το περισσότερο

ΕΝΤΟΛΕΣ

Πληκτρολόγησε το πρόγραμμα και τρέξε το. Να έγεις έτοιμο δίσκο που έχει φορμαριστεί ή μια άγραφη κασέτα.

 REM Δημιουργία αρχείου συναλλαγών MODE <sup>1</sup> 30 PAPER 0: INK 0,1 ΡΕΝ 1:ΙΝΚ 1,24 BORDER <sup>1</sup> CLS : 80 PRINT TAB(7)"--------------------------------- PRINT ΤΑΒ( 7) «ΔΗΜΙΟΥΡΓΙΑ ΑΡΧΕΙΟΥ ΣΥΝΑΛΛΑΓΩΝ» 100 PRINT TAB(7)"------------------------------" PRINT:PRINT PRINT «ΑΥΤΟΤΟ ίίΡΟΓΡΑΜΜΑ ΜΠΟΡΕΙ ΝΑ ΔΕΧΘΕΙ ΤΗΝ ΚΑΤΑΧΩΡΗΣΗ» PRINT «ΜΕΧΡΙ ΚΑΙ 100 ΣΥΝΑΛΛΑΓΩΝ ΕΝΟΣ » PRINT «ΑΡΧΕΙΟΥ ΑΠΟΘΗΚΗΣ» 150 PRINT: PRINT PRINT «ΚΑΘΕ ΣΥΝΑΛΛΑΓΗ ΚΑΤΑΧΩΡΕΙΤΑΙ» PRINT «ΩΣΕΞΗΣ:» PRINT PRINT ΤΑΒ(6) «ΑΡΙΘΜΟΣ ΕΙΔΟΥΣ» PRINT ΤΑΒ(6) «ΚΩΔΙΚΟΣ 1-ΑΦΑΙΡΕΣΗ» " PRINT ΤΑΒ( 12) «2-ΠΡΟΣΘΗΚΗ» PRINT PRINT «ΠΑΡΑΚΑΛΩ ΠΕΡΑΣΕ ΤΑ ΔΕΔΟΜΕΝΑ, ΟΤΑΝ ΣΟΥ ΖΗΤΗΘΟΥΝ» PRINT «Η ΚΑΤΑΧΩΡΗΣΗ ΤΕΡΜΑΤΙΖΕΤΑΙ ΜΕ ΤΗΝ ΕΙΣΑΓΩΓΗ ΕΝΟΣ» 250 PRINT: PRINT : PR I NT «ΑΡΝΗΤΙΚΟΥ ΑΡΙΘΜΟΥ ΕΙΔΟΥΣ» PRINT «ΒΑΛΕ ΤΟ ΜΕΣΟ ΑΠΟΘΗΚΕΥΣΗΣ (ΚΑΣΕΤΑ ΉΔΙΣΚΟ)ΣΤΟ» PRINT «ΟΠΟΙΟ ΕΧΕΙΣ ΗΔΗ ΑΠΟΘΗΚΕΥΣΕΙ ΤΟ ΑΡΧΕΙΟ ΑΠΟΘΗΚΗΣ ΣΟΥ» 280 PRINT «ΠΑΤΗΣΕ ΟΠΟΙΟΔΗΠΟΤΕ ΠΛΗΚΤΡΟ ΟΤΑΝ ΘΑ ΕΙΣΑΙ ΕΤΟΙΜΟΣ» a\$=INKEY\$:lF LEN(a\$)=O THEN 290 : CLS OPENIN "stock" INPUT #9,items DIM des\$(items-1) FOR n=1 TO items INPUT  $#9, des$(n-1), a, b, c$  NEXT CLOSEIN : PRINTIPRINT PRINT «ΒΓΑΛΕTO ΔΙΣΚΟ H ΤΗΝ ΚΑΣΕΤΑ ΤΟΥ ΑΡΧΕΙΟΥ ΑΠΟΘΗΚΗΣ» PRINT 430 PRINT «ΒΑΛΕ ΤΟ ΜΕΣΟ ΑΠΟΘΗΚΕΥΣΗΣ (ΚΑΣΕΤΑ Ή ΔΙΣΚΟ) ΣΤΟ ΟΠΟΙΟ» PRINT «ΠΡΟΚΕΙΤΑΙ ΝΑ ΑΠΟΘΗΚΕΥΣΕΙΣ ΤΟ ΑΡΧΕΙΟ ΣΥΝΑΛΛΑΓΩΝ ΣΟΥ» PRINT «ΠΑΤΗΣΕ ΟΠΟΙΔΗΠΟΤΕ ΠΛΗΚΤΡΟ ΟΤΑΝ ΘΑ ΕΙΣΑΙ ΕΤΟΙΜΟΣ» a\$=INKEY\$:lF LEN(a\$)=0 THEN 460

```
470 :
480 DIM stk%(99)
490 DIM trc^(99)
500 DIM quan(99)
510 WHILE exit=0<br>520 : CLS
520 :<br>530 :
         PR INT «Η ΚΑΤΑΧΩΡΗΣΗ ΤΕΡΜΑΤΙΖΕΤΑΙ ΜΕ ΤΗΝ ΕΙΣΑΓΩΓΗ ΕΝΟΣ»
: PRINT «ΑΡΝΗΤΙΚΟΥ ΑΡΙΘΜΟΥ ΕΙΔΟΥΣ»<br>540 : PRINT: PRINT: PRINT
540 : PRINT:PRINT:PRINT<br>550 : WHILE stk%(trans)
550 : WHILE stk%(trans)>items OR stk%(trans)<1<br>560 : PRINT «APIOMOΣΕΙΔΟΥΣ(IMEXPI»;item;»)»;
560 : PRINT «ΑΡΙΘΜΟΣΕΙΔΟΥΣ(IΜΕΧΡΙ»;item;»)»;
570 : INPUT stk%(trans)<br>580 : a=stk%(trans)
580 : a=stk%(trans)<br>590 : IF a<0 THEN e
         IF a<0 THEN exit=1:stk%(trans)=1 ELSE GOSUB 870<br>WFND
600 :<br>610 :610 : IF exit=0 THEN trans=trans+1<br>620 : IF trans=100 THEN exit=1
        IF trans=100 THEN exit=1
630 WEND
640 :
650 CLS
660 IF trans=0 THEN PRINT «ΔΕΝΕΧΕΙ KΑΤΑΧΩΡΗΘΕΙ KAMMIA »
: PRINT«ΣΥΝΑΛΛΑΓΗ»: END<br>670 OPENOUT "tranfile"
680 r$=CHR$(13)
690 PRINT #9,items;r$;trans
700 FOR n=1 TO items: PRINT #9, des$(n-1): NEXT
710 FOR n=1 TO trans<br>720 : PRINT #9.stk%
        PRINT #9,stk%(n-1);r$;trc%(n-1);r$;quan(n-1)
730 NEXT
740 CLOSEOUT
750 PRINT:PRINT
760 PRINT «ΣΤΑΜΑΤΑ ΤΟΝ ΚΑΤΑΓΡΑΦΕΑ ΔΕΔΟΜΕΝΩΝ ΚΑΙ ΓΥΡΙΣΕ ΤΟΝΣΤΗΝ»
770 PRINT « ΆΡΧΗΤΟΥ ΑΡΧΕΙΟΥ. ΒΓΑΛΕΤΟ ΜΕΣΟ ΑΠΟΘΗΚΕΥΣΗΣ ΚΑΙ ΓΡΑΨΕ »
780 PRINT «'ΠΑΝΩ ΤΟΥΑΡΧΕΙΟ ΣΥΝΑΛΛΑΓΩΝ ΚΑΙ ΤΗΝ ΗΜΕΡΟΜΗΝΙΑ»
     : PRI NT « ΚΑΤΑΧΩΡΗΣΗΣ.»
790 print:print
800 PRINT «ΠΑΤΗΣΕ ΟΠΟΙΔΗΠΟΤΕ ΠΛΗΚΤΡΟ ΓΙΑ ΝΑ ΤΕΡΜΑΤΙΣΕΙΣ TO»
     : PR INT «ΠΡΟΓΡΑΜΜΑ».
810 a$=INKEY$:iF LEN(a$)=O THEN 810
820 CLS
830 END
840 :
850 :
860 REM Καταχώρηση κωδικού και ποσότητας
870 IF a>items OR a<1 THEN RETURN
880 PRINT
890 PRINT «ΠΕΡΙΓΡΑΦΗ-»; des $(a-l)
900 PRINT
910 WHILE trc%(trans)<1 OR trc%(trans)>2<br>920 : PRINT «ΚΩΔΙΚΟΣΣΥΝΑΛΛΑΓΗΣ-»
920 : PRINT «ΚΩΔΙΚΟΣ ΣΥΝΑΛΛΑΓΗΣ-»<br>930 : INPUT «I-ΑΦΑΙΡΕΣΗ: 2-ΠΡΟΣΘΗΚ
         INPUT «Ι-ΑΦΑΙΡΕΣΗ: 2-ΠΡΟΣΘΗΚΗ)»; trc % (trans)
940 WEND
950 PRINT
960 INPUT «ΠΟΣΟΤΗΤΑ»; quan (trans)
```
970 RETURN

### **Π26 ΕΝΗΜΕΡΩΣΗ ΤΟΥ ΑΡΧΕΙΟΥ ΑΠΟΘΗΚΗΣ ΚΑΙ ΕΚΤΥΠΩΣΗ ΚΑΤΑΛΟΓΟΥ ΑΠΑΙΤΟΥΜΕΝΩΝ ΠΑΡΑΓΓΕΛΙΩΝ**

Αυτό το πρόγραμμα ενημερώνει το αρχείο αποθήκης και παράγει ένα κατάλογο των ειδών που πρέπει να παραγγελθούν. Το πρόγραμμα απαιτεί την παρξη εκτυπωτή.

#### ΕΝΤΟΛΕΣ

Πληκτρολόγησε το πρόγραμμα και τρέξε το. Να έχεις έτοιμα το αρχείο αποθήκης σου, το αρχείο συναλλαγών και ένα δίσκο που έγει φορμαριστεί ή μια άγραφη κασέτα.

10 REM «Ενημέρωση αρχείου αποθήκης - εκτύπωση καταλόγου παραγγελιών» 20 MODE <sup>1</sup> 30 PAPER Οι INK 0,1 <sup>40</sup> ΡΕΝ 1:ΙΝΚ 1,24 50 BORDER <sup>1</sup> 60 CLS 70 : 80 PRINT TAB(11)"-------------------90 PRINT TAB( 11) «ΕΝΗΜΕΡΩΣΗ ΤΟΥ ΑΡΧΕΙΟΥ ΑΠΟΘΗΚΗΣ KAI ΕΚΤΥΠΩΣΗ» 100 PRINT ΤΑΒ( 14) «ΚΑΤΑΛΟΓΟΥ, ΑΠΑΙΤΟΥΜΕΝΩΝ ΠΑΡΑΓΓΕΛΙΩΝ» 110 PRINT TAB(11)"------------------120 PRINT: PRINT 130 PRINT «ΑΥΤΟ TO ΠΡΟΓΡΑΜΜΑ ΕΝΗΜΕΡΩΝΕΙ ΕΝΑ ΑΡΧΕΙΟ ΑΠΟΘΗΚΗΣ ME» 140 PRINT «ΤΑ ΠΕΡΙΕΧΟΜΕΝΑ ΕΝΟΣ ΑΡΧΕΙΟΥ ΣΥΝΑΛΛΑΓΩΝ. ΣΤΗ ΣΥΝΕΧΕΙΑ» 150 PRINT «ΕΚΤΥΠΩΝΕΤΑΙ ΕΝΑΣ ΚΑΤΑΛΟΓΟΣ ΤΩΝ ΕΙΔΩΝ ΠΟΥ ΠΡΕΠΕΙ ΝΑ» 160 PRINT «ΠΑΡΑΓΓΕΛΘΟΥΝ» 170 PRINT: PRINT 180 PRINT «ΒΑΛΕ ΤΟ ΔΙΣΚΟ Η ΤΗΝ ΚΑΣΕΤΑ ΣΤΗΝ ΟΠΟΙΑ ΚΡΑΤΑΣ» 190 PRINT «ΤΟ ΠΛΕΟΝ ΠΡΟΣΦΑΤΟ ΑΡΧΕΙΟ ΑΠΟΘΗΚΗΣ ΣΟΥ» 200 PRINT: PRINT 210 GOSUB 1080 220 : 230 CLS 240 OPENIN "stock" 250 INPUT #9,items 260 DIM des\$(items-1 ) 270 DIM num(2,items-1 ) 280 FOR n=0 TO items-1<br>290 : INPUT #9,des\$(n 290 : INPUT #9,des\$(n),num(0,n),num(1,n),num(2,n) 300 NEXT 310 CLOSEIN 320 : 330 PRINT: PRINT 340, PRINT «ΒΓΑΛΕ ΤΟ ΔΙΣΚΟ H ΤΗΝ ΚΑΣΕΤΑ ΤΟΥ ΑΡΧΕΙΟΥ ΑΠΟΘΗΚΗΣ» 350 PRINT 360 PRINT «ΒΑΛΕ ΤΟ ΔΙΣΚΟ Η ΤΗΝ ΚΑΣΕΤΑ ΤΟΥ ΑΡΧΕΙΟΥ» 370 PRINT «ΣΥΝΑΛΛΑΓΩΝ» 380 PRINT: PRINT 390 GOSUB 1080 400 PRINT 410 :

```
420 OPENIN "tranfile"
430 INPUT #9, it
440 IF it<>items THEN PRINT «ΛΑΘΟΣ ΑΡΧΕΙΟ»: CLOSEIN: END
450 INPUT #9ztrans
460 DIM trc(2, trans-1)
470 FOR n=0 TO items-1<br>480 : INPUT #9.d$
480 : INPUT #9, d$<br>490 : IF d$<>des$
        IF d$<>des$(n) THEN wrong=1:n=items-1
500 NEXT
510 IF wrong=1 THEN PRINT «ΛΑΘΟΣ ΑΡΧΕΙΟ»; CLOSEIN: END
520 FOR n=0 TO trans-1<br>530 : INPUT #9,trc(0,
        IPUT #9, trc(0,n), trc(1,n), trc(2,n)540 NEXT
550 CLOSEIN
560 :
570 PRINTiPRINT
580 PRINT «ΒΓΑΛΕ TO ΔΙΣΚΟ H ΤΗΝ ΚΑΣΕΤΑ TOY ΑΡΧΕΙΟΥ ΣΥΝΑΛΛΑΓΩΝ»
590 PRINT «ΒΑΛΕ ΤΟ ΔΙΣΚΟ ΤΗΝ ΚΑΣΕΤΑ ΣΤΗΝ ΟΠΟΙΑ ΘΕΛΕΙΣ»
600 PRINT «ΝΑ ΑΠΟΘΗΚΕΥΣΕΙΣ ΤΟ ΕΝΗΜΕΡΩΜΕΝΟ ΑΡΧΕΙΟ ΑΠΟΘΗΚΗΣ»
610 PRINT: PRINT
620 GOSUB 1080
630 :
640 CLS
650 PRINT «TO ΑΡΧΕΙΟ ΕΝΗΜΕΡΩΝΕΤΑΙ»
660 PRINTIPRINT
670 FOR n=0 TO trans-1<br>680 : sn=trc(0,n)-1
680 : sn=trc(0,n)-1<br>690 : IF trc(1,n)=1
690 : IF trc(1,n)=1 THEN num(0, sn) = num(0, sn) - trc(2, n)<br>700 : IF trc(1,n)=2 THEN num(0, sn) = num(0, sn) + trc(2, n)700 : IF trc(1,n)=2 THEN num(0,sn)=num(0,sn)+trc(2,n)<br>710 : PRINT".":
      PRINT".";
720 NEXT
730 PRINT: PRINT
740 PRINT «H ΕΝΗΜΕΡΩΣΗ ΟΛΟΚΛΗΡΩΘΗΚΕ. TO NEO ΑΡΧΕΙΟ ΑΠΟΘΗΚΗΣ»
750 PRINT «ΕΧΕΙΑΠΟΘΗΚΕΥΤΕΙ»
760 PRINT: PRINT
770
780 OPENOUT "stock"
790 r$=CHR$(13)
800 PRINT #9,items
810 FOR n=0 TO items-1
820 i PRINT #9zdes$(n);r$;num(0zn);r$;num(1zn);r$;num(2zn)
830 NEXT
840 CLOSEOUT
850 i
860 CLS
870 PRINT «ΒΓΑΛΕTO ΔΙΣΚΟ H ΤΗΝ ΚΑΣΕΤΑ. ΓΡΑΨΕ ΕΠΑΝΩΤΟΥ (ΤΗΣ)»
880 PRINT «ΑΠΟΘΕΜΑΤΑ ΚΑΙ ΤΗΝ ΣΗΜΕΡΙΝΗ ΗΜΕΡΟΜΗΝΙΑ»
890 PRINTiPRINT
900 PRINT «ΒΕΒΑΙΩΣΟΥ ΟΤΙ Ο ΕΚΤΥΠΩΤΗΣ ΣΟΥ ΕΙΝΑΙ ΑΝΑΜΜΕΝΟΣ ΚΑΙ»
910 PRINT «ΕΧΕΙ ΜΕΣΑ ΧΑΡΤΙ»
920 PRINT: PRINT
930 GOSUB 1080
940
950 PRINT #8, «ΕΙΔΗ ΠΟΥ ΠΡΕΠΕΙ ΝΑ ΠΑΡΑΓΓΕΛΘΟΥΝ ΠΑΛΙ:»
960 PRINT #8
970 PRINT #8
980 FOR η=0 TO items-1
990 : IF num(0,n)<=num(1,n) THEN GOSUB 1140
1000 NEXT
1010 ΡΡΙΝΤ #8, «ΑΡΝΗΤΙΚΟΙ ΑΡΙΘΜΟΙ ΣΗΜΑΙΝΟΥΝ ΟΤΙ ΠΕΛΑΤΕΣ ΠΕΡΙΜΕΝΟΥΝ»
1020 PRINT #8, «ΠΡΟΙΟΝΤΑ»
1030 CLS
1040 END
```
 : : REM Any key PRINT «ΠΑΤΗΣΕ ΟΠΟΙΔΗΠΟΤΕ ΠΛΗΚΤΡΟ OTAN ΘΑ ΕΙΣΑΙ ΕΤΟΙΜΟΣ» a\$=INKEY\$:iF LEN(a\$)=O THEN 1090 RETURN : : REM Εκτύπωση λεπτομερειακών στοιχείων PRINT #8, «ΑΡΙΘΜΟΣ ΕΙΔΟΥΣ»,, n+1 PRINT #8, «ΠΕΡΙΓΡΑΦΗ»,, CHRS (32); des \$ (n) PRINT #8, «ΠΟΣΟΤΗΤΑ ΑΠΟ TO ΕΙΔΟΣ ΣΤΟ ΑΠΟΘΕΜΑ», num(0,n) 1170 PRINT #8, «ΚΑΤΩΤΑΤΟ ΟΡΙΟ ΓΙΑ ΝΕΑ ΠΑΡΑΓΓΕΛΙΑ», num (1, n) PRINT #8, «ΠΟΣΟΤΗΤΑ ΝΕΑΣ ΠΑΡΑΓΓΕΛΙΑΣ», num (2, n) PRINT #8, PRINT #8, RETURN

### **Π27 ΕΚΤΥΠΩΣΗ ΤΟΥ ΑΡΧΕΙΟΥ ΑΠΟΘΗΚΗΣ**

Το πρόγραμμα εκτυπώνει το αρχείο αποθήκης, που είναι φυλαγμένο σε δίσκο ή κασέτα.

ΕΝΤΟΛΕΣ

Πληκτρολόγησε το πρόγραμμα και τρέξε το. Να έχεις έτοιμο το δίσκο την κασέτα του αρχείου αποθήκης σου.

```
10 REM «Εκτύπωση του αρχείου αποθεμάτων»
20 MODE 1
30 PAPER Οι INK 0,1
40 PEN 1: INK 1,24
50 BORDER 1
60 CLS
70 :
80 PRINT TAB(11)"--------------------------------"
90 PRINT TAB( 11 ) «ΕΚΤΥΠΩΣΗ ΤΟΥ ΑΡΧΕΙΟΥ ΑΠΟΘΕΜΑΤΩΝ»
100 PRINT TABdD"--------------------------------------------------------------"
110 PRINTiPRINT
120 PRINT «ΑΥΤΟTO ΠΡΟΓΡΑΜΜΑ ΔΙΑΒΑΖΕΙ ΕΝΑ ΑΡΧΕΙΟ ΑΠΟΘΗΚΗΣ ΑΠΟ»
130 PRINT «ΕΝΑ ΔΙΣΚΟ ΚΑΣΕΤΑ ΚΑΙ ΤΟ ΕΚΤΥΠΩΝΕΙ ΜΕ ΜΟΡΦΗ ΚΑΤΑΛΟΓΟΥ»·
140 PRINT: PRINT
150 PRINT «ΒΑΛΕ ΤΟ ΔΙΣΚΟ Η ΤΗΝ ΚΑΣΕΤΑ ΤΟΥ ΑΡΧΕΙΟΥ ΑΠΟΘΗΚΗΣ»
160 PRINT: PRINT
170 PRINT «ΠΑΤΗΣΕ ΟΠΟΙΔΗΠΟΤΕ ΠΛΗΚΤΡΟ ΟΤΑΝ ΘΑ ΕΙΣΑΙ ΕΤΟΙΜΟΣ»
180 a$=INKEY$:iF LEN(a$)=0 THEN 180
190 :
200 PRINT
210 OPENIN "stock"
220 INPUT #9,items
230 DIM des$(items-1)
240 DIM num(2,items-1)
250 FOR n=0 TO items-1
260 : INPUT #9,des$(n),num(0,n),num( 1,n),num(2,n)
270 NEXT
280 CLOSEIN
290 :
300 CLS
310 PRINT «ΒΓΑΛΕ TO ΔΙΣΚΟ'Η ΤΗΝ ΚΑΣΕΤΑ»
320 PRINT: PRINT
330 PRINT «ΒΕΒΑΙΩΣΟΥ ΟΤΙ O ΕΚΤΥΠΩΤΗΣ ΣΟΥ ΕΙΝΑΙ ΑΝΑΜΜΕΝΟΣ KAI»
340 PRINT' «ΕΧΕΙ ΜΕΣΑ ΧΑΡΤΙ» '
350 PRINT: PRINT
360 PRINT «ΠΑΤΗΣΕ ΟΠΟΙΟΔΗΠΟΤΕ ΠΛΗΚΤΡΟ ΟΤΑΝ ΘΑ ΕΙΣΑΙ ΕΤΟΙΜΟΣ»
370 a$=INKEY$: IF LEN(a$)=0 THEN 370
380 PRINT #8,«ΑΡΧΕΙΟΑΠΟΘΗΚΗΣ»
390 PRINT #8,"----------------------------- "
400 PRINT #8,
410 PRINT #8,
420 FOR n=0 TO items-1<br>430 : PRINT #8, «APION
430 : PRINT #8, «ΑΡΙΘΜΟΣ ΕΙΔΟΥΣ», n+1<br>440 : PRINT #8, «ΠΕΡΙΓΡΑΦΗ», CHR$(32)
440 : PRINT #8, «ΠΕΡΙΓΡΑΦΗ»,,CHR$(32); des $(n)
450 : PRINT #8, «ΠΟΣΟΤΗΤΑ ΑΠΟ ΤΟ ΕΙΔΟΣ ΣΤΟ ΑΠΟΘΕΜΑ», num (0,x)
460 : PRINT #8, «ΚΑΤΩΤΑΤΟ ΟΡΙΟ ΓΙΑ ΝΕΑ ΠΑΡΑΓΓΕΛΙΑ», num (1, n)<br>470 : PRINT #8, «ΠΟΣΟΤΗΤΑ ΝΕΑΣ ΠΑΡΑΓΓΕΛΙΑΣ» num (2 n)
470 : PRINT #8, «ΠΟΣΟΤΗΤΑ ΝΕΑΣ ΠΑΡΑΓΓΕΛΙΑΣ», num (2, n)<br>480 : PRINT #8,
        PRINT #8,
```
490 500 510 520 530 540 PRINT #8, NEXT<br>PRINT #8, PRINT  $#8$ , CLS END «ΑΡΝΗΤΙΚΟΙ ΑΡΙΘΜΟΙ ΣΗΜΑΙΝΟΥΝ ΟΤΙ ΠΕΛΑΤΕΣ ΠΕΡΙΜΕΝΟΥΝ «ΠΡΟ·Ι·ΟΝΤΑ»

## **Π28 ΕΚΤΥΠΩΣΗ ΤΟΥ ΑΡΧΕΙΟΥ ΣΥΝΑΛΛΑΓΩΝ**

Το πρόγραμμα εκτυπώνει το αρχείο συναλλαγών, που είναι αποθηκευμένο σε δίσκο ή κασέτα.

ΕΝΤΟΛΕΣ

Πληκτρολόγησε το πρόγραμμα και τρέξε το. Να έγεις έτοιμο το δίσκο ή την κασέτα του αρχείου συναλλαγών.

```
10 REM Εκτύπωση του αρχείου συναλλαγών
20 MODE 1
30 TAPER Οι INK 0,1
40 PEN 1: INK 1,24
50 BORDER 1
60 CLS
70 :
80 PRINT ΤΑΒ(8)"--------------------------------------------"
90 PRINT ΤΑΒ(8) «ΕΚΤΥΠΩΣΗ ΤΟΥ ΑΡΧΕΙΟΥ ΣΥΝΑΛΛΑΓΩΝ»
100 PRINT TAB(8)"-------------------------
110 PRINT: PRINT
120 PRINT «ΑΥΤΟΤΟ ΠΡΟΓΡΑΜΜΑ ΔΙΑΒΑΖΕΙ ΕΝΑ ΑΡΧΕΙΟ ΣΥΝΑΛΛΑΓΩΝ»
130 PRINT «ΑΠΟ ΔΙΣΚΟ Η ΚΑΣΕΤΑ ΚΑΙ ΤΟ ΕΚΤΥΠΩΝΕΙ ΜΕ ΜΟΡΦΗ»
140 PRINT «ΚΑΤΑΛΟΓΟΥ»
150 PRINT
160 PRINT «ΑΥΤΟ ΔΙΝΕΙ ΤΗ ΔΥΝΑΤΟΤΗΤΑ ΣΤΟ ΧΡΗΣΤΗ ΝΑ ΕΧΕΙ ΕΝΑ»
170 PRINT «ΑΝΤΙΓΡΑΦΟ ΤΩΝ ΣΥΝΑΛΛΑΓΩΝ ΤΗΣ ΗΜΕΡΑΣ ΣΤΑ ΧΕΡΙΑ ΤΟΥ»
180 printipr'int
190 PRINT «ΒΑΛΕ ΤΟ ΔΙΣΚΟ Η ΤΗΝ ΚΑΣΕΤΑ ΣΤΗΝ ΟΠΟΙΑ ΕΙΝΑΙ»
200 PRINT «ΑΠΟΘΗΚΕΥΜΕΝΟ ΤΟ ΑΡΧΕΙΟ ΣΥΝΑΛΛΑΓΩΝ»
'210 PRINTIPRINT
220 PRINT «ΠΑΤΗΣΕ ΟΠΟΙΟΔΗΠΟΤΕ ΠΛΗΚΤΡΟ ΟΤΑΝ ΘΑ ΕΙΣΑΙ ΕΤΟΙΜΟΣ»
230 a$=INKEY$:lF LEN(a$)=O THEN 230
240 :
250 PRINT
260 OPENIN "tranfile"
270 INPUT #9,items,trans
280 DIM des$(items-1)
290 DIM num(2,trans-1)
300 FOR n=0 TO items-11 INPUT #9,des$(n): NEXT
310 FOR n=0 TO trans-1<br>320 : INPUT #9,num(0,
        320 : INPUT #9,num(0,n),num(1,n),num(2,n)
330 NEXT
340 CLOSEIN
350 :
360 CLS
370 PRINT «ΒΓΑΛΕ TO ΔΙΣΚΟ ΉΤΗΝΚΑΣΕΤΑ»
380 PRINT: PRINT
390 PRINT «ΒΕΒΑΙΩΣΟΥ ΟΤΙ O ΕΚΤΥΠΩΤΗΣ ΕΙΝΑΙ ΑΝΑΜΜΕΝΟΣ KAI ΕΧΕΙ»
400 PRINT «ΜΕΣΑ ΧΑΡΤΙ»"
410 PRINTIPRINT
420 PRINT «ΠΑΤΗΣΕ ΟΠΟΙΟΔΗΠΟΤΕ ΠΛΗΚΤΡΟ OTAN ΘΑ ΕΙΣΑΙ ΕΤΟΙΜΟΣ»
430 a$=INKEY$: IF LEN(a$)=0 THEN 430
440 PRINT #8, «ΑΡΧΕΙΟΣΥΝΑΛΛΑΓΩΝ»
450 PRINT #8,"--------------------------------- **
460 PRINT #8,
470 PRINT #8,
480 FOR n=0 TO trans-1
```
```
490 sn=num(0zn)
500 : PRINT #8, «ΑΡΙΘΜΟΣ ΕΙΔΟΥΣ»,sn
510 : PRINT #8, «ΠΕΡΙΓΡΑΦΗ»,,CHR$(32);des $(sn-1)
520 IF num(1,n) = 1 THEN t$= «ΑΦΑΙΡΕΣΗ» ELSE t$= «ΠΡΟΣΘΗΚΗ
530 : PRINT #8, «ΚΩΔΙΚΟΣ ΣΥΝΑΛΛΑΓΗΣ», num (1, n); «-»; t$
540 : PRINT #8, «ΠΟΣΟΤΗΤΑ»,, num (2,n)
550 : PRINT #8,
560 : PRINT #8
570 NEXT
580 CLS
590 END
```
# **Π29 ΔΗΜΙΟΥΡΓΙΑ ΤΑΧΥΔΡΟΜΙΚΟΥ ΚΑΤΑΛΟΓΟΥ**

Αυτό το πρόγραμμα μπορεί να δημιουργήσει έναν ταχυδρομικό κατάλογο που να περιλαμβάνει μέχρι 50 ονόματα και διευθύνσεις και να αποθηκεύσει αυτές τις πληροφορίες σε δίσκο κασέτα. Μπορεί όμως να επεκταθεί και να περιλάβει περισσότερα ονόματα και διευθύνσεις.

### ΕΝΤΟΛΕΣ

Πληκτρολόγησε το πρόγραμμα και τρέξε το. Bεβαιώσου ότι έχεις εύκαιρο ένα δίσκο που έχει υποστεί format ή μια άγραφη κασέτα. Ακολούθησε τις οδηγίες.

10 REM Δημιουργία ταχυδρομικού καταλόγου 20 MODE <sup>1</sup> 30 PAPER 0: INK 0,1 <sup>40</sup> ΡΕΝ 1:ΙΝΚ 1,24 50 BORDER <sup>1</sup> 60 CLS 70 : 80 PRINT ΤΑΒ(9)"-----------------------------------------" 90 PRINT ΤΑΒ(9) «ΔΗΜΙΟΥΡΓΙΑΤΑΧΥΔΡΟΜΙΚΟΥ ΚΑΤΑΛΟΓΟΥ» 100 PRINT ΤΑΒ(9)"---------------------------------------- " <sup>110</sup> print:print 120 PRINT «ΑΥΤΟ ΤΟ ΠΡΟΓΡΑΜΜΑ ΣΟΥ ΔΙΝΕΙ ΤΗ ΔΥΝΑΤΟΤΗΤΑ ΝΑ ΕΙΣΑΓΕΙΣ» 130 PRINT «ΜΕΧΡΙ 50 ΟΝΟΜΑΤΑ ΚΑΙ ΔΙΕΥΘΥΝΣΕΙΣ ΚΑΙ ΝΑ ΤΙΣ ΑΠΟΘΗΚΕΥΣΕΙΣ» 140 PRINT «ΣΑΝ ΕΝΑ ΤΑΧΥΔΡΟΜΙΚΟ ΚΑΤΑΛΟΓΟ» 150 PRINT 160 PR INT «ΚΑΘΕ ΔΙΕΥΘΥΝΣΗ ΠΕΡΙΟΡΙΖΕΤΑΙ ΣΕ ΤΕΣΣΕΡΕΙΣ ΓΡΑΜΜΕΣ» 170 PRINT" ΣΥΜΠΕΡΙΛΑΜΒΑΝΟΜΕΝΟΥ ΚΑΙ ΤΟΥ ΤΑΧΥΔΡΟΜΙΚΟΥ ΚΩΔΙΚΑ» 180 PRINT 190 PR INT «ΠΑΡΑΚΑΛΩ ΝΑ ΕΙΣΑΓΕΙΣ ΤΑ ΔΕΔΟΜΕΝΑ, ΟΤΑΝ ΣΟΥ ΖΗΤΟΥΝΤΑΙ» 200 PRINT 210 PRINT «ΠΑΤΗΣΕ ΟΠΟΙΟΔΗΠΟΤΕ ΠΛΗΚΤΡΟ ΓΙΑ ΝΑ ΣΥΝΕΧΙΣΕΙΣ» 220 a\$=INKEY\$:lF LEN(a\$)=0 THEN 220 230 : 240 DIM nm\$(49) 250 DIM ad\$(49,3) 260 FOR n=0 T0 49 270 :<br>280 : PRINT TAB(6) «ΓΙΑ ΝΑ ΤΕΡΜΑΤΙΣΕΙ ΤΟ ΠΡΟΓΡΑΜΜΑ» : PRINT «ΠΛΗΚΤΡΟΛΟΓΕΙΣTOend». 290 : PRINT: PRINT<br>300 : INPUT «'ONO! INPUT «ΌΝΟΜΑ»; nm \$ (n) 310 : fs=0 320 : WHILE LOWER\$(nm\$(n))<>"end" AND fs=0<br>330 : PRINT «ΔΙΕΥΘΥΝΣΗ:» 330 : PRINT «ΔΙΕΥΘΥΝΣΗ;» 340 : INPUT «ΓΡΑΜΜΗ l»;adS(n,0) 350 : INPUT «ΓΡΑΜΜΗ 2»;adS(n, 1) 360 : INPUT «ΓΡΑΜΜΗ 3»; adS(n, 2)<br>370 : INPUT «ΤΑΧΥΔΡΟΜΙΚΟΣΚΟ INPUT «ΤΑΧΥΔΡΟΜΙΚΟΣ ΚΩΔΙΚΑΣ», ad\$(n, 3)<br>f s = 1  $380:$ 390 : WEND

```
400 : IF L0WERSInm$(n))="end" THEN n=49
410 NEXT
420 :
430 CLS
440 PRINT «ΒΑΛΕ ΤΟ ΔΙΣΚΟ Ή ΤΗΝ ΚΑΣΕΤΑ ΣΤΗΝ ΟΠΟΙΑ»
450 PRINT «ΘΕΛΕΙΣ ΝΑ ΑΠΟΘΗΚΕΥΣΕΙΣ ΤΟΝ ΤΑΧΥΔΡΟΜΙΚΟ ΣΟΥ ΚΑΤΑΛΟΓΟ»
460 PRINT:PRINT
470 INPUT «ΠΟΙΟ ΕΙΝΑΙ ΤΟ ΟΝΟΜΑ ΤΟΥ ΑΡΧΕΙΟΥ»; nam$
480 IF LEN(nam$)>8 THEN nam$=LEFT$(nam$,8)
490 PRINT: PRINT
500 :
510 OPENOUT nam$
520 FOR n=0 TO 49<br>530 : fs=0
530 : 540 :540 : WHILE LOWER$(nm$(n))\langle>"end" AND fs=0<br>550 : PRINT #9.nm$(n)
550 : PRINT #9, nm$(n)<br>560 : FOR k=0 TO 3:PR
          FOR k=0 TO 3:PRINT #9,ad$(n,k):NEXT<br>fs=1
570 : fs<br>580 : WEND
580 :590 : IF L0WER$(nm$(n))="end" THEN n=49
600 NEXT
610 CLOSEOUT
620 CLS
630 END
```
### **Π30 ΤΡΟΠΟΠΟΙΗΣΗ ΤΟΥ ΤΑΧΥΔΡΟΜΙΚΟΥ ΚΑΤΑΛΟΓΟΥ**

Αυτό το πρόγραμμα σου παρέχει τη δυνατότητα να τροποποιείς το ταχυδρομικό κατάλογο που έχει προηγουμένως δημιουργηθεί και να αποθηκεύεις το νέο κατάλογο σε δίσκο ή κασέτα.

Το πρόγραμμα μπορεί να επεκταθεί ώστε να τροποποιεί περισσότερα από 50 ονόματα και διευθύνσεις.

#### ΕΝΤΟΛΕΣ

Πληκτρολόγησε το πρόγραμμα και τρέξε το. Βεβαιώσου ότι έγεις εύκαιρη την κασέτα ή το δίσκο του ταχυδρομικού κατάλογου και ακόμη μια άγραφη κασέτα δίσκο που έχει υποστεί format.

10 REM Τροποποίηση του ταχυδρομικού κατάλογου 20 MODE <sup>1</sup> 30 PAPER 0: INK 0,1 40 ΡΕΝ 1:ΙΝΚ 1,24 50 BORDER <sup>1</sup> 60 CLS 70 : 80 PRINT TAB(7)"--------------------------" 90 PRINT TAB ( 7 ) «ΤΡΟΠΟΠΟΙΗΣΗ ΤΟΥ ΤΑΧΥΔΡΟΜΙΚΟΥ ΚΑΤΑΛΟΓΟΥ» 100 PRINT ΤΑΒ(7)"----------------------------------------------" 110 PRINT: PRINT 120 PRINT «ΑΥΤΟ TO ΠΡΟΓΡΑΜΜΑ ΣΟΥ ΠΑΡΕΧΕΙ ΤΗ ΔΥΝΑΤΟΤΗΤΑ ΝΑ » 130 PRINT «ΠΡΟΣΘΕΤΕΙΣ ΚΑΙ ΝΑ ΑΦΑΙΡΕΙΣ ΟΝΟΜΑΤΑ ΑΠΟ ΕΝΑ » 140 PRINT «ιΤΑΧΥΔΡΟΜΙΚΟ ΚΑΤΑΛΟΓΟΠΟΥ ΕΧΕΙΣ ΔΗΜΙΟΥΡΓΗΣΕΙ ΑΠΟ» 150 PRINT ... ΠΡΙΝ ΚΑΙ ΕΧΕΙΣ ΑΠΟΘΗΚΕΥΣΕΙ ΣΕ ΔΙΣΚΟ Ή ΚΑΣΕΤΑ» <sup>160</sup> print:print 170 PRINT «ΒΑΛΕ ΤΟ ΔΙΣΚΟΉ ΤΗΝ ΚΑΣΕΤΑ ΠΟΥ ΠΕΡΙΕΧΕΙ ΤΟ» 180 PRINT «ΑΡΧΕΙΟ ΤΟΥ ΤΑΧΥΔΡΟΜΙΚΟΥ ΣΟΥ ΚΑΤΑΛΟΓΟΥ» 190 PRINT: PRINT 200 INPUT «ΠΟΙΟ ΕΙΝΑΙ ΤΟ ΟΝΟΜΑ ΤΟΥ ΑΡΧΕΙΟΥ»; nam\$ 210 IF LEN(nam\$)>8 THEN nam\$=LEFT\$(nam\$,8) 220 PRINT 230 : 240 DIM nm\$(49) 250 DIM ad\$(49,3) 260 OPENIN nam\$ 270 WHILE EOF=0<br>280 : INPUT #9 280 : INPUT #9,nm\$(n),ad\$(n,0),ad\$(n,1),ad\$(n,2),adS(n,3) 290 : n=n+1 300 WEND 310 entries=n-1 320 : 330 sl=5 340 WHILE sl<>4 350 : CLS 360 : IF sl=5 THEN PRINT «ΒΓΑΛΕ ΤΟ ΔΙΣΚΟ Ή ΤΗΝ ΚΑΣΕΤΑ»<br>370 : PRINT: PRINT PRINT: PRINT 380 : PRINT «ΔΙΑΛΕΞΕ ΤΟ ΕΙΔΟΣ ΤΗΣ ΤΡΟΠΟΠΟΙΗΣΗΣ» 390 : PRINT «ΠΑΤΩΝΤΑΣ TO:»

```
400 : PRINT: PRINT<br>410 : PRINT TAB(6
410 : PRINT TAB(6) «ΠΛΗΚΤΡΟ Ι - ΠΡΟΣΘΗΚΗ ΔΙΕΥΘΥΝΣΕΩΝ»<br>420 : PRINT TAB(6) «ΠΛΗΚΤΡΟ 2 - ΑΦΑΙΡΕΣΗ ΔΙΕΥΘΥΝΣΕΩΝ»
420 : PRINT ΤΑΒ(6) «ΠΛΗΚΤΡΟ 2 - ΑΦΑΙΡΕΣΗ ΔΙΕΥΘΥΝΣΕΩΝ»
         430 : PRINT ΤΑΒ ( 6 )«ΠΛΗΚΤΡΟ 3 - ΑΠΟΘΗΚΕΥΣΗ ΝΕΟΥ ΤΑΧΥΔΡΟΜΙΚΟΥ
: PRINT * ΚΑΤΑΛΟΓΟΥ»<br>440 : PRINT TAR(6) «ΠΛΗΚΊ
440 : PRINT ΤΑΒ(6)«ΠΛΗΚΤΡΟ 4 - ΤΕΡΜΑΤΙΣΜΟΣ ΠΡΟΓΡΑΜΜΑΤΟΣ»
450 : a$=""<br>460 : WHILE
460 : WHILE a$<>"1" AND a$<>''2" AND a$<>"3" AND a$<>"4"
          a$=INKEY$
480 :<br>490 :sl=ASC(ab)-48500 : ON st GOSUB 570,890,1360
510 WEND
520 CLS
530 END
540 :
550 :
560 REM Προσθήκη στο κατάλογο
570 exit=0:any=2580 WHILE exit=0 AND entries<49
590 :<br>600 :
600 : PRINT TAB(8) «ΕΙΣΑΓΩΓΗ ΝΕΩΝ ΠΛΗΡΟΦΟΡΙΩΝ»
610 : PRINT:PRINT:PRINT<br>620 : PRINT «ΠΛΗΚΤΡΟΛΟΙ
620 : PRINT «ΠΛΗΚΤΡΟΛΟΓΗΣΕ end ΓΙΑ ΝΑ ΤΕΡΜΑΤΙΣΕΙΣ TO ΠΡΟΓΡΑΜΜΑ»
630 : PRINT: PRINT<br>640 : INPUT «ONOM
         INPUT «ΟΝΟΜΑ»; nm$ (entries+1)<br>f s=0650 : 660 :660 : ar$=LOWER$(nm$(entries+1))<br>670 : WHILE fs=0 AND ar$<>"end"
670 : WHILE fs=0 AND ar$<>"end"<br>680 : PRINT'«ΔΙΕΥΘΥΝΣΗ:»
680 : PRINT'«ΔΙΕΥΘΥΝΣΗ:»
690 : INPUT «ΓΡΑΜΜΗ 1»; ad$ (entries+1,0)
700 : INPUT «ΓΡΑΜΜΗ 2»; ad$ (entries+1,1)
710 : . INPUT «ΓΡΑΜΜΗ 3»; ad$ (entries+1,2)
720 : INPUT «ΤΑΧΥΔΡΟΜΙΚΟΣ ΚΩΔΙΚΑΣ»; ad$ (entries+1,3)
            entries=entries+1<br>fs=1
740 :<br>750 :
         any=1<br>WEND
760 :<br>770 :
         IF ar$="end" THEN exit=1
780 WEND
790 :
800 CLS
810 IF entries=49 THEN PRINT «O ΤΑΧΥΔΡΟΜΙΚΟΣ ΚΑΤΑΛΟΓΟΣ ΕΧΕΙ
            PRINT & ΣΥΜΠΛΗΡΩΘΕΙ»
820 PRINT
830 IF any=1 THEN PRINT «H ΝΕΑ ΠΛΗΡΟΦΟΡΙΑ ΕΧΕΙ ΚΑΤΑΧΩΡΗΘΕΙ»
840 ON any GOSUB 1580,1660
850 RETURN
860 :
870 :
880 REM Αφαίρεση διευθύνσεων
890 exit=0zany=2
900 WHILE exit=0<br>910: CLS
910 : 920 :920 : PRINT TAB(9) «ΑΦΑΙΡΕΣΗ ΠΛΗΡΟΦΟΡΙΩΝ»<br>930 : PRINT: PRINT
930 : ' PRINT:PRINT<br>940 : PRINT «ПАРА
940 : PRINT «ΠΑΡΑΚΑΛΩ ΠΛΗΚΤΡΟΛΟΓΗΣΕ TO ΑΚΡΙΒΕΣ ΟΝΟΜΑ»
950 : PRINT «ΠΟΥ ΑΝΤΙΣΤΟΙΧΕΙ ΣΤΟ ΗΔΗ ΚΑΤΑΧΩΡΗΜΕΝΟ, ΠΟΥ ΘΕΛΕΙΣ»<br>960 : PRINT «NA ACAIPEXEIX FAN YΠΑΡΧΟΥΝ ΔΥΟ ΔΙΕΥΘΥΝΣΕΙΣ»
960 : PRINT «ΝΑ ΑΦΑΙΡΕΣΕΙΣ. ΕΑΝ ΥΠΑΡΧΟΥΝ ΔΥΟ ΔΙΕΥΘΥΝΣΕΙΣ»<br>970 : PRINT «ΠΟΥ ΑΝΑΦΕΡΟΝΤΑΙ ΣΤΟ ΙΔΙΟ ΟΝΟΜΑ, ΘΑ ΑΦΑΙΡΕΘΟ
970 : PRINT «ΠΟΥ ΑΝΑΦΕΡΟΝΤΑΙ ΣΤΟ ΙΔΙΟ ΟΝΟΜΑ, ΘΑ ΑΦΑΙΡΕΘΟΥΝ»<br>980 : PRINT «ΚΑΙ ΟΙ ΔΥΟ»
          980 PRINT «ΚΑΙ ΟΙ ΔΥΟ»
990 : PRINT: PRINT
```

```
1000 : INPUT «ΟΝΟΜΑ»; nam$
```

```
1010 :1020:1030 :
1040:1050
1060:1070
1080 :
1090
1100 :
1110 :
1120:1130:1140:1150 :
1160 :
1170:1180 :
1190
1200
1210
1220:1230:1240
WEND
1250 :
1260
CLS
1270
IF entries=-1 THEN PRINT «O ΤΑΧΥΔΡΟΜΙΚΟΣ ΚΑΤΑΛΟΓΟΣ »
1280
PRINTIPRINT
1290
IF any=1 THEN PRINT «OI ΚΑΤΑΧΩΡΗΣΕΙΣ ΑΦΑΙΡΕΘΗΚΑΝ»
1300
IF entries=-1 THEN any=2
1310
ON any GOSUB 1580,1660
1320
RETURN
1330 :
1340 :
1350
REM Αποθήκευση νέου αρχείου
1360
CLS
1370
IF entries= -1 THEN PRINT «ΚΕΝΟ ΑΡΧΕΙΟ»; GOSUB 1660: RETURN
1380 PRINT «ΒΑΛΕ ΤΟ ΔΙΣΚΟ ΄Η ΤΗΝ ΚΑΣΕΤΑ ΣΤΗΝ ΟΠΟΙΑ ΘΕΛΕΙΣ»
1390
PRINT «ΝΑ ΑΠΟΘΗΚΕΥΣΕΙΣ ΤΟ ΝΕΟ ΤΑΧΥΔΡΟΜΙΚΟ ΚΑΤΑΛΟΓΟ»
1400 PRINT:P<u>RI</u>NT
1410
INPUT «ΠΟΙΟ ΕΙΝΑΙ ΤΟ ΟΝΟΜΑ ΤΟΥ ΝΕΟΥ ΚΑΤΑΛΟΓΟΥ»; nlî
1420
IF LEN (nl$)>8 THEN nL$=LEFT$(nL$,8)
1430
PRINT
1440
OPENOUT nl$
1450
FOR n=0 TO entries
1460
PRINT #9,nm$(n)
1470:1480
NEXT
1490
CLOSEOUT
1500
PRINTIPRINT
1510 PRINT «ΒΓΑΛΕ ΤΟ ΔΙΣΚΟ Ή ΤΗΝ ΚΑΣΕΤΑ ΚΑΙ ΓΡΑΨΕ ΕΠΑΝΩ ΤΟΥΣ»
1520
PRINT.«ΤΟ ΟΝΟΜΑ ΤΟΥ ΑΡΧΕΙΟΥ ΚΑΙ ΤΗ ΣΗΜΕΡΙΝΗ ΗΜΕΡΟΜΗΝΙΑ»
1530
GOSUB 1660
1540
RETURN
1550 :
1560
1570 REM Ολοκλήρωση της αφαίρεσης ή της προσθήκης
1580
1580 PRINT-FRINT<br>1590 PRINT «ΘΥΜΗΣΟΥ ΟΤΙ ΔΕΝ ΕΧΕΙΣ ΑΚΟΜΗ ΑΠΟΘΗΚΕΥΣΕΙ ΤΟ ΝΕΟ»
1600
PRINT «ΚΑΤΑΛΟΓΟ. ΕΑΝ ΟΛΟΚΛΗΡΩΣΕΣ ΤΗΝ ΕΝΗΜΕΡΩΣΗ ΤΟΥ»
1610
GOSUB 1660
1620
RETURN
        r = 50: FOR k=0 TO entries
          : IF nm$(k)=nam$ THEN r=k:k=enties:any=1
        : NEXT
        PRINT: PRINT
        : IF r = 50 THEN PRINT "ΤΟ ΟΝΟΜΑ ΔΕΝ ΒΡΕΘΗΚΕ»
        f = 0: IF r<50 AND entries=0 THEN exiΐ=1:entries=-1: fs=1
        : WHILE fs=O AND r<50
          : PRINT «ΕΝΗΜΕΡΩΣΗ»
          : PRINT
          : FOR k=r TO entries-1
              nms(k) = nms(k+1)FOR j=0 TO 3: ads(k, j) = ads(k+1, j): NEXT
              : PRINT".";
          : NEXT
          : entries=entries-1
          fs=1
        : WEND
        PRINT: PRINT
        : IF exit=0 THEN INPUT «ΑΛΛΗ ΑΦΑΙΡΕΣΗ (y/v)»; y$ ;y$
        : y$=L0WER$(LEFT$(y$,1))
        IF y$<>"y" THEN exit=1
        : PRINT «ΕΙΝΑΙ ΚΕΝΟΣ»
        FOR i=0 TO 3: PRINT H9, ad$(n, j): NEXT
```
1630 : :

REM Οποιοδήποτε πλήκτρο

PRINTiPRINT

PRINT «ΠΑΤΗΣΕ ΟΠΟΙΟΔΗΠΟΤΕ ΠΛΗΚΤΡΟ ΓΙΑ ΝΑ ΕΠΙΣΤΡΕΨΕΙΣ ΣΤΟΝ»

- : PRINT «ΚΥΡΙΟ ΠΙΝΑΚΑ ΕΠΙΛΟΓΩΝ» k\$=INKEY\$:lF LEN(k\$)=O THEN 1680
- 

RETURN

# **Π31 ΕΚΤΥΠΩΣΗ ΤΟΥ ΤΑΧΥΔΡΟΜΙΚΟΥ ΚΑΤΑΛΟΓΟΥ**

Αυτό το πρόγραμμα μπορεί να εκτυπώσει τα ονόματα και τις διευθύνσεις του ταχυδρομικού κατάλογου σε ετικέτες.

Χρήσιμο θα ήταν να επεκταθεί το πρόγραμμα ώστε να μπορεί να «ψάχνει» τον ταχυδρομικό κατάλογο και να σου επιτρέπει να τον ορίζεις να εκτυπώνει μόνο τις διευθύνσεις που θέλεις, εκείνες π.χ. που ανήκουν σε ονόματα που αρχίζουν με ένα συγκεκριμένο γράμμα του αλφαβήτου. Το πρόγραμμα θα μπορούσε επίσης να επεκταθεί έτσι ώστε να εμφανίζει στην οθόνη τον αριθμό του τηλεφώνου ενός προσώπου όταν πληκτρολογείς το όνομά του.

#### ΕΝΤΟΛΕΣ

Πληκτρολόγησε το πρόγραμμα και τρέξε το.

Βεβαιώσου ότι έχεις εύκαιρο το δίσκο την κασέτα του ταχυδρομικού σου κατάλογου.

Εάν θέλεις μπορείς να μεταβάλλεις τις γραμμές που υποδεικνύουν σε εντολές REM ώστε να καθορίζεις τον τρόπο που οι διευθύνσεις θα εκτυπώνονται στις ετικέτες σου.

```
10 REM Εκτύπωση του ταχυδρομικού κατάλογου
20 PAPER 0: INK 0,1
30 ΡΕΝ 1:ΐΝΚ 1,24
40 BORDER 1
50 MODE 1
60 :
70 PRINT TABdO)''-----------------------------------------------------------------------"
80 PRINT TAB ( 10 ) «ΕΚΤΥΠΩΣΗ ΤΟΥΤΑΧΥΔΡΟΜΙΚΟΥ ΚΑΤΑΛΟΓΟΥ»
90 PRINT TABdO)"-----------------------------------------------------------------------"
100 PRINTIPRINT
110 PRINT «ΑΥΤΟ TO ΠΡΟΓΡΑΜΜΑ ΣΟΥ ΕΠΙΤΡΕΠΕΙ ΝΑ ΤΥΠΩΣΕΙΣ ΕΤΙΚΕΤΕΣ»
120 PRINT «ΑΠΟ ΤΑ ΔΕΔΟΜΕΝΑ ΠΟΥ ΠΕΡΙΕΧΟΝΤΑΙ ΣΕ ΕΝΑ ΤΑΧΥΔΡΟΜΙΚΟ»
130 PRINT «ΚΑΤΑΛΟΓΟ, ΠΟΥ ΕΧΕΙΣΔΗΜΙΟΥΡΓΗΣΕΙ ΑΠΟ ΠΡΙΝ ΚΑΙ ΕΧΕΙΣ»
140 PRINT «ΑΠΟΘΗΚΕΥΣΕΙ ΣΕ ΔΙΣΚΟ Ή ΚΑΣΕΤΑ»
150 PRINTiPRINT
160 PRINT «ΒΑΛΕ ΤΗΝ ΚΑΣΕΤΑ ΤΟ ΔΙΣΚΟ ΠΟΥ ΠΕΡΙΕΧΕΙ ΤΟ»
170 PRINT «ΑΡΧΕΙΟ ΤΟΥ ΤΑΧΥΔΡΟΜΙΚΟΥ ΣΟΥ ΚΑΤΑΛΟΓΟΥ»
180 PRINT: PRINT
190 INPUT «ΠΟΙΟ ΕΙΝΑΙ ΤΟ ΟΝΟΜΑ ΤΟΥ ΑΡΧΕΙΟΥ»; nam$
200 IF LEN(nam$)>8 THEN nam$=LEFT$(nam$,8)
210 PRINT
220 i
230 DIM nm$<49)
240 DIM ad$(49,3)
250 OPENIN nam$
260 WHILE EOF=O
270 : INPUT #9,nm$(n),ad$(n,0),ad$(n,1),ad$(n,2),ad$(n,3)
280 i n=n+1
290 WEND
300 entries=n-1
```
310 : 320 CLS 330 PRINT «ΒΓΑΛΕ ΤΗΝ ΚΑΣΕΤΑ Ή ΤΟ ΔΙΣΚΟ ΣΟΥ» 340 PRINT: PRINT 350 PRINT «ΒΕΒΑΙΩΣΟΥ ΟΤΊ ΟΙ ΛΕΥΚΕΣ ΕΤΙΚΕΤΕΣ» 360 PRINT «ΕΙΝΑΙ ΜΕΣΑ ΣΤΟΝ ΕΚΤΥΠΩΤΗ ΚΑΙ ΣΕ» 370 PRINT «ΣΩΣΤΗ ΘΕΣΗ» 380 PRINT:PRINT 390 PRINT «ΠΑΤΗΣΕ ΟΠΟΙΟΔΗΠΟΤΕ ΠΛΗΚΤΡΟ ΜΟΛΙΣ ΕΙΣΑΙ ΕΤΟΙΜΟΣ» 400 a\$=INKEY\$zlF LEN(a\$)=0 THEN 400  $410:$ 420 mar = 10:REM Τροποποίησε αυτήν την εντολή για να τυπώνονται σωστά οι ετικέτες 430 FOR n=0 TO entries<br>440 : PRINT #8,TAB(ma 440 : PRINT #8zTAB(mar);nm\$(n) 450 : FOR j=0 TO 3<br>460 : PRINT #8.T PRINT  $#8, \text{TAB}(\text{mar})$ ; ad\$ $(n, j)$ <br>NEXT 470 :<br>480 : 480 : FOR <u>k</u>=0 TO 2:PRINT **#8:N**EXT 490 : REM Τροποποίησε την προηγούμενη εντολή για να πετύχεις ικανοποιητικό 500 : REM κενό διάστημα μεταξύ των ετικετών. 510 NEXT 520 CLS 530 END

## **Π32 ΜΗΝΙΑΙΟΙ ΛΟΓΑΡΙΑΣΜΟΙ**

Μια από τις ανάγκες της οικογένειας είναι και η κατάστρωση του μηνιαίου προϋπολογισμού. Πιστεύουμε ότι ο υπολογιστής είναι γρήσιμος για την πραγμάτωση αυτού του έργου.

Καθώς το πρόγραμμα αρχίζει να τρέχει, ζητάει από τους χρήστες να εισάγουν όλα τα έξοδα και έσοδά τους. Το πρόγραμμα τερματίζεται με την παρουσίαση του μηνιαίου ισολογισμού στην οθόνη σε χαρτί.

#### ΕΝΤΟΛΕΣ

Πληκτρολόγησε το πρόγραμμα και τρέξε το. Ακολούθησε τις οδηγίες.

 REM Μηνιαίοι λογαριασμοί PAPER 0:ΐΝΚ 0,24 ΡΕΝ 1:ΙΝΚ 1,30 BORDER 24 MODE <sup>1</sup> : 70 PRINT TAB(12)"-----------------------<sup>1</sup> PRINT ΤΑΒ( 12) «ΜΗΝΙΑΙΟΙΛΟΓΑΡΙΑΣΜΟΙ» 90 PRINT TAB(12)"----------------------" PRINT:PRINT 110 PRINT «ΑΥΤΟ ΤΟ ΠΡΟΓΡΑΜΜΑ ΣΕ ΒΟΗΘΑΕΙ ΝΑ ΠΡΟ Υ·ΠΟΛΟΓΙΖΕΙΣ ΤΑ » PRINT «ΜΗΝΙΑΙΑ ΕΣΟΔΑ ΚΑΙ ΕΞΟΔΑ ΣΟΥ»; PRINT 140 PR INT «ΑΠΟ ΕΣΕΝΑ ΧΡΕΙΑΖΕΤΑΙ ΝΑ ΤΟΥ ΔΩΣΕΙΣ ΣΤΟΙΧΕΙΑ ΓΙΑ ΤΙΣ» 150 PRINT «ΟΙΚΟΝΟΜΙΚΕΣ ΣΟΥ ΣΥΝΑΛΛΑΓΕΣ ΚΑΙ ΠΑΡΑΓΕΙ ΕΝΑΝ ΙΣΟΛΟΓΙΣΜΟ» PRINT PRINT «ΕΑΝ ΘΕΛΕΙΣ ΝΑ ΧΡΗΣΙΜΟΠΟΙΗΣΕΙΣ ΕΝΑΝ ΕΚΤΥΠΩΤΗ,ΣΕ PRINT " ΠΑΡΑΚΑΛΩΉΕΒΑΙΩΣΟΥ ΟΤΙ ΕΙΝΑΙ ΣΥΝΔΕΔΕΜΕΝΟΣ, ΑΝΑΜΜΕΝΟΣ » PRINT" ΚΑΙ ΕΧΕΙΜΕΣΑ ΧΑΡΤΙ» PRINT ΡΡΙΝΤ'-ΠΑΤΗΣΕ ΟΠΟΙΟΔΗΠΟΤΕ ΠΛΗΚΤΡΟ ΟΤΑΝ ΕΙΣΑΙ ΕΤΟΙΜΟΣ» a\$=INKEY\$:lF LEN(a\$)=O THEN 220 : CLS PRINT TAB( 11)'«ΤΑΚΤΙΚΑ ΕΞΟΔΑ»' PRINT PRINT INPUT «ΕΞΟΦΛΗΣΗ ΔΑΝΕΙΟΥ»;mort 290 INPUT «ΠΛΗΡΩΜΗ ΤΟΚΩΝ»; rates INPUT «ΠΛΗΡΩΜΗ ΕΝΟΙΚΙΟΥ» ;rent INPUT «Δ.Ε.Η.» ;elec INPUT «ΦΩΤΑΕΡΙΟ» ;gas : REM Εισαγωγή εξόφλησης πιστώσεων c=1 PRINT PRINT PRINT TAB(9) «ΕΞΟΦΛΗΣΗ ΠΙΣΤΩΤΙΚΗΣ ΚΑΡΤΑΣ» PRINT 400 WHILE c<>0<br>410: INPUT «I : INPUT «ΕΞΟΦΛΗΣΗ ΠΙΣΤΩΣΗΣ (ΠΑΤΗΣΕ TO 0 ΓΙΑ ΝΑ ΤΕΡΜΑΤΙΣΕΙΣ)»; <sup>c</sup> 410 : INPUI «ΕΞΟΦΛΗΣΕ<br>420 : 'credit=credit+c WEND

 : PRINT PRINT INPUT «ΑΛΛΑ ΤΑΚΤΙΚΑ ΕΞΟΔΑ (ΣΥΝΟΛΟ)»; other PRINT reg=mort+rates++rent+elec+gas+credit+other : REM Εισαγωγή άλλων εξόδων CLS PRINT TAB(8) «ΛΟΙΠΑ ΜΗΝΙΑΙΑ ΕΞΟΔΑ» PRINT PRINT «ΠΕΡΑΣΕ TA ΕΚΤΙΜΩΜΕΝΑ ΠΟΣΑ ΑΝ ΔΕΝ» ποΐ" PRINT «ΓΝΩΡΙΖΕΙΣ ΤΑ ΠΡΑΓΜΑΤΙΚΑ» PRINT PRINT INPUT «ΑΠΛΗΡΩΤΟΙ ΠΑΛΑΙΟΙ ΛΟΓΑΡΙΑΣΜΟΙ (ΣΥΝΟΛΟ)»; old bills INPUT «ΛΟΓΑΡΙΑΣΜΟΣ ΜΑΝΑΒΙΚΟΥ»; groc INPUT «ΛΟΓΑΡΙΑΣΜΟΣ ΚΡΕΟΠΩΛΕΙΟΥ»; butch INPUT «ΕΞΟΔΑ ΤΑΞΙΔΙΟΥ»; trav INPUT «ΑΝΑΜΕΝΟΜΕΝΑ ΕΞΟΔΑ ΑΝΑΨΥΧΗΣ»; entr PRINT PRINT PRINT TAB(8) «ΛΟΙΠΟΙ ΛΟΓΑΡΙΑΣΜΟΙ ΤΟΥ ΜΗΝΑ» PRINT b=1 690 WHILE **b<>0**<br>700: INPUT «I : INPUT «ΠΟΣΟ ΛΟΓΑΡΙΑΣΜΟΥ (ΠΑΤΗΣΕ ΤΟ 0 ΓΙΑ ΝΑ ΤΕΡΜΑΤΙΣΕΙΣ)»; b otherbills=otherbills+b WEND : monthbilLs=groc+butch+trav+entr+otherbilLs 750 totalout=reg+monthbills+oldbills : REM Εισαγωγή εισοδήματος CLS PRINT TAB(12) «ΜΗΝΙΑΙΟ ΕΙΣΟΔΗΜΑ» PRINT PRINT INPUT «ΠΕΡΑΣΕ TO ΜΗΝΙΑΙΟ ΕΙΣΟΔΗΜΑ ΣΟΥ», incl PRINT INPUT «ΠΕΡΑΣΕ TO ΜΗΝΙΑΙΟ ΕΙΣΟΔΗΜΑ ΤΗΣ ΓΥΝΑΙΚΑΣ ΣΟΥ», inc2 PRINT INPUT «ΠΕΡΑΣΕ ΟΠΟΙΟΔΗΠΟΤΕ ΑΛΛΟ ΚΑΘΑΡΟ ΕΣΟΔΟ», inc <sup>3</sup> PRINT PRINT income= $\text{inc1+}$ inc $\text{2+}$ inc $\text{3}$ 900 balance=income-totalout : 920 PR INT «ΔΙΑΛΕΞΕ ΤΟΝ ΤΡΟΠΟ ΠΑΡΟΥΣΙΑΣΗΣ ΤΩΝ ΑΠΟΤΕΛΕΣΜΑΤΩΝ ΠΑΤΩΝΤΑΣ ΤΟ:» PRINT . PRINT ΤΑΒ(6) «ΠΛΗΚΤΡΟ <sup>I</sup> ΠΑ ΤΗΝ ΟΘΟΝΗ» PRINT ΤΑΒ(6) «ΠΛΗΚΤΡΟ <sup>2</sup> ΠΑ ΤΟΝ ΕΚΤΥΠΩΤΗ» a\$=INKEY\$:IF a\$<>"1" AND a\$<>"2" THEN 960 IF a\$="2" THEN cha=8 CLS PRINT #cha,TAB<12) «ΜΗΝΙΑΙΟΣ ΠΡΟΫΠΟΛΟΓΙΣΜΟΣ» PRINT #chazTAB(12)"---------------------------" 1010 PRINT #cha PRINT #cha PRINT ffcha, «ΣΧΟΛΙΑ»; SPC (14) «ΕΞΟΔΑ»; SPC (8) «ΕΣΟΔΑ» <sup>1040</sup> PRINT #chaz"---------------:------------------------ -------------------------------" PRINT #cha 1060 PRINT #cha, «Τακτικές πληρωμές»; SPC(3);

 1100 PRINT #cha, USING "####.##";monthbills PRINT #cha PRINT #cha<sup>z</sup> «ΑΠΛΗΡΩΤΟΙ. ΠΑΛΑΙΟΙ. ΛΟΓΑΡΙΑΣΜΟΙ»; SPC (2); 1120 PRINT #cha, «ΑΠΛΗΡΩΤΟΙ ΠΑΛΑΙΟΙ ΛΟΓΑΙ<br>1130 PRINT #cha, USING "####.##";oldbills 1200 PRINT #cha, «ΣΥΝΟΛΙΚΑ ΕΣΟΔΑ»; SPC (18); 1210 PRINT #cha, USING "####.##"; income PRINT #cha IF balance<0 THEN PRINT #cha<sup>z</sup> «ΥΠΟΛΟΙΠΟ ΔΑΝΕΙΟΥ»; (SPC (17) 1240 IF balance>=0 THEN PRINT #cha, «ΥΠΟΛΟΙΠΟ ΠΙΣΤΩΣΗΣ»; SPC (5); 1250 PRINT #cha, USING "####.##";ABS(balance) IF balance<0 THEN PRINT #cha<sup>z</sup> TAB(31)"=======" IF balance>=0 THEN PRINT #cha, TAB(20)"=======" PRINT #cha PRINT «ΠΑΤΗΣΕ ΟΠΟΙΟΔΗΠΟΤΕ ΠΛΗΚΤΡΟ ΓΙΑ ΝΑ ΤΕΡΜΑΤΙΣΕΙΣ» a\$=INKEY\$:lF LEN(a\$)=O THEN 1310 CLS ENDPRINT #cha, USING "####.##";reg PRINT #cha PRINT #chaz «ΛΟΓΑΡΙΑΣΜΟΙ ΑΥΤΟΥ ΤΟΥ ΜΗΝΑ» SPC (3); PRINT #cha<br>PRINT #cha, TAB(20)"-------"<br>PRINT #cha, USING "####.##";totalout<br>PRINT #cha, USING "####.##";totalout PRINT #cha<br>PRINT #cha, TAB(31)"-------' : PRINT « ΤΟ ΠΡΟΓΡΑΜΜΑ»

### **Π33 ΜΕΤΑΤΡΟΠΕΣ ΜΟΝΑΔΩΝ**

Αυτό είναι ένα πρόγραμμα γενικής χρήσης, που έχουμε εφοδιάσει με δεκαοκτώ διαφορετικούς συντελεστές μετατροπής. Είναι ιδιαίτερα απλή η εκλογή άλλων μονάδων για μετατροπή αφού αρκεί για το σκοπό αυτό αλλαγή των εντολών δεδομένων που βρίσκονται στο τέλος του προγράμματος.

Διαλέξαμε δεκαοκτώ συντελεστές μετατροπής ώστε ο κύριος πίνακας επιλογών να χωράει στην οθόνη.

Μετά την εκλογή μιας μετατροπής, πρέπει να αποφασίσεις για το ποιά θα είναι η μετατρεπόμενη μονάδα. Για παράδειγμα, in(ίντσες)σε cm ή cm σε in.

#### ΕΝΤΟΛΕΣ

Πληκτρολόγησε το πρόγραμμα και τρέξε το. Διάλεξε τη μετατροπή που θέλεις από τον πίνακα επιλογών.

```
10 REM Μετατροπές μονάδων
20 PAPER 0:INK 0,26
30 ΡΕΝ 1:ΙΝΚ 1,5
40 BORDER 26
50 MODE 1
60 :
70 PRINT ΤΑΒ(15)«=========== = = = = = =»
80 PRINT ΤΑΒ( 15) «ΜΕΤΑΤΡΟΠΕΣ ΜΟΝΑΔΩΝ»
90 PRINT TAB(15) «========== = = = = = = = »
100 PRINTiPRINT
110 PRINT' «ΑΥΤΟ ΤΟ ΠΡΟΓΡΑΜΜΑ ΣΟΥ ΔΙΝΕΙ ΤΗ ΔΥΝΑΤΟΤΗΤΑ ΝΑ»
120 PRINT «ΜΕΤΑΤΡΕΠΕΙΣ ΣΥΝΗΘΕΙΣ ΜΟΝΑΔΕΣ. ΤΑ ΔΕΔΟΜΕΝΑ»
130 PRINT «ΜΕΤΑΤΡΟΠΗΣΠΕΡΙΕΧΟΝΤΑΙ ΣΤΟ ΠΡΟΓΡΑΜΜΑ»
140 PRINTiPRINT
150 PRINT «ΠΑΤΗΣΕ ΟΠΟΙΟΔΗΠΟΤΕ ΠΛΗΚΤΡΟ ΓΙΑ ΝΑ ΣΥΝΕΧΙΣΕΙΣ»
160 a$=INKEY$iIF LEN(a$)=0 THEN 160
170 -180 DIM it$(17,1),fa(17)
190 FOR n=0 TO 17
200 i READ it$(n,0),it$(n,1)
210 NEXT
220 FOR n=0 T0 17
       READ fa(n)
240 NEXT
250 i
260 y$="y"
270 WHILE LOWER$(LEFT$(y$,1))="y"
280 : CLS<br>290 : PRI
        PRINT TAB(10) «ΔΥΝΑΤΕΣ ΜΕΤΑΤΡΟΠΕΣ»<br>PRINT
300 :<br>310 :
310 i FOR n=0 T0 17
320 : PRINT USING \frac{14\pi}{10}; n+1;<br>330 : PRINT SPC(4); it $(n)
        PRINT SPC(4); if\$(n,0)$;" to ";if\$(n,1)$<br>NEXT
340 i NEXT
350 :<br>360 :
360 : PRINT «ΔΙΑΛΕΞΕ ΤΗ ΜΕΤΑΤΡΟΠΗ ΠΟΥ ΘΕΛΕΙΣ ΕΙΣΑΓΟΝΤΑΣ»<br>370 : PRINT «ΤΟΝ ΚΑΤΑΛΛΗΛΟ ΑΡΙΘΜΟ»
370 : PRINT «ΤΟΝ ΚΑΤΑΛΛΗΛΟ ΑΡΙΘΜΟ»<br>380 : INPUT «ΠΟΙΑ ΜΕΤΑΤΡΟΠΗ ΕΠΙΛΕΙ
380 : INPUT «ΠΟΙΑ ΜΕΤΑΤΡΟΠΗ ΕΠΙΛΕΓΕΙΣ»; ch%<br>390 : IF ch%<1 OR ch%>18 THEN 280
        IF ch%<1 OR ch%>18 THEN 280
400 i
```

```
410 :
420:
430 :
440:450:460
470
480:
490:500
510
520 :
530:540:550 :
560
570
580
WEND
590
600
CLS
610
END
620
630 :
640
REM Πρώτη επιλογή
650
fact=fa(c)
660
t1$=it$(c,0)
670
t2$=it$(c,1)
680
RETURN
690
700
710
R EM Δεύτερη επιλογή
720
fact=1/fa(c)
730
t1S=it$(c,1)
740
t2$=it$(c,0)
750
RETURN
760
770
780
REM Μετατρεπόμενες μονάδες
790
DATA inches,cm,teet,métrés,yards,métrés,mi Les
800
DA fA k i lsmetres,teaspoons,cc,tablespoons,cc,cups
810
DATA litres,pints,L itres,quarts,L itres,gallons
820
DATA litres,ounces,grams,poijnds,kiLograms,tons
830
DATA kilograms,miLes/hour,metres/second
840
DATA square yardszsquare metreszyearszseconds
850
DATA atmosphères,cm Hg,acres,hectares
860
870
880
890
900
910
920
       CLS
        c = chZ - 1PRINT TAB(10) «ΔΥΝΑΤΕΣ ΕΠΙΛΟΓΕΣ»<br>PRINT: PRINT
        PRINT:PRINT<br>PRINT "1. ";it$(c,0);" to ";it$(c,1<br>PRINT:PRINT<br>PRINT:PRINT
       PRINT «ΔΙΑΛΕΞΕ ΠΑΤΩΝΤΑΣ ΤΟ ΠΛΗΚΤΡΟ 1 Ή ΤΟ ΠΛΗΚΤΡΟ 2»
        a$=INKEY$:IF a$\ddot{\diamond}"1" AND a$<>"2" THEN 490
       ON VAL(a$) GOSUB 650,720
       PRINT: PRINT
        PRINT «ΒΑΛΕ ΤΗΝ ΤΙΜΗ ΤΟΥ ΜΕΓΕΘΟΥΣ»; 11$;
       INPUT aa
        PRINT: PRINT
       PRINT aa;t1$;" =";fact*aa;t2$
       PRINT: PRINT
        INPUT «ΑΛΛΗ ΜΕΤΑΤΡΟΠΗ (y/n)»;y$
     REM Συντελεστές μετατροπής
DATA 2.54,.3048,.9144,1.609,4.929,14.788
     DATA .2366,.5683,1.1365,4.546,28.3495
     DATA .4536,907.2,.447,.8631,3.16E7
     DATA 76,.4047
```
# **Π34 ΚΑΤΑΛΟΓΟΣ ΗΜΕΡΟΜΗΝΙΩΝ ΓΕΝΕΘΛΙΩΝ**

Αυτό το πρόγραμμα εκμεταλλεύεται μια από τις ρουτίνες διαλογής (SORT), που αναπτύσσονται σε άλλο πρόγραμμα αυτού του βιβλίου, τη διαλογή «Bubble Sort».

κατάλογος ημερομηνιών γενεθλίων χρησιμοποιείται για την καταχώρηση όλων εκείνων των γενεθλίων που πρέπει να θυμάσαι. Το πρόγραμμα ταξινομεί τις ημερομηνίες γενεθλίων κατά χρονική σειρά και σου παρουσιάζει σες δεν έχουν περάσει ακόμη. Όλες οι ημερομηνίες περιέχονται σε εντολές δεδομένων.

ΕΝΤΟΛΕΣ

Πληκτρολόγησε το πρόγραμμα και τρέξε το. Ακολούθησε τις οδηγίες.

Όταν φθάσεις στο σημείο να κατανοείς τη ροή του προγράμματος μπορείς να τροποποιήσεις τις εντολές δεδομένων.

```
10 REM Κατάλογος ημερομηνιών γενεθλίων
20 PAPER Ο:ΙΝΚ 0,23
30 ΡΕΝ 1:ΙΝΚ 1,30
40 BORDER 23
50 MODE 1
60 :
70 PRINT ΤΑΒ(14)"> >>>>>>>>>>>>>>>>"
80 PRINT TAB ( 14) «ΚΑΤΑΛΟΓΟΣ ΗΜΕΡΟΜΗΝΙΩΝ ΓΕΝΕΘΛΙΩΝ»
90 PRINT TAB(14)"> > > > > > > > > > > > > > > > '
100 PRINTiPRINT
110 PRINT «ΑΥΤΟ ΤΟ ΠΡΟΓΡΑΜΜΑ ΚΑΤΑΧΩΡΕΙ ΟΛΕΣ ΤΙΣ ΗΜΕΡΟΜΗΝΙΕΣ»
120 PRINT «ΓΕΝΕΘΛΙΩΝ,ΠΟΥ ΠΡΕΠΕΙ ΝΑ ΘΥΜΑΣΑΙ ΚΑΙ ΘΑ ΣΟΥ.'»
130 PRINT « ΠΑΡΟΥΣΙΑΣΕΙ ΟΣΕΣ ΔΕΝΈΧΟΥΝ ΠΕΡΑΣΕΙ ΑΚΟΜΗ ΣΤΗ»
140 PRINT « ΔΙΑΡΚΕΙΑ ΑΥΤΟΥΤΟΥ ΧΡΟΝΟΥ»
150 PRINT: PRINT
160 :
170 REM Ανάγνωση δεδομένων
180 DIM name$(100),date(100)
190 WHILE name$(index)<>"eof"<br>200 : index=index+1
200 : index=index+1<br>210 : READ name$(in
     READ name$(index),date(index)
220 WEND
230 :
240 REM Ρουτίνα ταξινόμησης
250 index=index-1
260 FOR x=1 TO index-1
270 : FOR y=x+1 TO index
       280 : IF date(y)<date(x) THEN GOSUB 870:REM Ανταλλαγή
290 : NEXT
300 NEXT
310 :
320 REM Ρουτίνα καταχώρησης ημερομηνίας
330 PRINT «ΒΑΛΕ ΤΗ ΣΗΜΕΡΙΝΗ ΗΜΕΡΟΜΗΝΙΑ ΜΕ ΤΗ ΜΟΡΦΗ ΜΜ/ΗΗ»
340 WHILE L0WER$(RIGHT$(y$,1))<>"y
```

```
350 : LOCATE 1,18<br>360 : PRINT SPACE
        PRINT SPACE$(80)
\frac{370}{380} :
380 : WHILE f=1<br>390 : d$=""
390: d\overline{s}=""<br>400 : n=0:m
400 : n=0imm=1:dd=1
410 : LOCATE 17,15<br>420 : PRINT SPACES
420 : PRINT SPACE$(5)<br>430 : LOCATE 17,15
430 : LOCATE 17,15<br>440 : WHILE n<4
440 : WHILE n<4
             a$=INKEY$: IF a$="="There" The N 450<br>f=0460 :IF ASC(a$)/48 OR ASC(a$)/57 THEN f=1:n=4<br>n=n+1480 :<br>490 :
490 : d$=d$+a$
500 : IF n=2 AND f=0THENmm=VAL(d$)
510 : IF mm<1 OR mm>12 THEN n=4:f=1
520 : IF n=4 AND f=0 THEN dd=VAL(RIGHT$(d$,2))<br>530 : IF dd=0 OR dd>31 THEN f=1
530 : IF dd=O OR dd>31 THEN 1=1
540 : IF f=0 THEN PRINT a$;
550 : IF n=2 AND f=0 THEN PRINT"/";<br>560 : WEND
560 : WEND
570 :<br>580 :
580 : PRINT: PRINT: PRINT<br>590 : INPUT «EINAI AYTH
        590 : INPUT «ΕΙΝΑΙ ΑΥΤΗ H ΣΩΣΤΗ ΗΜΕΡΟΜΗΝΙΑ (y/n)»; y$
600 WEND
610 :
620 REM Εκτύπωση των ημερομηνιών γενεθλίων που δεν έχουν περάσει
630 CLS
640 PRINT «ΟΙ ΗΜΕΡΟΜΗΝΙΕΣ ΓΕΝΕΘΛΙΩΝ ΠΟΥ ΔΕΝ ΕΧΟΥΝ ΠΕΡΑΣΕΙ ΑΚΟΜΗ»
     PRINT «ΤΟ ΧΡΟΝΟ ΑΥΤΟ ΕΙΝΑΙ:»
650 PRINTIPRINT
660 mnt$="JanFebMarAprMayJunJuLAugSepOctNovDec"
670 FOR j=1 TO index
        IF date(j)>=VAL(d$) THEN GOSUB 790:pr=1
690 NEXT
700 IF pr = O THEN PRINT ΤΑΒ(8)«ΔΕΝ ΑΠΟΜΕΝΟΥΝ ΑΛΛΕΣ ΗΜΕΡΟΜΗΝΙΕΣ»
     : PRINT « ΓΕΝΕΘΛΙΩΝ»
710 PRINT: PRINT
720 PRINT «ΠΑΤΗΣΕ ΟΠΟΙΟΔΗΠΟΤΕ ΠΛΗΚΤΡΟ ΓΙΑ ΝΑ ΤΕΡΜΑΤΙΣΕΙΣ»
     I PRINT» ΤΟ ΠΡΟΓΡΑΜΜΑ»
730 a$=INKEY$iIF a$="" THEN 730
740 CLS
750 END
760 :
770 :
780 REM Υπορουτίνα παρουσίασης στην οθόνη
790 day=date(j)-100*INT(date(j)/100)
800 mo=INT(date(j)/100)-1
810 mo$=MID$(mnt$,3*mo+1,3)
820 PRINT «O» name $(j); «ΓΙΟΡΤΑΖΕΙ ΣΤΙΣ»; day ;mo$;«.»
830 RETURN
840 :
850 i
860 REM Υπορουτίνα ανταλλαγής
870 temp = date(y): temp = name(y)880 date(y)=date(x):name$(y)=name$(x)
890 date(x)=temp:name$(x)=temp$
900 RETURN
910 :
920 :
930 REM Πληκτρολόγηση των δεδομένων με τη μορφή όνομα, μμηη, όπου μμ είναι
```

```
86
```
940 REM ο αριθμός του μήνα και ηη, η ημερομηνία.

:

REM Τερματισμός εισαγωγής των δεδομένων με πληκτρολόγηση eof, 0.

:

 REM Δίνονται μερικά δεδομένα σαν παραδείγματα, αλλά θα πρέπει να εισάγεις REM τα δικά σου δεδομένα για να μπορείς να χρησιμοποιείς το πρόγραμμα. :

 REM Μπορείς να εισάγεις μέχρι 100 ημερομηνίες με οποιαδήποτε σειρά. :

:

.<br>1040 DATA Bill Smythe,0812,Jim Smith,1130,Liz Graham,0303<br>1050 DATA John Gordon,0419,Teresa Gordon,1222

 DATA Ian McLeanz0421zAnne McLeanz0625zSam Dolanz0517 1070 DATA eof, 0

### **Π35 ΗΜΕΡΟΛΟΓΙΟ**

Αυτό -το πρόγραμμα χρησιμοποιείται για να εμφανίζει στην οθονη το ημερολόγιο κάθε μήνα του εικοστού αιώνα.

ΕΝΤΟΛΕΣ

Πληκτρολόγησε το πρόγραμμα και τρέξε το. Δώσε στοιχεία για το μήνα και το έτος όταν σου ζητηθεί.

 REM Ημερολόγιο PAPER Ο:ΙΝΚ 0,2 ΡΕΝ 1:1ΝΚ 1,26 BORDER 2 MODE <sup>1</sup> : PRINT TABC16)"--------------" 80 PRINT TAB(16) «ΗΜΕΡΟΛΟΓΙΟ» PRINT TAB(16)"--------------" PRINT:PRINT PRINT «ΑΥΤΟTO ΠΡΟΓΡΑΜΜΑ ΧΡΗΣΙΜΟΠΟΙΕΙΤΑΙ ΓΙΑ ΝΑ ΕΜΦΑΝΙΖΕΙ» PRINT «ΣΤΗΝ ΟΘΟΝΗ TO ΗΜΕΡΟΛΟΓΙΟΥ 0ΠΟΙΟΥΔΗΠΟΤΕ ΜΗΝΑ» PRINT «ΤΟΥ ΕΙΚΟΣΤΟΥ ΑΙΩΝΑ» PRINT:PRINT 150 INPUT «ΟΝΟΜΑΤΟΥ ΑΠΑΙΤΟΥΜΕΝΟΥ ΜΗΝΑ»; mth\$ PRINT INPUT «ΕΤΟΣ»; y% PRINT PRINT «ΠΑΡΑΚΑΛΩΠΕΡΙΜΕΝΕ» DIM c(6,5) : d\$= «ΔΕΥ TPI TET ΠΕΜ ΠΑΡ ΣΑΒ KYP» mth\$=LOWER\$(mth\$) mt=1 READ qu\$,f,d q\$=LOWER\$(qu\$) : 280 WHILE LEFT\$(mth\$,3)<>LEFT\$(q\$,3) AND mt<13 : mt=mt+1 IF mt<13 THEN READ qu\$,f,d : q\$=L0WER\$(qu\$) WEND : 340 IF mt=13 OR y%>1999 OR y%<1900 THEN RUN REM Άκυρη εισαγωγή : yZ=yZ-1900 leap=INT(yX/4) of fset=yZ+Leap IF y^=4\*Leap AND mt<3 THEN of fset=offset-1 IF yZ=4\*Leap AND mt=2 THEN d=29 of fset=offset-INT(offset/7)\*7 f=f+offset f=f-INT(f/7)\*7 IF f=0 THEN f=7 : FOR n=0 TO f-2

 $480 : c(n,0)=0$  NEXT : day=1 FOR n=f-1 TO <sup>6</sup> : c(n,0)=day : day=day+1 NEXT : FOR j=1 TO 5  $580:$  FOR n=0 TO 6<br>590 : c(n,j)=day 590 : c(n,j)≃day<br>600 : dav=dav+1  $600:$  day=day+1<br> $610:$  IF day>d IF day>d THEN  $j=5:n=6$  : NEXT NEXT : CLS LOCATE 9,3 PRINT qu\$ 680 LOCATE 21,3 PRINT y%+1900 .700 : LOCATE 1,8 FOR n=0 TO 6 PRINT TAB(4);MID\$(d\$,n\*3+1,3) NEXT : FOR j=0 TO <sup>5</sup> 770 : FOR n=0 TO 6<br>780 : LOCATE 4\*i 780 : LOCATE 4\*j+11,n+8<br>790 : IF c(n,i)<>0 THEN IF  $c(n,j)$ < $\Diamond$ 0 THEN PRINT USING "##";c(n,j)<br>NEXT  $800:$  NEXT ÷ : a\$=INKEY\$:IF LEN(a\$)=0 THEN 830 REM To πρόγραμμα τερματίζεται με το πάτημα οποιουδήποτε πλήκτρου CLS END DATA ΙΑΝΟΥΑΡΙΟΣ, I, 31, ΦΕΒΡΟΥΑΡΙΟΣ, 4,28, ΜΑΡΤΙΟΣ, 4,31 DATA ΙΑΠΡΙΛΙΟΣ, 7, 30, ΜΑΙΟΣ, 2, 31, ΙΟΥΝΙΟΣ, 5, 30, ΙΟΥΛΙΟΣ, 7, <sup>31</sup> DATA ιΑΥΓΟΥΣΤΟΣ, 3, <sup>31</sup> , ΣΕΠΤΕΜΒΡΙΟΣ, 6, 30, ΟΚΤΩΒΡΙΟΣ, 1, <sup>31</sup> DATA) ΝΟΕΜΒΡΙΟΣ, 4, 30, ΔΕΚΕΜΒΡΙΟΣ, 6, <sup>31</sup>

#### ΜΑΡΤΙΟΣ **1983**

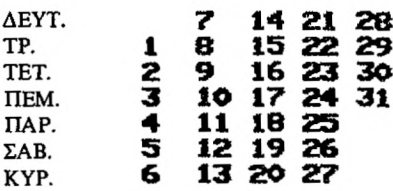

⋗

### **Π36 ΤΗΛΕΦΩΝΙΚΟΣ ΚΑΤΑΛΟΓΟΣ**

Αυτό το πρόγραμμα παρέχει τη δυνατότητα στο χρήστη να επιλέξει ένα τηλεφωνικό αριθμό από ένα κατάλογο που περιέχεται με τη μορφή εντολών δεδομένων.

Δεν είναι απαραίτητο να εισάγεις ολόκληρο το όνομα για να βρεθεί το αντίστοιχο τηλέφωνο. Αρκεί να εισάγεις μια σειρά χαρακτήρων που είναι μέρος του ονόματος για να εμφανισθεί ο τηλεφωνικός αριθμός στην οθόνη.

#### ΕΝΤΟΛΕΣ

Πληκτρολόγησε το πρόγραμμα και τρέξε το. Ακολούθησε τις οδηγίες.

```
10 REM Τηλεφωνικός κατάλογος
20 PAPER 0:ΪΝΚ 0,23
30 ΡΕΝ 1:ΙΝΚ 1,3
40 BORDER 23
50 MODE 1
60 :
70 PRINT ΤΑΒ(14)"+++++++++++++++ + + + + + +
80 PRINT ΤΑΒ ( 14) «ΤΗΛΕΦΩΝΙΚΟΣ ΚΑΤΑΛΟΓΟΣ»
90 PRINT ΤΑΒ(Î4)"+++++++++++++++ ++++++
100 PRINT: PRINT
110 PRINT «ΑΥΤΟΤΟ ΠΡΟΓΡΑΜΜΑ ΧΡΗΣΙΜΟΠΟΙΕΙΤΑΙ ΣΑΝ ΕΝΑΣ»
120 PRINT «ΠΡΟΣΩΠΙΚΟΣ ΤΗΛΕΦΩΝΙΚΟΣ ΚΑΤΑΛΟΓΟΣ. ΜΠΟΡΕΙ ΝΑ»
130 PRINT «ΔΕΧΘΕΙΜΕΧΡΙ 100ΟΝΟΜΑΤΑΚΑΙ ΑΡΙΘΜΟΥΣ ΤΗΛΕΦΩΝΟΥ ΣΕ»
140 PRINT «ΕΝΤΟΛΕΣ ΔΕΔΟΜΕΝΩΝ. ΟΙ ΠΛΗΡΟΦΟΡΙΕΣ ΑΥΤΕΣ ΕΙΣΑΓΟΝΤΑΙ»
150 PRINT « ΣΤΟΝ ΥΠΟΛΟΓΙΣΤΉ ΑΠΟ ΤΟΝ ΧΡΗΣΤΗ»
160 PRINT
170 PRINT «ΤΟ ΠΡΟΓΡΑΜΜΑ ΘΑ ΕΡΕΥΝΗΣΕΙ ΤΗ ΒΑΣΗ ΔΕΔΟΜΕΝΩΝ»
180 PRINT «ΓΙΑ ΝΑ ΒΡΕΙ ΤΟ ΟΝΟΜΑ ΠΟΥ ΕΧΕΙΣ ΔΩΣΕΙ ΣΤΟΝ»
190 PRINT «ΥΠΟΛΟΓΙΣΤΗ»
200 PRINT
210 PRINT «ΤΜΗΜΑ ΤΟΥ ΟΝΟΜΑΤΟΣ, ΠΑΛΙ ΘΑ ΣΟΥ ΔΩΣΕΙ ΕΝΑΝ ΑΡΙΘΜΟ»
220 PRINT «ΓΙΑ ΠΑΡΑΔΕΙΓΜΑ, ΑΝ ΔΩΣΕΙΣ ΤΟ ΟΝΟΜΑ «BILL», ΤΟΤΕ ΣΤΗΝ»
230 PRINT «ΟΘΟΝΗ ΘΑ ΕΜΦΑΝΙΣΘΟΥΝ ΟΙ ΑΡΙΘΜΟΙ ΤΗΛΕΦΩΝΟΥ ΓΙΑ ΤΟΥΣ»
240 PRINT «BILL SMITH KAI BILL JONES ΜΑΖΙ»
250 PRINT: PRINT
260 Z
270 REM Ανάγνωση διευθύνσεων
280 DIM nn$(100,1),nm$(100)
290 WHILE nm$(index)<>"eof"<br>300 : index=index+1
300: index=index+1<br>310: READ nn$(inde
310 z READ nn$(index,0),nn$(index,1)
       320 z nm$(index)=LOWER$(nn$(index,0))
330 WEND
340 index=index-1
350
360 PRINT «ΠΑΤΗΣΕ ΟΠΟΙΟΔΗΠΟΤΕ ΠΛΗΚΤΡΟ ΓΙΑ ΝΑ ΣΥΝΕΧΙΣΕΙΣ»
370 a$=lNKEY$ziF a$=·"' THEN 370
380 z
390 y$="y"
400 WHILE LOWER$(LEFT$(y$,1))="y"
410 z CLS
```
420  $430:$  $440:$  $450:$ 460 470: 480 490 500 510 520 530 WEND 540 CLS 550 END 560 570 : 580 REM Υπορουτίνα σύγκρισης και εμφάνισης στην οθόνη 590 f Lag=0 600 FOR k=1 TO Ib-la  $610:$ 620 NEXT 630 IF flag=1 THEN PRINT «0» nn\$(j,0); «EXEIAPIΘΜΟ ΤΗΛΕΦΩΝΟΥ: »; nn\$(j, 1); «.» 640 RETURN 650 660 670 REM Πληκτρολόγησε τα δεδομένα των εντολών 740 - 770. 680 REM Τα δεδομένα είναι στη μορφή «'όνομα, αριθμός». 690 REM Βεβαιώσου ότι τα τελευταία δύο δεδομένα είναι eof, 0. 700 REM Δίνονται μερικά δεδομένα για παράδειγμα. 710 720 730 DATA Bill Smith,12354,Bill Jones,<sup>45678</sup> 740 DATA AL ice Graham,0101 256 3456 750 760 DATA John Gordon,East Kilbride 49400 DATA Ian McLean,03552 26744,Joe Bloggs,01 222 2225 770 DATA eof,0 : INPUT «ΠΟΙΟΥ ΟΝΟΜΑΤΟΣ ΘΕΛΕΙΣ ΤΟΝ ΑΡΙΘΜΟ ΤΗΛΕΦΩΝΟΥ»; name\$ name\$=LOWER\$(name\$) : la=LEN(name\$)i found=0  $FOR$   $i = 1$  TO  $index$  $\text{Lb=LEN(mm$(i))}$ : IF la<=Lb THEN GOSUB 590:REM Σύγκριση και εμφάνιση στην οθόνη **NEXT** PRINT: PRINT : IF found=0 THEN PRINT «ΔΕΝ ΕΧΟΥΜΕ ΚΑΤΑΧΩΡΗΜΕΝΟ ΑΡΙΘΜΟ.» : PRINT «ΤΗΛΕΦΩΝΟΥ ΓΙΑ TON»; name\$; «,» PRINT: PRINT I INPUT «ΑΛΛΟ ΑΡΙΘΜΟ ΤΗΛΕΦΩΝΟΥ (y/n)»; y\$ IF MID\$(nm\$(i),k,la)=name\$ THEN flag=1:found=1

### **Π37 ΕΠΕΝΔΥΣΕΙΣ**

Αυτό το πρόγραμμα υπολογίζει το ύψος του εισοδήματος που μπορεί να αποφέρει ένα κεφάλαιο εάν είναι γνωστός τόκος που αποδίδεται από αυτό.

χρήστης μπορεί να επιλέξει την αύξηση του εισοδήματος του (της) σε βάρος του κεφαλαίου.

#### ΕΝΤΟΛΕΣ

Πληκτρολόγησε το πρόγραμμα και τρέξε το.

 REM Επενδύσεις 20 PAPER 0: INK 0,20 30 PEN 1: INK 1,1 BORDER 20 MODE <sup>1</sup> : PRINT ΤΑΒ(15)"===========" PRINT ΤΑΒ( 15) «ΕΠΕΝΔΥΣΕΙΣ» PRINT ΤΑΒ(15)"===========" PRINTIPRINT PRINT «ΑΥΤΟ TO ΠΡΟΓΡΑΜΜΑ ΜΠΟΡΕΙ ΝΑ ΧΡΗΣΙΜΟΠΟΙΗΘΕΙ ΓΙΑ ΤΟ » PRINT « ΣΧΕΔΙΑΣΜΟ ΤΩΝ ΜΕΛΛΟΝΤΙΚΩΝ ΣΟΥ ΕΠΕΝΔΥΣΕΩΝ, ΣΤΗΝ » PRINT "ΠΕΡΙΠΤΩΣΗ ΠΟΥ ΘΕΛΕΙΣ ΑΥΤΕΣΌΙ ΕΠΕΝΔΥΣΕΙΣ ΝΑ ΣΟΥ" PRINT «ΕΞΑΣΦΑΛΙΣΟΥΝ ΕΝΑ ΤΑΚΤΙΚΟ ΕΙΣΟΔΗΜΑ» : 160 PRINT: PRINT INPUT «ΑΠΑΙΤΟΥΜΕΝΟ ΜΗΝΙΑΙΟ ΕΙΣΟΔΗΜΑ»; mi PRINT INPUT «ΤΡΕΧΟΝ ΕΤΗΣΙΟ ΕΠΙΤΟΚΙΟ (%)»; rt ON ERROR GOTO 560 CLS rt=rt/100 inv=mi\*12/rt inv=INT(inv\*100+0.5)/100 PRINT «MIA ΕΠΕΝΔΥΣΗ»; inv; «ΘΑ» PRINT «ΔΩΣΕΙ ΕΝΑ ΜΗΝΙΑΙΟ ΕΙΣΟΔΗΜΑ»; mi PRINT PRINT «ΣΗΜΕΙΩΣΕ ΟΤΙ ΔΕΝ ΕΧΕΙ ΧΡΗΣΙΜΟΠΟΙΗΘΕΙ ΚΑΝΕΝΑ ΚΕΦΑΛΑΙΟ» PRINTIPRINT PRINT «ΕΑΝ ΘΕΛΕΙΣ ΝΑ ΑΞΙΟΠΟΙΗΣΕΙΣ ΤΟ ΚΕΦΑΛΑΙΟ ΣΟΥ» PRINT «ΒΑΛΕ ΤΟΝ ΑΡΙΘΜΟ ΤΩΝ ΕΤΩΝ ΓΙΑ ΤΑ ΟΠΟΙΑ ΘΕΛΕΙΣ» PRINT «ΑΥΤΟ ΝΑ ΣΟΥ ΑΠΟΔΩΣΕΙ ΕΝΑ ΕΙΣΟΔΗΜΑ» ' PRINT INPUT «ΠΟΣΑ ΕΤΗ»; yr% : rt=rt/12 t=(1+rt)<sup>^</sup>(12\*yr%) inv=mi\*(t-1)/rt/t inv=INT<inv\*100+0.5)/100 PRINT PRINT «ΜΙΑ ΕΠΕΝΔΥΣΗ»; inv; «ΘΑ» PRINT «ΕΞΑΣΦΑΛΙΣΕΙ ΕΝΑ ΜΗΝΙΑΙΟ ΕΙΣΟΔΗΜΑ»; mi PRINT «ΓΙΑ»; yr%: «ΕΤΗ» 450 PRINT: PRINT

 $\overline{\phantom{a}}$ 

PRINT «ΣΗΜΕΙΩΣΕ ΟΤΙ ΕΚΤΙΜΗΣΗ ΤΟΥ ΕΙΣΟΔΗΜΑΤΟΣ ΕΙΝΑΙ »

PRINT « ΑΝΕΞΑΡΤΗΤΗ ΤΩΝΙΧΡΗΣΙΜΟΠΟΙΟΥΜΕΝΩΝ ΧΡΗΜΑΤΙΚΩΝ ΜΟΝΑΔΩΝ»

480 PRINT: PRINT

PRINT «ΠΑΤΗΣΕ ΟΠΟΙΟΔΗΠΟΤΕ ΠΛΗΚΤΡΟ ΓΙΑ ΝΑ ΤΕΡΜΑΤΙΣΕΙΣ»

a\$=INKEY\$HF LEN(a\$)=O THEN 500

CLS

END

:

÷

:

REM Εισαγωγή εσφαλμένων δεδομένων

PRINTiPRINT

PRINT «ΕΙΝΑΙ ΑΔΥΝΑΤΗ H ΕΚΤΙΜΗΣΗ ΤΟΥ ΕΙΣΟΔΗΜΑΤΟΣ»

- PRINT «ΑΠΟ ΤΑ ΣΤΟΙΧΕΙΑ ΠΟΥ ΕΧΟΥΝ ΕΙΣΑΧΘΕΙ. ΠΑΡΑΚΑΛΩ ΤΡΕΞΕ»
- PRINT «ΠΑΛΙ ΤΟ ΠΡΟΓΡΑΜΜΑ»

GOTO 480

### **Π38 ΠΡΟΓΡΑΜΜΑ ΕΞΟΦΛΗΣΗΣ ΔΑΝΕΙΟΥ**

Το πρόγραμμα αυτό προσπαθεί να μας αποτρέψει από το να αγοράσουμε κάποιο είδος εκμεταλλευόμενοι κάποιο δάνειο που παρέχεται από ένα χρηματοπιστωτικό οργανισμό.

Είναι ιδιαίτερα διαφωτιστικό το να έχουμε μπροστά μας το πλήρες πρόγραμμα των εξοφλητικών δόσεων ενός δάνειου και να μπορούμε να δούμε τον ρυθμό με τον οποίο ελαττώνεται το ποσό που παραμένει στα χέρια μας.

Εάν το επιτόκιο μεταβάλλεται κατά τη διάρκεια εξόφλησης του δάνειου, τότε μπορείς να τρέξεις ξανά το πρόγραμμα σαν να έπερνες ένα νέο δάνειο, με μικρότερο ποσό δανεισμού.

Το πρόγραμμα σου επιτρέπει να επιλέξεις το μέσο παρουσίασης των αποτελεσμάτων του, οθόνη ή εκτυπωτή.

ΕΝΤΟΛΕΣ

Πληκτρολόγησε το πρόγραμμα και τρέξε το. Ακολούθησε τις οδηγίες.

10 REM Πρόγραμμα εξόφλησης δανείου 20 PAPER 0:ΐΝΚ 0,3 30 ΡΕΝ 1:ΐΝΚ 1,22 40 BORDER 3 50 MODE <sup>1</sup> 60 : 70 PRINT TAB(10)"\*\*\*\*\*\*\*\*\*\*\*\*\*\*\*\*\*\*\*\*\*\*\*\*\*\*\*\*\*\*\*\*\*\* 80 PRINT ΤΑΒ(10) «ΠΡΟΓΡΑΜΜΑ ΕΞΟΦΛΗΣΗΣ ΔΑΝΕΙΟΥ» 90 PRINT TAB(10)"\*\*\*\*\*\*\*\*\*\*\*\*\*\*\*\*\*\*\*\*\*\*\*\*\*\*\*\*\*\*\*\*\*\* 100 PRINTIPRINT 110 PRINT «ΑΥΤΟ ΤΟ ΠΡΟΓΡΑΜΜΑ ΧΡΗΣΙΜΟΠΟΙΕΙΤΑΙ ΓΙΑ ΤΟ ΣΧΕΔΙΑΣΜΟ» 120 PRINT «ΤΟΥ ΠΡΟΓΡΑΜΜΑΤΟΣ ΕΞΟΦΛΗΣΗΣ ΕΝΟΣ ΔΑΝΕΙΟΥ. ΤΟ ΔΑΝΕΙΟ» 130 PRINT «ΕΞΟΦΛΕΙΤΑΙ ΜΕ ΣΤΑΘΕΡΟ ΜΗΝΙΑΙΟ ΠΟΣΟ. ΣΤΑΘΕΡΟ ΕΙΝΑΙ» 140 PRINT «ΕΠΙΣΗΣ ΚΑΙ ΤΟ ΕΠΙΤΟΚΙΟ. ΤΟ ΠΡΟΓΡΑΜΜΑ ΔΗΜΙΟΥΡΓΕΙ» 150 PRINT «ΕΝΑ ΠΙΝΑΚΑ (ΕΞΟΦΛΗΤΙΚΩΝ) ΔΟΣΕΩΝ» 160 PRINTiPRINT 170 PRINT «ΕΑΝ ΘΕΛΕΙΣ ΝΑ ΧΡΗΣΙΜΟΠΟΙΗΣΕΙΣ ΕΚΤΥΠΩΤΗ. ΒΕΒΑΙΩΣΟΥ» 180 PRINT «ΟΤΙ ΑΥΤΟΣ ΕΙΝΑΙ ΣΥΝΔΕΔΕΜΕΝΟΣ, ΑΝΑΜΜΕΝΟΣ ΚΑΙ ΕΧΕΙ» 190 PRINT «ΜΕΣΑ ΧΑΡΤΙ» 190 PRINT «ME2A<br>200 PRINT:PRINT<br>210 PRINT TATT 210 PRINT «ΠΑΤΗΣΕ ΟΠΟΙΟΔΗΠΟΤΕ ΠΛΗΚΤΡΟ ΜΟΛΙΣ ΕΙΣΑΙ ΕΤΟΙΜΟΣ» 220 a\$=INKEY\$:lF LEN(aS)=O THEN 220 230 240 WHILE L0WER\$(LEFT\$(y\$,1))<>"y" 250 260 270 280  $290:$ 300 ΔΟΣΗΣ (1-12)»; mth% : CLS : INPUT «ΠΟΙΟ ΕΙΝΑΙ ΤΟ ΠΟΣΟ ΤΟΥ ΔΑΝΕΙΟΥ»; amt : PRINT : INPUT «ΠΟΙΟ ΕΙΝΑΙ ΤΟ ΕΠΙΤΟΚΙΟ (%)», it . : PRINT : INPUT «ΔΩΣΕ ΤΟΝ ΑΡΙΘΜΟ ΤΟΥ ΜΗΝΑ ΚΑΤΑΒΟΛΗΣ ΤΗΣ ΠΡΩΤΗΣ

310 : PRINT<br>320 : INPUT 320 : INPUT «ΠΟΣΗ ΕΙΝΑΙ Η ΜΗΝΙΑΙΑ ΔΟΣΗ»; rep<br>330 : PRINT : PRINT : INPUT «ΠΟΙΟ ΕΤΟΣ ΔΙΑΝΥΟΥΜΕ»; yr% 350 : PRINT:PRINT<br>360 : PRINT «HAPA 360 : PRINT «ΠΑΡΑΚΑΛΩ ΕΛΕΓΞΕ ΠΡΟΣΕΚΤΙΚΑ ΤΑ ΣΤΟΙΧΕΙΑ ΠΟΥ ΕΧΕΙΣ ΔΩΣΕΙ»<br>370 : PRINT «ΣΤΟ ΠΡΟΓΡΑΜΜΑ ΑΥΤΟ Η ΕΙΣΑΓΟΓΗ ΕΣΦΑΛΜΈΝΟΝ ΣΤΟΙΧΕΙΟΝ» 370 : PRINT «ΣΤΟ ΠΡΟΓΡΑΜΜΑ ΑΥΤΟ Η ΕΙΣΑΓΩΓΗ ΕΣΦΑΛΜΕΝΩΝ ΣΤΟΙΧΕΙΩΝ»<br>380 : PRINT «ΘΑ ΛΩΣΕΙ ΑΠΑΡΑΛΕΚΤΑ ΑΠΩΤΕΛΕΣΜΑΤΑ» 380 : PRINT «ΘΑ ΔΩΣΕΙ ΑΠΑΡΑΔΕΚΤΑ ΑΠΟΤΕΛΕΣΜΑΤΑ»<br>390 : PRINT : PRINT ΙΝΡUΤ «ΕΙΝΑΙ ΣΩΣΤΑ ΤΑ ΣΤΟΙΧΕΙΑ ΠΟΥ ΕΔΩΣΕΣ (y/n)» ; y\$ WEND : 430 WHILE a<>3<br>440 : CLS  $440 : 450 :$ : PRINT «ΔΙΑΛΕΞΕ ΤΟΝ ΤΡΟΠΟ ΠΟΥ ΘΕΛΕΙΣ ΝΑ ΠΑΡΟΥΣΙΑΣΘΟΥΝ ΤΑ»<br>• ΡΡΙΝΤ «ΔΠΟΤΕΛΕΎΜΑΤΑ ΠΑΤΟΥΠΑΣΤΟ : PRINT «ΑΠΟΤΕΛΕΣΜΑΤΑ ΠΑΤΩΝΤΑΣ ΤΟ;» : PRINT:PRINT 470 : PRINT TAB(8) «ΠΛΗΚΤΡΟ ! -ΟΘΟΝΗ»<br>480 : PRINT : PRINT 490 : PRINT TAB(8) «ΠΛΗΚΤΡΟ 2 - ΕΚΤΥΠΩΤΗΣ»<br>500 : PRINT : PRINT : PRINT ΤΑΒ(8) «ΠΛΗΚΤΡΟ <sup>3</sup> - ΤΕΡΜΑΤΙΣΜΟΣ ΠΡΟΓΡΑΜΜΑΤΟΣ» : a\$=INKEY\$:lF a\$<>"1" AND a\$<>"2" AND a\$<>"3" THEN 520  $a = VAL(a<sub>5</sub>)$  : ON a GOSUB 620,680 WEND CLS ZONE 13 END : : REM Οθόνη cha=0 GOSUB 740 RETURN : : REM Εκτυπωτής cha=8 GOSUB 740 RETURN : : REM Παρουσίαση αποτελεσμάτων CLS ZONE 10 PRINT #cha, «ΕΤΟΣ», «ΜΗΝΑΣ», «ΠΟΣΟ», «ΠΟΣΟ». 770 PRINT #cha,TAB(21) «ΕΞΟΦΛ.», «ΥΠΟΛ.»<br>780 PRINT #cha,"----","-----","------","------"<br>790 IF mth%>12 THEN mth%=12 800 IF mth%<1 THEN mth%=1 yX=yrZ:mZ=mthZ:am=amt:pd=O WHILE am>0 830 : m%=m%+1<br>840 : IF m%=1 : IF m%=13 THEN m%=1;y%=y%+1<br>850 : am=am\*(1+it/100) 850 : am=am\*(1+it/100)<br>860 : am=am-rep am=am-rep : pd=pd+rep 880 : IF am<0 THEN pd=pd+am:am=0<br>890 : p\$="#### ######### ####### : p\$="#m *######### irttmtttttitJttt tHttMttt.tt"* 900 : PRINT #cha, USING p\$;y**Z;**m%;pd;am<br>910 WEND

 PRINTiPRINT 930 PRINT «ΠΑΤΗΣΕ ΟΠΟΙΟΔΗΠΟΤΕ ΠΛΗΚΤΡΟ ΓΙΑ ΤΟΝ a\$=INKEY\$:lF LEN(a\$)=O THEN 940 ΠΙΝΑΚΑ ΕΠΙΛΟΓΩΝ»

RETURN

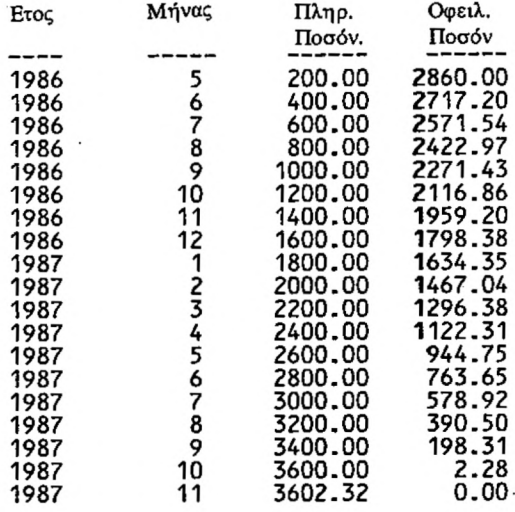

### **Π39 ΑΛΛΗΛΟΕΠΙΚΑΛΥΨΗ**

Αυτό το πρόγραμμα δημιουργεί ένα σχέδιο από αλληοεπικαλυπτόμενες γραμμές, που επαναλαμβάνεται για μια ποικιλία χρωμάτων εικόνας και φόντου.

### ΕΝΤΟΛΕΣ

Πληκτρολόγησε το πρόγραμμα και τρέξε το.

```
10 REM ΑΛΛΗΛΟΕΠΙΚΑΛΥΨΗ
20 MODE 2
30 PAPER 0
40 ΡΕΝ 1
50 FOR col=0 TO 25<br>60 : INK 0.col
         INK 0,col<br>CLS
70 :<br>80 :
80 : BORDER col
90 : INK 1,25-col
100 : stp%=3+6*RND(1)
\frac{110}{120} :<br>\frac{120}{130} :
         FOR X=0 TO 639 STEP stp%
130 PLOT X,0
140 DRAW 639-X,399
150 : NEXT
\frac{160}{170}:
170 : FOR Y=0 TO 399 STEP stp%<br>180 : PLOT 0.Y
180 : PLOT 0, Y<br>190 : DRAW 639
         DRAW 639,399-Y
200 :210
220 FOR deL=O TO 200:NEXT
230 NEXT
240 RUN
```
### **Π40 ΣΧΕΔΙΑΣΗ ΚΥΚΛΩΝ**

Αυτό το πρόγραμμα επιδεικνύει στο χρήστη τρεις διαφορετικές μεθόδους σχεδίασης κύκλων στη οθόνη του Amstrad.

ΕΝΤΟΛΕΣ

Πληκτρολόγησε το πρόγραμμα και τρέξε το. Ακολούθησε τις οδηγίες.

```
100 REM Πρόγραμμα - Σχεδίαση κύκλων
110 MODE 1
120 t$-"y"
130 DIM sinp(63),cosp(63)
140 FOR i=1 TO 63<br>150   sinp(i)=SIN
150 sinp(i)=SIN(i*0.1)<br>160 cosp(i)=COS(i*0.1)
        cosp(i)=cos(i*0.1)170 NEXT
180 WHILE t$=''y" 0R t$="Y"
190 MODE 1<br>200 PRINT
200 PRINT : PRINT : PRINT
210 PRINT " ΚΥΚΛΟΙ "
220 PRINT : PRINT<br>230 PRINT «AYTO TO
230 ΡΡΑΙΝΤ «ΆΥΤΟ ΤΟ ΠΡΟΓΡΑΜΜΑ ΧΡΗΣΙΜΟΠΟΙΕΤΑΙ ΓΙΑ ΝΑ ΔΕΙΞΕΙ»<br>240 ΓΡΑΙΝΤ «ΤΟΥΣ ΔΙΑΦΟΡΟΥΣ ΤΡΟΠΟΥΣ ΣΧΕΔΙΑΣΜΟΥ ΚΥΚΛΩΝ ΑΠΟ 1
240 PRINT «ΤΟΥΣ ΔΙΑΦΟΡΟΥΣ ΤΡΟΠΟΥΣ ΣΧΕΔΙΑΣΜΟΥ ΚΥΚΛΩΝ ΑΠΟ ΤΟΝ»<br>250 PRINT «AMSTRAD, ΟΙ ΔΙΑΘΕΣΙΜΕΣ ΜΕΘΟΔΟΙ»
250 PRINT «AMSTRAD. ΟΙ ΔΙΑΘΕΣΙΜΕΣ ΜΕΘΟΔΟΙ»
260 PRINT «ΕΙΝΑΙ ΟΙ ΕΞΗΣ:» : PRINT : PRINT
270 PRINT «1. ΜΙΚΡΟΥ ΜΗΚΟΥΣ ΕΥΘΥΓΡΑΜΜΑ ΤΜΗΜΑΤΑ ΣΤΗΝ ΠΕΡΙΦΕΡΕΙΑ»<br>280 PRINT «2. ΣΗΜΕΙΑ ΚΑΤΑΝΕΜΗΜΕΝΑ ΣΤΗΝ ΠΕΡΙΦΕΡΕΙΑ»
280 PRINT «2. ΣΗΜΕΙΑ ΚΑΤΑΝΕΜΗΜΕΝΑ ΣΤΗΝ ΠΕΡΙΦΕΡΕΙΑ»
290 PRINT «3. ΣΚΙΑΣΜΕΝΟΣ ΚΥΚΛΟΣ ΜΕ ΧΡΗΣΙΜΟΠΟΙΗΣΗ ΣΗΜΕΙΩΝ»<br>300 PRINT: PRINT: PRINT
300 PRINT:PRINT:PRINT<br>310 PRINT «AIAAEEE MIA
310 PRINT «ΔΙΑΛΕΞΕ MIA ΜΕΘΟΔΟ ΓΙΑ ΝΑ ΔΕΙΣ ΤΟ ΑΠΟΤΕΛΕΣΜΑ»
320 s=0
330 WHILE s<1 OR s>3
340 s$=INKEY$:IF s$="" THEN 340<br>350 s=VAL(s$)
350 s=VAL(s$)
360 WEND<br>370 MODE
370 MODE 2
380 ORIGIN 320,200<br>390 r=150
390 r=150
400 ON s GOSUB 470,530,590
410 LOCATE 1,24:PRINT «ΑΛΛΗ ΔΟΚΙΜΗ (Y/N)»
420 t$=INKEY$:lF t$="" THEN 420
430 WEND
440 MODE 1
450 END
460 REM Μικρά ευθύγραμμα τμήματα
470 MOVE r,0
480 FOR i=1 TO 63
490 DRAW r*cosp(i),r*sinp(i)
500 NEXT i
510 RETURN
520 REM Σημεία
530 PLOT r,0
540 FOR i=1 TO 63
550 PLOT r*cosp(i),r*sinp(i)
560 NEXT i
570 RETURN
```

```
580 REM Σκίαση
590 i L 1=0.7:REM Τροποποίησε αυτή την εντολή για να μεταβάλλεις το είδος της
     REM σκίασης
600 Length=2*r
610 Iines=length*iLL
620 dx=2*r/lines
630 x=r+dx
640 WHILE x-(r+dx)<br>650 x=x-dx650 x=x-dx<br>660 t=r*r-660 t = r * r - x * x670 IF t>0 THEN y=SQR(t) ELSE y=0
680 GOSUB 710
690 WEND
700 REM Γραμμοσκίαση
710 dist=2*y
720 dots=dist*iLL
730 IF dots=0 THEN dots=1
740 dy=2*y/dots
750 FOR k=1 T0 dots
760 j=−y+k<mark>*dy</mark><br>770 PLOT x<sub>z</sub>j
780 NEXT k
790 RETURN
```
### **Π41 ΑΛΛΗΛΟΕΠΙΚΑΛΥΠΤΟΜΕΝΟΙ ΚΥΚΛΟΙ**

Αν και αυτό'το πρόγραμμα δεν απαιτεί πολύ χρόνο για να παρουσιάσει τα ποτελέσματα του, πιστεύουμε ότι αυτά είναι πολύ όμορφα.

ΕΝΤΟΛΕΣ

Πληκτρολόγησε το πρόγραμμα και τρέξε το.

```
10 REM ΑΛΛΗΟΕΠΙΚΑΛΥΠΤΟΜΕΝΟΙ ΚΥΚΛΟΙ
20 REM TIPOFPAMMA ΕΠΙΔΕΙΞΗΣ
30 MODE 0
40 PRINT CHR$(22)+CHR$(1)<br>50 LOCATE 10,10
50 LOCATE 10,10<br>60 PRINT «ΣΧΕΔΙΑ
60 PRINT «ΣΧΕΔΙΑΣΗ»
70 DIM sinp(63),cosp(63)
80 FOR I7.= 1 TO 63
90 sinp(IZ)=SIN(17*0.1)
100 cosp(1%)=COS(1%*0.1)<br>110 PRINT ".";
120 NEXT 17.
130 :
140 MODE 0
150 ST=4
160 FOR Y=10 TO 200 STEP ST
170 C=0:G0SUB 300
180 C=1:G0SUB 300
190 NEXT Y
200 :
210 K=1
220 WHILE 1=1
230 FOR 1=1 TO 8
240 INK I,I+K MOD 8
250 NEXT I
260 K=K+1 MOD 8
270 WEND
280 END
290 :
300 REM ΥΠΟΡΟΥΤΙΝΑ ΣΧΕΔΙΑΣΜΟΥ ΚΥΚΛΩΝ
310 ORIGIN 200+C*200,200
320 P=O:MOVE 0,Y
330 FOR 17=1 TO 63
340 DRAW Y*sinp(17.),Y*cosp(IX), (Y/ST) MOD 8
350 NEXT IX
360 RETURN
```
## **Π42 ΣΚΙΑΣΗ ΓΡΑΜΜΗΣ**

Αυτό το πρόγραμμα χρησιμοποιεί την εντολή PLOT για να σχεδιάσει μια γραμμή τοποθετώντας κατά μήκος τη μια σειρά σημείων. Η πυκνότητα των σημείων αυτών καθορίζει τη φωτεινότητα της γραμμής.

Τα σημεία πάνω στη γραμμή υπολογίζονται από τον τύπο:

### $Y=M*X+C$ .

τύπος αυτός οδηγεί στους παρακάτω κανόνες υπολογισμού των σταθερών και C:

### Μ=(Υ2-Υ1) / (Χ2-Χ1)  $C=Y2-M*X2$

όπου XI,Υ1 και Χ2,Υ2 είναι οι συντεταγμένες δύο σημείων της γραμμής. Οι κανόνες αυτοί δεν βοηθούν όταν η γραμμή είναι κάθετη, γι' αυτό το πρόγραμμα χρησιμοποιεί άλλη μέθοδο όταν αντιμετωπίζει τέτοια περίπτωση.

#### ΕΝΤΟΛΕΣ

Πληκτρολόγησε το πρόγραμμα και τρέξε το. Ακολούθησε τις οδηγίες.

 REM Πρόγραμμα - Σκίαση γραμμής 20 MODE <sup>1</sup> ΣΚΙΑΣΗ ΓΡΑΜΜΗΣ" PRINTIPRINT PRINT «ΑΥΤΟ ΤΟ ΠΡΟΓΡΑΜΜΑ ΧΡΗΣΙΜΟΠΟΙΕΙ ΤΗΝ ΕΝΤΟΛΗ PLOT» 60 PRINT «ΓΙΑ ΝΑ ΔΕΙΞΕΙ ΤΑ ΑΠΟΤΕΛΕΣΜΑΤΑ ΤΗΣ ΣΚΙΑΣΗΣ ΜΙΑΣ ΓΡΑΜΜΗΣ» PRINT «Η ΕΝΤΥΠΩΣΗ ΤΗΣ ΣΚΙΑΣΗΣ ΔΗΜΙΟΥΡΓΕΙΤΑΙ ΜΕ ΤΗΝ» PRINT «ΤΟΠΟΘΕΤΗΣΗ ΜΙΑΣ ΣΕΙΡΑΣ ΣΗΜΕΙΩΝ ΚΑΤΑ ΜΗΚΟΣ ΤΗΣ PRINT «ΓΡΑΜΜΗΣ.Ο ΑΡΙΘΜΟΣ ΤΩΝ ΣΗΜΕΙΩΝ ΚΑΘΟΡΙΖΕΙ» PRINT «ΤΗ ΦΩΤΕΙΝΟΤΗΤΑ ΤΗΣ ΓΡΑΜΜΗΣ» PRINTIPRIN1 PRINT «Η ΓΡΑΜΜΗ ΣΧΕΔΙΑΖΕΤΑΙ ΜΕ ΤΟ MODE 2, ΔΗΛΑΔΗ ΜΟΝΟ» PRINT «ΜΕ ΔΥΟ ΧΡΩΜΑΤΑ»: PRINT PRINT «Η ΓΡΑΜΜΗ ΕΧΕΙ ΓΙΑ ΑΚΡΑ ΤΑ ΣΗΜΕΙΑ» PRINT «XI, Y<sup>I</sup> και Χ2, Υ2, ΜΕ ΜΙΑ ΣΤΑΘΕΡΑ» PRINT «ΦΩΤΕΙΝΟΤΗΤΑΣ ΜΕΤΑΞΥ .05 και .9.» 170 PRINT INPUT «ΟΡΙΣΕ Το ΙΙΡΩΤΟ ΑΚΡΟ», XI, Υ1 INPUT «ΟΡΙΣΕ ΤΟ ΔΕΥΤΕΡΟ ΑΚΡΟ», Χ2, Υ2 INPUT «ΟΡΙΣΕ ΤΗ ΣΤΑΘΕΡΑ ΦΩΤΕΙΝΟΤΗΤΑΣ» I MODE 2:B0RDER 9 GOSUB 1000 230 END REM ΥΠΟΡΟΥΤΙΝΑ ΣΧΕΔΙΑΣΜΟΥ ΤΗΣ ΓΡΑΜΜΗΣ 1010 REM INPUTS X1, X2, Y1, Y2, I REM ΧΡΗΣΙΜΟΠΟΙΟΥΜΕΝΟΙ ΟΡΟΙ ΓΙΑ ΤΑ ΔΕΔΟΜΕΝΑ:

1030 REM 1040 RFM 1050 REM 1060 RFM 1070 1080 REM 1090 1100 1110 1120 1130 1140 1150 IF X1=X2 THEN GOTO 1500 1160 M=(Y2-Y1 )/(X2-Xl) 1170 C=Y1-M\*X1 1180 dist=SQR((X1-X2)A2+(Y2-Y1)A2) 1190 dots=dist\*I 1200 dx=(X2-Xl)/dots 1210 FOR k=1 TO dots 1220 1230 1240 NEXT k 1250 RETURN 1500 REM Κάθετη γραμμή 1510 d=ABS(Y2-Y1) 1520 N=d\*I 1530 IF Y2<Y1 THEN T=Y2:Y2=Y1:Y1=T 1540 DY={Y2-Y1)/N 1550 FOR k=1 TO <sup>N</sup> 1560 1570 1580 NEXT k 1590 RETURN REM M- ΚΛΙΣΗ REM C-ΣΗΜΕΙΟ ΤΟΜΗΣ ME TO Y - ΑΞΟΝΑ dist-μήκος της γραμμής dots - αριθμός σημείων dx - απόσταση δύο σημείων  $k$  - μετρητής REM ΄Ελεγχος δεδομένων<br>IF X1<0 OR X1>640 THEN PRINT IF X2<0 OR X2>640 THEN PRINT<br>IF Y1<0 OR Y1>400 THEN PRINT IF Y2<0 OR Y2>400 THEN PRINT  $i=1+kk+dx$ PLOT i,M\*j+C j=Y1+k\*DY PLOT Xl,j .■ΛΑΘΟΣ ΣΤΟ Xl»; RETURN «ΛΑΘΟΣ ΣΤΟ X2»: RETURN «ΛΑΘΟΣ ΣΤΟ YI: RETURN «ΛΑΘΟΣ ΣΤΟ Y2»; RETURN

# **Π43 ΜΕΤΑΤΟΠΙΣΗ ΕΥΘΥΓΡΑΜΜΟΥ ΤΜΗΜΑΤΟΣ**

Για να μετατοπίσουμε ή να κινήσουμε ένα ευθύγραμμο τμήμα, πρέπει να υπολογίσουμε πρώτα τα νέα του άκρα και μετά να το σχεδιάσουμε.

Αν μπορούμε να κινήσουμε ένα ευθύγραμμο τμήμα, τότε μπορούμε και να μετακινήσουμε γραμμικά σχήματα επάνω στην οθόνη.

Για να μετακινήσουμε ένα ευθύγραμμο τμήμα πρέπει να γνωρίζουμε τα άκρα του αρχικού τμήματος και την απόσταση που αυτό θα μετακινηθεί κατά μήκος των διευθύνσεων Χ και Υ μαζί.

Το πρόγραμμα εφαρμόζει τη ρουτίνα σκίασης που αναπτύχθηκε στο προηγούμενο πρόγραμμα για να ξανασχεδιάσει το ευθύγραμμο τμήμα.

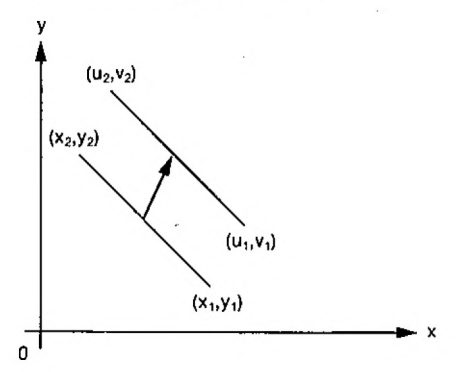

ΕΝΤΟΛΕΣ

Πληκτρολόγησε το πρόγραμμα και τρέξε το. Ακολούθησε τις οδηγίες.

 REM Πρόγραμμα - Μετατόπιση γραμμής 110 MODE <sup>1</sup> PRINT «ΜΕΤΑΤΟΠΙΣΗ ΓΡΑΜΜΗΣ» PRINT:PRINTiPRINT PRINT «ΑΥΤΟ ΤΟ ΠΡΟΓΡΑΜΜΑ ΧΡΗΣΙΜΟΠΟΙΕΙ ΕΝΑ ΑΠΛΟ» PRINT «ΜΗΧΑΝΙΣΜΟ ΓΙΑ ΝΑ ΜΕΤΑΒΑΛΛΕΙ ΤΗ ΘΕΣΗ» PRINT «ΜΙΑΣ ΓΡΑΜΜΗΣ. ΕΑΝ ΔΙΑΘΕΤΕΙΣ ΜΙΑ ΡΟΥΤΙΝΑ ΓΙΑ» PRINT «ΝΑ ΜΕΤΑΤΟΠΙΖΕΙ ΑΠΛΕΣ ΓΡΑΜΜΕΣ ΤΟΤΕ ΘΑ ΜΠΟΡΕΙΣ» PRINT «ΝΑ ΜΕΤΑΤΟΠΙΖΕΙΣ ΚΑΤΑ ΒΟΥΛΗΣΗ ΟΛΟΚΛΗΡΑ» PRINT «ΓΡΑΜΜΙΚΑ ΣΧΕΔΙΑ ΕΠΑΝΩ ΣΤΗΝ ΟΘΟΝΗ» 200 PRINT PRINT «ΓΙΑ ΝΑ ΜΕΤΑΤΟΠΙΣΘΕΙ ΜΙΑ ΓΡΑΜΜΗ ΠΡΕΠΕΙ ΝΑ ΓΝΩΡΙΖΟΥΜΕ» PRTNT «ΤΗΝ ΑΡΧΙΚΗ,ΓΗΣ ΘΕΣΗ ΚΑΙ ΤΗΝ ΑΠΟΣΤΑΣΗ ΠΟΥ ΘΑ» PRINT «ΜΕΤΑΚΙΝΗΘΕΙ ΚΑΤΑ ΤΙΣΔΙΕΥΘΥΝΣΕΙΣ ΤΩΝ ΑΞΟΝΩΝ X ΚΑΙ Υ» 240 : INPUT «ΔΩΣΕ ΤΙΣ ΣΥΝΤΕΤΑΓΜΕΝΕΣ ΤΟΥ ΠΡΩΤΟΥ ΑΚΡΟΥ ΤΟΥ ΕΥΘΥΓΡΑΜ ΜΟΥ ΤΜΗΜΑΤΟΣ», XI, Υ1 260 INPUT «ΔΩΣΕ ΤΙΣ ΣΥΝΤΕΤΑΓΜΕΝΕΣ ΤΟΥ ΔΕΥΤΕΡΟΥ ΑΚΡΟΥ ΤΟΥ ΕΥΘΥΓΡΑ ΜΜΟΥ .ΤΜΗΜΑΤΟΣ», Χ2, Υ2

```
270
INPUT «ΟΡΙΣΕ ΤΗ ΣΤΑΘΕΡΑ ΦΩΤΕΙΝΟΤΗΤΑΣ», I
280
INPUT«ΟΡΙΣΕ ΤΗ ΜΕΤΑΤΟΠΙΣΗ ΚΑΤΑ ΤΗ ΔΙΕΥΘΥΝΣΗ ΤΟΥ X ΑΞΟΝΑ», ΚΙ
290
INPUT «ΟΡΙΣΕ ΤΗ ΜΕΤΑΤΟΠΙΣΗ ΚΑΤΑ ΤΗ ΔΙΕΥΘΥΝΣΗ ΤΟΥ Y ΑΞΟΝΑ», Κ2
300
MODE 2:B0RDER 9
310
320
330
END
1000
REM
1010
REM
1020
REM
1030
REM
1040
REM
1050
REM
1060 REM
1070
REM
1080
REM
1090
REM
1100
REM
I Έλεγχος δεδομένων
1110
1120
1130
1140
1150 IF X1=X2 THEN GOTO 1500
1160
Μ=(Υ2-Υ1)/(Χ2~Χΐ) 
1170
C=Y1-M*X1
1180
dist=SQR<(Xl-X2)A2+(Y2-Yl)A2)
1190
dots=dist*I
1200
dx=(X2-XD/dots
1210
FOR k=1 TO dots
1220
1230
1240
NEXT k
1250
RETURN
1500
REM Κάθετο ευθύγραμμο τμήμα
1510
d=ABS(Y2-Y1 )
1520
N=d*I
1530
IF Y2<Y1 THEN T=Y2:Y2=Y1:Y1=T
1540
DY=(Y2-Y1)/N
1550
FOR k=1 TO N
1560
1570
1580
NEXT k
1590
RETURN
2000
REM
Ρουτίνα μετατόπισης ευθύγραμμου τμήματος
2010 REM
2020
REM
2030
REM
2040
2050 x1=x1+κ1:Υ1=Υ1+Κ2
2060
Χ2=Χ2+Κ1:Υ2=Υ2+Κ2
2070
GOSUB 1000
2080
RETURN
     GOSUB 1000
     GOSUB 2000
      IF :
      if :
      IF
      IF
           I ΥΠΟΡΟΥΤΙΝΑ ΣΧΕΔΙΑΣΜΟΥ ΕΥΘΥΓΡΑΜΜΟΥ ΤΜΗΜΑΤΟΣ
           I ΜΕΤΑΒΛΗΤΕΣ XI, Χ2, Υ1, Υ2, I
           I ΧΡΗΣΙΜΟΠΟΙΟΥΜΕΝΟΙ ΟΡΟΙ ΓΙΑ ΤΑ ΔΕΔΟΜΕΝΑ:
                I Μ- ΚΛΙΣΗ
                I C-ΣΗΜΕΙΟ ΤΟΜΗΣ ΜΕ ΤΟΝ Υ-ΑΞΟΝΑ
                dist, d-μήκος ευθύγραμμου τμήματος
                dots, Ν - αριθμός σημείων
                I dx, DY - απόσταση δύο σημείων.
                I k-μετρητής
               I T, j - Προσωρινές μεταβλητές
          Χ1<0
          x 1<0 OR<br>X2<0 OR
          Υ1<0
          YIKU UR<br>Y2KO OR
        j = X1 + k * dxPLOT j,M*j+C
        j=Y1+k*DY
        PLOT X1,j
                OR
                OR
                   X1>640
                   X1>640 TH<mark>EN</mark><br>X2>640 THEN
                   Y1>400
                   Y1>400 THEN<br>Y2>400 THEN
                            THEN
                            THEN
                                  PRINT
                                  PRINT
                                  PRINT
                                  PRINT «ΛΑΘΟΣ ΣΤΟ Y1»: RETURN<br>PRINT «ΛΑΘΟΣ ΣΤΟ Y2»: RETURN
                                                  ΣΤΟ
                                                  ΣΤΟ
                                         «ΛΑΘΟΣ
                                         «ΛΑΘΟΣ
                                                       Xl»: RETURN
                                                       X2»: RETURN
           Χρησιμοποιούμενες μεταβλητές»
                 XI, Υ1, Χ2. Υ2 άκρα
                 Kl. Κ2 μετατοπίσεις
```
### **Π44 ΠΑΡΑΛΛΗΛΟΓΡΑΜΟ**

Με τη βοήθεια των ρουτινών που αναπτύχθηκαν στα προηγούμενα προγράμματα μπορούμε να γραμμοσκιάσουμε ένα παραλληλόγραμμο.

Για το σχεδίασμά χρησιμοποιούμε ένα διάνυσμα (ευθύγραμμο τμήμα) που μετακινείται σε νέες θέσεις, σχηματίζοντας έτσι πολλά ενδιάμεσα ευθύγραμμα τμήματα μεταξύ της αρχικής και της τελικής του θέσης. Όπως και πριν χρησιμοποιούμε τη ρουτίνα σκίασης για να δώσουμε τη φωτεινότητα που θέλουμε.

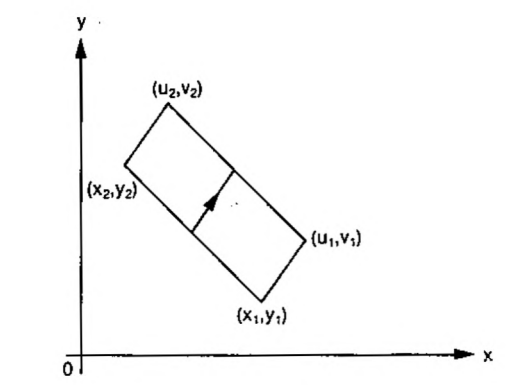

#### ΕΝΤΟΛΕΣ

Πληκτρολόγησε το πρόγραμμα και τρέξε το. Ακολούθησε τις οδηγίες.

 REM Πρόγραμμα - Παραλληλόγραμο 110 MODE 1<br>120 PRINT " ΠΑΡΑΛΛΗΛΟΓΡΑΜΜΟ" 130 PRINT PRINT «ΑΥΤΟ ΤΟ ΠΡΟΓΡΑΜΜΑ ΕΦΑΡΜΟΖΕΙ ΤΙΣ ΡΟΥΤΙΝΕΣ ΠΟΥ» PRINT «ΑΝΑΠΤΥΧΘΗΚΑΝΣΤΑ ΠΡΟΗΓΟΥΜΕΝΑ ΠΡΟΓΡΑΜΜΑΤΑ ΓΙΑ» 160 PRINT «ΝΑ ΓΡΑΜΜΟΣΚΙΑΣΕΙ ΕΝΑ ΠΑΡΑΛΛΗΛΟΓΡΑΜΟ. ΟΠΩΣ.» PRINT «ΑΝΑΦΕΡΕΤΑΙ ΚΑΙ ΣΤΗΝ ΕΙΣΑΓΩΓΗ ' ΤΟΥ ΠΡΟΓΡΑΜΜΑΤΟΣ » PRINT «ΜΠΟΡΟΥΜΕ ΤΩΡΑ ΝΑ ΚΑΘΟΡΙΣΟΥΜΕ ΤΗ ΦΩΤΕΙΝΟΤΗΤΑ ΣΕ » PRINT « ΔΥΟ ΔΙΕΥΘΥΝΣΕΙΣ ΩΣΤΕ ΝΑ ΔΗΜΙΟΥΡΓΗΣΟΥΜΕ ΜΕΤΑΒΛΗΤΗ » : PRINT «ΣΚΙΑΣΗ»: PRINT PRINT «ΓΙΑ ΝΑ ΣΧΕΔΙΑΣΟΥΜΕ ΤΟ ΠΑΡΑΛΛΗΛΟΓΡΑΜΜΟ ΠΡΕΠΕΙ ΝΑ» PRINT «ΓΝΩΡΙΖΟΥΜΕ ΤΗ ΘΕΣΗ ΤΟΥ ΔΙΑΝΥΣΜΑΤΟΣ - ΓΕΝΕΤΕΙΡΑΣ ΚΑΙ» PRINT «ΤΗΝ ΑΠΟΣΤΑΣΗ ΠΟΥ ΑΥΤΟ ΘΑ ΜΕΤΑΚΙΝΗΘΕΙ ΚΑΤΑ» PRINT «ΤΙΣ ΔΙΕΥΘΥΝΣΕΙΣ ΤΩΝ ΑΞΟΝΩΝ X ΚΑΙ Υ» 240 PRINT INPUT «ΔΩΣΕ ΤΙΣ ΣΥΝΤΕΤΑΓΜΕΝΕΣ ΤΟΥ ΠΡΩΤΟΥ ΑΚΡΟΥ ΤΟΥ ΔΙΑΝΥΣΜΑ ΤΟΣ», PI, QI INPUT «ΔΩΣΕ ΤΙΣ ΣΥΝΤΕΤΑΓΜΕΝΕΣ ΤΟΥ ΔΕΥΤΕΡΟΥ ΑΚΡΟΥ ΤΟΥ ΔΙΑΝΥ ΣΜΑΤΟΣ», Ρ2, Q2 INPUT «ΟΡΙΣΕ ΤΗ ΣΤΑΘΕΡΑ ΦΩΤΕΙΝΟΤΗΤΑΣ ΚΑΤΑ ΤΗ ΔΙΕΥΘΥΝΣΗ X», II INPUT «ΟΡΙΣΕ ΤΗ ΣΤΑΘΕΡΑ ΦΩΤΕΙΝΟΤΗΤΑΣ ΚΑΤΑ ΤΗ ΔΙΕΥΘΥΝΣΗ Υ» <sup>12</sup> INPUT «ΟΡΙΣΕ ΤΗ ΜΕΤΑΤΟΠΙΣΗ ΚΑΤΑ ΤΗ ΔΙΕΥΘΥΝΣΗ X», CI INPUT «ΟΡΙΣΕ ΤΗ ΜΕΤΑΤΟΠΙΣΗ ΚΑΤΑ ΤΗ ΔΙΕΥΘΥΝΣΗ Y», C2 MODE 2:B0RDER 9 GOSUB 3000

320 END 1000 REM ΥΠΟΡΟΥΤΙΝΑ ΣΧΕΔΙΑΣΜΟΥ ΕΥΘΥΓΡΑΜΜΟΥ ΤΜΗΜΑΤΟΣ 1010 REM ΜΕΤΑΒΛΗΤΕΣ X1, X2, Y1, Y2, I 1020 REM ΧΡΗΣΙΜΟΠΟΙΟΥΜΕΝΟΙ ΣΥΜΒΟΛΙΣΜΟΙ ΔΕΔΟΜΕΝΩΝ: 1030 REM 1040 REM 1050 REM 1060 REM 1070 REM 1080 REM 1090 REM 1100 REM Έλεγχος δεδομένων 1110 1120 1130 IF Y1<0 OR Y1>400 THEN PRINT «ΛΑΘΟΣ ΣΤΟ Y1»: RETURN 1140 IF Y2<0 OR Y2>400 THEN PRINT «ΛΑΘΟΣ ΣΤΟ Y2»: RETURN 1140 IF 1250 OR 122400 THEN<br>1150 IF X1=X2 THEN GOTO 1500 1160 M=(Y2-Y1)/(X2-X1) 1170 C=Y1-M\*X1 1180 dist=SQR((X1-X2)A2+(Y2-YDA2) 1190 dots=dist\*I: IF dots=0 THEN dots=1 1200 dx=(X2-XD/dots 1210 FOR k=1 TO dots 1220 1230 1240 NEXT k 1250 RETURN 1500 REM Κάθετο ευθύγραμμο τμήμα 1510 d=ABS(Y2-YD 1520 N=d\*I 1530 IF Y2<Y1 THEN T=Y2: Y2=Y1:Y1=T 1540 DY=(Y2-Y1)/N 1550 FOR k=1 TO <sup>N</sup> 1560 1570 1580 NEXT k 1590 RETURN 2000 REM Ρουτίνα μετατόπισης ευθύγραμμου τμήματος 2010 REM Χρησιμοποιούμενες μεταβλητές: 2020 REM 2030 REM 2040 2050 Χ1=Χ1+Κ1:Υ1=Υ1+Κ2 2060 Χ2=Χ2+Κ1:Υ2=Υ2+Κ2 2070 GOSUB 1000 2080 RETURN 3000 REM Ρουτίνα παραλληλόγραμμου 3010 REM Ρουτίνα σχεδιασμού παραλληλόγραμμου 3020 REM Χρησιμοποιούμενες μεταβλητές: 3030 REM 3100 <sup>X</sup>1=Ρ1:Χ2=Ρ2:Y1=Q1:Y2=Q2 3110 GOSUB 1000 3120 Length-SQR(C1\*C1+C2\*C2) 3130 <sup>L</sup> ines=length\*I2 3140 dC1=C1/Lines 3150 dC2=C2/lines 3160 FOR L=1 TO Lines 3170 3180 3190 3200 NEXT L 3210 RETURN <sup>I</sup> Μ-ΚΛΙΣΗ <sup>I</sup> C-ΣΗΜΕΙΟ ΤΟΜΗΣ ΜΕ ΤΟΝ Υ-ΑΞΟΝΑ dist, d-μήκος ευθύγραμμου τμήματος <sup>I</sup> dots, Ν-αριθμός σημείων <sup>|</sup> dx, DY-απόσταση μεταξύ δύο σημείων <sup>I</sup> k-μετρητής <sup>I</sup> T, j - Προσωρινές μεταβλητές χ1<0 Χ2<0 IF : IF X1<O OR<br>IF X2<O OR  $i = X1 + k * dx$ PLOT j,M\*j+C j=Yl+k\*DY PLOT X1, i REM Xl, Yl, X2, Y2 άκρα ΚΙ, Κ2 μετατοπίσεις OR X1>640 X1>640 THEN<br>X2>640 THEN THEN PRINT PRINT «ΛΑΘΟΣ ΣΤΟ «ΛΑΘΟΣ ΣΤΟ X1=P1:X2=P2:Y1=Q1:Y2=Q2:I=I1 Kl=L\*dC1:K2=L\*dC2 GOSUB 2000 Xl»: RETURN X2»: RETURN
# **Π45 ΚΑΤΑΧΩΡΗΣΗ ΣΧΗΜΑΤΟΣ**

Όταν ασχολείται κανείς με γραμμικά σχήματα χρειάζεται να γνωρίζει μόνο τα άκρα κάθε ευθύγραμμου τμήματος και τη μέθοδο που χρησιμοποιήθηκε για το σχεδίασμά των τμημάτων. Τα άκρα των τμημάτων μπορούν να καταχωρηθούν σε ένα πίνακα δύο διαστάσεων και υπάρχουν πολλές μέθοδοι για να δημιουργηθεί ένα ευθύγραμμο τμήμα.

Θα βοηθούσε να έχεις ένα πρόχειρο σχέδιο του σχήματός σου στα χέρια σου, πριν τρέξεις το πρόγραμμα.

#### ΕΝΤΟΛΕΣ

Πληκτρολόγησε το πρόγραμμα. και τρέξε το. Ακολούθησε τις οδηγίες και σχεδίασε το σχήμα σου εισάγοντας ένα ευθύγραμμο τμήμα κάθε φορά.

100 REM Πρόγραμμα - Καταχώρηση σχήματος 110 DEF FNcheckx(X)=(X>0) ANO (Χ<640) 120 DEF FNchecky(Y)=(Y>0) AND (Y<400) 130 MODE <sup>1</sup> 140 PRINT:PRINTiPRINT 150 PRINT «ΑΥΤΟ ΤΟ ΠΡΟΓΡΑΜΜΑ ΧΡΗΣΙΜΟΠΟΙΕΙΤΑΙ ΓΙΑ ΝΑ ΣΧΕΔΙΑΖΕΙ» 160 PRINT «ΣΧΗΜΑΤΑΣΤΟ MODE 0. ΤΟ ΣΧΗΜΑ ΚΑΤΑΧΩΡΕΙΤΑΙ ΣΑΝ ΕΝΑΣ» 170 PRINT «ΠΙΝΑΚΑΣ ΣΗΜΕΙΩΝ, ΤΑ ΟΠΟΙΑ ΑΝ ΕΝΩΘΟΥΝ ΜΑΖΙ» 180 PRINT « ΣΧΗΜΑΤΙΖΟΥΝ ΕΝΑ ΓΡΑΜΜΙΚΟ ΣΧΕΔΙΟ. Η ΕΙΚΟΝΑ» 190 PRINT «ΦΥΛΑΓΕΤΑΙ ΜΕ ΤΗ ΜΟΡΦΗ ΣΕΙΡΑΣ ΤΩΝ ΑΚΡΩΝ» 200 PRINT «ΤΩΝ ΕΥΘΥΓΡΑΜΜΩΝ ΤΜΗΜΑΤΩΝ. ΑΡΙΘΜΟΣ ΤΩΝ» 210 PRINT « ΕΥΘΥΓΡΑΜΜΩΝ ΤΜΗΜΑΤΩΝ ΤΟΥ ΣΧΗΜΑΤΟΣ ΑΠΟΤΕΛΕΙ» 220 PRINT «ΤΟ ΠΡΩΤΟ ΣΤΟΙΧΕΙΟ ΤΟΥ ΠΙΝΑΚΑ» 230 PRINT:PRINT:PRINT: 240 PRINT «ΠΑΤΗΣΕ ΟΠΟΙΔΗΠΟΤΕ ΠΛΗΚΤΡΟ ΓΙΑ ΝΑ ΕΙΣΑΓΕΙΣ ΤΟ ΣΧΗΜΑ» 250 z\$=INKEY\$:iF z\$="" THEN 250 260 : 270 CLS 280 PRINTiPRINT 290 INPUT «ΑΡΙΘΜΟΣ ΕΥΘΥΓΡΑΜΜΩΝ ΤΜΗΜΑΤΩΝ ΣΤΟ ΣΧΗΜΑ=», n 300 DIM shape(2,2\*n) 310 REM Εισαγωγή σχήματος 320 FOR i=1 TO 2\*n STEP 2 330 flag=0 WHILE flag=0<br>CLS 350<br>360 PRINT «ΔΩΣΕ ΤΩΡΑ ΤΑ ΑΚΡΑ ΤΟΥ ΤΜΗΜΑΤΟΣ ΜΕ ΑΡΙΘΜΟ»: PRINT  $(i+1)/2$ 370 LOCATE 1,6<br>380 INPUT «ΔΩΣ 380 INPUT «ΔΩΣΕ ΤΙΣ ΣΥΝΤΕΤΑΓΜΕΝΕΣ ΤΟΥ ΕΝΟΣ ΑΚΡΟΥ (X, Υ)», SSO INFORMATE THE EINTERN MENTEL TOY ENGE INTO THE<br>
shape(1, i), shape(2, i)<br>390 INPUT «ΔΩΣΕ ΤΙΣ ΣΥΝΤΕΤΑΓΜΕΝΕΣ ΤΟΥ ΑΛΛΟΥ ΑΚΡΟΥ»,  $shape(1, i+1)$ ,  $shape(2, i+1)$ 400 INPUT «ΔΩΣΕ ΤΙΣ ΣΥΝΤΕΤΑΓΜ<br>shape(1,i+1),shape(400 flag=FNcheckx(shape(1,i)) AND FNcheckx(shape(1,i+1)) <sup>410</sup> f Lag=fLag\*(FNchecky(shape(2,i)) AND FNchecky(shape(2,i+î))) 420 IF flag=O THEN LOCATE 1,20:PRINT «ΛΑΘΟΣ» <sup>+</sup> CHRS (7) ELSE 450

 $\lambda$ 

 PRINT «ΠΑΤΗΣΕ ΕΝΑ ΠΛΗΚΤΡΟ ΓΙΑ ΝΑ ΕΠΑΝΟΡΘΩΣΕΙΣ» z\$=INKEY\$:IF 2\$="" THEN 440 WEND 460 NEXT i REM Σχεδιασμός σχήματος 480 LOCATE 1,20:' PRINT «ΠΑΤΗΣΕ ΟΠΟΙΟΔΗΠΟΤΕ ΠΛΗΚΤΡΟ ΓΙΑ ΝΑ : PRINT ΔΕΙΣ ΤΟ ΣΧΗΜΑ» 490 z\$=INKEY\$:IF z\$="" THEN 490 MODE 0 510 FOR i=1 TO 2\*n STEP 2<br>520 MOVE shape(1,i),sha 520 MOVE shape $(1, i)$ , shape $(2, i)$ <br>530 DRAW shape $(1, i+1)$ , shape $(2, i)$ DRAW shape(1,i+1),shape(2,i+1) NEXT i z\$=INKEY\$:iF ζ\$="" THEN 550 MODE <sup>1</sup>

### **Π46 ΠΕΡΙΣΤΡΟΦΗ**

Αυτό το πρόγραμμα εφαρμόζει τη ρουτίνα καταχώρησης σχήματος για να κρατήσει ένα σχήμα που ορίζει ο χρήστης. Στη συνέχεια το σχήμα περιστρέφεται διαγράφοντας γωνία ΡΙ/2 ακτίνια, οθόνη «καθαρίζει» και το σχήμα παρουσιάζεται στη νέα του θέση.

Το πρόγραμμα δείχνει τα πλεονεκτήματα της χρησιμοποίησης πινάκων για την επεξεργασία σχημάτων. Το πρόβλημα της περιστροφής ανάγεται σε κείνο του πολλαπλασιασμού πινάκων.

#### ΕΝΤΟΛΕΣ

Πληκτρολόγησε το πρόγραμμα και τρέξε το. Δώσε τις συντεταγμένες όταν σου ζητηθεί. Πάτησε οποιδήποτε πλήκτρο για να περιστραφεί το σχήμα.

100 REM Πρόγραμμα - Περιστροφή 110 DEF FNcheckx(X)=(X>-320) AND (Χ<320) 120 DEF FNchecky(Υ)=(Υ>-200) AND (Υ<200) 130 MODE <sup>1</sup> 140 GOSUB 1000: REM Εισαγωγή σχήματος 145 MODE 0:0RIGIN 320,200 150 GOSUB 2000: REM Σχεδιασμός σχήματος 1.60 LOCATE 1,20:PRINT «ΠΑΤΗΣΕ ΕΝΑ ΠΛΗΚΤΡΟ ΓΙΑ ΝΑ ΠΕΡΙΣΤΡΑΦΕΙ» :PRINT«TO ΣΧΗΜΑ» 170 z\$=INKEY\$:îF z\$="" THEN 170 180 GOSUB 3000: REM Περιστροφή σχήματος 190 GOSUB 2000: REM Σχεδιασμός σχήματος 200 z\$=INKEY\$:IF ζ\$='"' THEN 200 210 END 980 : 990 REM Υπορούτίνα καταχώρησης σχήματος 1000 CLS 1010 PRINT:PRINT 1020 INPUT «ΑΡΙΘΜΟΣ ΕΥΘΥΓΡΑΜΜΩΝ ΤΜΗΜΑΤΩΝ ΤΟΥ ΣΧΗΜΑΤΟΣ=» n 1030 DIM shape(2,2\*n) 1040 REM εισαγωγή σχήματος 1050 FOR i=1 TO 2\*n STEP <sup>2</sup> 1060 flag=0<br>1070 WHILE WHILE flag=0<br>CLS 1080<br>1090 PRINT «ΔΩΣΕ ΤΩΡΑ ΤΑ ΑΚΡΑ ΤΟΥ ΤΜΗΜΑΤΟΣ ΜΕ ΑΡΙΘΜΟ» PRINT (i+1)/2 1100 LOCATE 1,6<br>1110 INPUT «AOSI INPUT «ΔΩΣΕ ΤΙΣ ΣΥΝΤΕΤΑΓΜΕΝΕΣ ΤΟΥ ΕΝΟΣ ΑΚΡΟΥ (X, Y)», shape(1,i),shape(2,i) 1120 INPUT «ΔΩΣΕ ΤΙΣ ΣΥΝΤΕΤΑΓΜΕΝΕΣ ΤΟΥ ΑΛΛΟΥ ΑΚΡΟΥ»,  $shape(1, i+1)$ , shape $(2, i+1)$ 1130 flag=FNcheckx(shape(1,i)) AND FNcheckx(shape(1,i+1)) 1140 f Lag=f Lag\*(FNchecky(shape(2,i)) AND FNchecky(shape(2,i+1))) 1150 IF flag=0 THEN LOCATE 1,20:PRINT «ΛΑΘΟΣ» <sup>+</sup> CHR \$ (7) ELSE 1180

 PRINT «ΠΑΤΗΣΕ ΕΝΑ ΠΛΗΚΤΡΟ ΓΙΑ ΝΑ ΕΠΑΝΟΡΘΩΣΕΙΣ z\$=INKEY\$:lF z\$="" THEN 1170 WEND 1190 NEXT i RETURN : : 1990 REM Ρουτίνα σχεδιασμού σχήματος MOVE 0z<sup>Ö</sup> FOR i=1 TO 2\*n STEP 2 2010 FOR i≐1 TO 2\*n STEP Z<br>2020 - MOVE shape(1,i),shape(2,i)<br>2030 - DRAW shape(1,i+1),shape(2,i+1 2030 DRAW<br>2040 NEXT i RETURN REM Ρουτίνα περιστροφής REM Παλιό σχήμα στο σχήμα (x,y) REM Νέο σχήμα στο n σχήμα (x,y) 3000 FOR i=1 TO 2\*n <sup>3010</sup> t=shape(1zi) shape $(1, i)$ =-shape $(2, i)$  shape $(2, i)$ =t NEXT i RETURN

### **Π47 ΜΕΤΑΣΧΗΜΑΤΙΣΜΟΙ**

Αυτό το πρόγραμμα χρησιμοποιεί τη ρουτίνα καταχώρησης σχήματος για να δώσει τη δυνατότητα στον χρήστη να εισάγει ένα γραμμικό σχήμα το ποίο στη συνέχεια εμφανίζεται στην οθόνη.

χρήστης κατόπιν μπορεί να χρησιμοποιήσει το πρόγραμμα για να μεταβάλλει, με ποικίλους τρόπους, τη μορφή του σχήματος.

#### ΕΝΤΟΛΕΣ

Πληκτρολόγησε το πρόγραμμα και τρέξε το. Ακολούθησε τις οδηγίες.

Το πρώτο πράγμα που πρέπει να κάνεις, είναι να εισάγεις το σχήμα στον πολογιστή. Μετά από αυτό μπορείς να διαλέξεις το είδος του μετασχηματισμού που θα εκτελέσει το πρόγραμμα, από τον παρακάτω πίνακα επιλογών:

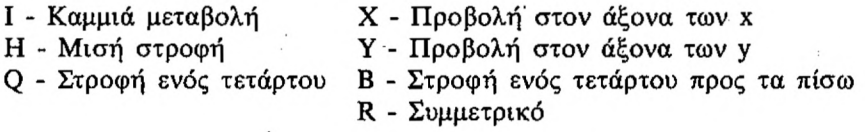

Σημείωσε ότι αρκεί το πάτημα ενός πλήκτρου μόνο.

100 REM Πρόγραμμα - Μετασχηματισμοί 110 DEF FNcheckx(X)=(X>-320) AND (Χ<320) 120 DEF FNchecky(Υ)=(Υ>-200) AND (Ύ<200) 130 MODE <sup>1</sup> 140 GOSUB 1000: REM Καταχώρηση σχήματος 145 MODE 2:0RIGIN 320,200 150 GOSUB 2000: REM Σχεδιασμός σχήματος <sup>160</sup> r\$='"' 170 WHILE r\$<>"z" '<br>180 LOCATE 1.25: LOCATE 1,25: PRINT «ΠΑΤΗΣΕ ΕΝΑ ΠΛΗΚΤΡΟ ΑΠΟ TA «IRHXQYB» ΓΙΑ ΝΑ ΣΥΝΕΧΙΣΕΙΣ 190 rS=INKEY\$:lF r\$="" THEN' 190 200 IF ASC(r\$)>96 AND ASC(r\$)<123 THEN r\$=CHR\$(ASC(r\$)-32) 210 r=INSTR("IRHXQYB",r\$) 220 IF r=0 THEN r\$="z":G0T0 270 220 IF r=0 THE<br>230 ON r GOSUB 5100,5200,5300,5400,5500,5600,5700 240 GOSUB 4000: REM Διαγραφή σχήματος 250 GOSUB 3000: REM Υπολογισμός νέου σχήματος 260 GOSUB 2000: REM Σχεδιασμός σχήματος 270 WEND 280 END 980 : 990 REM Υπορουτίνα καταχώρησης σχήματος 1000 CLS 1010 PRINTiPRINT 1020 INPUT «ΑΡΙΘΜΟΣ ΕΥΘΥΓΡΑΜΜΩΝ ΤΜΗΜΑΤΩΝ ΤΟΥ ΣΧΗΜΑΤΟΣ=», n

```
1030 DIM shape(2,2*n)
1040 REM εισαγωγή σχήματος
1050 FOR i = 1 TO 2 \times n STEP 2<br>1060 flag=0
1060 fLag=O
        WHILE flag=0<br>CLS
1080<br>1090
          PRINT «ΔΩΣΕ ΤΩΡΑ ΤΙΣ ΣΥΝΤΕΤΑΓΜΕΝΕΣ ΤΩΝ ΑΚΡΩΝ ΤΟΥ»
          : PRINT «ΕΥΘΥΓΡΑΜΜΟΥ ΤΜΗΜΑΤΟΣ ΜΕ ΑΡΙΘΜΟ;»
          PRINT (i+1)/21100 LOCATE 1,6<br>1110 INPUT «AQXE
          1110 INPUT «ΔΩΣΕ ΤΙΣ ΣΥΝΤΕΤΑΓΜΕΝΕΣ ΤΟΥ ΕΝΟΣ ΑΚΡΟΥ (Χ,Υ)»,
                 shape(1,i),shape(2,i)
1120 INPUT «ΔΩΣΕ ΤΙΣ ΣΥΝΤΕΤΑΓΜΕΝΕΣ ΤΟΥ ΑΛΛΟΥ ΑΚΡΟΥ»,
                 shape(1, i+1), shape(2, i+1)1130 flag=FNcheckx(shape(1,i))
                AND FNcheckx(shape(1,i+1))
1140 fLag=fLag*(FNchecky(shape(2,i))
                AND FNchecky(shape(2,i+1)))
1150 IF flag=O THEN LOCATE 1z20:PRINT «ΛΑΘΟΣ» + CHR $ (7)
                      ELSE 1180
1160 PRINT «ΠΑΤΗΣΕ ΕΝΑ ΠΛΗΚΤΡΟ ΓΙΑ ΝΑ ΕΠΑΝΟΡΘΩΣΕΙΣ»
1170 z$=INKEY$:iF ζ$=''" THEN 1170
1180 WEND
1190 NEXT i
1200 RETURN
1970 :
1980 :
1990 REM Ρουτίνα σχεδιασμού σχήματος
2000 MOVE 0,0
2010 FOR i=1 T0 2*n STEP 2
2020 MOVE shape(1,i),shape(2,i)<br>2030 DRAW shape(1,i+1),shape(2,
        DRAW shape(1,i+1),shape(2,i+1),1
2040 NEXT i
2050 RETURN
2970 REM Υπορουτίνα περιστροφής
2980 REM Παλιό σχήμα στο σχήμα (x.y)
2990 REM Νέο σχήμα στο h σχήμα (x,y) )
3000 FOR i=1 TO 2*n
3010 t1=shape(1,i):t2=shape(2,i )
3015 shape(1,i)=r(1,1)*t1+r(1,2)*t2<br>3020 shape(2,i)=r(2,1)*t1+r(2,2)*t2
        3020 shape(2,i)=r(2,1)*t1+r(2,2)*t2
3030 NEXT i
3040 RETURN
3970 :
3980 :
3990 REM Ρουτίνα διαγραφής σχήματός
4000 FOR i=1 TO 2*n STÉP 2<br>4020   MOVE shape(1,i),sha
4020 MOVE shape(1,i),shape(2,i)
4030 DRAW shape(1,i+1),shape(2,i+1),0
4040 NEXT i
4050 RETURN
4970 :
4980 :
4990 REM Υπολογισμός πίνακα μετασχηματισμού
5100 r(1,1)='1:r(1,2)=0:r(2,1)=0:r(2,2)= 1:RETURN
5200 r( 1,1 )=0:r(1,2)= 1:r(2,1) = 1 = r(2,2)=0:RETURN
5300 r(1,1)=-1:r(1,2)=0:r(2,1)=0:r(2,2)=-1tRETURN
5400 r(1,1) = 1:r(1,2)=0:r(2,1)=0:r(2,2)=-1:RETURN
5500 r(1,1)=0:r(1,2)=-1:r(2,1)=1:r(2,2)=0:RETURN
5600 r(1,1>=-1:r(1,2)=0:r(2,1)=0:r(2,2)=1:RETURN
5700 r(1,1)=0:r(1,2)=1:r(2,1)=-1:r(2,2)=0:RETURN
```
# **Π48 ΓΕΝΙΚΟΣ ΜΕΤΑΣΧΗΜΑΉΣΜΟΣ**

Με αυτό το πρόγραμμα ο χρήστης μπορεί να εισάγει ένα σχήμα και στη συνέχεια να το περιστρέφει γύρω από την αρχή των αξόνων.

### ΕΝΤΟΛΕΣ

Πληκτρολόγησε το πρόγραμμα και τρέξε το.

Το πρώτο πράγμα που πρέπει να κάνεις είναι να εισάγεις το σχήμα. Μετά πρέπει να ορίσεις τη γωνία περιστροφής του μετασχηματισμού που θα εκτελέσει το πρόγραμμα.

100 REM Πρόγραμμα - Γενικός μετασχηματισμός 110 DEF FNcheckx(X)=(X>-320) AND (Χ<320) 120 DEF FNcheckyCΥ)=(Υ>-200) AND (Υ<200) 130 MODE <sup>1</sup> 140 GOSUB 1000: REM Εισαγωγή σχήματος 145 MODE 2:0RIGIN 320,200 150 GOSUB 2000:REM Σχεδιασμός σχήματος 160 r\$="":DEG 170 WHILE r\$<>"z"<br>180 LOCATE 1.25 180 LOCATE 1,25<br>190 INPUT «OPIXE 190 INPUT «ΟΡΙΣΕ ΤΗ ΓΩΝΙΑ ΠΕΡΙΣΤΡΟΦΗΣ (ΣΕ ΜΟΙΡΕΣ)», thêta 200 LOCATE 1,25:PRINT SPACE\$(80);<br>210 GOSUB 5000:REΜ Υπολογισμός μητρά 210 GOSUB 5000: REM Υπολογισμός μητρώου περιστροφής 220 GOSUB 4000: REM Διαγραφή σχήματος 230 GOSUB 3000:REM Υπολογισμός νέου σχήματος **240 GOSUB 2000: REM Σχεδιασμός σχήματος**<br>250 LOCATE 1,25: LOCATE 1,25: PR INT «ΠΑΤΗΣΕ ΤΟ ΠΛΗΚΤΡΟ z ΓΙΑ ΝΑ ΣΤΑΜΑΤΗΣΕΙΣ, Ή ΟΠΟΙΟΔΗΠΟΤΕ» : PRINT «ΑΛΛΟ ΓΙΑ ΝΑ ΕΠΑΝΑΛΑΒΕΙΣ» 260 r\$=INKEY\$: IF r\$="" THEN 260<br>270 IF r\$="7" THEN r\$="7" 270 IF r\$="2" THEN r\$="2"<br>280 LOCATE 1.25:PRINT SPA LOCATE 1,25:PRINT SPACE\$(80); 290 WEND 300 END 980 : 990 REM Υπορουτίνα καταχώρησης σχήματος 1000 CLS 1010 PRINT:PRINT 1020 INPUT «ΑΡΙΘΜΟΣ ΕΥΘΥΓΡΑΜΜΩΝ ΤΜΗΜΑΤΩΝ ΤΟΥ ΣΧΗΜΑΤΟΣ= », n 1030 DIM shape(2,2\*n) 1040 REM enter shape 1050 FOR i <sup>=</sup> <sup>1</sup> TO 2\*n S.TEP <sup>2</sup> 1060 flag=0<br>1070 WHILE WHILE flag=0<br>CLS 1080<br>1090 PRINT «ΔΩΣΕ ΤΩΡΑ ΤΙΣ ΣΥΝΤΕΤΑΓΜΕΝΕΣ ΤΩΝ ΑΚΡΩΝ ΤΟΥ» : PRINT«ΕΥΘΥΓΡΑΜΜΟΥ ΤΜΗΜΑΤΟΣ ΜΕ ΑΡΙΘΜΟ;» PRINT  $(i+1)/2$ 1100 LOCATE 1,6<br>1110 INPUT «AOSE 1110 INPUT «ΔΩΣΕ ΤΙΣ ΣΥΝΤΕΤΑΓΜΕΝΕΣ ΤΟΥ ΕΝΟΣ ΑΚΡΟΥ (X, Υ)», shape(1,i),shape(2,i) 1120 INPUT «ΔΩΣΕ ΤΙΣ ΣΥΝΤΕΤΑΓΜΕΝΕΣ ΤΟΥ ΑΛΛΟΥ ΑΚΡΟΥ», shape(1,i+1),shape(2,i+1) 1130 fLag=FNcheckx(shape(1,i)) AND FNcheckx(shape(1,i+1))

1140 flag=flag\*(FNchecky(shape(2,i)) AND FNchecky(shape(2,i+1))) IF fLag=0 THEN·LOCATE 1,20: PRINT «ΛΑΘΟΣ» <sup>+</sup> CHR \$ (7) ELSE 1180 PRINT «ΠΑΤΗΣΕ ΕΝΑ ΠΛΗΚΤΡΟ ΓΙΑ ΝΑ ΕΠΑΝΟΡΘΩΣΕΙΣ» 1170 z\$=INKEY\$:lF ζ\$="" THEN 1170 WEND NEXT i RETURN : : REM Ρουτίνα διαγραφής σχήματος MOVE 0,0 2010 FOR i=1 TO 2\*n STEP 2<br>2020 MOVE shape(1,i),sha 2010 FOR i=1 TO 2\*n STEP 2<br>2020 - MOVE shape(1,i),shape(2,i)<br>2030 - DRAW shape(1,i+1),shape(2,i+1), NEXT i RETURN REM Υπορουτίνα περιστροφής REM Παλιό σχήμα στο σχήμα (x,y) REM Νέο σχήμα στο n σχήμα (x,y) FOR i=1 TO 2\*n<br>3010 t1=shape(1,i t1=shape(1,i):t2=shape(2,i) shape(1,i)=r(1,1)\*t1+r(1,2)\*t2 shape(2,i)=r(2,1)\*t1+r(2,2)\*t2 NEXT i RETURN : : 3990 REM Ρουτίνα σχεδιασμού σχήματος<br>4000 FOR i=1 TO 2\*n STEP 2 4020 MOVE shape(1,i),shape(2,i)<br>4030 DRAW shape(1,i+1),shape(2, DRAW shape(1,i+1),shape(2,i+1),0 NEXT i RETURN : : REM Υπολογισμός πίνακα μετασχηματισμού. r(1z1)=C0S(theta):r(1z2)=-SIN(theta) r(2,1)=SIN(thêta):r(2z2)=C0S(thêta) RETURN

### **Π49 ΤΡΙΔΙΑΣΤΑΤΗ ΠΕΡΙΣΤΡΟΦΗ - 1**

Αντικείμενο εργασίας αυτού του προγράμματος είναι περιστροφή ενός δισδιάστατου σγήματος στο επίπεδο που ορίζει η οθόνη.

Το σχήμα είναι ένα κανονικό πολύγωνο, τον αριθμό των πλευρών του ποίου επιλέγει ο χρήστης. Ας σημειωθεί ότι οριακό σγήμα για κάθε πολύγωνο αποτελεί ο κύκλος, όταν ο αριθμός των πλευρών του πρώτου τείνει στο άπειρο.

Το κέντρο του πολύγωνου είναι το σημείο ΧΟ, YO, ΖΟ και αριθμός των πλευρών του η μεταβλητή NS.

Το πρόγραμμα εφαρμόζει τις αρχές του προγράμματος περιστροφής που παρουσιάθηκε σε προηγούμενο πρόγραμμα.

Το πολύγωνο μποερί να έχει μέχρι 50 πλευρές. Αν επιλεγεί αυτός αριθμός πλευρών τότε προσεγγίζουμε τον κύκλο, έτσι σ' αυτό το όριο η ρουτίνα θα σχηματίσει την όψη μιας σφαίρας.

### ΕΝΤΟΛΕΣ

Πληκτρολόγησε το πρόγραμμα και τρέξε το. Ακολούθησε τις οδηγίες.

 REM Πρόγραμμα - Τρισδιάστατη περιστροφή <sup>1</sup> MODE <sup>1</sup> PRINT:PRINT:PRINT PRINT «ΑΝΤΙΚΕΙΜΕΝΟ ΑΥΤΟΥ ΤΟΥ ΠΡΟΓΡΑΜΜΑΤΟΣ ΕΙΝΑΙ Ο» PRINT «ΣΧΗΜΑΤΙΣΜΟΣ·ΕΝΟΣ ΤΡΙΣΔΙΑΣΤΑΤΟΥ ΣΩΜΑΤΟΣ ΣΤΟΥ ΕΠΙΠΕΔΟ PRINT" ΠΟΥ OPIZEUH ΟΘΟΝΗ. ΟΙ ΣΥΝΤΕΤΑΓΜΕΝΕΣ ΤΟΥ ΣΧΗΜΑΤΟΣ» 160 PRINT «ΚΑΤΑΧΩΡΟΥΝΤΑΙ ΣΤΟΝ ΠΙΝΑΚΑ s(3,50).» PRINT «ΣΗΜΕΙΩΣΕ ΟΤΙ ΤΟ ΔΙΣΔΙΑΣΤΑΤΟ ΣΧΗΜΑ» PRINT «ΜΠΟΡΕΙ ΝΑ ΕΧΕΙ ΜΕΧΡΙ 50 ΠΛΕΥΡΕΣ. ΤΟ ΣΧΗΜΑ» PRINT «ΕΙΝΑΙ ΕΝΑ ΠΟΛΥΓΩΝΟ ΚΑΙ ΕΝΑ ΠΟΛΥΓΩΝΟ ΜΕ 50» PRINT «ΠΛΕΥΡΕΣ ΕΙΝΑΙ ΣΧΕΔΟΝ ΕΝΑΣ ΚΥΚΛΟΣ, ΕΤΣΙ ΣΤΗΝ» PRINT «ΟΡΙΑΚΗ ΑΥΤΗ ΠΕΡΙΠΤΩΣΗ ΘΑ ΣΧΗΜΑΤΙΣΘΕΙ ΜΙΑ ΣΦΑΙΡΑ.» PRINT:PRINT: PRINT PRINT «ΤΟ ΠΟΛΥΓΩΝΟ ΕΧΕΙ ΚΕΝΤΡΟ ΤΗΝ ΑΡΧΗ ΤΩΝ ΑΞΟΝΩΝ» PRINT «ΚΑΙ ΕΧΕΙ ΠΛΕΥΡΕΣ» PRINT:PRINT PRINT «ΠΑΤΗΣΕ ΟΠΟΙΟΔΗΠΟΤΕ ΠΛΗΚΤΡΟ ΓΙΑ ΝΑ ΣΥΝΕΧΙΣΕΙΣ » zS=INKEY\$:IE z\$="" THEN 270 CLS DIM s(3,50),ns(3,50),c(3,3) INPUT «ΔΩΣΕ ΤΗΝ ΑΚΤΙΝΑ ΤΟΥ ΠΟΛΥΓΩΝΟΥ», r INPUT «ΔΩΣΕ ΤΟΝ ΑΡΙΘΜΟ ΤΩΝ ΠΛΕΥΡΩΝ», n INPUT «ΔΩΣΕ ΤΗ ΓΩΝΙΑ ΠΕΡΙΣΤΡΟΦΗΣ ΠΕΡΙ ΤΟΝ ΑΞΟΝΑ y (ΣΕ ΜΟΙΡΕΣ)», beta=beta\*PI/180 MODE 2 ORIGIN 320,200 theta=beta GOSUB 4000

```
380 GOSUB 1000: REM Εισαγωγή σχήματος
390 GOSUB 3000:REM Σχεδιασμός σχήματος
400 WHILE theta<2*PI+beta
410 GOSUB 2000:REM Νέα όψη
420 GOSUB 3000: REM Σχεδιασμός της
430 theta=theta+beta
440 WEND
450 END
460 :
470 :
990 REM Διαδικασία σχήματος
1000 dalpha=2*PI/n
1010 aLpha=-daIpha
1020 FOR i=1 TO n
1030 alpha=alpha+daLpha
1040 s(1,i)=r*COS(aLpha)
1050 s(2, i)=r*SIN(alpha)<br>1060 s(3, i)=0s(3, i)=01070 NEXT i
1080 RETURN
1090 :
1100 :
1990 REM Διαδικασία νέας όψης
2000 FOR i=1 TO n
2010 ns(1,i)=s(1,i)*c(1,1)+s(2,i)*c(2,1)+s(3,i)*c(3,1)
2020 ns(2,i )=s(1,i)*c(1,2)+s(2,i)*c(2,2)+s(3,i)*c(3,2)
2030 ns(3,i)=s(1,i)*c(1,3)+s(2,i)*c(2,3)+s(3,i)*c(.3,3)
2040 NEXT i
2050 FOR j=1 TO n<br>2060 FOR k=1 TO
2060 FOR k=1 TO 3<br>2020 s(k,i)=ns(
2070 s(k, j)=ns(k, j)<br>2080 NEXT k
       \cdot NEXT k2090 NEXT j
2100 RETURN
2110 :
2120 :
2990 REM Διαδικασία σχεδιασμού
3000 MOVE s(1,1),s(2,1)
3010 FOR i=2 TO n
        DRAW s(1,i),s(2,i)3030 NEXT i
3040 DRAW s(1,1),s(2,1)
3050 RETURN
3060 :
3070 :
3990 REM Δημιουργία πίνακα περιστροφής περί τον άξονα y
4000 c(1,1)=COS(theta)
4010 c(1,2)=0
4020 c(1,3)=-SIN(theta)
4030 c(2,1)=D
4040 c(2,2)=1
4050 c(2,3)=0
4060 c(3,1)=SIN(theta)
4070 c(3,2)=0
4080 c(3,3)=C0S(theta)
4090 RETURN
4100 :
4110 :
```
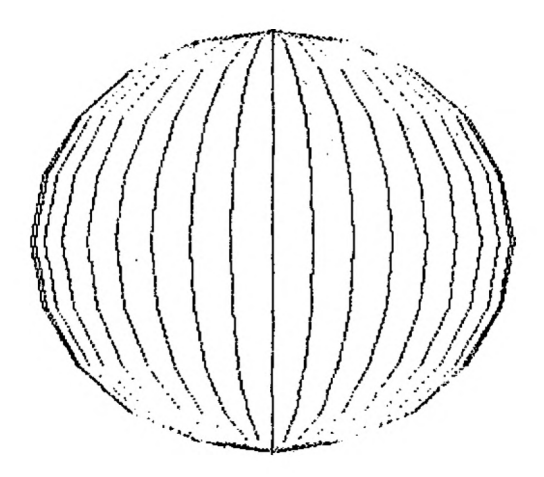

## **Π50 ΤΡΙΣΔΙΑΣΤΑΤΗ ΠΕΡΙΣΤΡΟΦΗ - 2**

Με αυτό το πρόγραμμα ο γρήστης μπορεί να εισάγει ένα πολύγωνο και να το περιστρέφει γύρω από τον άξονα των χ.

#### ΕΝΤΟΛΕΣ

Πληκτρολόγησε το πρόγραμμα και τρέξε το. Ακολούθησε τις οδηγίες.

 REM Πρόγραμμα - Τρισδιάστατη περιστοοωή 2 MODE <sup>1</sup> PRINT:PRINT:PRINT PRINT «ΑΝΤΙΚΕΙΜΕΝΟ ΑΥΤΟΥ ΤΟΥ ΠΡΟΓΡΑΜΜΑΤΟΣ ΕΙΝΑΙ Ο» PRINT «ΣΧΗΜΑΤΙΣΜΟΣΕΝΟΣ ΤΡΙΣΔΙΑΣΤΑΤΟΥ ΣΩΜΑΤΟΣ ΣΤΟ ΕΠΙΠΕΔΟ» PRINT « ΠΟΥ ΟΡΙΖΕΙ ΟΘΟΝΗ. ΟΙ ΣΥΝΤΕΤΑΓΜΕΝΕΣ ΤΟΥ ΣΧΗΜΑΤΟΣ» PRINT «ΚΑΤΑΧΩΡΟΥΝΤΑΙ ΣΤΟΝ ΠΙΝΑΚΑ (3,50).» PRINT «ΣΗΜΕΙΩΣΕ ΟΤΙ ΤΟ ΔΙΣΔΙΑΣΤΑΤΟ ΣΧΗΜΑ» PRINT «ΜΠΟΡΕΙ ΝΑ ΕΧΕΙ ΜΕΧΡΙ 50 ΠΛΕΥΡΕΣ. ΤΟ ΣΧΗΜΑ» PRINT «ΕΙΝΑΙ ΕΝΑ ΠΟΛΥΓΩΝΟ ΚΑΙ ΕΝΑ ΠΟΛΥΓΩΝΟ ΜΕ 50» PRINT «ΠΛΕΥΡΕΣ ΕΙΝΑΙ ΣΧΕΔΟΝ ΕΝΑΣ ΚΥΚΛΟΣ, ΕΤΣΙ ΣΤΗΝ» PRINT «ΟΡΙΑΚΗ ΑΥΤΗ ΠΕΡΙΠΤΩΣΗ ΘΑ ΣΧΗΜΑΤΙΣΘΕΙ ΜΙΑ ΣΦΑΙΡΑ» PRINT:PRINT:PRINT PRINT «ΤΟ ΠΟΛΥΓΩΝΟ ΕΧΕΙ ΚΕΝΤΡΟ ΤΗΝ ΑΡΧΗ ΤΩΝ ΑΞΟΝΩΝ» PRINT "ΚΑΙ ΕΧΕΙ ΠΛΕΥΡΕΣ» PRINTIPRINT PRINT «ΠΑΤΗΣΕ ΟΠΟΙΟΔΗΠΟΤΕ ΠΛΗΚΤΡΟ ΓΙΑ ΝΑ ΣΥΝΕΧΙΣΕΙΣ» 270 z\$=INKEY\$:IF z\$="" THEN 270 CLS DIM s(3z5O),ns(3z5O)zc(3z3) INPUT «ΔΩΣΕ ΤΗΝ ΑΚΤΙΝΑ ΤΟΥ ΠΟΛΥΓΩΝΟΥ», r INPUT «ΔΩΣΕ ΤΟΝ ΑΡΙΘΜΟ ΤΩΝ ΠΛΕΥΡΩΝ», n INPUT «ΔΩΣΕ ΤΗ ΓΩΝΙΑ ΠΕΡΙΣΤΡΟΦΗΣ ΠΕΡΙ ΤΟΝ ΑΞΟΝΑ Y (ΣΕ ΜΟΙΡΕΣ)», 330 beta=beta\*PI/180 MODE 2 ORIGIN 320,200 theta=beta GOSUB 4000 GOSUB 1000: REM Εισαγωγή σχήματος GOSUB 3000: REM Σχεδιασμός σχήματος WHILE theta<2\*PI+beta GOSUB 2000:REM Νέα όψη GOSUB 3000: REM Σχεδιασμός της theta=theta+beta WEND END : : REM Διαδικασία σχήματος daLpha=2\*PI/n alpha=-dalpha FOR i=1 TO <sup>n</sup> alpha=aLpha+dalpha 1040 s(1,i)=r\*COS(alpha)<br>1050 s(2,i)=r\*SIN(alpha)  $s(2,i)=r*SIN(alpha)$ <br>1060  $s(3,i)=0$  $s(3,i)=0$ NEXT i

```
1080 RETURN
1090 :
1100 :
1990 REM Διαδικασία νέας όψης
2000 FOR i=1 TO n<br>2010 ns(1,i)=s(
2010 ns(1,i)=s(1,i)*c(1,1)+s(2,i)*c(2,1)+s(3,i)*c(3,1)<br>2020 ns(2,i)=s(1,i)*c(1,2)+s(2,i)*c(2,2)+s(3,i)*c(3,2)
2020 ns(2,i)=s(1,i)*c(1,2)+s(2,i)*c(2,2)+s(3,i)*c(3,2)
2030 ns(3,i)=s(1,i)*c(1,3)+s(2,i)*c(2,3)+s(3,i)*c(3,3)
2030 ns(3<br>2040 NEXT i
2050 FOR j=1 TO n
2060 FOR k=1 TO 3<br>2070 s(k,j)=ns(
2070 s(k,j)=ns(k,j)
         NEXT k
2090 NEXT j
2100 RETURN
2110 :
2120 :
2990 REM Διαδικασία σχεδιασμού
3000 MOVE s(1,1),s(2,1)
3010 FOR i=2 TO n
         DRAW s(1,i),s(2,i)3030 NEXT i
3040 DRAW s(1,1),s(2,1)
3050 RETURN
3060 :
3070 :
3990 REM Δημιουργία πίνακα περιστροφής περί τον άξονα x
4000 c(1,1)=1
                                         \ddotsc4010 c(1,2)=0
4020 c(1,3)=0
4030 c(2,1)=0
4040 c(2,2)=COS(theta)
4050 c(2,3)=SIN(thêta)
4060 c(3,1)=04070 c(3,2)=-SIN(theta)
4080 c(3,3)=C0S(theta)
4090 RETURN
4100 :
4110 :
```
## **Π51 ΠΡΟΟΠΤΙΚΗ**

Πολλοί θα θυμούνται ορισμένα πράγματα για την προοπτική από το σχολείο. Συνήθως χρησιμοποιείται η μέθοδος κατά την οποία προσδιορίζεται ένα σημείο φυγής, όπως ονομάζεται. Σ' αυτό το σημείο πρέπει να καταλλήγουν όλες οι παράλληλες γραμμές. ' αυτό το πρόγραμμα χρησιμοποιούμε μια μικρή παραλλαγή αυτής της μεθόδου.

' αυτή τη ρουτίνα φανταζόμαστε ένα σταθερό σημείο από το οποίο βλέπουμε ένα σώμα, π.χ. το σημείο (0, 0, 0), και υπολογίζουμε την προβολή αυτού του τρισδιάστατου σώματος σε ένα υποθετικό επίπεδο, π.χ. εκείνο όπου Ζ=Κ. Με τον τρόπο αυτό έχουμε μια δισδιάστατη απεικόνιση του τρισδιάστατου σώματος σε προοπτική.

Φυσιολογικά δεν επιθυμούμε να βλέπουμε από το σημείο (0,0, 0) με επίπεδο προβολής, το Ζ=Κ. Συνήθως έχουμε ένα αυθαίρετο σημείο (VX, VY, VZ) και χρησιμοποιούμε το επίπεδο προβολής Ζ=0.

Έτσι αλγόριθμος που χρησιμοποιείται για τον υπολογισμό των συντεταγμένων ενός υποθετικού σημείου είναι ο παρακάτω:

- 1. Υπολογισμός των συντεταγμένων του σημείου ως προς το σημείο (0,0,0).
- 2. Υπολογισμός των συντεταγμένων της προβολής στο επίπεδο Ζ= -VZ.
- 3. Νέος υπολογισμός των συντεταγμένων με βάση τις παλιές.
- 4. Σχεδίαση του σχήματος με τις νέες συτνεταγμένες.

Αυτό το πρόγραμμα χρησιμοποιεί την παραπάνω ρουτίνα για να παρουσιάσει ένα σπίτι σε προοπτική.

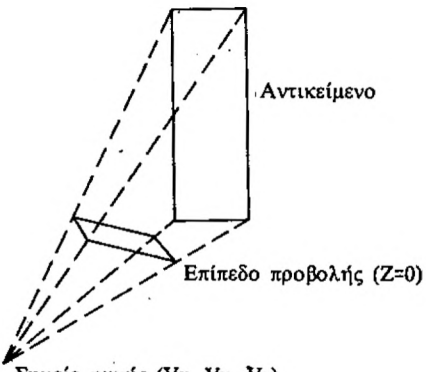

Σημείο φυγής (Vx, Vy, Vz)

#### ΕΝΤΟΛΕΣ

Πληκτρολόγησε το πρόγραμμα και τρέξε το.

```
100 REM Πρόγραμμα - Προοπτική
 110 MODE 1
 120 PRINT:PRINT:PRINT
 130 PRINT -ΑΥΤΟ ΤΟ ΠΡΟΓΡΑΜΜΑ ΕΜΦΑΝΙΖΕΙ ΑΡΧΙΚΑ ΕΝΑ»
 140 PRINT "ΜΗ ΠΡΟΟΠΤΙΚΟ ΣΧΗΜΑ»
 150 PRINT «ΚΑΙ ΜΕΤΑ ΤΗΝ ΠΑΡΕΜΒΑΣΗ ΤΟΥ ΧΡΗΣΤΗ.»
 160 PRINT «ΤΟ ΕΜΦΑΝΙΖΕΙ ΣΕ ΠΡΟΟΠΤΙΚΗ.»
 170 PRINT
 180 PRINT «ΕΧΕΙ ΕΠΙΛΕΓΕΙ ΤΟ ΣΧΗΜΑ»
190 PRINT «ΕΝΟΣΣΠΙΤΙΟΥ.»
200 PRINT:PRINT:PRINT
210 PRINT «ΠΑΤΗΣΕ ΟΠΟΙΟΔΗΠΟΤΕ ΠΛΗΚΤΡΟ ΓΙΑ ΝΑ ΣΥΝΕΧΙΣΕΙΣ»
220 z$=INKEY$:IF z$="" THEN 220
230 CLS
 240 DIM h(10,3), s(10,3), p(10,3)
 250 FOR i= 1 T0 10
260 FOR j=1 T0 3
270 READ h(i,j):s(i,j)=h(i,j)<br>280 NEXT i
       NEXT j
290 NEXT i
300 :
310 DATA 0,0,-200,100,0,-200,100,80,-200,50,100
320 DATA -200,0,80,-200,0,0,-50,100,0,-50,100
330 DATA 80,-50,50,100,-50,0,80,-50
340 :
350 MODE 2
360 ORIGIN 320,200
370 GOSUB 1000: REM Σχεδίαση σπιτιού
380 :
390 r$="y"
400 WHILE r$="y" OR r$="Y"
410<br>415
415 LOCATE 1,24<br>420 INPUT «EYNT!
       420 INPUT «ΣΥΝΤΕΤΑΓΜΕΝΕΣ ΣΗΜΕΙΟΥ ΑΠΟ ΤΟ ΟΠΟΙΟ ΒΛΕΠΟΥΜΕ ΤΟ 
              ΣΠΙΤΙ (x,y,z)»,vx, vy, νζ
430 CLS
440<br>450
450 FOR i=1 TO 10
460 X=s(i,1):Y=s(i,2):z=s(i,3)
470 GOSUB 2000: REM Υπολογισμοί για την προοπτική του σπιτιού
480 p(i,1)=qx:p(i,2)=qy:p(i,3)=(<br>490 NEXT i
500 :
510 FOR i=1 TO 10
520 FOR j=1.T0 3
530 h(i, j) = p(i, j)<br>540 NEXT i
540 NEXT j<br>550 NEXT i
      NEXT i
560<br>570
570 GOSUB 1000: REM Σχεδίαση σπιτιού<br>580 - LOCATE 1.25: PRINT «ΑΛΛΗ ΟΨΙ
580 LOCATE 1,25: PRINT «ΑΛΛΗ ΟΨΗ;»
590 r$=INKEY$:iF c$="" THEN 590
600 WEND
610 END
990 REM Διαδικασία σχεδίασης του σπιτιού
1000 MOVE b(1,1),h(1,2)
```

```
1010 FOR j=2 TO 5
        DRAW h(i,1),h(i,2)1030
NEXT j
1040
DRAW h(1,1),h(1,2)
1050
REM Σχεδίαση της πίσω μεριάς του σπιτιού
1060
MOVE h(6,1),h(6,2)
1070
FOR j=7 TO 10
1080
1090
NEXT j
1100
1110
1120
1130
1140
1150
1160
MOVE h(9,1),h(9,2)
1170
DRAW h(4,1),h(4,2)
1180
MOVE h(8,1),h(8,2)
1190
DRAW h(3,1),b(3,2)
1200
1210
        DRAW h(j,1),h(j,2)
DRAW h(6,1),h(6,2)
      REM Ένωση πίσω και μπροστινής μέριας
MOVE h(6,1),h(6,2)
      DRAW h(1,1),h(1,2)
      MOVE h(10,1),h(10,2)
      DRAW h(5,1),h(5,2)
      MOVE h(7,1),h(7,2)
DRAW h{2,1),h(2,2)
1220 RETURN
1230 :
1240 :
1990 REM Υπολογισμοί για την προοπτική του σπιτιού
2000 ΡΧ=Χ-νχ
2010 PY=Y-vy
2020 ΡΖ=Ζ-νζ
2030 R=-vz/PZ
2040 qx=R*PX+vx
2050 qy=R*PY+vy
2060 RETURN
```
### **Π52 ΠΕΡΙΣΤΡΕΦΟΜΕΝΟ ΣΠΙΤΙ**

Το πρόγραμμα αυτό παρουσιάζει ένα συνεχώς περιστρεφόμενο γύρω από την αρχή των αξόνων, αντικείμενο εφαρμόζοντας τις τεχνικές που αναπτύχθηκαν στα προηγούμενα προγράμματα. Το αντικείμενο που χρησιμοποιείται εδώ είοναι το γραμμικό σχέδιο ενός σπιτιού.

#### ΕΝΤΟΛΕΣ

Πληκτρολόγησε το πρόγραμμα και τρέξε το.

```
100 REM Πρόγραμμα - Περιστρεφόμενο σπίτι
110 MODE 1
120 PRINT:PRINT:PRINT
130 PRINT «ΑΥΤΟ TO ΠΡΟΓΡΑΜΜΑ ΕΜΦΑΝΙΖΕΙ ΑΡΧΙΚΑ ΕΝΑ ΜΗ»
140 PRINT «ΠΡΟΟΠΤΙΚΟ ΣΧΗΜΑ»
150 PRINT «ΚΑΙ ΜΕΤΑ ΤΗΝ ΠΑΡΕΜΒΑΣΗ ΤΟΥ ΧΡΗΣΤΗ,»
160 PRINT «ΤΟΕΜΦΑΝΙΖΕΙ ΣΕ ΠΡΟΟΠΤΙΚΗ.»
170 PRINT
180 PRINT «ΕΧΕΙ ΕΠΙΛΕΓΕΙ ΤΟ ΣΧΗΜΑ»
190 PRINT «ΕΝΟΣΣΠΙΤΙΟΥ.»
200 PRINT:PRINT:PRINT
210 PRINT «ΠΑΤΗΣΕ ΟΠΟΙΟΔΗΠΟΤΕ ΠΛΗΚΤΡΟ ΓΙΑ ΝΑ ΣΥΝΕΧΙΣΕΙΣ
220 z$=INKEY$:IF z$="" THEN 220
230 CLS
240 DIM h(10,3), s(10,3), p(10,3)
250 FOR i= 1 T0 10
260 FOR j=1 TO 3<br>270 READ h(i,i
270       READ h(i,j):s(i,j)=h(i,j)<br>280    NEXT i
       NEXT j
290 NEXT i
300 :
310 DATA 0,0,-200,100,0,-200,100,80,-200,50,100
320 DATA -200,0,80,-200,0,0,-50,100,0,-50,100
330 DATA 80, -50, 50, 100, -50, 0, 80, -50
340 :
350 MODE 2:BORDER 3
360 ORIGIN 320,200
370 GOSUB 640: REM Σχεδίαση σπιτιού
380 vx=500:vy=500:vz=500:REM Σημείο όρασης
390 GOSUB 1080: REM Κατάστρωση του πίνακα για την περιστροφή
400 :
410 WHILE 1=1
420<br>430
430 t=TIME
       WHILE TIME<t+300:WEND<br>CLS
450
460 :
470 FOR 1=1 TO 10
480 X=s(iz1):Y=s(iz2):Z=s(iz3)
490 GOSUB 900:REM Υπολογισμοί για την πρόοπτική του σπιτιού<br>500 p(i,1)=qx:p(i,2)=qy:p(i,3)=0<br>510 NEXT i
490        GOSUB 900:REM Υπολογισμοί για τη<br>500        p(i,1)=qx:p(i,2)=qy:p(i,3)=(<br>510    NEXT i
520 :
530 FOR i=1 TO 10
540 FOR j=1 TO 3
550 h(i,j)=p(i,j)<br>560 NEXT i
         NEXT j
```

```
570 NEXT i
580<br>590
       590 GOSUB 640: REM Σχεδίαση σπιτιού
600 GOSUB 980: REM Περιστροφή
610 WEND
620
END
630
REM Διαδικασία σχεδίασης του σπιτιού
640
650
660
670
NEXT j
680
DRAW h(1,1),h(1,2)
690
REM Σχεδίαση της πίσω μεριάς του σπιτιού
700
MOVE h(6,1),h(6,2)
710
FOR j=7 TO 10
720
730
NEXT j
740
750
760
770
780
790
DRAW h(5,1),h(5,2)
800
MOVE h(9,1),h(9,2)
810
DRAW h(4,1),h(4,2)
820
MOVE h(8,1),h(8,2)
830
DRAW h(3,1),h(3,2)
840
MOVE h(7,1),h(7,2)
850
DRAW h(2,1),h(2,2)
860
RETURN
     MOVE h(1,1),h(1,2)
     FOR j=2 TO 5
       DRAW h(j,1),h(j,2)DRAW h(j,1),h(j,2)DRAW h(6,1),h(6,2)
REM Ένωση πίσω και μπροστινής μεριάς
     MOVE h(6,1),h(6,2)
     DRAW h(1,1),h(1,2)
     MOVE h(10,1),h(10,2)
870 :
880 :
890 REM Υπολογισμοί για την προοπτική του σπιτιού
900 ΡΧ=Χ-νχ
910 PY=Y-vy
920 ΡΖ=Ζ-νζ
930 R=-vz/PZ
940 qx=R*PX+vx
950 qy=R*PY+vy
960 RETURN
970' REM Διαδικασία περιστροφής
980 FOR i=1 TO 10
990 a=c< 1,1)*s(1,1)+c(2,1)*s(i,2)+ c(3,1)*s(ί,3)
1000 b=c(1,2)*s(1,1)+c(2,2)*s(i,2)+c(3,2)*s(i,3)
1010 c=c(1,3)*s(1,1)+c(2,3)*s(i,2)+c(3,3)*s(i,3)
1010 c=c(1,3)*s(I,1)+c(2,3)*s(i<br>1020 s(i,1)=a:s(i,2)=b:s(i,3)=c<br>1030 NEXT i
1030 NEXT i
1040 RETURN
1050 :
1060 :
1070 REM Πίνακας για την περιστροφή
1080 c( 1, 1 )=C0S(PI/10)
1090 c(1,2)=0
1100 c(1,3)=-SIN(PI/10)
1110 c(2,1)=01120 c(2,2)=1
1130 c(2,3)=0
1140 c(3,1)=SIN(PI/10)
1150 \text{ c}(3,2)=01160 c(3,3)=C0S(PI/10)
1170 RETURN
1180 :
1190 :
```
### **Π53 DOODLE**

Αυτό το πρόγραμμα δίνει τη δυνατότητα στο χρήστη να χρησιμοποιεί τα πλήκτρα ελέγχου του δρομέα ώστε ο τελευταίος να γράφει ελεύθερα πάνω στην οθόνη.

### ΕΝΤΟΛΕΣ

Πληκτρολόγησε το πρόγραμμα και τρέξε το.

100 REM Πρόγραμμα - Doodle 110 MODE 0 120 ORIGIN 320,200 125 c=1 130 WHILE 1=1 140 dx=(INKEY(8)=0)-(INKEY(1)=0)<br>150 dy=(INKEY(2)=0)-(INKEY(0)=0) 150 dy=(INKEY(2)=0)-(INKEY(0)=0) dy=(INKE)\L/<br>DRAWR dx,dy 180 WEND

# **Π54 ΤΡΙΣΔΙΑΣΤΑΤΗ ΑΠΕΙΚΟΝΙΣΗ ΕΠΙΦΑΝΕΙΑΣ**

Με αυτό το πρόγραμμα μπορούμε να σχεδιάσουμε μια τρισδιάστατη όψη μιας μαθηματικά ορισμένης επιφάνειας. Ο γρήστης έγει τη δυνατότητα να κρατήσει ή να αφαιρέσει από το σχήμα τις γραμμές, που σε κανονικές συνθήκες κρύβονται από τις μπροστινές επιφάνειες του σγήματος. Η επιφάνεια αργεί να σγεδιασθεί, η διαδικασία όμως αυτή μπορεί να επιταγυνθεί εύκολα. Αν θέλεις να δοκιμάσεις άλλες επιφάνειες δεν έχεις παρά να αλλάξεις τις σχετικές εντολές του προγράμματος.

ΕΝΤΟΛΕΣ

Πληκτρολόγησε το πρόγραμμα και τρέξε το. Ακολούθησε τις οδηγίες.

```
100 REM Πρόγραμμα - Τρισδιάστατη απεικόνιση επιφάνειας
110 MODE 2
120 DIM upper(640),Lower(640)
130 INPUT «ΘΕΛΕΙΣ ΣΤΟ ΣΧΗΜΑ ΝΑ ΠΕΡΙΛΑΜΒΑΝΟΝΤΑΙ ΟΙ ΚΡΥΜΜΕΝΕΣ
ΓΡΑΜΜΕΣ (Υ/Ν)»,ans$<br>140 IF LEFT$(ans$,1)="Υ" THEN lne=-1 ELSE lne=0
150 centx=320:centy=200
160 viewx=275:viewz=120
170 REM Παράμετροι καμπύλης
180 ht=40:ohm=0.043
190 :
200 FOR i=1 TO 640
210 upper(i)=0<br>220 lower(i)=1
       lower(i)=1000
230 NEXT i
240 :
250 FOR z=viewz-1 TO -viewz+1 STEP -5
260 lowx=INT(v iewx*SQR(1-z*z/vieuz/v iewz)+0.5)
270 x=−Lowx<br>280 y=ht*SI
280 y=ht*SIN(ohm*SQR(x*x+z*z))<br>290 x1=x+centx+z
290 x1=x+centx+z<br>300 y1=INT(400-(
300 y1=INT(400-(centy+y+z/2)+0.5)
310 FOR x=-Lowx+1 TO Lowx-1
320 y=ht*SIN(ohm*SQR(x*x + z*z))
330 x2=centx+x+z<br>340 y2=INT(400-(x))340 y2=INT(400-< centy+y+z/2)+0.5)
350 IF lne=0 THEN GOTO 390
360 IF y2<lower(x2) THEN GOSUB 460
370 IF y2>upper<x2)
             THEN upper(x2)=y2:MOVE x1,y1:DRAW x2,y2
380 GOTO 400
390 MOVE x1, y1: DRAW x2, y2<br>400 x1=x2
400 x1=x2
410 y1=y2
       NEXT x
430 NEXT z
440 END
450 :
460 Iower(x2)=y2
470 IF upper(x2)=0 THEN upper(x2)=y2
480 RETURN
```
*126*

# **Π55 ΤΡΙΣΔΙΑΣΤΑΤΟ ΙΣΤΟΓΡΑΜΜΑ**

Αυτό το πρόγραμμα εκμεταλλεύεται τις ικανότητες του Amstrad για να δείξει τον τρόπο με τον οποίο μπορεί να σχεδιασθεί ένα τρισδιάστατο ιστόγραμμα.

ΕΝΤΟΛΕΣ

Πληκτρολόγησε το πρόγραμμα και τρέξε το. Ακολούθησε τις οδηγίες.

 REM Πρόγραμμα - Τρισδιάστατο Ιστόγραμμα MODE 0 k1=5rk2=20:k3=10 REM Σχεδίαση βάθους p=100:q=100 MOVE p,q:DRAWR 300,300\*k1/k3,1: DRAWR 200,-200\*k1/k2,1 160 DRAWR -300,-300\*k1/k3,1:DRAWR -200,200\*k1/k2,1<br>170 FOR i=1 TO 3 MOVE p,i\*50+q:DRAWR 300,300\*k1/k3,1: DRAWR 200,-200\*k1/k2,1 NEXT i MOVE p,q:DRAWR 0,150,1 MOVER 300,300\*k1/k3:DRAWR 0,-150,1 MOVER 200,-200\*k1/k2:DRAWR 0,150,1 : REM Τοποθέτηση «ιστών» βάθους ik=2:off=80 260 READ h:x=p+40:y=q-8:GOSUB 450 FOR j=1 TO 3 READ h:x=x+off:y=y+off\*k1/k3:G0SUB 450 NEXT j REM Τοποθέτηση επόμενης σειράς ik=3:off=80 READ h:x=p+190:y=q-20:G0SUB 450 330 FOR j=1 TO 3 READ h:x=x+off:y=y+off\*k1/k3:G0SUB 450 NEXT j REM Τρίτη σειρά ik=4:off=80 READ h:x=p+240:y=q-32:G0SUB 450 390 FOR j=1 TO 3 READ h:x=x+off:y=y+off\*k1/k3:G0SUB 450 NEXT j : z\$=INKEY\$:lF z\$="" THEN 430 END REM MOVE x,y:DRAWR O,h,ik FOR p=0 TO k2 STEP 2 MOVE p+x,y-p\*k1/k2 480 DRAWR 0, h, ik<br>490 DRAWR k3, k1, DRAWR k3,k1,ik NEXT p : 520 FOR p=k3 TO 0 STEP -2<br>530 MOVE x+k2+p,y-(k3-p MOVE x+k2+p,y-(k3-p)\*k1/k3 DRAWR 0,h, ik

 NEXT p : 570 MOVE x+k2,y-k3\*k1/k3 DRAWR 0,h+2,0 DRAWR k3,k1,0 MOVE x,y+h:DRAWR k2,-k1,0 610 RETURN<br>620 DATA 100,80,120,100,150,60,100 DATA 100,140,75,126,150

### **Π56 ΙΣΤΟΓΡΑΜΜΑ**

Αυτό το πρόγραμμα μπορεί να παρουσιάζει στην οθόνη ένα ιστόγραμμα με τριάντα γραμμές το περισσότερο. Οι γραμμές κανονίζονται έτσι ώστε να χωρούν στην οθόνη. Το ιστόγραμμα δεν έχει τίτλο. Αυτό το αφήσαμε για σένα σαν εξάσκηση.

#### ΕΝΤΟΛΕΣ

Πληκτρολόγησε το πρόγραμμα και τρέξε το. Δώσε τον αριθμό των γραμμών, μικρότερο από 30. Δώσε την τιμή κάθε γραμμής όταν σου ζητείται.

```
100 REM Πρόγραμμα - Ιστόγραμμα
110 MODE 1
120 SYMBOL 244,126,126,126,126,126,126,126,126
130 SYMBOL 245,24,24,24,24,24,24,24,24
140 SYMBOL 246,0,0,0,0,0,0,0,0,255<br>150 DEF FNprt$(a)=RIGHT$(" "+STR$(a),3)
160 INPUT «ΔΩΣΕ TON APIΘΜΟ ΤΩΝ ΓΡΑΜΜΩΝ (<30)», bars
170 DIM value(bars)
180 maximum=0
190 FOR i=1 T0 bars
       LOCATE 1,5
210 INPUT «ΤΙΜΗ ΓΡΑΜΜΗΣ», value (i)
220 IF value!i)>maximum THEN maximum=value!i)
230 NEXT i
240 :
250 CLS
260 scale=1
270 IF maximum>20 THEN scale=maximum/20
280 :
290 FOR i=1 T0 bars
       value(i)=INT(value(i)/scale)
310 NEXT i
320 :
330 FOR i=1 T0 20 STEP 2
       LOCATE 1,22-i:PRINT FNprt$(INT(i*scale))
350 NEXT i
360 :
370 FOR i=1 TO 23<br>380   LOCATE 4,i:
       LOCATE 4, i:PRINT CHR$(245);
390 NEXT i
400 :
410 FOR i=1 TO bars+4
       LOCATE 4+i, 22: PRINT CHR$(246);
430 NEXT i
440 :
450 FOR i=1 TO bars
460 FOR j=1 TO value(i)<br>470 LOCATE 7+i,22-i:P
470       LOČATE 7+i,22-j:PRINT CHR$(244);<br>480   NEXT i
       NEXT j
490 NEXT i
500 z$=INKEY$:lF z$="" THEN 500
```
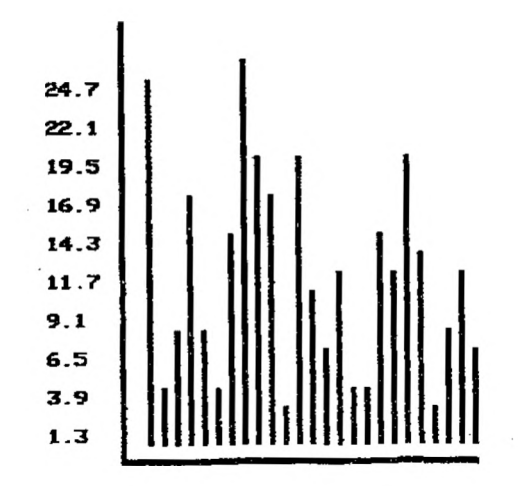

# **Π57 ΚΥΚΛΙΚΟ ΔΙΑΓΡΑΜΜΑ**

Αυτό είναι ένα εύκολα κατανοητό πρόγραμμα που μπορεί να χρησιμοποιηθεί για να παρουσιάζει ένα κυκλικό διάγραμμα στην οθόνη.

Για να επιταχύνουμε την αρχική εμφάνιση του διαγράμματος προσθέσαμε μια παράμετρο, η τιμή της οποίας δηλώνει το επίπεδο ανάλυσης του κυκλικού διαγράμματος. Έτσι αν το επίπεδο αυτό είναι χαμηλό, ας πούμε 0.2, τότε το εμφανιζόμενο διάγραμμα πιθανόν να μην είναι πολύ ακριβές. Εάν λοιπόν είσαι ικανοποιημένος σε γενικές γραμμές από το διάγραμμα μπορείς να το ξανασχεδιάσεις με μεγαλύτερη ακρίβεια για να πάρεις το τελικό σου ντίγραφο.

ΕΝΤΟΛΕΣ

Πληκτρολόγησε το πρόγραμμα και τρέξε το. Δώσε τα στοιχεία όπως θα σου ζητηθούν.

100 REM Πρόγραμμα - Κυκλικό διάγραμμα 110 DIM item(20) 120 MODE 1 130 140 PRINT «ΑΥΤΟ ΤΟ ΠΡΟΓΡΑΜΜΑ ΑΠΕΙΚΟΝΙΖΕΙ ΕΝΑ ΚΥΚΛΙΚΟ ΔΙΑΓΡΑΜΜΑ,» 150 PRINT «ΒΑΣΙΣΜΕΝΟ ΣΤΑ ΔΕΔΟΜΕΝΑ ΠΟΥ ΕΙΣΑΓΕΙΣ, ΕΝΑ ΚΑΘΕ ΦΟΡΑ.» 160 PRINT «ΔΙΑΦΟΡΕΤΙΚΕΣ ΠΕΡΙΟΧΕΣ ΤΟΥ ΚΥΚΛΙΚΟΥ ΔΙΑΓΡΑΜΜΑΤΟΣ» 170 PRINT «ΧΡΩΜΑΤΙΖΟΝΤΑΙ ΜΕ ΔΙΑΦΟΡΕΤΙΚΑ ΧΡΩΜΑΤΑ, ΓΙ' ΑΥΤΟ» 180 PRINT "ΤΟ ΠΡΟΓΡΑΜΜΑ ΛΕΙΤΟΥΡΓΕΙ ΣΕΜΟDΕ 0.» 190 PRINT:PRINT: 200 PRINT «ΒΑΛΕ ΤΑ ΔΕΔΟΜΕΝΑ, ΕΝΑ ΚΑΘΕ ΦΟΡΑ» 210 PRINT « ΠΑΤΗΣΕ ΤΟ <sup>0</sup> ΓΙΑ ΝΑ ΣΤΑΜΑΤΗΣΕΙΣ ΤΗΝ ΕΙΣΑΓΩΓΗ ΔΕΔΟΜΕΝΩΝ» 220 i=0: total=0 230 i tem( i ) <sup>=</sup> 1: REM Αυτό το δεδομένο δεν χρησιμοποιείται 240 WHILE item(i)<>0 AND i<20 250 260 270 280 290 WEND 300 IF 1<20 THEN GOTO 360 310 320 PRINT «ΘΕΛΕΙΣ ΝΑ ΠΡΟΧΩΡΗΣΟΥΜΕ ΣΤΗ ΣΧΕΔΙΑΣΗ;» 330 Z\$=INKEY\$:IF z\$="" THEN 330 340 IF z\$="'n" OR z\$="N" THEN STOP 350 INPUT «ΑΝΑΛΥΣΗ ΣΕ ΑΚΤΙΝ1Α», res 360 INPUT «ΑΝΑΛΥΣΗ ΣΕ ΑΚΤΙΝΙΑ», res 370 repeat=-1:CLS 380 WHILE repeat 390 400 410 420 430 440 450 460  $i = i + 1$ LOCATE 5,15:PRINT «ΒΑΛΕ TO ΔΕΔΟΜΕΝΟ-»; SPACE \$ (20); LOCATE 19,15: INPUT "",item(i) total=total+item(i) ΙΕ ί<20 THEN GOTO 360<br>PRINT «ΔΕΝ ΥΠΑΡΧΕΙ ΑΛΛΟΣ ΧΩΡΟΣ ΓΙΑ ΔΕΔΟΜΕΝΑ» CLS PRINT SPACE\$(15); «ΚΥΚΛΙΚΟ ΔΙΑΓΡΑΜΜΑ» IF (i-1) MOD 3=1 THEN flag=-1 ELSE flag=O IF flag=-1 THEN Last.item=i-2 ELSE last.item=i-1 Last.angle=0:angle=0 ORIGIN 320,200 FOR i=1 TO last.item

 c=(j MOD 3) <sup>+</sup> <sup>1</sup> 480 GOSUB 590: REM Σχεδίαση 480 GOSUB 590:REM Σχεδίαση<br>490 Last.angle=last.angle + 2\*PI\*item(j)/total NEXT j 490<br>500<br>510<br>520<br>530 520 IF flag=-1 THEN c=3:GOSUB 590<br>530 LOCATE 1,24:PRINT «ΝΕΟ ΕΠΙΠΕΔΟ ΑΝΑΛΥΣΗΣ»;<br>540 z\$=INKEY\$:IF z\$="" THEN 540<br>550 IF z\$="Y<u>" OR z\$</u>="y" THEN PRINT: INPUT «ΑΝΑΛΥΣΗ», res ELSE repeat=O WEND END 580 REM Ρουτίνα σχεδιασμού 590 WHILE angle<last.angle+2\*PI\*item(i)/total MOVE 0,0 610 DRAW 120\*C0S(angLe),120\*SIN(angLe),c angle=angle+res WEND RETURN

# **Π58 ΜΕΣΟΣ ΟΡΟΣ ΚΑΙ ΤΥΠΙΚΗ ΑΠΟΚΛΙΣΗ**

Αυτό το πρόγραμμα υπολογίζει το μέσο όρο και την τυπική απόκλιση ενός συνόλου αριθμητικών δεδομένων.

ΕΝΤΟΛΕΣ

Πληκτρολόγησε το πρόγραμμα και τρέξε το. Ακολούθησε τις οδηγίες.

```
100 REM Πρόγραμμα - Μέσος όρος και τυπική απόκλιση
110 MODE 1
120 fin=0:flag=0:mean=0:dev=0:total=0
130 nos=0:sums=0:a$=""
140 PRINTiPRINT
150 PRINT «ΑΥΤΟ ΤΟ ΠΡΟΓΡΑΜΜΑ ΜΠΟΡΕΙ ΝΑ ΧΡΗΣΙΜΟΠΟΙΗΘΕΙ ΓΙΑ ΝΑ»
160 PRINT «ΥΠΟΛΟΓΙΣΕΙ ΤΟ ΜΕΣΟ ΟΡΟ ΚΑΙ ΤΗΝ ΤΥΠΙΚΗ ΑΠΟΚΛΙΣΗ ΕΝΟΣ»
170 PRINT «ΣΥΝΟΛΟΥ ΑΡΙΘΜΗΤΙΚΩΝ ΔΕΔΟΜΕΝΩΝ. ΤΑ ΔΕΔΟΜΕΝΑ»
180 PRINT «ΕΙΣΑΓΟΝΤΑΙ ΕΝΑ ΚΑΘΕ ΦΟΡΑ ΚΑΙ Η ΔΙΑΔΙΚΑΣΙΑ ΑΥΤΗ»
190 PRINT «ΤΕΡΜΑΤΙΖΕΤΑΙ ΜΕ ΤΗΝ ΕΙΣΑΓΩΓΗ ΕΝΟΣ ΜΗ ΑΡΙΘΜΗΤΙΚΟΥ»
    : PRINT «ΔΕΔΟΜΕΝΟΥ»
200 PRINTiPRINT
210 :
220 WHILE fin=O
       LOCATE 10,20: PRINT «ΕΠΟΜΕΝΟ ΔΕΔΟΜΕΝΟ»; SPACE$(16);<br>k=0240<br>250
250 REM Εισαγωγή πρώτου χαρακτήρα<br>260 b$=INKEY$:IF b$="" THEN 260<br>270 IF b$="." THEN k=k+1
280 b=(VAL(b$)=0) AND
         NOT(b$=,'O" OR b$="." OR b$="-" 0R b$="+")
290 IF b THEN fin=-1: GOTO 510
300 LOCATE 25,20:PRINT b$
310 a$=b$
\begin{array}{cc} 320 & \text{FOR} & \text{i} = 1 & \text{TO} & 14 \\ 330 & \text{b} = (1=1) \end{array}330 b=(1=1)<br>340 WHILE b
340 WHILE b
350 b$=INKEY$:lF b$="" THEN 350
360 IF b$="." THEN k=k+1:b=0:GOTO 390
370 b=(VAL(b$)=O) AND
                NOT(b$="O" OR b$="·" 0R ASC(b$)=13)
380 IF b THEN PRINT CHR$(7)
390 IF K>1 THEN PRINT CHR$(7);<br>400 WEND
         WEND
410<br>420
420 IF ASC(b$)=13 THEN i=14:flag=1 ELSE a$=a$+b$<br>430 LOCATE 25+i,20:PRINT b$
430 LOCATE 25+i,20:PRINT b$<br>440 NEXT i
       NEXT i
450<br>460
460 a=VAL(a$)
470 total=total+a
480 nos=nos+1
490 sums=sums+a*a
       500 numb$=a$+","+numb$
510 WEND
520 :
530 CLS
540 mean=total/nos
```
- 
- dev=SQR(sums/nos mean\*mean) 560 PRINT «Ο ΜΕΣΟΣ ΟΡΟΣ ΤΩΝ ΑΡΙΘΜΩΝ ΕΙΝΑΙ» mean
- PRINT:PRINT:PRINT
- PRINT «H ΤΥΠΙΚΗ ΑΠΟΚΛΙΣΗ ΕΙΝΑΙ» dev
- PRINT: PRINT.: PRINT
- PRINT «OI ΑΡΙΘΜΟΙ ΗΤΑΝ -»
- PRINT numbS
- END

### **Π59 ΚΑΤΑΤΑΞΗ «BUBBLE SORT»**

Αυτό το πρόγραμμα είναι μια παρουσίαση του τρόπου με τον οποίο δουλεύει το «Bubble Sort». Συγκεκριμένα κατατάσσει στην οθόνη δέκα αριθμούς κατά σειρά μεγέθους,

ΕΝΤΟΛΕΣ

 $\cdot$ 

Πληκτρολόγησε το πρόγραμμα και τρέξε το. Ακολούθησε τις οδηγίες.

```
100 REM Πρόγραμμα - Κατάταξη «Bubble Sort»
110 DIM noszidO)
120 MODE 0
130 n=10
140 BORDER 1:PEN 7:PAPER 12:CLS
150 PRINT «ΠΟΣΑ ΨΗΦΙΑ ΕΧΕΙ»;
160 PRINT «ΚΑΘΕ ΑΡΙΘΜΟΣ»; '
170 INPUT d
180 PRINT «ΒΑΛΕ 10 ΑΡΙΘΜΟΥΣ»
190 :
200 FOR i=1 TO n
210 INPUT nos%(i)<br>220 IF LEN(STR$(n
      IF LEN(STR$(nos%(i)))<>d+1 THEN
          PRINT CHR$(7): i=i-1
230 NEXT i
240 :
250 INPUT «ΤΑΧΥΤΗΤΑ ΕΠΕΞΕΡΓΑΣΙΑΣ (1 μέχρι 10)», sped
260 soed=sped*50
270 :
280 CLS
290 REM Παρουσίαση του πίνακα στην οθόνη
300 FOR i = 1 TO 10
310 LOCATE 5, i*2: PRINT nos\frac{x(i)}{i}320 NEXT i
330 :
340 LOCATE 1,25: PRINT «ΠΑΤΗΣΕ ΟΠΟΙΟΔΗΠΟΤΕ ΠΛΗΚΤΡΟ»;
350 z$=INKEY$:IF z$="" THEN 350
360 LOCATE 1,25:PRINT SPACE$(13);
370 :
380 REM Ρουτίνα κατάταξης
390 :
400 FOR i=1 TO n-1
410 FOR j=i+1 TO n
420 PEN 3
430 GOSUB 530
440 FOR k=1 TO sped:NEXT k
450 IF nos%(j)>nos%(i) THEN GOSUB 580<br>460 PEN 7
460 PEN 7<br>470 GOSUB
470 GOSUB 530
      NEXT j
490 NEXT i
500 END
510 :
520 REM Ρουτίνα χρωματισμού δύο αριθμών
530 LOCATE 5,i*2:PRINT nosZ(i);
540 LOCATE 5, j*2:PRINT nos\&(j);550 RETURN
```

```
560 :
570 REM Ρουτίνα ανταλλαγής δύο αριθμών
580 ΡΕΝ 1
590 GOSUB 530
600 FOR k = 1 TO sped:NEXT k
610 t%=nos%(j)<br>620 nos%(j)=nos%(i)<br>630 nos%(i)=t%<br>640 FOR k=1 TO sped:NEXT k
650 PEN 7
660 GOSUB 530
670 PRINT CHR$(7);
680 RETURN
```
# **Π60 ΚΑΤΑΤΑΞΗ «SHELL SORT»**

Εδώ έχουμε την κλασική και γρήγορη ρουτίνα «Shell Sort». Όπως και με την «Bubble Sort», κατάταξη γίνεται πάνω στην οθόνη. Θα ήταν πολύ χρήσιμο για την εξάσκηση των ικανοτήτων σου, να προσπαθούσες να βρεις τον τρόπο με τον οποίο γίνεται αυτή λειτουργία.

### ΕΝΤΟΛΕΣ

Πληκτρολόγησε το πρόγραμμα και τρέξε το. Ακολούθησε τις οδηγίες.

```
100 REM Πρόγραμμα - κατάταξη «Shell Sort»
110 DIM nos\hat{\chi}(9)120 MODE 0
130 n=10
140 BORDER 1:PEN 7:PAPER 12:CLS
150 PRINT «ΠΟΣΑ ΨΗΦΙΑ ΕΧΕΙ»;
160 PRINT «ΚΑΘΕ ΑΡΙΘΜΟΣ»;
170 INPUT d
180 PRINT «ΒΑΛΕ 10 ΑΡΙΘΜΟΥΣ»
190 :
200 FOR i=0 TO n-1
210 INPUT nos%(i)<br>220 IF LEN(STR$(n)
       IF LEN(STR$(nos%(i)))<>d+1 THEN PRINT CHR$(7): i=i-1
230 NEXT i
240 :
250 INPUT «ΤΑΧΥΤΗΤΑ ΕΠΕΞΕΡΓΑΣΙΑΣ (1 ΜΕΧΡΙ 10)», sped
260 sped=sped*50
270 :
280 CLS
290 REM Εμφάνιση του πίνακα πάνω στην οθόνη
300 FOR i=0 TO 9
      LOCATE 5,(i+1)*2:PRINT nos\zeta(i);320 NEXT i
330 :
340 LOCATE 1,25:PRINT «ΠΑΤΗΣΕ ΟΠΟΙΟΔΗΠΟΤΕ ΠΛΗΚΤΡΟ»;
350 z$=INKEY$:iF z$="" THEN 350
360 LOCATE 1,25:PRINT SPACE$(13);
370 :
380 REM Ρουτίνα κατάταξης
390 :
400 distX=(n-1)/2
410 WHILE distZ>0
420 FOR i=distZ+1 TO n-1
430 FOR j=i—dist/£ TO 0 STEP -distZ
440 point=j+distZ
450 PEN 3:60SUB 570<br>460 FOR k=1 TO sped
460 FOR k=1 TO sped:NEXT k<br>470 IF nos%(i)>nos%(noint)
470 IF nos%(j)>nos%(point) THEN GOSUB 620<br>480 PEN 7:GOSUB 570
480 PEN 7:G0SUB 570
490 NEXT.j<br>500 NEXT.i
500 NEXT i
      dist%=INT(dist%/2)
520 WEND
530 LOCATE 1,25
540 END
```
 $550:$  REM Ρουτίνα χρωματισμού δύο αριθμών 570 LOCATE 5z(point+1)\*2:PRINT nosX(point); LOCATE 5,(j+1)\*2:PRINT nosZ(j); RETURN : REM Ρουτίνα ανταλλαγής δύο αριθμών ΡΕΝ <sup>1</sup> GOSUB 570 FOR k=1 TO sped:NEXT k  $t$ %=nos%(j) nosZ(j)=nosZ(point) nos^(point)=tz£ FOR k=1 TO sped:NEXT k PEN 7 GOSUB 570 PRINT CHR\$(7); RETURN

# **Π61 ΣΥΓΧΩΝΕΥΣΗ ΑΡΧΕΙΩΝ**

Είναι απαραίτητο πολλές φορές κατά την επεξεργασία δεδομένων να μπορούμε να συγχωνεύουμε δύο ταξινομημένα αρχεία σε ένα τρίτο ταξινομημένο αρχείο.

Είναι πολύ πιο γρήγορο να ταξινομείς μικρά αρχεία και μετά να τα συγχωνεύεις για να σγηματίσουν νέα μεγαλύτερα. Σ' αυτό το πρόγραμμα, γειριζόμαστε αρχεία χρησιμοποιώντας πίνακες. Τα στοιχεία των πινάκων εισάγονται με το πληκτρολόγιο αλλά το πρόγραμμα θα μπορούσε να τροποποιηθεί κατά τέτοιο τρόπο, ώστε τα στοιχεία να «φορτώνονται» από κασέτα.

#### ΕΝΤΟΛΕΣ

Πληκτρολόγησε το πρόγραμμα και τρέξε το. Δώσε τα στοιχεία του πίνακα, όταν ζητούνται, κατά σειρά αύξοντος μεγέθους.

```
100 REM Πρόγραμμα - Συγχώνευση αρχείων
110 MODE 1
120 PRINT «ΑΥΤΟ ΤΟ ΠΡΟΓΡΑΜΜΑ ΧΡΗΣΙΜΟΠΟΙΕΙΤΑΙ ΓΙΑ ΝΑ ΣΥΓΧΩΝΕΥΕΙ»
130 PRINT «ΔΥΟ ΠΙΝΑΚΕΣ ΔΕΔΟΜΕΝΩΝ. ΚΑΘΕ ΠΙΝΑΚΑΣ ΜΠΟΡΕΙ ΝΑ»
140 PRINT «ΠΕΡΙΕΧΕΙ ΜΕΧΡΙ 100 ΣΤΟΙΧΕΙΑ. ΤΟ ΠΡΟΓΡΑΜΜΑ ΜΠΟΡΕΙ»
150 PRINT «ΝΑ ΧΡΗΣΙΜΟΠΟΙΗΘΕΙ ΜΑΖΙ ΜΕ ΜΙΑ ΡΟΥΤΙΝΑ ΚΑΤΑΤΑΞΗΣ»
     : PRINT «ΑΠΟΘΗΚΕΥΜΕΝΗ ΣΕ ΔΙΣΚΟ.»
160 PRINT «ΚΑΘΕ ΠΙΝΑΚΑΣ ΠΡΕΠΕΙ ΝΑ ΕΙΣΑΓΕΤΑΙ ΚΑΤΑ ΣΕΙΡΑ ΑΥΞΟΝΤΟΣ»
     : PRINT «ΜΕΓΕΘΟΥΣ.»
170 print:print:print
180 DIM arrayl(100)zarray2(100),mrge(100)
190 :
200 i=0: array1(i)=1
210 WHILE i<101 AND array1(i)<>0<br>220 i=i+1
220 i=i+1<br>230 LOCAT
230 LOCATE 1,10:PRINT SPACE$(40);<br>240 LOCATE 1,10:INPUT «TINAKAΣ L.)
         240 LOCATE 1,10: INPUT «ΠΙΝΑΚΑΣ 1, ΣΤΟΙΧΕΙΟ (0 ΓΙΑ ΝΑ ΣΤΑΜΑΤΗΣΕΙΣ)»,
                                 array(i)250 IF NOT(array1(i)<>0 AND array1(i-1)>array1(i)) THEN 300<br>260 LOCATE 1.10:PRINT «AAN@AXMENH XEIPA EIXATOFHX········
260      LOCATE 1,10: PRINT «ΛΑΝΘΑΣΜΕΝΗ ΣΕΙΡΑ ΕΙΣΑΓΩΓΗΣ· · · · · · · · »;<br>270         i='i-1
270 i='i−1<br>280 PRINT
280 PRINT CHR$(7);CHR$(7);
         FOR k=1 TO 500:NEXT k300 WEND
310. n1 = i - 1320 :
330 i=0:array2(i)=1
340 WHILE i<101 AND array2(i)<>0<br>350     i=i+1
350 i=i+1<br>360 LOCAT
360 LOCATE 1,12:PRINT SPACE$(40);<br>370 LOCATE 1,12:INPUT «TINAKAY 2.3
         370 LOCATE 1, 12: INPUT «ΠΙΝΑΚΑΣ 2, ΣΤΟΙΧΕΙΟ (0 ΓΙΑ ΝΑ ΣΤΑΜΑΤΗΣΕΙΣ)»,
                                 array2(i)
-<br>380     IF NOT(array2(i)<>0 AND array2(i-1)>array2(i)) THEN 430<br>390    LOCATE 1,12:PRINT «ΛΑΝΘΑΣΜΕΝΗ ΣΕΙΡΑ ΕΙΣΑΓΩΓΗΣ-------»;
390 LOCAT<br>400 i= i-1<br>410 PRINT
410 PRINT CHR$(7);CHR$(7);
         FOR k=1 TO 500:NEXT k
```

```
430 WEND
440 n2=i-1
450 :
460 i=1: i=1470 WHILE N0T(array1(i)=0 OR array2(j)=0)
       IF array1(i)<array2(j)
           THEN mrge(i+j-1)=\array1(i):i=i+1ELSE mrge(i+j-1)=array2(j):j=j+1
490 WEND
500 :
510 IF array1(i)=0 THEN 580
520 :
530 FOR k=i TO n1
540 mge(k+j-1)=\arctan(k)550 NEXT k
560 GOTO 620
570 :
580 FOR k=j TO n2
      mrge(k+i-1)=\array2(k)600 NEXT k
610 :
620 CLS
630 PRINT " ΠΙΝΑΚΑΣ 1 ΑΠΟΤΕΛΕΙΤΑΙ ΑΠΟ:»
640 FOR i=1 TO n1<br>650   PRINT array1(i)
660 NEXT i
670 :
680 PRINT «O ΠΙΝΑΚΑΣ 2 ΑΠΟΤΕΛΕΙΤΑΙ ΑΠΟ:»
690 FOR i = 1 TO n^2<br>700 PRINT array
       PRINT array2(i)
710 NEXT i
720 PRINT "O ΣΥΓΧΩΝΕΥΜΕΝΟΣ ΠΙΝΑΚΑΣ ΕΙΝΑΙ;»
730 FOR i=1 TO n1+n2<br>740 PRINT mrge(i)
        PRINT mrge(i)
750 NEXT i
760 :
770 END
```
### **Π62 ΔΥΑΔΙΚΗ ΑΝΑΖΗΤΗΣΗ**

Εάν έχεις ένα σύνολο δεδομένων ταξινομημένων, με κάποιο τρόπο, είναι μάλλον αναποτελεσματικό το να προσπαθείς να βρεις ένα συγκεκριμένο δεδομένο ψάχνοντας τη σειρά από την αρχή. Για παράδειγμα, όταν ψάχνεις μια λέξη σε ένα λεξικό, δεν εξετάζεις όλες τις λέξεις από την αρχή για να φθάσεις ' αυτήν που ζητάς.

Περισσότερο αποτελεσματικό θα ήταν να ανοίξεις το λεξικό στη μέση και να διακρίνεις σε ποιό από τα δύο τμήματα βρίσκεται λέξη. Αμέσως μετά γωρίζεις και πάλι στη μέση αυτό το τμήμα. Η ρουτίνα επαναλαμβάνεται μέχρις ότου βρεις τη σελίδα που περιέχει τη ζητούμενη λέξη.

Αυτό το πρόγραμμα εφαρμόζει μια παρόμοια τεχνική σε ένα τιμοκατάλογο.

ΕΝΤΟΛΕΣ

Πληκτρολόγησε το πρόγραμμα και τρέξε το. Πέρασε τα είδη από τον τιμοκατάλογο.

100 REM Πρόγραμμα - Δυαδική αναζήτηση 110 DIM item\$(100),price(100) 120 MODE <sup>1</sup> 130 PRINT : PRINT : PRINT 140 PRINT «ΑΥΤΟ TO ΠΡΟΓΡΑΜΜΑ ΔΕΙΧΝΕΙ ΠΩΣ ΜΠΟΡΕΙ ΝΑ» 150 PRINT «ΧΡΗΣΙΜΟΠΟΙΗΘΕΙ ΥΠΟΛΟΓΙΣΤΗΣ ΓΙΑ ΝΑ ΔΙΑΒΑΣΕΙ ΤΑΧΥΤΗΤΑ» 160 PRINT « ΕΝΑ ΣΥΝΟΛΟ ΔΕΔΟΜΕΝΩΝ. ΤΑ ΔΕΔΟΜΕΝΑ ΠΕΡΙΕΧΟΝΤΑΙ ΣΕ» 170 PRIΝΤ« ΕΝΤΟΛΕΣ ΔΕΔΟΜΕΝΩΝ ΚΑΙ ΠΡΕΠΕΙ ΝΑ ΕΧΟΥΝ ΤΑΞΙΝΟΜΗΘΕΙ» 180 PRINT« ΚΑΤΑ ΑΛΦΑΒΗΤΙΚΗ ΣΕΙΡΑ» 190 PRINT «ΣΤΗ ΠΕΡΙΠΤΩΣΗ ΜΑΣ ΤΑ ΔΕΔΟΜΕΝΑ» 200 PRINT «ΣΥΝΘΕΤΟΥΝ ΕΝΑ ΤΙΜΟΚΑΤΑΛΟΓΟ» 210 PRINT:PRINT 220 PRINT «ΠΑΤΗΣΕ ΟΠΟΙΟΔΗΠΟΤΕ ΠΛΗΚΤΡΟ ΓΙΑ ΝΑ ΣΥΝΕΧΙΣΕΙΣ» 230 z\$=INKEY\$:iF z\$="" THEN 230 240 CLS 250 i=0:item\$(i)="s" 260 WHILE item\$(i)<>"zzz"<br>270 i=i+1 270 i=i+1 READ item\$(i), price(i) 290 WEND 300 : 310 nZ=i-1 320 res\$="Y" 330 WHILE LEFT\$(res\$,1)="Y" OR LEFT\$(res\$,1)="y"<br>340 INPUT «ΠΟΙΟ ΕΙΔΟΣ ΕΠΙΘΥΜΕΙΣ»: item\$ 340 INPUT «ΠΟΙΟ ΕΙΔΟΣ ΕΠΙΘΥΜΕΙΣ»; item\$<br>350 item\$=UPPER\$(item\$) 350 item\$=UPPER\$(item\$)<br>360 m%=n%\2 360 m%=n%\2<br>370 el%=m% 370 el%=mZ 380 found=0<br>390 there=0 390 there=0<br>400 WHILENG 400 WHILE NOT(found) AND NOT(there) IF item\$<item\$(m%+1) AND item\$>item\$(m%-1) AND NOT found THEN there=-1 420 IF item\$=item\$(mZ) THEN found=-1 430 IF item\$<item\$(mZ) THEN eL7.=eL7A2:mZ=mX-eLZ+(elZ=0) 440 IF item\$>item\$(mZ) THEN eLZ=eLZ\2:mZ=m7.+elZ-(elZ=0)

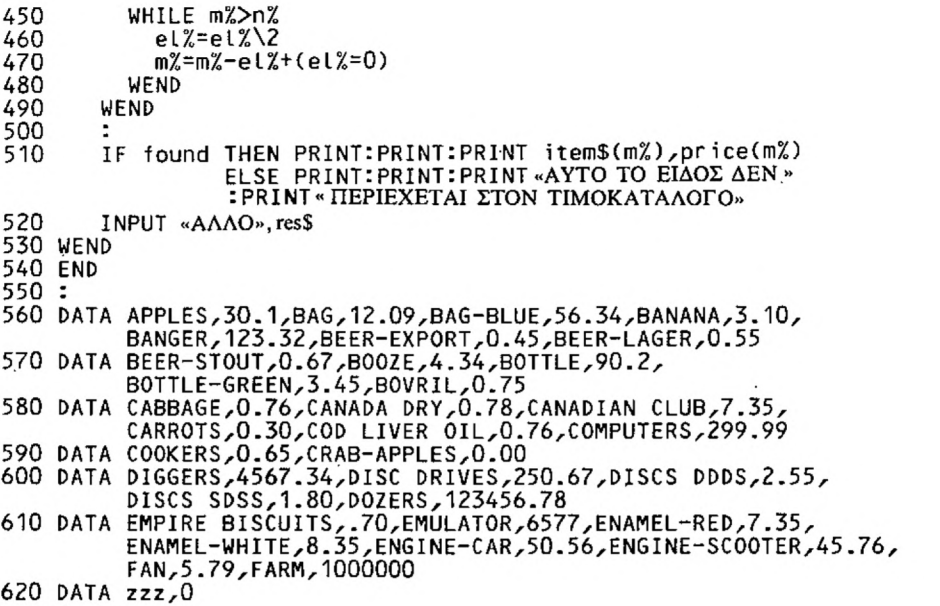
## **Π63 ΜΕΤΑΘΕΣΕΙΣ**

Εδώ παρουσιάζουμε μια ιδιαίτερα χρήσιμη ρουτίνα για τη στατιστική. Το πρόγραμμα χρησιμοποιείται για να υπολογίζει τον αριθμό των μεταθέσεων n αντικειμένων από τα οποία λαμβάνονται r τη φορά.

ΕΝΤΟΛΕΣ

Πληκτρολόγησε το πρόγραμμα και τρέξε το. Ακολούθησε τις οδηγίες.

 REM Πρόγραμμα - Μεταθέσεις MODE <sup>1</sup> 120 PRINT: PRINT PR INT «ΑΥΤΟ ΤΟ ΠΡΟΓΡΑΜΜΑ ΧΡΗΣΙΜΟΠΟΙΕΙΤΑΙ ΓΙΑ ΝΑ ΥΠΟΛΟΓΙΖΕΙ» PRINT «ΤΟΝ ΑΡΙΘΜΟ ΤΩΝ ΜΕΤΑΘΕΣΕΩΝ n ΑΝΤΙΚΕΙΜΕΝΩΝ ΑΠΟ ΤΑ» PRINT «ΟΠΟΙΑ ΛΑΜΒΑΝΟΝΤΑΙ r ΚΑΘΕ ΦΟΡΑ» PRINT PRINT «ΓΙΑ ΠΑΡΑΔΕΙΓΜΑ, ΕΣΤΩ ΟΤΙ ΕΧΟΥΜΕ 4 ΑΝΡΘΩΠΟΥΣ ΠΟΥ » 180 PRINT« ΣΥΜΜΕΤΕΧΟΥΝ ΣΕ ΚΑΠΟΙΟ ΑΓΩΝΙΣΜΑ, ΚΑΙ ΘΕΛΟΥΜΕ ΝΑ» PRINT «ΥΠΟΛΟΓΙΣΟΥΜΕ ΜΕ ΠΟΣΟΥΣ ΤΡΟΠΟΥΣ ΜΠΟΡΟΥΝ ΝΑ» : PRINT«ΣΥΜΠΛΗΡΩΘΟΥΝ ΟΙ 3 ΠΡΩΤΕΣ ΘΕΣΕΙΣ» PRINTiPRINT PRINT «ΥΠΟΘΕΤΟΥΜΕ ΟΤΙ ΟΙ ΑΘΛΗΤΕΣ ΟΝΟΜΑΖΟΝΤΑΙ A, B, C, & D» PRINT «ΤΟΤΕ ΟΙ ΠΙΘΑΝΕΣ ΘΕΣΕΙΣ ΤΩΝ ΝΙΚΗΤΩΝ» PRINT «ΘΑ ΕΙΝΑΙ OI ΕΞΗΣ:» PRINT PRINT "ABC BAC BCA CAB CBA ACB" PRINT "ABD ADB BDA BAD DBA DAB" PRINT "ACD ADC CAD CDA DAC DCA" PRINT "BCD BDC CBD CDB DBC DCB" PRINT PRINT «Σ' ΑΥΤΟ ΤΟ ΠΑΡΑΔΕΙΓΜΑ ΥΠΑΡΧΟΥΝ 24 ΤΡΟΠΟΙ» PRINT "ΤΟΠΟΘΕΤΗΣΗΣ ΤΩΝ <sup>3</sup> ΠΡΩΤΩΝ ΝΙΚΗΤΩΝ ΤΟΥ ΑΓΩΝΙΣΜΑΤΟΣ» PRINTiPRINT PRINT «ΠΑΤΗΣΕ ΟΠΟΙΟΔΗΠΟΤΕ ΠΛΗΚΤΡΟ ΓΙΑ ΝΑ ΣΥΝΕΧΙΣΕΙΣ» 340 z\$=INKEY\$:IF ζ\$="" THEN 340 CLS PRINT «ΑΥΤΟ ΤΟ ΠΡΟΓΡΑΜΜΑ ΔΙΝΕΙ ΤΗ ΔΥΝΑΤΟΤΗΤΑ ΣΤΟ ΧΡΗΣΤΗ» PRINT «ΝΑ ΥΠΟΛΟΓΙΣΕΙ ΤΟΝ ΑΡΙΘΜΟ ΤΩΝ ΜΕΤΑΘΕΣΕΩΝ» PRINT:PRINT:PRINT INPUT «ΑΡΙΘΜΟΣ ΑΝΤΙΚΕΙΜΕΝΩΝ», INPUT «ΤΙΜΗ ΤΟΥ r - ΜΕΓΕΘΟΣ ΤΗΣ ΟΜΑΔΑΣ», r k=n:GOSUB 480:num=m k=n-r:GOSUB 480:den=m 430 perms=num/den PRINT:PRINT:PRINT 450 PRINT APIΘΜΟΣ ΜΕΤΑΘΕΣΕΩΝ= »; perms END REM Υπορουτίνα παραγοντικού m=1 FOR i=1 TO <sup>k</sup> m=m\*i NEXT i RETURN

### **Π64 ΣΥΝΔΥΑΣΜΟΙ**

Αυτό το πρόγραμμα υπολογίζει τον αριθμό των συνδυασμών αντικειμένων από τα οποία λαμβάνονται r κάθε φορά.

ΕΝΤΟΛΕΣ

Πληκτρολόγησε το πρόγραμμα και τρέξε το. Ακολούθησε τις οδηγίες.

 REM Πρόγραμμα - Συνδυασμοί MODE 1 PRINT:PRINT PRINT «ΑΥΤΟ TO ΠΡΟΓΡΑΜΜΑ ΧΡΗΣΙΜΟΠΟΙΕΙΤΑΙ ΓΙΑ ΝΑ ΥΠΟΛΟΓΙΖΕΙ» PRINT «ΤΟΝ ΑΡΙΘΜΟ ΤΩΝ ΣΥΝΔΥΑΣΜΩΝ n ΑΝΤΙΚΕΙΜΕΝΩΝ» PRINT «ΑΠΟ ΤΑ ΟΠΟΙΑ ΛΑΜΒΑΝΟΝΤΑΙ r ΚΑΘΕ ΦΟΡΑ» 160 PRINT PRINT «ΠΑ ΠΑΡΑΔΕΙΓΜΑ,ΈΣΤΩ ΟΤΙ ΠΡΕΠΕΙ ΝΑ ΔΗΜΙΟΥΡΓΗΣΟΥΜΕ» PRINT «ΜΙΑ ΕΠΙΤΡΟΠΗ ΜΕ 3 ΜΕΛΗ ΑΠΟ 4 ΥΠΟΨΗΦΙΟΥΣ» PRINT «ΘΕΛΟΥΜΕ ΤΩΡΑ ΝΑ ΔΟΥΜΕ ΜΕ ΠΟΣΟΥΣ ΤΡΟΠΟΥΣ» PRINT «ΜΠΟΡΕΙ ΝΑ ΣΥΣΤΑΘΕΙ ΑΥΤΗ ΕΠΙΤΡΟΠΗ» PRINT:PRINT PRINT «ΥΠΟΘΕΤΟΥΜΕ ΟΤΙ ΟΙ ΥΠΟΨΗΦΙΟΙ ΟΝΟΜΑΖΟΝΤΑΙ A, B, C, & D» PRINT «ΤΟΤΕ ΟΙ ΠΙΘΑΝΟΙ ΣΥΝΔΥΑΣΜΟΙ ΘΑ ΕΙΝΑΙ ΟΙ ΕΞΗΣ;» PRINT PRINT "ABC ABD ACD BCD" PRINT 290 PRINT:PRINT PRINT «ΠΑΤΗΣΕ ΟΠΟΙΟΔΗΠΟΤΕ ΠΛΗΚΤΡΟ ΓΙΑ ΝΑ ΣΥΝΕΧΙΣΕΙΣ» z\$=INKEY\$:lF z\$="" THEN 310 CLS PRINT «ΑΥΤΟ ΤΟ ΠΡΟΓΡΑΜΜΑ ΔΙΝΕΙ ΤΗ ΔΥΝΑΤΟΤΗΤΑ ΣΤΟ ΧΡΗΣΤΗ» PRINT «ΝΑ ΥΠΟΛΟΓΙΣΕΙ ΤΟΝ ΑΡΙΘΜΟ ΤΩΝ ΣΥΝΔΥΑΣΜΩΝ» PRINT:PRINT:PRINT INPUT «ΑΡΙΘΜΟΣ ΑΝΤΙΚΕΙΜΕΝΩΝ», n INPUT «ΤΙΜΗ ΤΟΥ r - ΜΕΓΕΘΟΣ ΤΗΣ ΟΜΑΔΑΣ», r k=n:GOSUB 470:num=m k=n-r:GOSUB 470:den=m num=num/den k=r:GOSUB 470:den=m perms=num/den PRINT:PRINT:PRINT PRINT «ΑΡΙΘΜΟΣ ΣΥΝΔΥΑΣΜΩΝ=»: perms END REM Υπορουτίνα παραγοντικού m=1 FOR 1=1 TO k PRINT «Σ' ΑΥΤΟ ΤΟ ΠΑΡΑΔΕΙΓΜΑ ΥΠΑΡΧΟΥΝ 4 ΤΡΟΠΟΙ» PRINT «ΣΥΝΘΕΣΗΣ ΤΩΝ ΜΕΛΩΝ ΤΗΣ ΕΠΙΤΡΟΠΗΣ»  $m=m* i$ 

- 
- NEXT i RETURN

## **Π65 ΕΛΑΧΙΣΤΑ ΤΕΤΡΑΓΩΝΑ**

Αυτό το πρόγραμμα εφαρμόζει τη μέθοδο των ελάχιστων τετραγώνων για να υπολογίσει την καλύτερη ευθεία γραμμή που περιγράφει ένα σύνολο δεδομένων σημείων.

εξίσωση της ευθείας είναι της μορφής

Υ=ΜΧ+Β

και μόλις υπολογισθεί παρουσιάζεται η ευθεία στην οθόνη.

#### ΕΝΤΟΛΕΣ

Πληκτρολόγησε το πρόγραμμα και τρέξε το. Δώσε τις συντεταγμένες των σημείων στη μορφή X, Υ.

```
100 REM Πρόγραμμα - Ελάχιστα Τετράγωνα
110 MODE 1
120 LOCATE 13,4:PRINT «ΕΛΑΧΙΣΤΑ ΤΕΤΡΑΓΩΝΑ»
130 PRINT:PRINT:PRINT
140 INPUT «ΠΟΣΑ ΣΗΜΕΙΑ», n
150 PRINT:PRINT:PRINT
160 DIM x(n),y(n)
170 FOR i=1 TO n<br>180 INPUT: "X
180 INPUT; "X=",x(i):INPUT " Y=",y(i)<br>190 Sum x=sum x+x(i)
190 sum.x=sum.x+x(i)
200 sum.x.sq=sum.x.sq+x(i)*x(i)
210 sum.y=sum.y+y(i)
        sum.xy=sum.xy + x(i)*y(i)230 NEXT i
240 :
250 d=n*sum.x.sq - sum.x*sum.x
260 IF d=0 THEN PRINT «H ΠΡΟΣΑΡΜΟΓΗ ΟΠΟΙΑΣΔΗΠΟΤΕ ΕΥΘΕΙΑΣΕΙΝΑΙ
    :PRINT «AAYNATH!!!»:END
270 :
280 m=(n*sum.xy - sum.x*sum.y)/d
290 b=sum.y/n - m*sum.x/n
300 :
310 max.x=x(1):min.x=x(1)
320 max.y=y(1):min.y=y(1)
330 FOR i=2 TO n
340 max.x=MAX(max.x,x(i))<br>350 min.x=MIN(min.x,x(i))
350 min.x=MIN(min.x,x(i))
360 max.y=MAX(max.y,y(i) )
        min.y=MIN(min.y,y(i))
380 NEXT i
390 :
400 MODE 2
410 IF min.x>0 THEN min.x=0
420 IF min.y>0 THEN min.y=0
430 range.x=max.x-min.x
440 range.y=max.x-min.y
450 REM Δεν θα γίνει σχεδίαση για αρνητικά δεδομένα
460 scale.x=640/range.x
```

```
470 scale.y=400/range.y<br>480 ORIGIN ABS(min.x*scale.x),ABS(min.y*scale.y)
400 MOVE min.x*scale.x,0:DRAW max.x*scale.x,0<br>500 MOVE min.x*scale.x,0:DRAW max.x*scale.x,0<br>500 MOVE 0,min.y*scale.y:DRAW 0,max.y*scale.y
510:520 FOR i=1 TO n
            MOVE x(i)*scale.x,y(i)*scale.y-5<br>DRAWR 0,10:MOVER -5,-5:DRAWR 10,y
530
540
550 NEXT i
560:Jou<br>570 MOVE min.x*scale.x,(m*min.x + b)*scale.y<br>580 DRAW max.x*scale.x,(m*max.x + b)*scale.y<br>590 LOCATE 1,1:PRINT«ΗΕΞΙΣΩΣΗΤΗΣΕΥΘΕΙΑΣΕΙΝΑΙηΥ="m"*Χ+"b
600 END
```
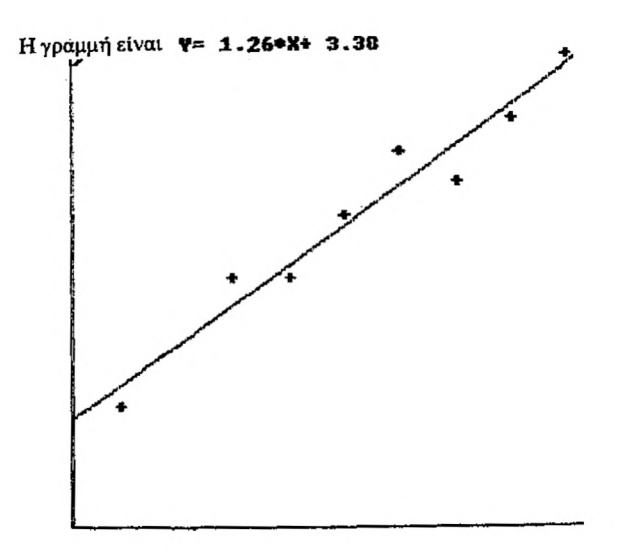

## **Π66 ΠΑΡΟΥΣΙΑΣΗ ΑΡΧΕΙΟΥ**

Αυτό το πρόγραμμα μπορεί να παρουσιάσει στην οθόνη να εκτυπώσει ένα αργείο που έγει αποθηκευτεί σε δίσκο ή κασέτα. Η γρησιμότητά του εντοπίζεται στο ότι μπορεί κανείς να ελέγξει αν ένα αρχείο δεδομένων έχει συνταχθεί με σωστό τρόπο.

Σημείωσε ότι αρχεία προγραμμάτων BASIC δεν είναι δυνατόν να παρουσιασθούν με αυτή τη μέθοδο.

#### ΕΝΤΟΛΕΣ

Πληκτρολόγησε και τρέξε το πρόγραμμα Ακολούθησε τις οδηγίες

10 REM Παρουσίαση Αρχείου INK 0,1 20 INK 0,1<br>30 INK 1,24 40 PAPER O 50 PEN 1 BORDER 1 MODE <sup>1</sup> PRINT TAB( 17)" ΠΑΡΟΥΣΙΑΣΗ ΑΡΧΕΙΟΥ 0 PRINT TAB(17)"---------------------" PRINT:PRINT PR INT «ΑΥΤΟ ΤΟ ΠΡΟΓΡΑΜΜΑ ΠΑΡΟΥΣΙΑΖΕΙ ΕΝΑ ΣΕΙΡΙΑΚΟ ΑΡΧΕΙΟ» 120 PRINT «ΣΤΗΝ ΟΘΟΝΗ ΄Η ΤΟ ΕΚΤΥΠΩΝΕΙ» 130 PRINT PRINT «ΣΗΜΕΙΩΣΕ ΟΤΙ ΕΝΑ ΑΡΧΕΙΟ ΠΡΟΓΡΑΜΜΑΤΟΣ BASIC» PRINT «ΔΕΝ ΜΠΟΡΕΙ ΝΑ ΠΑΡΟΥΣΙΑΣΘΕΙ ΜΕ ΑΥΤΗΝ ΤΗ ΜΕΘΟΔΟ» PRINT PRINT «ΠΑΤΗΣΕ ΤΟ ΠΛΗΚΤΡΟ I 2 ΓΙΑ ΝΑ ΔΙΑΛΕΞΕΙΣ:» PRINT PRINT ΤΑΒ(8) «Ι-ΟΘΟΝΗ» IF a\$="2" THEN device=8 PRINTiPRINT PRINT «ΒΑΛΕ TO ΔΙΣΚΟ H ΤΗΝ ΚΑΣΕΤΑ ΠΟΥ ΠΕΡΙΕΧΕΙ» PRINT«TO ΑΡΧΕΙΟ» PRINT INPUT «ΠΟΙΟ ΕΙΝΑΙ TO ΟΝΟΜΑ ΤΟΥ ΑΡΧΕΙΟΥ»; fl <sup>S</sup> IF LEN(fl\$)>8 THEN fL\$=LEFT\$(fl\$,8) CLS **310 OPENIN fl\$**  DIM item\$(500) REM προηγούμενη γραμμή καθορίζει το μέγιστο μέγεθος του αρχείου. WHILE E0F=0 AND n<501 : INPUT #9,item\$(n) : n=n+1 WEND CLOSEIN 390 PRINT PRINT «TO ΑΡΧΕΙΟ ΔΙΑΒΑΣΤΗΚΕ. ΠΑΤΗΣΕ ΟΠΟΙΟΔΗΠΟΤΕ ΠΛΗΚΤΡΟ» a\$=INKEY\$:lF a\$="" THEN 410 PRINT TAB(8) «2-ΕΚΤΥΠΩΤΗΣ»<br>a\$=INKEY\$:IF a\$<>"1" AND a\$<>"2" THEN 210

```
420
430
MODE 2
440
FOR k=0 TO n
450
: PRINT #devicezitem$(k)
460
470
480
NEXT
490
500
PRINT
510
520
530
540
550
560
570
END
580 :
590
600
REM Πλήρης οθόνη
610
PRINT
620
PRINT «ΠΑΤΗΣΕ ΟΠΟΙΟΔΗΠΟΤΕ ΠΛΗΚΤΡΟ ΓΙΑ ΝΑ ΣΥΝΕΧΙΣΕΙΣ»
630
a$=INKEY$:lF a$="" THEN 630
640
650
660
     : IF device=0 THEN c=c+1: IF c=20 THEN GOSUB 610
     PRINT «ΤΕΛΟΣ ΑΡΧΕΙΟΥ - ΠΑΤΗΣΕ ΟΠΟΙΟΔΗΠΟΤΕ ΠΛΗΚΤΡΟ»
a$=INKEY$:lF a$="" THEN 520
     CLS
INPUT «ΑΛΛΟ ΑΡΧΕΙΟ (y/n)»; y =$
IF LEFT$(L0WER$(y$),1)="y" THEN RUN
     MODE 1
     c=0
     CLS
     RETURN
```
 $\lambda$ 

## **Π67 ΓΥΜΝΑΣΤΙΚΗ**

Αυτό το πρόγραμμα σε βοηθάει να βρίσκεσαι σε καλή φυσική κατάσταση. Προσπάθησε να συγχρονισθείς με την οθόνη.

ΠΡΟΣΟΧΗ - εξάσκηση αυτή δεν ενδείκνυται για όσους έχουν πρόβλημα με την καρδιά τους.

ΕΝΤΟΛΕΣ

Πληκτρολόγησε το πρόγραμμα και τρέξε το.

10 REM Γυμναστική 20 BORDER 2 30 PAPER 0 40 INK 0,26 50 MODE 0  $60$  s\$=SPACE\$(3) 70 : 80 FOR n=0 T0 11 90 : INK n+1,n 100 NEXT  $110:$ 120 WHILE LEN(a\$)=0<br>130 : FOR ch=248 T 130 : FOR ch=248 TO 251<br>140 : LOCATE 1,8 140 : LOCATE 1,8<br>150 : FOR n=1 150 : FOR n=1 TO 12 STEP 4<br>160 : FOR k=0 TO 3 160 : FOR k=0 T0 3<br>170 : PEN n+k 170 : PEN n+k<br>180 : PRINT s PRINT s\$;CHR\$(ch);<br>NEXT  $\frac{190}{200}$  : PRINT:PRINT:PRINT<br>NEXT  $210 : 220 :$ 220 : c<sup>2=30+50\*RND(1)</sup><br>230 : h<sup>2</sup>=(252-ch)\*20+ 230 : h%=(252-ch)\*20+c%<br>240 : SOUND 81,h%,20,5 240 SOUND 81,hZ,20,5 250 SOUND 74,hZ/3,20,5 260 RELEASE 3 270 : NEXT<br>280 : a\$=I a\$=INKEY\$ 290 WEND 300 310 PEN <sup>1</sup> 320 MODE <sup>1</sup> 330 END

## **Π68 ΒΙΟΡΥΘΜΟΙ**

Λέγεται ότι ανθρώπινος οργανισμός έχει καλές και κακές μέρες, που μπορούν να προσδιοριστούν. Οι υποστηρικτές των βιορυθμών ισχυρίζονται ότι στη ζωή υπάρχουν τρείς κύκλοι, ο Φυσικός, ο Συναισθηματικός και ο Πνευματικός.

Αυτό το πρόγραμμα χρησιμοποιείται για να υπολογίζει τους βιορυθμούς κάθε συγκεκριμένου ανθρώπου σε οποιαδήποτε στιγμή της ζωής του. Το πρόγραμμα παρουσιάζει τους τρεις βιορυθμούς για μια περίοδο ενός μήνα περίπου από την ημέρα που ορίζουμε.

#### ΕΝΤΟΛΕΣ

Πληκτρολόγησε το πρόγραμμα και τρέξε το. Ακολούθησε τις οδηγίες.

```
100 REM Πρόγραμμα - Βιορυθμοί
110 DEFINT dzm,y
120 CLS
130 PRINT : PRINT
140 PRINT «ΑΥΤΟ TO ΠΡΟΓΡΑΜΜΑ ΠΑΡΟΥΣΙΑΖΕΙ ΤΟΥΣ ΒΙΟΡΥΘΜΟΥΣ»
150 PRINT «ΕΝΟΣ ΑΝΘΡΩΠΟΥ ΓΙΑ ΟΠΟΙΟΔΗΠΟΤΕ ΑΡΙΘΜΟ ΗΜΕΡΩΝ»
160 PRINT:PRINT:PRINT
170 PRINT «ΤΟ ΠΡΟΓΡΑΜΜΑ ΧΡΗΣΙΜΟΠΟΙΕΙ ΤΟ ΓΡΗΓΟΡΙΑΝΟ ΗΜΕΡΟΛΟΓΙΟ»
180 PRINT : PRINT : PRINT
190 PRINT «ΔΩΣΕ ΤΗΝ ΗΜΕΡΟΜΗΝΙΑ ΠΟΥ ΘΕΛΕΙΣ»
200 d1=0:m1=0:y1=0
210 WHILE d1<1 OR d1>31
       220 INPUT «ΗΜΕΡΑ (1-31)»; dl
230 WEND
240 WHILE m1<1 OR m1>12<br>250 INPUT «ΜΗΝΑΣ (1-12)
       250 INPUT «ΜΗΝΑΣ (1-12)»; ml
260 WEND
270 WHILE y1<1<br>280 INPUT «El
      280 INPUT «ΕΤΟΣ (π.χ. 1985)»; y 1
290 WEND
300 dd=d1:mm=m1:yy=y1:G0SUB 720
310 n1=nn
320 :
330 PRINT : PRINT «ΔΩΣΕ ΤΗΝ ΗΜΕΡΟΜΗΝΙΑ ΓΕΝΝΗΣΗΣ ΤΟΥ ΑΝΘΡΩΠΟΥ»
340 d2=0:m2=0:y2=0
350 WHILE dZ<1 OR d2>31
      360 INPUT «ΗΜΕΡΑ (1-3I)»; d2
370 WEND
380 WHILE m2<1 OR m2>12<br>390 INPUT «ΜΗΝΑΣ (1-12)
      390 INPUT «ΜΗΝΑΣ (1-12)»; m2
400 WEND
410 WHILE y2<1
       420 INPUT «ΕΤΟΣ (π.χ. 1985)»; y2
430 WEND
440 dd=d2:mm=m2:yy-y2:G0SUB 720
450 n2=nn
460 daysalive=n1-n2
470 IF daysalive<1 THEN PRINT: PRINT «ΜΗΝ ΚΑΝΕΙΣ ΑΝΟΗΣΙΕΣ»; STOP
```
480 PRINT 490 PRINT «THN HMEPOMHNIA HOY EEETAZOYME. TO YHOKEIMENO» 500 PRINT «ΕΙΧΕ ΗΛΙΚΙΑ»; daysalive;» «ΗΜΕΡΩΝ» 510 PRINT «HATHEE ONOIOAHNOTE HAHKTPO FIA NA EYNEXIEEIE»; 530 540 MODE 1<br>550 MODE 0,200: DRAW 639,200,3<br>560 FOR d=1 TO 31 MOVE d\*20,210: DRAW d\*20,190 570 580 NEXT d 590 : 600 PEN 1: PRINT «ΦΥΣΙΚΟΣ» 610 p=23:c=1:GOSUB 860 620 PEN 2: PRINT «ΣΥΝΑΙΣΘΗΜΑΤΙΚΟΣ» 630 p=28:c=2:GOSUB 860 640 PEN 3: PRINT «ΠΝΕΥΜΑΤΙΚΟΣ» 650 p=33:c=3:GOSUB 860 660 670 FOR i=1 TO 6: PRINT : NEXT i 680 PRINT «Σ»: PRINT «ή»: PRINT «μ»: PRINT «ε» PRINT «ρ»: PRINT «α» 690 GOTO 690 700 :  $710:$ 720 REM Υπορουτίνα υπολογισμού του αριθμού των 730 REM ημερών από την ημερομηνία αναφοράς **740 REM** 750 REM INPUTS : dd, mm, yy 760 REM OUTPUT - nn 770 RESTORE 780 FOR i=1 TO mm 790 READ dty 800 NEXT i 810 DATA 0,31,59,90,120,151,181,212,243,273,304,334 820 dty=dty + dd<br>830 nn=dty + yy\*365 + INT(yy/4) +1 - INT(yy/100) + INT(yy/400) 840 IF (yy MOD'4 = 0) AND mm<3 THEN nn=nn-1<br>850 RETURN 860 REM Υπορουτίνα σχεδιασμού 870 REM 880 REM Σχεδιασμός κάθε βιορυθμού 890 REM INPUTS - p and c 900 MOVE 0, INT(200\*SIN(2\*PI\*(daysalive)/p)+200) 910 FOR x=0 TO 640 STEP 2 920  $y=INT(200*SIM(2*PI*(daysalive + x/20)/p)+200)$ 930 DRAW x,y,c 940 NEXT x 950 RETURN

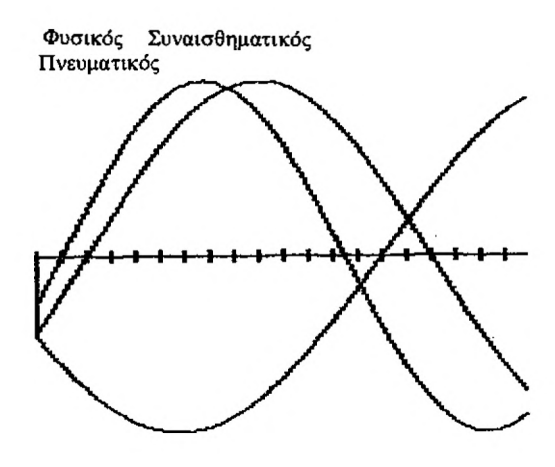

### **Π69 ΡΟΥΛΕΤΑ**

Αυτό το πρόγραμμα ίσως αποδειχθεί χρήσιμο βοήθημα για την αύξηση του εισοδήματός σου. Η ρουλέτα φαντάζει πιο όμορφη όταν παρουσιάζεται σε μεγάλη οθόνη video.

### ΕΝΤΟΛΕΣ

Πληκτρολόγησε τσ πρόγραμμα και τρέξε το.

 REM ΡΟΥΛΕΤΑ MODE 1 BORDER 9 INK Ο,21:ΙΝΚ 1,8 PEN .1 LOCATE 5,5:PRINT «ΚΑΛΗΣΠΕΡΑ ΦΙΛΟΙ ΜΟΥ!» LOCATE 5,6: PR INT «ΚΑΛΩΣ ΗΛΘΑΤΕ ΣΤΗ ΡΟΥΛΕΤΑ του CPC 464» ΡΕΝ 3 LOCATE 5,8:PRINT " ΡΟΥΛΕΤΑ  $\ddot{\phantom{0}}$  ΡΕΝ <sup>1</sup> LOCATE 5,10:PRINT «ΓΙΑΤΙ ΔΕΝ ΕΡΧΕΣΘΕ ΠΙΟ ΚΟΝΤΑ» LOCATE 5,11:PRINT«NA ΔΟΚΙΜΑΣΕΤΕ ΤΗΝ ΤΥΧΗ ΣΑΣ; ΔΙΑΛΕΞΤΕ» LOCATE 5,12: PRINT « ΕΝΑΝ.ΑΡΙΘΜΟ ΜΕΤΑΞΥ I ΚΑΙ 30» LOCATE 5,13: PRINT «ΚΑΙ ΠΟΝΤΑΡΕΤΕ ΕΠΑΝΩ ΤΟΥ» ΡΕΝ 2 LOCATE 5,20: PR INT «ΠΑΤΗΣΤΕ ΟΠΟΙΟΔΗΠΟΤΕ ΠΛΗΚΤΡΟ ΓΙΑ» : PRINT «ΝΑ ΞΕΚΙΝΗΣΕΤΕ»; A\$=INKEY\$:IF Α\$="" THEN 260 REM ΣΧΕΔΙΑΣΗ ΡΟΥΛΕΤΑΣ MODE 2 ORIGIN 320,199 FOR 1=1 TO 30 MOVE 0,0 Κ=2\*ΡΙ/30\*Γ DRAW 15O\*COS(K),150\*SIN(K) NEXT I PEN <sup>1</sup> FOR N=0 T0 29 K=(2\*N+1)/30\*PI LOCATE (155\*COS(K)+320)/8,25-(155\*SIN(K)+199)/16 PRINT N+1; NEXT N : LOCATE 1,25: PRINT «ΠΑΤΗΣΤΕ ΟΠΟΙΟΔΗΠΟΤΕ ΠΛΗΚΤΡΟ ΓΙΑ " : PRINT « ΝΑ ΣΥΝΕΧΙΣΕΤΕ» 440 A\$=INKEY\$:IF A\$="" THEN 440<br>450 LOCATE 1,25:PRINT " ٠. REM ΧΡΟΝΟΣ ΠΕΡΙΣΤΡΟΦΗΣ ΡΟΥΛΕΤΑΣ Τ=ΤΙΜΕ Τ1=(ΙΝΤ(RND(2)\*20)>\*300+100 EVERY 15,1 GOSUB 660 ρ=10 WHILE TIMECT+T1 Α=(ΤΙΜΕ-Τ)/600\*ΡΙ MOVE 0,0 PRINT CHR\$(23)+CHR\$(1); DRAW 150\*COS(A),150\*SIN(A)

```
560 MOVE 0,0
570 DRAW 15O*COS(A),15O*SIN(A)
580 FOR z=1 TO p:NEXT z<br>590 p=p+1p=p+1600 WEND
610 PRINT CHR$(23)+CHR$(0);<br>620 MOVE 0,0:DRAW 170*COS(A),170*SIN(A)<br>630 MOVE 0,0:DRAW 170*COS(A+0.01),170*SIN(A+0.01)
640 LOCATE 1,1
650 END
660 PRINT CHR$(7);
670 RETURN
```
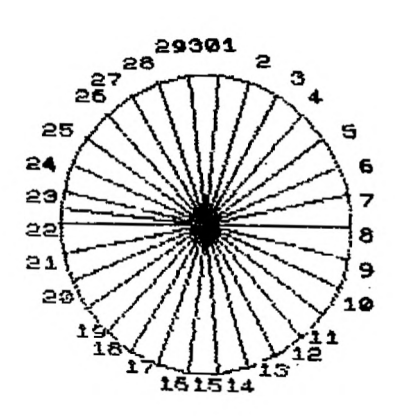

Με αυτό το πρόγραμμα σε ξεναγούμε στην πίστα αγώνων με σκύλους του Amstrad. Δεν θα ήταν άσχημη ιδέα, αντίθετα θα μπορούσε να αποβεί προσοδοφόρα, αν έπαιζες το ρόλο του μπουκμέϊκερ στη διάρκεια του αγώνα.

ΕΝΤΟΛΕΣ

Πληκτρολόγησε το πρόγραμμα και τρέξε το. Ακολούθησε τις οδηγίες.

100 REM Πρόγραμμα - Αγώνας σκύλων 110 CLS SYMBOL 244,4,6,132,252,124,202,169,169 120 SYMBOL 245,224,224,224,224,224,224,224,224 130 SYMBOL 246,255,255,255,224,224,224,224,224 DIM d(10),c(10),p(10) 140 150 160 REM Επιλογή χρωμάτων για τους σκύλους 170 MODE 1 180 FOR i=1 TO 10:c(i)=i+1:NEXT i 190 LOCATE 14,1 : PRINT «ΒΡΑΔΙΑ ΑΓΩΝΑ ΣΚΥΛΩΝ» 200 LOCATE 10,4 : PRINT «ΚΑΛΗΣΠΕΡΑ ΦΙΛΟΙ!» 210 LOCATE 12,6 : PRINT «ΚΑΛΩΣ ΗΛΘΑΤΕ ΣΤΗΝ ΠΙΣΤΑ» LOCATE 11,8 : PRINT «ΑΓΩΝΩΝ ΜΕ ΣΚΥΛΟΥΣ ΤΟΥ CPC 464» 220 230 LOCATE 10,12 : PRINT «ΑΠΟΨΕ ΘΑ ΠΡΑΓΜΑΤΟΠΟΙΗΘΕΙ ΑΓΩΝΑΣ» 240 LOCATE 10,14 : PRINT «ΜΕ ΔΕΚΑ ΣΚΥΛΟΥΣ» 250 LOCATE 10,20 : PRINT «ΠΑΤΗΣΕ ΟΠΟΙΟ ΔΗΠΟΤΕ ΠΛΗΚΤΡΟ ΓΙΑ » : PRINT « ΝΑ ΞΕΚΙΝΗΣΕΙΣ» z\$=INKEY\$:IF z\$='"' THEN 260 260 270 MODE 0 280 REM τοποθέτηση των παγίδων 290 FOR i=1 TO 10 300 **ΡΕΝ i+1** 310 LOCATE 1,2\*i+2 : PRINT i-1 LOCATE  $3.2 \times i + 2$ : PRINT CHR\$(245) 320 330 NEXT i 340 LOCATE 1,24 : PRINT «ΠΑΤΗΣΕ ΟΠΟΙΟΔΗΠΟΤΕ ΠΛΗΚΤΡΟ ΓΙΑ ΝΑ » : PRINT «ΞΕΚΙΝΗΣΕΙΣ»; 350 z\$=INKEY\$:lF z\$="" THEN 350<br>360 LOCATE 1,24 : PRINT " 350 LOCATE 1,24 : PRINT " ٠. 370 FOR i <sup>=</sup> <sup>1</sup> TO 10 380 PEN i+1 390 LOCATE 3,2\*i+2 : PRINT CHR\$(246); 400  $d(i)=4$ PEN  $c(i)$  : LOCATE  $d(i)$ ,  $2 \star i + 2$  : PRINT CHR\$(244) 410 420 NEXT i 430 f ins=0 440 WHILE fins<10 450 got=1 460 WHILE got=1 470 p=INT(RND(10)\*10+1):got=0 480  $FOR$  i=1 TO 10 490 IF p—p(i) THEN got=1 500 **NEXT** 510 WEND 520 LOCATE d(p),2\*p+2:PRINT " ";:PEN c(p):PRINT CHRS(244) 530  $d(p)=d(p)+1$ 

```
540 IF d(p)=19 THEN p(fins+1)=p:fins=fins+1:PRINT CHR$(7)<br>550 IF fins=0 THEN GOSUB 710 ELSE LOCATE 1,1:PRINT "-
      IF fins=0 THEN GOSUB 710 ELSE LOCATE 1,1:PRINT "
560 WEND
570 LOCATE 1,1 : PRINT «ΠΑΤΗΣΕ ΟΠΟΙΟΔΗΠΟΤΕ ΠΛΗΚΤΡΟ ΓΙΑ ΝΑ ΔΕΙΣ ΤΑ»
    : PRINT «ΑΠΟΤΕΛΕΣΜΑΤΑ»
580 z$-INKEY$:IF ζ$=''·' THEN 580
590 MODE 1 : ΡΕΝ 1
600 PRINTIPRINT
610 PRINT «ΑΠΟΤΕΛΕΣΜΑΤΑ ΑΓΩΝΑ: -'rPRINT
620 PRINT «ΠΡΩΤΟΣ - »; ρ(Ι) - 1
630 PRINT «ΔΕΥΤΕΡΟΣ - »; ρ(2) - 1
640 PRINT «ΤΡΙΤΟΣ - »;ρ (3) - 1
650 PRINT
660 PRINT «Η ΣΕΙΡΑ ΤΩΝ ΥΠΟΛΟΙΠΩΝ ΕΙΝΑΙ ΕΞΗΣ:»
670 FOR η=4 ΤΟ 10
       PRINT «ΣΚΥΛΟΣ»; p (n) - 1
690 NEXT
700 END
710 REM Ρουτίνα υπόδειξης του πρώτου
720 first=O
730 FOR k=1 TO 10
       IF d(k)>d(first) THEN first=k
750 NEXT k
760 LOCATE 1,1 : PRINT «O ΣΚΥΛΟΣ»; first - 1; ΕΙΝΑΙ ΠΡΩΤΟΣ»
770 RETURN
```
## Π71 ΑΝΑΚΑΤΕΜΑ ΤΡΑΠΟΥΛΑΣ

Αυτό το πρόγραμμα ανακατεύει τα γαρτιά μιας τράπουλας πάνω στην οθόνη. Μπορείτε εύκολα να φανταστείτε αυτό το πρόγραμμα σαν πυρήνα οποιουδήποτε παιγνιδιού που σγετίζεται με γαρτιά.

### **ENTOAES:**

Πληκτρολόγησε το πρόγραμμα και τρέξε το.

100 REM Πρόγραμμα - Ανακάτεμα Τράπουλας 100 REM HOOPPORT - AVANCED 1 PRINCING<br>110 CLS: INK 1,3: INK 2,0: INK 0,9<br>120 SYMBOL 244,54,127,127,127,62,28,8,0<br>130 SYMBOL 245,8,28,28,107,127,107,8,28<br>140 SYMBOL 246,8,28,62,127,62,28,8,0<br>150 SYMBOL 247,8,28,62,127,127,1 160 h\$=CHR\$(244) 170 c\$=CHR\$(245) 180 d\$=CHR\$(246) 190 s\$=CHR\$(247) 200 pack\$=" 210 hearts="" 220 club\$="" 230 diamond\$="" 240 spade\$="" 250 hand 1\$="" 260 hand2\$="" 270 hand3s="" 280 hand4\$="" 290 suit\$=heart\$:x\$=h\$ 300 GOSUB 680: heart\$=suit\$  $310$  suit\$=club\$:x\$=c\$ 320 GOSUB 680: club\$=suit\$ 330 suit\$=diamond\$:x\$=d\$ 340 GOSUB 680:diamond\$=suit\$ 350 suit\$=spade\$:x\$=s\$ 360 GOSUB 680: spade\$=suit\$ 370 pack\$=heart\$+club\$+diamond\$+spade\$ 380 390 : 400 LOCATE 15,10:PRINT «ANAKATEMA»;<br>410 shuffled\$="" 420 FOR i=1 TO 50 PRINT " 430  $p=INT(RND(10)*(53-i)+1)*2-1$ 440 450 shuffled\$=shuffled\$+MID\$(pack\$,p,2) pack\$=LEFT\$(pack\$,p-1)+MID\$(pack\$,p+2) 460 470 NEXT 480 shuffled\$=shuffled\$+pack\$ 490 FOR i=1 TO 13 500 hand1\$=hand1\$+LEFT\$(shuffled\$,2) 510 shuffled\$=MID\$(shuffled\$,3) 520 hand2\$=hand2\$+LEFT\$(shuffled\$,2) 530 shuffled\$=MID\$(shuffled\$,3) 540 hand3\$=hand3\$+LEFT\$(shuffled\$,2) 550 shuffled\$=MID\$(shuffled\$,3) hand4\$=hand4\$+LEFT\$(shuffled\$,2) 560 570 shuffled\$=MID\$(shuffled\$,3)

580 NEXT i 590 DTM  $x(4)$ 600 CLS 610 hand\$=hand1\$:x=14:y=1:60SUB 760 620 hand\$=hand2\$:x=5:y=8:60SUB 760<br>630 hand\$=hand2\$:x=5:y=8:60SUB 760 640 hand\$=hand4\$:x=28:y=8:GOSUB 760 650 LOCATE 1,23 660 END 670 : 680 REM Ρουτίνα μοιράσματος χαρτιών 690 FOR 1=2 TO 9 700  $suits = suits + RIGHTS(STRS(i), 1) + x$$ 710 NEXT i 720 suits="A"+x\$+suit\$+"T"+x\$+"J"+x\$+"Q"+x\$+"K"+x 730 RETURN  $740:$ 750 : 760 REM Ρουτίνα εμφάνισης των χαρτιών στην οθόνη<br>770 x(1)=x:x(2)=x:x(3)=x:x(4)=x 780 FOR i=1 TO 13 790 card\$=MID\$(hand\$, i\*2-1,2) IF RIGHTS(card\$,1)=h\$ OR RIGHT\$(card\$,1)=d\$ 800 THEN PEN 1 ELSE PEN 2 z=ASC(RIGHTS(cardS,1))-243 810 820 LOCATE x(z), y+z: PRINT card\$;  $x(z)=x(z)+2$ 830 840 NEXT i 850 RETURN

# 

K¥7¥<br>R¥I¥2+K+J+<br>K≱04J+2+

}}}}}}}}}}

## **Π72 ΜΑΓΙΚΟΣ ΠΙΝΑΚΑΣ**

Αυτό το πρόγραμμα βασίζεται σε μια ενδιαφέρουσα ιδέα που παρουσιάσθηκε στο βιβλίο «Mathematical Puzzles and Diversions», (Bell, 1964), του Martin Gardener.

To πρόγραμμα δημιουργεί ένα πίνακα που ενώ δεν είναι μαγικό τετράγωνο παρουσιάζει ορισμένες ενδιαφέρουσες ιδιότητες.

Ανακαλύψαμε πως είναι ένα εντυπωσιακό τρυκ για τους φίλους σου ακόμη και αν σγεδιάσεις τον πίνακα πάνω σε ένα κομμάτι χαρτί. Η βασική ιδέα είναι μάλλον απλή. Προσπάθησε να την καταλάβεις.

ΕΝΤΟΛΕΣ

Πληκτρολόγησε το πρόγραμμα και τρέξε το. Ακολούθησε τις οδηγίες.

 REM Πρόγραμμα - Μαγικός Πίνακας 110 CLS PRINT «ΑΥΤΟ ΤΟ ΠΡΟΓΡΑΜΜΑ ΔΗΜΙΟΥΡΓΕΙ ΕΝΑ ΤΕΤΡΑΓΩΝΙΚΟ ΠΙΝΑΚΑ» PRINT «ΜΕ ΤΗΝ ΕΞΗΣ ΕΝΔΙΑΦΕΡΟΥΣΑ ΙΔΙΟΤΗΤΑ;» 140 PRINT PRINT «ΚΑΛΕΙΣΘΕ ΝΑ ΔΙΑΛΕΞΕΤΕ ΕΝΑΝ ΑΡΙΘΜΟ ΑΠΟ ΤΟΝ» PRINT «ΠΙΝΑΚΑ. ΣΤΗ ΣΥΝΕΧΕΙΑ ΔΙΝΕΤΕ ΣΤΟΝ ΥΠΟΛΟΓΙΣΤΗ ΤΗ ΣΤΗΛΗ» 170 PRINT «ΚΑΙ ΤΗ ΓΡΑΜΜΗ ΣΤΙΣ ΟΠΟΙΕΣ ΒΡΙΣΚΕΤΑΙ Ο ΑΡΙΘΜΟΣ. ΚΑΙ» 180 PRINT «Ο ΥΠΟΛΟΓΙΣΤΗΣ ΔΕΣΜΕΥΕΙ ΟΛΟΥΣ ΤΟΥΣ ΑΛΛΟΥΣ ΑΡΙΘΜΟΥΣ Σ'» PRINT «ΑΥΤΗ ΤΗ ΓΡΑΜΜΗ ΚΑΙ ΣΤΗΛΗ. ΑΥΤΟ ΣΥΝΕΧΙΖΕΤΑΙ ΜΕΧΡΙΣ» PRINT«OTOY ΜΕΙΝΕΙ ΜΟΝΟ ΕΝΑΣ ΑΡΙΘΜΟΣ» PRINT:PRINT:PRINT PR INT «ΣΗΜΕΙΩΣΕ ΟΤΙ ΤΟ ΑΘΡΟΙΣΜΑ ΤΩΝ ΑΡΙΘΜΩΝ» PRINT «ΠΑΡΑΜΕΝΕΙ ΤΟ ΙΔΙΟ ΜΕ ΕΚΕΙΝΟ ΤΟΥ» PRINT «ΚΑΤΩ ΜΕΡΟΥΣ ΤΗΣ ΟΘΟΝΗΣ» PRINT:PRINT:PRINT PRINT «ΠΑΤΗΣΕ ΟΠΟΙΟΔΗΠΟΤΕ ΠΛΗΚΤΡΟ ΓΙΑ ΝΑ ΣΥΝΕΧΙΣΕΙΣ» z\$=INKEY\$:iF z\$=·"· THEN 270 CLS 290 DIM χ(5,2) FOR i=1 TO <sup>5</sup> x(i,1)=INT(RND(10)\*30+1)  $320 \times (1,2) = INT(RND(10)*30+1)$ <br>330 sum=sum+x(1,1)+x(1,2)  $sum = sum + x(i,1) + x(i,2)$ 340 NEXT i 350 DIM a(5,5),row(5),column(5)<br>360 DEF FNpl\$(a)=RIGHT\$(" "+STR\$(<mark>a),3</mark>) PRINT ΜΑΓΙΚΟΣ ΠΙΝΑΚΑΣ PRINT:PRINT:PRINT FOR i=1 TO <sup>5</sup> FOR j=1 TO <sup>5</sup> 410 a<izj)=x(iz2)+x(jz1) PRINT FNpl\$(a( 430 NEXT j<br>440 PRINT **PRINT** 450 NEXT i 460 :

```
470 s$=""
4/0 ss="<br>480 FOR j=1 TO 5<br>490 LOCATE 1,20:PRINT «AOPOIEMA= »sum<br>500 LOCATE 1,15:INPUT «TTHAH= »; r<br>510 LOCATE 1,16:INPUT «TTHAH= »; c
500<br>510<br>520
          IF row(r)>0 OR column(c)>0 THEN 500
530
          row(r) = 1: column(c) = 1540
          FOR i=1 TO 5
              LOCATE I*3-2,4+r:PRINT " . "<br>LOCATE 3*c-2,4+i:PRINT " . "
550
560<br>570
          NEXT i
          LOCATE 20,4+r:PRINT a(r,c)<br>s$=s$+"+"+STR$(a(r,c))
580
590
600 NEXT i
610 LOCATE 4, 21: PRINT "="MIDS(s$, 2)
620 END
```
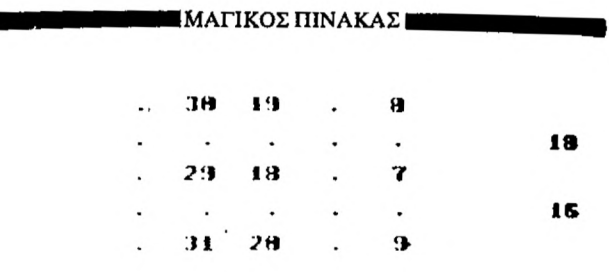

 $\ddot{\phantom{a}}$ 

Άθροισμα=91  $\Gamma$ pauun = ?2  $Στήλη = ?4$ 

 $\sim$ 

### **Π73 ΚΩΔΙΚΟΠΟΙΗΤΗΣ**

Με το πρόγραμμα αυτό μπορείς να κωδικοποιήσεις ένα απόρρητο μήνυμα. Το σύστημα που χρησιμοποιείται για την κωδικοποίηση είναι πολύ απλό. Εσύ πρέπει να ορίσεις μια λέξη κλειδί, οι χαρακτήρες της οποίας χρησιμοποιούνται για να υποκαταστήσουν τους χαρακτήρες του απόρρητου μηνύματος. Το πρόγραμμα εκμεταλλεύεται όλους τους χαρακτήρες του Amstrad, που μπορούν να παρουσιασθούν στην οθόνη, ώστε να μπορούν να κωδικοποιηθούν και γαρακτήρες όπως το διάστημα, το κόμμα, η τελεία κ.λπ.

#### ΕΝΤΟΛΕΣ

Πληκτρολόγησε το πρόγραμμα και τρέξε το. Ακολούθησε τις οδηγίες.

 REM Πρόγραμμα - Κωδικοποιητής DIM offset(25),characters(255),code(255) CLS PRINT : PRINT:PRINT PR INT «ΑΥΤΟ TO ΠΡΟΓΡΑΜΜΑ ΜΠΟΡΕΙ ΝΑ ΧΡΗΣΙΜΟΠΟΙΗΘΕΙ ΓΙΑ ΝΑ» : PRINT «ΔΗΜΙΟΥΡΓΗΣΕΙ» PRINT «ΜΙΑ ΚΩΔΙΚΟΠΟΙΗΜΕΝΗ ΜΟΡΦΗ ΕΝΟΣ ΑΠΟΡΡΗΤΟΥ ΜΗΝΥΜΑΤΟΣ» PRINT «ΤΟ ΠΡΟΓΡΑΜΜΑ ΒΑΣΙΖΕΙ ΤΗΝ ΚΩΔΙΚΟΠΟΙΗΣΗ ΣΕ ΜΙΑ ΛΕΞΗ-» PRINT «ΚΛΕΙΔΙ ΠΟΥ ΠΡΕΠΕΙ ΝΑ ΤΟΥ ΟΡΙΣΕΙΣ» PRINT PRINT : PRINT : PRINT :  $210 t=0$ 220 WHILE t=0<br>230 PRINT «II 230 - PRINT «ΠΑΡΑΚΑΛΩ ΠΛΗΚΤΡΟΛΟΓΗΣΕ ΤΟ ΜΗΝΥΜΑ ΣΟΥ»<br>240 - PEN 0 PEN 0 250 LINE INPUT messag<mark>e\$</mark><br>260 PEN 2 260 PEN 2<br>270 PRINT PRINT «ΘΕΛΕΙΣ ΝΑ ΔΕΙΣ TO ΜΗΝΥΜΑ;» GOSUB 760 IF t=1 THEN PRINT messages 300 PRINT «ΕΙΝΑΙ ΣΩΣΤΟ ΤΟ ΜΗΝΥΜΑ:»<br>310 GOSUB 760 GOSUB 760 WEND : CLS t=0 **360 WHILE t=0**<br>370 PRINT «F 370 - PRINT «ΠΑΡΑΚΑΛΩ ΟΡΙΣΕ ΤΗ ΛΕΞΗ - ΚΩΔΙΚΟ ΣΟΥ»<br>380 - PEN O ΡΕΝ 0 LINE INPUT codeS ΡΕΝ 2 PRINT «ΘΕΛΕΙΣ ΝΑ ΔΕΙΣ ΤΗ ΛΕΞΗ - ΚΩΔΙΚΟ ΣΟΥ;» GOSUB 760 430 IF t=1 THEN PRINT code\$<br>440 PRINT «Eivau grootnin Affin - K PRINT «Είναι σωστή λέξη - κωδικός;» GOSUB 760 WEND : CLS :

```
500 FOR i=1 TO LEN(code$)<br>510 offset(i)=ASC(MID$(
      510 of fset(i)=ASC(MID$(code$,iz1))-32
520 NEXT i
530 :
540 FOR i=1 TO LEN(message$)<br>550 characters(i)=ASC(MID$
       550 charactersii)=ASC(MI DS(messages, i,1))-32
560 NEXT i
570 :
580 REM Ρουτίνα κωδικοποίησης
590 word$=""
600 j=0
610 FOR i=1 TO LEN(messageS)
620 code(i)=(characters(i)+offset(j+1)) MOD 93<br>630 word$=word$+CHR$(code(i)+32)
630 word$=word$+CHR$(code(i)+32)<br>640 i=(i+1) MOD LEN(code$)
       j=(j+1) MOD LEN(code$)
650 NEXT i
660 :
670 PRINT«TO ΚΩΔΙΚΟΠΟΙΗΜΕΝΟ ΜΗΝΥΜΑ ΣΟΥ ΕΙΝΑΙ TO ΕΞΗΣ:»
680 PRINT wordS
690 PRINT : PRINT : PRINT
700 PRINT «ΠΑΤΗΣΕ ΟΠΟΙΟΔΗΠΟΤΕ ΠΛΗΚΤΡΟ ΓΙΑ ΝΑ ΚΑΘΑΡΙΣΕΙΣ ΤΗΝ
     : PRINT «ΟΘΟΝΗ»
710 a$=INKEY$:lF a$='"· THEN 710
720 CLS
730 END
740 :
750 :
760 REM Υπορουτίνα ελέγχου Y/N
770 REM : Η ρουτίνα ορίζει t=1 αν πατήσεις Υ (ναι) και 780 REM
                             t=0 αν πατήσεις N (όχι)
790 fin=0
800 WHILE fin=0<br>810 a$=INKEY
810 a$=INKEY$:lF a$="" THEN 810
820 IF a$="Y" OR a$="y" THEN t=1:fin=-1
820 IF a_{3} = 1 or a_{3} = 9 mention that a_{1} = 0: f_{1} = 1840 WEND
850 RETURN
```
## **Π74 ΑΠΟΚΩΔΙΚΟΠΟΙΗΣΗΣ**

Αυτό το πρόγραμμα μπορεί να χρησιμοποιηθεί για να αποκωδικοποιήσει το απόρρητο μήνυμα που κωδικοποιήθηκε από το προηγούμενο πρόγραμμα. Για να βρεις το αρχικό μήνυμα πρέπει να γνωρίζεις το κωδικοποιημένο και τη λέξη κλειδί.

ΕΝΤΟΛΕΣ

Πληκτρολόγησε το πρόγραμμα και τρέξε το. Ακολούθησε τις οδηγίες.

 REM Πρόγραμμα - Αποκωδικοποιητής 110 DIM offset(25), characters(255), code(255) CLS PRINT :PRINT:PRINT PRINT «ME ΑΥΤΟ TO ΠΡΟΓΡΑΜΜΑ ΜΠΟΡΕΙΣ ΝΑ ΠΑΡΕΙΣ» PRINT «ΤΗΝ ΑΠΟΚΩΔΙΚΟΠΟΙΗΜΕΝΗ ΜΟΡΦΗ ΕΝΟΣ ΑΠΟΡΡΗΤΟΥ» : PRINT «ΜΗΝΥΜΑΤΟΣ» PRINT «ΤΟ ΠΡΟΓΡΑΜΜΑ ΒΑΣΙΖΕΙ ΤΗΝ ΑΠΟΚΩΔΙΚΟΠΟΙΗΣΗ ΤΟΥ ΣΕ ΜΙΑ» PRINT «ΛΕΞΗ - ΚΛΕΙΔΙ ΠΟΥ ΟΡΙΖΕΙΣ». PRINT t90 PRINT : PRINT : PRINT : t=0 220 WHILE t=0<br>230 PRINT «D PR INT «ΠΑΡΑΚΑΛΩ ΠΛΗΚΤΡΟΛΟΓΗΣΕ ΤΟ ΚΩΔΙΚΟΠΟΙΗΜΕΝΟ : PRINT «ΣΟΥ ΜΗΝΥΜΑ» 240 PEN 0<br>250 LINE LINE INPUT messages ΡΕΝ 2 PRINT «ΘΕΛΕΙΣ ΝΑ ΔΕΙΣ ΤΟ ΜΗΝΥΜΑ ΣΟΥ;» GOSUB 770 280 GOSUB 770<br>290 IF t=1 THEN PRINT message\$<br>300 PRINT «EINAI ΣΩΣΤΟ ΤΟ ΜΗΝΥ! PRINT «ΕΙΝΑΙ ΣΩΣΤΟ ΤΟ ΜΗΝΥΜΑ;» GOSUB 770 WEND : CLS t=0 360 WHILE t=0<br>370 PRINT «I PRINT «ΠΑΡΑΚΑΛΩ ΟΡΙΣΕ ΤΗ ΛΕΞΗ - ΚΩΔΙΚΟ ΣΟΥ» 380 ΡΕΝ 0<br>390 LINE LINE INPUT codeS 400 PEN 2<br>410 PRINT PRINT «ΘΕΛΕΙΣ ΝΑ ΔΕΙΣ ΤΗ ΛΕΞΗ - ΚΩΔΙΚΟ ΣΟΥ;» 420 GOSUB 770<br>430 IF t=1 TH 430 IF t=1 THEN PRINT code\$<br>440 PRINT «EINAI ΣΩΣΤΗ Η ΛΕΞΙ PRINT «ΕΙΝΑΙ ΣΩΣΤΗ H ΛΕΞΗ - ΚΩΔΙΚΟΣ;» GOSUB 770 WEND : CLS : FOR i=1 TO LEN(codeS)  $offset(i)=ASC(MIDS(codes,i,1)$ )-32

```
520 NEXT i
530:540 FOR i=1 TO LEN(message$)
      characters(i)=ASC(MID$(message$,i,1))-32
550
560 NEXT i
570
580 REM Ρουτίνα αποκωδικοποίησης
590 words=""
600 j=0610 FOR i=1 TO LEN(message$)
620
       code(i)=(characters(i)-offset(j+1)) MOD 93
       IF code(i)<0 THEN code(i)=93+code(i)
630
       word$=word$+CHR$(code(i)+32)
640
650
       i = (i+1) MOD LEN(code$)
660 NEXT i
670:
680 PRINT «ΤΟ ΚΩΔΙΚΟΠΟΙΗΜΕΝΟ ΜΗΝΥΜΑ ΣΟΥ ΕΙΝΑΙ ΤΟ ΕΞΗΣ:»
690 PRINT words<br>700 PRINT words<br>700 PRINT : PRINT : PRINT
710 PRINT «ΠΑΤΗΣΕ ΟΠΟΙΟΔΗΠΟΤΕ ΠΛΗΚΤΡΟ ΓΙΑ ΝΑ ΚΑΘΑΡΙΣΕΙΣ»
PRINT «THN OGONH»<br>720 a$=INKEY$:IF a$="" THEN 720
730 CLS
740 END
750 :
760:
770 REM Υπορουτίνα ελέγχου Υ/Ν
780 REM Η ρουτίνα ορίζει t=1 αν πατήσεις Υ (ναι) και
790 REM
                          t=0 αν πατήσεις N (όχι)
800 fin=0
810 WHILE fin=0
         Let Time<br>as=INKEYS:IF as="" Then 820<br>IF as="Y" OR as="y" Then t=1:fin=1<br>IF as="N" OR as="n" Then t=0:fin=1
820
830
840
850 WEND
860 RETURN
```
## **Π75 ΑΡΙΘΜΟΣ ΗΜΕΡΩΝ ΜΕΤΑΞΥ ΔΥΟ ΗΜΕΡΟΜΗΝΙΩΝ**

Σε πολλά καθημερινά προβλήματα είναι απαραίτητο να γνωρίζουμε τον ριθμό των ημερών που μεσολαβούν μεταξύ δύο ημερομηνιών. Αυτό το πρόγραμμα υπολογίζει το αριθμό των ημερών που μεσολαβούν μεταξύ της μηδενικής ημέρας του Γρηγοριανού ημερολόγιου και κάθε μιας από τις ημερομηνίες που ορίζεις. Στη συνέχεια αφαιρεί τους δύο αριθμούς για να υπολογίσει το ζητούμενο αριθμό ημερών.

### ΕΝΤΟΛΕΣ

Πληκτρολόγησε το πρόγραμμα και τρέξε το. Δώσε τις ημερομηνίες (πάντα για Γρηγοριανό ημερολόγιο), όταν σου ζητηθεί.

 REM Πρόγραμμα - Αριθμός ημερών μεταξύ δύο ημερομηνιών 110 DEFINT d,m,y CLS 130 PRINT : PRINT : PRINT- PRINT «ΑΥΤΟTO ΠΡΟΓΡΑΜΜΑ ΥΠΟΛΟΓΙΖΕΙ ΤΟΝ ΑΡΙΘΜΟ ΤΩΝ ΗΜΕΡΩΝ» PRINT «ΠΟΥ ΜΕΣΟΛΑΒΟΥΝ ΜΕΤΑΞΥ ΔΥΟ ΗΜΕΡΟΜΗΝΙΩΝ» PRINT:PRINT:PRINT PRINT «ΤΟ ΠΡΟΓΡΑΜΜΑ ΧΡΗΣΙΜΟΠΟΙΕΙ ΤΟ ΓΡΗΓΟΡΙΑΝΟ ΗΜΕΡΟΛΟΓΙΟ» PRINT : PRINT : PRINT PRINT «ΟΡΙΣΕΤΗΝ ΠΡΩΤΗ ΗΜΕΡΟΜΗΝΙΑ» d1=0:m1=0:y1=0 WHILE d1<1 OR d1>31 INPUT «ΗΜΕΡΑ (1-31)»;dl WEND 240 WHILE m1<mark><1 OR m1>12</mark><br>250 INPUT«ΜΗΝΑΣ(I-!2)» INPUT «ΜΗΝΑΣ (1-12)»; ml WEND WHILE y1<1 INPUT «ΕΤΟΣ(π.χ. 1985)» ;yl WEND dd=d1:mm=m1:yy=y1:GOSUB 520 n1=nn : PRINT : PRINT «ΟΡΙΣΕΤΗ ΔΕΥΤΕΡΗ ΗΜΕΡΟΜΗΝΙΑ» d2=0:m2=0:y2=0 WHILE d2<1 QR d2>31 INPUT '«ΗΜΕΡΑ (1-31)»; d2 WEND **380 WHILE m2<1 OR m2>12<br>390 INPUT «ΜΗΝΑΣ(I-12)**  INPUT «ΜΗΝΑΣ ( 1-12)»; m2 WEND WHILE y2<1 INPUT «ΕΤΟΣ (π.χ. 1985)»;y2 WEND dd=d2:mm=m2:yy=y2:G0SUB 520 n2=nn IF n1>n2 THEN no=n1-n2 ELSE no=n2-n1 PRINT«OI ΜΕΡΕΣ ΠΟΥ ΜΕΣΟΛΑΒΟΥΝ ΜΕΤΑΞΥ ΤΩΝ ΔΥΟ ΗΜΕΡΟΜΗΝΙΩΝ» <sup>=</sup> PRINT «ΕΙΝΑΙ»

```
480 PRINT no
490 END
500:510:520 REM Υπορουτίνα υπολογισμού του αριθμού των
530 REM ημερών από τη μηδενική ημέρα
540 REM
550 REM INPUTS : dd, mm, yy
560 REM OUTPUT - nn
570 RESTORE
580 FOR i=1 TO mm
590
        READ dty
600 NEXT
            ÷
610 DATA 0,31,59,90,120,151,181,212,243,273,304,334
620 dty=dty + dd<br>620 dty=dty + dd<br>630 nn=dty + yy*365 + INT(yy/4) +1 - INT(yy/100) + INT(yy/400)<br>640 IF (yy MOD 4 =0) AND mm<3 THEN nn=nn-1<br>650 RETURN
```
## **Π76 ΠΡΟΓΡΑΜΜΑ POOLS**

Αυτό το πρόγραμμα επιλέγει τυχαίους αριθμούς και τους παρουσιάζει κατανεμημένους σε τέσσερεις στήλες για δική σου χρήση.

(Σ.τ.μ.: Pools είναι προγνωστικά ποδοσφαίρου, όπως εφαρμόζεται στην Αγγλία, κι' όπου αντίθετα με το ελληνικό ΠΡΟ-ΠΟ, προσπαθούν περισσότερο να προβλέψουν τα X.).

### ΕΝΤΟΛΕΣ

Πληκτρολόγησε το πρόγραμμα και τρέξε το. Ακολούθησε τις οδηγίες.

100 REM Πρόγραμμα Pools 110  $DIM$  temp $Z(100)$ <sup>120</sup> DEF FNpl\$(a)=RIGHT\$(" "+STRS(a),3) 130 CLS 140 PRINT : PRINT : PRINT 150 PRINT «ÀYTO TO ΠΡΟΓΡΑΜΜΑ ΔΕΝ ΘΑ ΚΕΡΔΙΣΕΙ ΒΕΒΑΙΑ» 160 PRINT «TA POOLS ΓΙΑ ΣΕΝΑ. ΟΥΤΕ ΜΕΙΩΝΕΙ ΟΠΩΣΔΗΠΟΤΕ» 170 PRINT «ΤΙΣ ΠΙΘΑΝΟΤΗΤΕΣ ΝΑ ΧΑΣΕΙΣ, ΑΛΛΑ Η ΕΥΘΥΝΗ» 180 PRINT «ΕΙΝΑΙ ΠΙΑ ΤΟΥ ΥΠΟΛΟΓΙΣΤΉ, ΟΧΙ ΔΙΚΗ ΣΟΥ» 190 PRINT «ΤΟ ΠΡΟΓΡΑΜΜΑ ΘΑ ΣΟΥ ΔΩΣΕΙ ΤΙΣ ΔΙΚΕΣ ΣΟΥ» 200 PRINT «ΤΡΙΑΔΕΣ ΤΥΧΑΙΩΝ ΑΡΙΘΜΩΝ» 210 : 220 PRINT:PRINT:PRINT 230 INPUT «ΠΟΣΑ ΠΑΙΧΝΙΔΙΑ ΣΕ ΚΑΘΕ ΔΕΛΤΙΟ»; games 240 INPUT «ΠΟΣΕΣ ΣΤΗΛΕΣ ΘΕΛΕΙΣ»; columns 250 INPUT «ΠΟΣΟΥΣ ΑΡΙΘΜΟΥΣ ΕΧΕΙ ΚΑΘΕ ΣΤΗΛΗ»; entries 260 : 270 CLS 280 FOR i=1 TO columns 290<br>300 300 WHILE j<entries+1<br>310 temp%(j)=INT(RND(10)\*games+1 320 flag=O 330 FOR k=1 TO j-1 340 IF temp%(k)=temp%(j) THEN flag=1<br>350 NEXT k 350 NEXT k IF flag=O THEN LOCATE i\*5, j:PRINT FNpl\$(temp%(j)): j=j+1 370 WEND 380 NEXT i 390 END **4» 33 30 12**<br> **27 3 12**<br> **3 12**<br> **128**<br> **128 35 32 32 18 26 33 19 21 21** Ն 1900 1<br>5 28 1900 1900<br>ԱՄԱՍԱՍ 1900 1910<br>20 11 1900 1900 1910 **1& 23 36 11 22 14-**

**1 11 8**

## **Π77 ΧΡΟΝΟΔΙΑΚΟΠΤΗΣ ΚΟΥΖΙΝΑΣ**

Ένα πολύ χρήσιμο πρόγραμμα για την κουζίνα. Σου επιτρέπει να γνωρίζεις το χρόνο που θα χρειαστείς για το μαγείρεμα ενός φαγητού. Στο τέλος του χρόνου, που εσύ ορίζεις, ακούγεται ένα ηχητικό σήμα.

### ΕΝΤΟΛΕΣ

Πληκτρολόγησε το πρόγραμμα και τρέξε το. Δώσε τον χρόνο όταν σου ζητηθεί.

 REM Πρόγραμμα - Χρονοδιακόπτης κουζίνας CLS PRINT:PRINT:PRINT PRINT «ΠΟΣΟ ΧΡΟΝΟ ΘΕΛΕΙΣ ΝΑ ΒΑΛΕΙΣ;» INPUT «ΩΡΕΣ»; hours INPUT «ΛΕΠΤΑ»; mins INPUT «ΔΕΥΤΕΡΟΛΕΠΤΑ»; secs IF secs>0 THEN secs=secs-1 MODE 0 : EVERY 50 GOSUB 480 210 t=TIME<br>220 WHILE hours<>−1 WHILE mins $\leftarrow$ -1<br>240 WHILE secs $\leftarrow$ - WHILE secs  $>$ -1<br>250 t=TIME **t=TIME**<br>260 WHILE WHILE TIME-t<300 270 WEND<br>280 LOCA 280 LOCATE 5,12:PRINT hours LOCATE 8,12:PRINT mins 300 LOCATE 11,12:PRINT sec secs=secs-1 WEND mins=mins-1 340 secs=59<br>350 WEND WEND hours=hours-1  $mins = 59$  WEND : FOR i=1 TO 10 PRINT CHR\$(7) 420 FOR j=1 TO 1<br>430 NEXT j NEXT i CLS LOCATE 8,12:PRINT «ΤΕΛΟΣ ΧΡΟΝΟΥ» END LOCATE 8,12:PRINT LOCATE 11,12:PRINT RETURN

### **Π78 ΕΛΕΓΧΟΣ ΠΡΟΟΔΟΥ**

Αυτό το πρόγραμμα συντάσσει τον έλεγχο προόδου ενός μαθητή. Θα μπορούσες να αναπτύξεις το πρόγραμμα, ώστε να αποθηκεύει τα δεδομένα με τη μορφή αρχείου σε κασέτα ή δίσκο και να χειρίζεται περισσότερους από ένα μαθητές.

ΕΝΤΟΛΕΣ

Πληκτρολόγησε το πρόγραμμα και τρέξε το. Δώσε τα στοιχεία, όπως σου ζητούνται.

```
100 REM Πρόγραμμα - Έλεγχος προόδου
              ' χρησιμοποιώντας 80 στήλες στον εκτυπωτή
120 BORDER 6
130 PRINT : PRINT : PRINT<br>140 PRINT SPACE$(34);"ΕΛΕΓΧΟΣ ΠΡΟΟΔΟΥ"
150 PRINT: PRINT: PRINT<br>160 PRINT SPACE$(23); «ΠΑΡΑΚΑΛΩ ΒΕΒΑΙΩΣΟΥ ΟΤΙ Ο ΕΚΤΥΠΩΤΗΣ ΣΟΥ»
170 PRINT: PRINT SPACES(23); «ΕΙΝΑΙ ΣΩΣΤΑ ΣΥΝΔΕΔΕΜΕΝΟΣ»
180 LOCATE 10,20: PRINT «ΠΑΤΗΣΕ ΕΝΑ ΠΛΗΚΤΡΟ ΜΟΛΙΣ ΕΙΣΑΙ ΕΤΟΙΜΟΣ»<br>190 z$=INKEY$: IF z$="" THEN 190
190 z$=INKEY$: IF z$="" THEN 190<br>200 GOSUB 710
200 GOSUB 710 'σχεδίαση φύλλου ελέγχου-
210 w$="":wdth=20:px=12:py=3:G0SUB 870
220 student$=w$
230 w$="":wdth=20:px=47:py=3:GOSUB 870
240 school$=w$
250 w$="":wdth=20:px=48:py=5:G0SUB 870
260 session$=w$
270 DIM subject$(10), attendp$(10), attenta$(10),
grades(10),posn$(10)zcomment$(10)
280 sub=8:attp=4:atta=4:grade=2:posn=3:comment=30
290 FOR i=1 TO 10<br>300 px=4:py=9+i
300 px=4:py=9+i:wdth=sub
310 GOSUB 870
310 GOSUB<sup>'</sup>870<br>320 subject$(i)=w$+SPACE$(8-LEN(w$))<br>330 IF LEN(w$)=0_THEN_PRINT_CHR$(7):
330 IF LEN(w$)=0 THEN PRINT CHR$(7):i=10:GOT0 440
340 px=14:py=9+i:wdth=attp:G0SUB 870
350 attendp$(i)=w$+SPACE$(4-LEN(w$))
360 px=19:py=9+i:wdth=atta:G0SUB 870
370 attendaSC i)=w$+SPACE$(4-LEN(w$))
380 px=27:py=9+i:wdth=grade:G0SUB 870
390 grade$(i)=w$+SPACE$(2-LEN(w$))
       400 px=36:py=9+i:wdth=posn:GOSUB 870
410 posn$(i)=wS+SPACE$(3-LEN(w$))
420 px=43:py=9+i:wdth=comment:GOSUB 870
       comment$(i)=w$+SPACE$(30-LEN(w$))
440 NEXT i
450 px=23:py=22:wdth=20:GOSUB 870
460 overall$=w$
470 px=20:py=24:wdth=2:G0SUB 870
480 ans$=w$
490 IF UPPER$(ans$)="N" THEN RUN
500 :
510 REM Παρουσίαση ελέγχου
520 CLS
530 LOCATE 10,10:PRINT «ΠΑΡΑΚΑΛΩ ΕΥΘΥΓΡΑΜΜΙΣΕ TO ΧΑΡΤΙ KAI »
```

```
PRINT ΠΑΤΗΣΕ ΕΝΑΠΛΗΚΤΡΟ»
 540 z$=INKEY$:IF z$="" THEN 540
 550 PRINT#8, SPC(40); «ΕΛΕΓΧΟΣ ΠΡΟΟΔΟΥ»
FRINT#8, SELLANT #8, SERINT#8,"<br>560 PRINT#8, SPRINT #8, SPRINT#8,"<br>570 PRINT#8, '«ΜΑΘΗΤΗΣ-»; student$;SPC (10); «ΣΧΟΛ. ΕΤΟΣ-»; SESSION $<br>580 PRINT#8, «ΜΑΘΗΜΑ ΠΑΡΟΥΣΙΕΣ ΒΑΘΜΟΣ ΒΑΘΜΟΛΟΓΙΚΗ ΠΑΡΑΤΗΡΗΣΕΙΣ»<br>600 PRINT#8, "Π. Α. 
                   : PRINT #8,: PRINT#8,""
 610 PRINT#8, : PF<br>620 FOR I=1 TO 10
        PRINT#8, subject$(i);SPC(4);attendp$(i);" ":attenda$(i):
 630
                     SPC(4): arade$(i): SPC(6): posn$(i): SPC(6): comment$(i)
 640 NEXT i
 650 PRINT#8, : PRINT#8, : PRINT#8,""
 660 PRINT#8, «FENIKH EIKONA -»; overall $ :overall $
 680 PRINT #8, «ΥΠΟΓΡΑΦΗ ΓΟΝΙΟΥ Η ΚΗΔΕΜΟΝΑ -»: STRING $ (20. «-»), "_")
 690 END
 700 REM Σγεδίαση φύλλου ελέγγου
 710 CLS
 720 LOCATE 34,1:PRINT «EAEFXOE IIPOOAOY»<br>730 LOCATE 3,3:PRINT
      «ΜΑΘΗΤΗΣ:
                                                      ΣΧΟΛΕΙΟ:
                                                                                         \cdot ^{\prime\prime}740 LOCATE 39,5: PRINT "SESSION :
 750 LOCATE 3,7:
      PRINT «ΜΑΘΗΜΑ ΠΑΡΟΥΣΙΕΣ ΒΑΘΜΟΣ ΒΑΘΜΟΛΟΓΙΚΗ ΠΑΡΑΤΗΡΗΣΕΙΣ»
760 LOCATE 3,8:PRINT<br>770 LOCATE 3,22:PRINT "ENIKH EIKONA:<br>780 LOCATE 3,22:PRINT «ΣΩΣΤΟΣ ΕΛΕΓΧΟΣ (Υ/Ν): :»
                                                                   КАТАТАЕН"
                                                                                 ÷,
 790 MOVE 16,400-6*16+4:DRAW 608,400-6*16+4<br>800 MOVE 16,400-20*16+4:DRAW 608,400-20*16+4
 810 MOVE 16,400-8*16-4:DRAW 608,400-8*16-4
 820 MOVE 16,400-6*16+4: DRAWR 0,-14*16: MOVER 9*8, 0: DRAWR 0, 14*16
 830 MOVER 13*8,0:DRAWR 0,-14*16:MOVER 7*8,0:DRAWR 0,14*16
 840 MOVER 10*8,0: DRAWR 0,-14*16: MOVER 35*8,0: DRAWR 0,14*16
 850 RETURN
 860 REM Ρουτίνα εισαγωγής
 870 c=1:z$="":LOCATE px,py:w$=""
 880 WHILE c<wdth AND z$<>CHR$(13)
        PRINT CHR$(233);<br>z$=INKEY$:IF z$="" THEN 900
 890
 900
 910
         PRINT CHR$(8)
        IF z$=CHR$(127) THEN PRINT CHR$(8)+" "+CHR$(8);:
 920
                                    w$=LEFT$(w$, c-2): c=c-1:G0TO 950930
        IF z$<> CHR$(13) THEN w$=w$+z$:PRINT z$;
 940
         c = c + 1950 WEND
 960 PRINT " ":
 970 RETURN
```
### **ΕΛΕΓΧΟΣ ΠΡΟΟΔΟΥ**

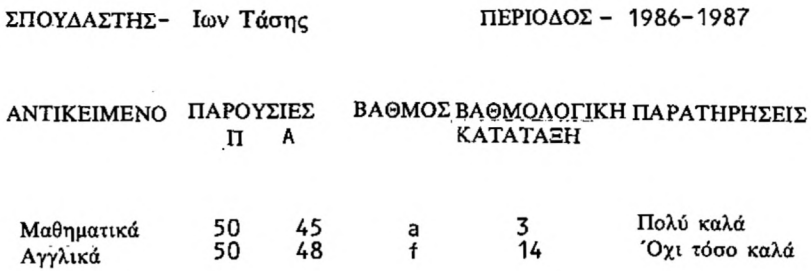

ΓΕΝΙΚΗ ΕΙΚΟΝΑ - θα μπορούσε να είναι καλύτερη

 $\mathcal{A}^{\mathcal{A}}$  .

ΥΠΟΓΡΑΦΗ ΓΟΝΙΟΥ Η ΚΗΔΕΜΟΝΑ - \_\_\_\_\_\_\_\_\_\_\_\_\_\_\_\_\_\_\_\_\_\_

## **Π79 ΑΠΑΡΙΘΜΗΣΗ**

Αυτό το πρόγραμμα μπορεί να φανεί ιδιαίτερα χρήσιμο από εκπαιδευτική ποψη σε πολύ μικρούς μαθητές. Παρουσιάζει μέγρι εννιά τερατάκια στην οθόνη. χρήστης πρέπει να απαριθμήσει τα τερατάκια και να πατήσει το κατάλληλο αριθμητικό πλήκτρο. Το πλήκτρο RETURN δεν χρησιμοποιείται.

Το πρόγραμμα θα μπορούσε να επεκταθεί ώστε να παρουσιάζει στην οθόνη μερικές ομάδες ομοειδών πραγμάτων (π.χ. αυτοκίνητα, λουλούδια καιμπάλλες) ταυτόγρονα. Σ' αυτή την περίπτωση ο γρήστης θα πρέπει να απαριθμεί τα είδη κάθε ομάδας.

### ΕΝΤΟΛΕΣ

Πληκτρολόγησε το πρόγραμμα και τρέξε το. Το πρόγραμμα τερματίζεται με το πάτημα του πλήκτρου διαστήματος.

```
100 REM Πρόγραμμα - Απαρίθμηση
110 ENV 1,5,3,4,2,-4,4,3,2,4,1,0,12,2,-3,4
120 DIM x(10),y(10)
130 DEF FNrand(d)=FIX(RND(TIME)*d)+1
140 MODE O:PAPER 2:CLS:B0RDER 6
150 SYMBOL 244,24,60,90,126,36,90,66,129
160 PEN 1
170
180 WHILE -1=1<br>190 count=F
190 count=FIX(RND(TIME)*9)+1
200 INK 2,2:CLS<br>210 x(1)=FNrand(
       x(1)=FNr and (20)
220 - y(1)=FNr and (22)
230<br>240
240 FOR i=2 T0 count
250 x(i)=FNrand(20)
250 x(i)=FNrand(20)<br>260 y(i)=FNrand(22)<br>270 FOR i=1 TO i-1
270 FOR j=1 T0 i-1
280 IF x(1)=x(j) AND y(i)=y(j) THEN i = i-1
290 NEXT
300 NEXT i
310 :<br>320 F
320 FOR i=1 TO count<br>330 LOCATE x(i),y(i
330 LOCATE x(i),y(i):PRINT CHR$(244);<br>340 NEXT i
       NEXT i
350<br>360
360 fLag=O
370 WHILE flag=0<br>380 flag=-1
380 flag=-1
390 LOCÃTE 1,24:PRINT «Αριθμός τεράτων»;<br>400 ans$=INKEY$:IF ans$="" THEN 400
400 ans$=INKEY$:IF ans$="" THEN 400
410 LOCATE 1,24:PRINT SPACE$(30);<br>420 ans=VAL(ans$)
420 ans=VAL(ans$)
          430 IF ans=count THEN INK 2,5,8:G0SUB 470
          ELSE SOUND 1,200,10,0,1,0,4:fLag=O
440 WEND
450 WEND
460 END
```
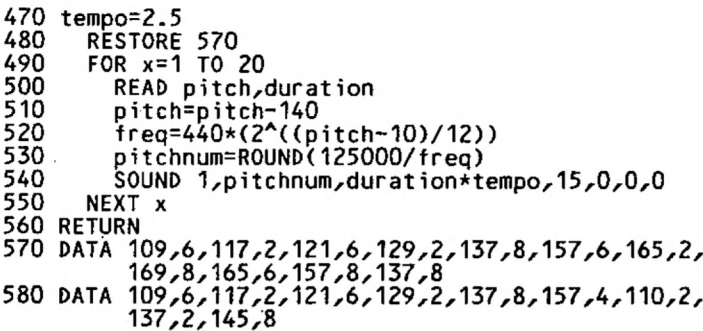

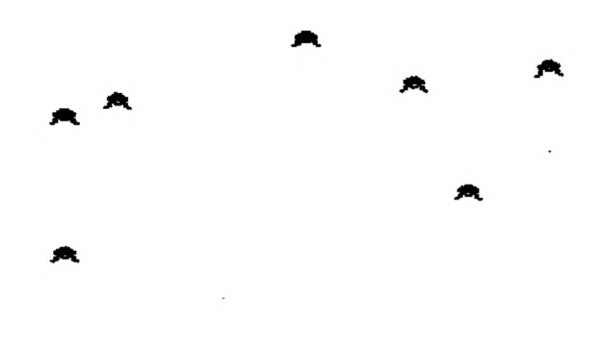

Πόσα τέρατα είναι

 $\bar{\psi}$ 

## **Π80 ΜΑΘΗΜΑ ΑΡΙΘΜΗΤΙΚΗΣ**

Εδώ παρουσιάζουμε τη βάση ενός εκπαιδευτικού προγράμματος που θα μπορούσε να εφαρμοσθεί στις πρώτες τάξεις του Δημοτικού. Το πρόγραμμα δίνει τη δυνατότηα στο μικρό μαθητή να εξασκηθεί στα απλά μαθηματικά προβλήματα. Για το σκοπό αυτό έχουν συμπεριληφθεί ρουτίνες πολλαπλασιασμού, διαίρεσης, πρόσθεσης και αφαίρεσης.

#### ΕΝΤΟΛΕΣ

Πληκτρολόγησε το πρόγραμμα και τρέξε το.

```
100 REM Πρόγραμμα - Μάθημα αριθμητικής
110 MODE 1
 120 SYMBOL 244,4,4,4,4,4,4,4,4
 130 SYMBOL 245,4,7,0,0,0,0,0,0
140 SYMBOL 246,0,255,0,0,0,0,0,0
150 :
160 res$="Y"
.<br>170 WHILE UPPER$(res$)="Y"<br>180 CLS
180<br>190
190 PRINT «ΘΑ ΣΟΥ ΔΟΘΕΙ ΕΝΑ ΑΡΙΘΜΗΤΙΚΟ»<br>200 PRINT «ΠΡΟΒΑΗΜΑ ΑΥΣΕ ΤΟ ΠΡΟΒΑΗΜΑ»
200 PRINT «ΠΡΟΒΛΗΜΑ. ΛΥΣΕ ΤΟ ΠΡΟΒΛΗΜΑ»<br>210 PRINT «ΠΑΗΚΤΡΟΛΩΓΟΝΤΑΣ ΤΗ ΛΙΚΗ ΣΟΥ
210 PRINT «ΠΛΗΚΤΡΟΛΟΓΩΝΤΑΣ ΤΗ ΔΙΚΗ ΣΟΥ ΛΥΣΗ»
220 PRINT «ΜΕ ΤΟ ΣΥΝΗΘΙΣΜΕΝΟ ΤΡΟΠΟ».
230 PRINT: PRINT<br>240 PRINT «YHAP
240 PRINT «ΥΠΑΡΧΟΥΝ ΠΡΟΒΛΗΜΑΤΑ ΓΙΑ: «:PRINT<br>250 PRINT «L ΠΡΟΣΘΕΣΗ»
.250 PRINT «I. ΠΡΟΣΘΕΣΗ»
260 PRINT «2. ΑΦΑΙΡΕΣΗ»
270 PRINT «3. ΔΙΑΙΡΕΣΗ»<br>280 PRINT «4. ΠΟΛΛΑΠΛ.
280 - ΡRINT «4. ΠΟΛΛΑΠΛΑΣΙΑΣΜΟ»<br>290 - ΡRINT: ΡRINT
290 PRINT:PRINT<br>300 INPUT «ΤΙΘΑ
300 INPUT «TI ΘΑ ΔΙΑΛΕΞΕΙΣ»; choice
310 ON choice GOSUB 610,700,790,1100
320 PRINT:PRINT:PRINT<br>330 INPUT «ΘΕΛΕΙΣ ΝΑ Σ
       330 INPUT «ΘΕΛΕΙΣ ΝΑ ΣΥΝΕΧΙΣΕΙΣ»; res $
340 WEND
350 END
360 n1î=STR$(num1)
370 n2$=STR$(num2)
380 WHILE INKEYS<>"":WEND
390 LOCATE 1,12:PRINT SPC(20-LEN(n1$));n1$
400 LOCATE 1,15IPRINT SPC(18-LEN(n2$));s$;n2$;
410 LOCATE 16,16:PRINT STRING$(5,"_");
420 correct=0
430 WHILE NOT correct
440 b$=""
450 p=20<br>460 a$="
460 a$=" "
470 WHILE ASC(a$)<>13
480 correct=0<br>490 a$=INKEY$
490 a$=INKEY$:IF a$="" THEN 490<br>500 IF ASC(a$)<>13 THEN b$=a$+b
500 IF ASC(a$)<>13 THEN b$=aS+b$:LOCATE p,19:PRINT a$;ip=p-1
510 WEND
       520 IF VAL(b$)=result
            THEN LOCATE 5,22:PRINT «ΣΩΣΤΟ - ΜΠΡΑΒΟ!»: correct -1
            ELSE LOCATE 5,22:PRINT «ΛΑΘΟΣ - ΠΡΟΣΠΑΘΗΣΕ ΠΑΛΙ»
```

```
530
       t = TIMF540
       WHILE TIME-t<900:WEND
550
       LOCATE 5, 19: PRINT SPACES(20);
560
       LOCATE 5,20: PRINT SPACES(20):
570 WEND
580 RETURN
590 :
600:610 REM πρόσθεση
620 num1=FIX(RND(TIME)*999)+1
630 num2=FIX(RND(TIME)*999)+1
640 CLS
650 PRINT:PRINT:PRINT " IIPO∑@E∑H"<br>660 s$="+ ":result=num1+num2:GOSUB 360
670 RETURN
680 :
690 :
700 REM Αφαίρεση
710 num1=FIX(RND(TIME)*999)+1
720 num2=FIX(RND(TIME)*num1)+1
730 CLS
                              ΑΦΑΙΡΕΣΗ»
740 PRINT: PRINT: PRINT «
750 s$="- ":result=num1-num2:GOSUB 360
760 RETHRN
770 :
780 :
790 REM Διαίρεση
800 CLS
810 num2=3:num1=1
820 WHILE FIX(num1/num2)<>num1/num2
830
        num2 = FIX(RND(TIME)*9)+1835
        num1 = (FIX(RND(TIME)*99)+1)*num2840
         IF num2=0 THEN 830
860 WEND
870 PRINT: PRINT: PRINT «
                               ΔΙΑΙΡΕΣΗ»
880 n1$=STR$(num1)
890 n2$=STR$(num2)
900 LOCATE 10,12: PRINT n2$; CHR$(244); n1$;
910 LOCATE 12,13: PRINT CHRS(245); STRINGS(5, CHRS(246))
920 correct=0
930 WHILE NOT correct<br>940 b$=""
        p=14:a$=" "<br>WHILE ASC(a$)<>13
950
960
970
           correct=0a$=INKEY$:IF a$="" THEN 980
980
990
           IF ASC(a$)/2THEN b$=b$+a$:LOCATE p,14:PRINT a$;:p=p+1
1000
         WEND
1010
          IF VAL(b$)=num1/num2
             THEN LOCATE 5,22: PRINT «ΣΩΣΤΟ - ΜΠΡΑΒΟ»: correct= -
             ELSE LOCATE 5,22: PRINT «ΛΑΘΟΣ - ΠΡΟΣΠΑΘΗΣΕ ΠΑΛΙ»
1020
         t = TIMEWHILE TIME-t<900:WEND<br>LOCATE 5,14:PRINT STRINGS(20," ");<br>LOCATE 5,22:PRINT STRINGS(20," ");
1030
1040
1050
1060 WEND
1070 RETURN
1080:1090:1100 REM Πολλαπλασιασμός
1110 CLS
1120 num1=FIX(RND(TIME)*999)+1
```
 $175$ 

1130 num2=FIX(RND(TIME)\*9)+1<br>1140 PRINT:PRINT:PRINT «ΤΩΔΛΑΠΛΑΣΙΑΣΜΟΣ»<br>1150 s\$="\* ":result=num1\*num2:GOSUB 360<br>1160 RETURN

### **Π81 ΜΑΘΗΜΑ ΓΑΛΛΙΚΩΝ**

Αυτό το πρόγραμμα παρουσιάζει ένα μάθημα ερμηνείας λέξεων της Γαλλικής γλώσσας. Τα δεδομένα εισάγονται σαν εντολές δεδομένων από το δάσκαλο ανά ζεύγη (Ελληνική λέξη και αντίστοιχη Γαλλική).

μαθητής έχει δυνατότητα να κάνει τρεις προσπάθειες για να ερμηνεύσει μια λέξη. Μετά το τέλος του μαθήματος το πρόγραμμα επεξεργάζεται στατιστικά την επίδοση του μαθητή.

Το πρόγραμμα μπορεί να επεκταθεί, ώστε να περιλαμβάνει περισσότερες από μια ερμηνείες για κάθε λέξη, εφ' όσον αυτό κρίνεται απαραίτητο.

#### ΕΝΤΟΛΕΣ

Πληκτρολόγησε το πρόγραμμα και τρέξε το. Ακολούθησε τις οδηγίες.

100 REM Πρόγραμμα - Μάθημα Γαλλικών 110 DIM resuLts(4) 120 MODE 1:BORDER 7:ΐΝΚ 2,21:PAPER 2:CLS 130 LOCATE 10,10: PRINT «ΜΑΘΗΜΑ ΓΑΛΛΙΚΩΝ» 140 t=TIME 150 WHILE TIME-t<900:WEND 160 RESTORE 170 180 .<br>180 english\$=" "<br>190 WHILE englis 200 210 220 230 240 250 260 270 280 290 300 310 320 330 340 WEND 350 360 CLS 370 PRINT:PRINT:PRINT 380 PRINT «O ΑΡΙΘΜΟΣ ΤΩΝ ΣΩΣΤΩΝ ΑΠΑΝΤΗΣΕΩΝ ΜΕ ΤΗΝ ΠΡΩΤΗ» 390 PRINT «Ο ΑΡΙΘΜΟΣ ΤΩΝ ΣΩΣΤΩΝ ΑΠΑΝΤΗΣΕΩΝ ΜΕ ΤΗ ΔΕΥΤΕΡΗ» 400 PRINT«Ö ΑΡΙΘΜΟΣ ΤΩΝ ΣΩΣΤΩΝ ΑΠΑΝΤΗΣΕΩΝ ΜΕ ΤΗΝ ΤΡΙΤΗ» 410 PR INT «Ο ΑΡΙΘΜΟΣ ΤΩΝ ΑΠΟΤΥΧΗΜΕΝΩΝ ΟΛΟΚΛΗΡΩΤΙΚΑ» WHILE english\$<>«ΤΕΛΟΣ» attempt=1 READ englishS,frenchS answer $s =$ WHILE answerS<>french\$ AND attempt<5 CLS LOCATE 1,6 PRINT «ΑΡΙΘΜΟΣ ΠΡΟΣΠΑΘΕΙΑΣ»; attempt PRINT: PRINT PRINT «H ΕΛΛΗΝΙΚΗ ΛΕΞΗ ΕΙΝΑΙ»; english \$ PRINT: PRINT INPUT «ΠΟΙΑ ΕΙΝΑΙ ΑΝΤΙΣΤΟΙΧΗ ΓΑΛΛΙΚΗ ΛΕΞΗ»; answer \$ attempt=attempt+1 WEND IF answerS<>french\$ THEN results(4)=results(4)+1 ELSE results(attempt-1)=results(attempt-1)+1 : PRINT «ΠΡΟΣΠΑΘΕΙΑ ΕΙΝΑΙ»; results (I) : PRINT «ΠΡΟΣΠΑΘΕΙΑ ΕΙΝΑΙ»; results (2) : PRINT «ΠΡΟΣΠΑΘΕΙΑ ΕΙΝΑΙ»; results (3) : PRINT «ΠΡΟΣΠΑΘΕΙΩΝ ΕΙΝΑΙ; » return (4)

420 END<br>430 :<br>440 DATA ναι, ουί, όχι, non, τέλος, fin.
## **Π82 ΜΑΘΗΜΑ ΙΤΑΛΙΚΩΝ**

Αυτό το πρόγραμμα παρουσιάζει ένα μάθημα ερμηνείας λέξεων της Ιταλικής γλώσσας. Τα δεδομένα εισάγονται από τον δάσκαλο σαν εντολές δεδομένων ανά ζεύγη (Ελληνική λέξη και αντίστοιχη Ιταλική).

Αυτό το πρόγραμμα είναι πιο εξελιγμένο από το προηγούμενο. Πιο συγκεκριμένα παρουσιάζει ένα κατάλογο των λέξεων που πρέπει να ερμηνευθούν με την πρώτη προσπάθεια. Κάθε λέξη που δεν ερμηνεύεται σωστά προστίθεται πάλι στον κατάλογο. Στο τέλος του μαθήματος δίνονται τα αποτελέσματα των προσπαθειών του μαθητή.

Το πρόγραμμα μπορεί να επεκταθεί, ώστε να περιλαμβάνει περισσότερες από μια ερμηνείες, για κάθε λέξη, εφ' όσον αυτό κρίνεται απαραίτητο.

ΕΝΤΟΛΕΣ

Πληκτρολόγησε το πρόγραμμα και τρέξε το. Ακολούθησε τις οδηγίες.

```
100 REM Πρόγραμμα - Μάθημα Ιταλικών
110 DIM results(4)
120 MODE 1:B0RDER 7:INK 2,21:PAPER 2:CLS
130 LOCATE 1O,1O:PRINT «ΜΑΘΗΜΑ ΙΤΑΛΙΚΩΝ»
140 t=TIME
150 :
160 WHILE TIME-t<900:WEND
170 :
180 READ no.of.words:count=no.of.words
190 DIM eng$(no.of.words), ital$(no.of.words),
         plistino.of.words)
200 :
210 FOR j=1 TO no.of.words<br>220 READ eng$(j),ital$(j
220 READ eng$(j),ital$(j)<br>230 plist(j)=j
       plist(j)=j
240 NEXT j
250 :
260 j=1
270 WHILE count>0
280 attempt=0<br>290 answer$="
290 answer$=" "<br>300 WHILE answe
       WHILE answer$<>ital$(plist(j)) AND attempt<4<br>CLS
310<br>320
320 LOCATE 1,6
330 PRINT «ΑΡΙΘΜΟΣ ΠΡΟΣΠΑΘΕΙΑΣ»; attempt + l
340 PRINT:PRINT
350 PRINT «H ΕΛΛΗΝΙΚΗ ΛΕΞΗ ΕΙΝΑΙ»; eng$(plist(j))
360 PRINT:PRINT
370 INPUT «ΠΟΙΑ ΕΙΝΑΙ ΑΝΤΙΣΤΟΙΧΗ ΙΤΑΛΙΚΗ ΛΕΞΗ»; answer $
380 attempt=attempt+1
390 WEND<br>400 IF a
      400 IF answerSOitalSCplist(j)) THEN results(4)=results(4)+1:
      PRINT«ΛΑΘΟΣ - H ΣΩΣΤΗ ΑΠΑΝΤΗΣΗ ΕΙΝΑΙ» ital$(plist G)) r 
      GOSUB 61O:GOT0 450
```
410 IF attempt=1 THEN PRINT «ΣΩΣΤΟ»: count= count - 1: j= j +1<br>420 IF attempt=2 THEN PRINT «ΣΩΣΤΟ»: GOSUB 700<br>«ΤΕΛΟΣ ΡΟΥΤΙΝΑΣ ΠΑΡΟΥΣΙΑΣΗΣ ΚΑΤΑΛΟΓΟΥ IF attempt=3 THEN PRINT «ΣΩΣΤΟ»; GOSUB <sup>610</sup> «ΜΕΣΟ ΡΟΥΤΙΝΑΣ ΠΑΡΟΥΣΙΑΣΗΣ ΚΑΤΑΛΟΓΟΥ results(attempt)=resuLts(attempt)+1 450 LOCATE 1, 15<br>460 PRINT «ΠΑΤΗΣ 460 PRINT «ΠΑΤΗΣΕ ΕΝΑ ΠΛΗΚΤΡΟ ΓΙΑ ΝΑ ΣΥΝΕΧΙΣΕΙΣ»<br>470 - zS=INKEYS: IF zS="" THEN 470 7S=INKEY\$:IF z\$="" THEN 470 WEND : CLS PRINT:PRINT:PRINT PRINT «Ο ΑΡΙΘΜΟΣ ΤΩΝ ΣΩΣΤΩΝ ΑΠΑΝΤΗΣΕΩΝ ΜΕ ΤΗΝ ΠΡΩΤΗ» : PRINT «ΠΡΟΣΠΑΘΕΙΑ ΕΙΝΑΙ»; results (I) PRINT «Ο ΑΡΙΘΜΟΣ ΤΩΝ ΣΩΣΤΩΝ ΑΠΑΝΤΗΣΕΩΝ ΜΕ ΤΗ ΔΕΥΤΕΡΗ'» : PRINT «ΠΡΟΣΠΑΘΕΙΑ ΕΙΝΑΙ»; results (2) PRINT «Ο ΑΡΙΘΜΟΣ ΤΩΝ ΣΩΣΤΩΝ ΑΠΑΝΤΗΣΕΩΝ ΜΕ ΤΗΝ ΤΡΙΤΗ» : PRINT «ΠΡΟΣΠΑΘΕΙΑ ΕΙΝΑΙ»; results (3) PRINT:PRINT:PRINT «Ο ΑΡΙΘΜΟΣ ΤΩΝ ΛΕΞΕΩΝ ΗΤΑΝ»; no.of.words PRINT!PRINT «ΕΡΜΗΝΕΥΣΕΣ ΜΕ ΕΠΙΤΥΧΙΑ;» results(1)+results(2)+resuLts(3)+results(4); «ΛΕΞΕΙΣ» PRINT: PRINT «H ΒΑΘΜΟΛΟΓΙΑ ΣΟΥ ΕΙΝΑΙ»; no.of.words\*10-(results(2)\*2+results(3)\*4+resuLts(4)\*8) END : REM Μέσο ρουτίνας παρουσίασης κατάλογου no.Left=no.of.words-j-1 posn=j+FIX(RND(TIME)\*no.Left)+1 temp=plist(j) 640 FOR  $k=$ j TO posn-1.<br>650 blist(k)=plist(k) plist(k)=plist(k+1) NEXT k ptist(posn)=temp RETURN REM Τέλος ρουτίνας παρουσίασης κατάλογου posn=no.of-words temp=pList(j) FOR k=j TO posn-1 plist(k)=plist(k+1) NEXT k 750 plist(posn)=temp RETURN DATA 4. συσκευή, apparecchio, κριθάρι, orzo DATA καρέκλα, sedia, διάλεκτος, dialetto DATA a ti, orecchio, αλεύρι farina DATA γάντι, guanto, ύμνος, inno DATA σπουδαίο, importante, ζούγκλα, giungla

### **Π83 ΜΕΤΑΤΡΟΠΗ ΒΑΣΗΣ ΑΡΙΘΜΩΝ**

Παρουσιάζουμε εδώ ένα πολύ χρήσιμο πρόγραμμα που βρίσκει εφαρμογή σε πολλά προβλήματα. Σου δίνει τη δυνατότητα να μετατρέπεις αριθμούς από ένα σύστημα σε ένα άλλο με διαφορετική βάση.·

ΕΝΤΟΛΕΣ

Πληκτρολόγησε το πρόγραμμα και τρέξε το. Διάλεξε τη μετατροπή που επιθυμείς.

10 REM Μετατροπή βάσης αριθμών 20 <sup>I</sup> PAPER Ο:ΙΝΚ 0,1 30 PEN 1:INK 1,24 40 <sup>I</sup> BORDER <sup>1</sup> 50 MODE 1 60 <sup>I</sup> PRINT ΤΑΒ(9) «ΜΕΤΑΤΡΟΠΗ ΒΑΣΗΣ ΑΡΙΘΜΩΝ» 70 PRINT TAB(9)"\*\*\*\*\*\*\*\*\*\*\*\*\*\*\*\*\*\*\*\*\*\*\*\*\* \* " 80 ! print:print:print 90 <sup>I</sup> PRINT «ΑΥΤΟ ΤΟ ΠΡΟΓΡΑΜΜΑ ΔΕΧΕΤΑΙ ΑΚΕΡΑΙΟΥΣ ΑΡΙΘΜΟΥΣ» 100 <sup>I</sup> PRINT «ΜΕΤΑΞΥ <sup>0</sup> ΚΑΙ 65535» 65535.'' 110 <sup>I</sup> GOSUB 1200: REM Πάτησε ένα πλήκτρο 120 : 130 WHILE a%<>5  $140:$  $150:$ 160 170  $180:$ 190 200  $210:$ 220 230  $240:$ 250 260 270 280 290 300 310 320 330 : 340  $350:$ 360 WEND 370 CLS 380 END 390 400 410 REM Δεκαεξαδικός σε δεκαδικό 420 WHILE bad-1  $430:$ 440  $450:$  $460:$  $a\overline{z}=0$ : CLS : PRINT «ΓΙΑ ΝΑ ΕΠΙΛΕΞΕΙΣ ΤΗ ΜΕΤΑΤΡΟΠΗ ΠΟΥ ΘΕΛΕΙΣ» " : PRINT«ΠΑΤΗΣΕ ΕΝΑ ΑΠΟ ΤΑ ΠΑΡΑΚΑΤΩ ΠΛΗΚΤΡΑ;» LOCATE<sup>'</sup> 1,8 : PRINT ΤΑΒ( 4) «ΠΛΗΚΤΡΟ <sup>1</sup> - ΔΕΚΑΕΞΑΔΙΚΟΣ ΣΕ ΔΕΚΑΔΙΚΟ» : PRINT : PRINT ΤΑΒ(4) «ΠΛΗΚΤΡΟ 2 - ΔΕΚΑΔΙΚΟΣ ΣΕ ΔΕΚΑΕΞΑΔΙΚΟ» : PRINT : PRINT ΤΑΒ(4) «ΠΛΗΚΤΡΟ 3 - ΔΥΑΔΙΚΟΣ ΣΕ ΔΕΚΑΔΙΚΟ» : PRINT : PRINT ΤΑΒ(4) «ΠΛΗΚΤΡΟ 4 - ΔΕΚΑΔΙΚΟΣ ΣΕ ΔΥΑΔΙΚΟ» PRINT : PRINT ΤΑΒ(4) «ΠΛΗΚΤΡΟ <sup>5</sup> - ΤΕΡΜΑΤΙΖΕΙ ΤΟ ΠΡΟΓΡΑΜΑ» WHILE  $aZ>5$  OR  $aZ<1$ a\$=INKEY\$:lF a\$="" THEN <sup>300</sup>  $aZ=ASC(as)-48$ WEND  $bad=1$ : ON *a%* GOSUB 420,670,800,1010  $CLS$ : PRINT TAB( 13) «ΔΕΚΑΕΞΑΔΙΚΟΣ ΣΕ ΔΕΚΑΔΙΚΟ» PRINT: PRINT: PRINT ΙΝΡUΤ «ΠΟΙΟΣ ΕΙΝΑΙ Ο ΔΕΚΑΕΞΑΔΙΚΟΣ ΑΡΙΘΜΟΣ»;h\$

```
470 : d c = 0<br>480 : h s = 0480 : h$=UPPER$(h$)
490 : FOR n=1 TO LEN(h$)<br>500 : hx=ASC(MID$(h$,n
            hx=ASC(MID$(h$,n,1))<br>bad=1
\frac{510}{520}:
 520 : IF hx>47 AND hx<58 THEN hx=hx-48:bad=0
 530 : IF hx>64 AND hx<71 THEN hx=hx-55:bad=0
 540 : IF bad=1 THEN n=LEN(h$)
550 : d=hx*16^{\lambda}(LEN(h$)-n)<br>560 : dc=dc+ddc=dc+d<br>NEXT
570 : 580 :IF LEN(h$)>4 THEN bad=1
590 WEND
600 PRINTiPRINT
 610 PRINT «Ο ΔΕΚΑΔΙΚΟΣ ΑΡΙΘΜΟΣ ΕΙΝΑΙ O»;dc
620 GOSUB 1200
630 RETURN
640 :
650 :
660 REM Δεκαδικός σε δεκαεξαδικό
670 WHILE bad=1
680 : CLS<br>690 : PRI
690 : PRINT TAB( 13) «ΔΕΚΑΔΙΚΟΣ ΣΕ ΔΕΚΑΕΞΑΔΙΚΟ»
         700 : GOSUB 1130: REM 'Ελεγχος δεκαδικού αριθμού
710 WEND
720 PRINTiPRINT
730 PRINT «Ο ΔΕΚΑΕΞΑΔΙΚΟΣ ΑΡΙΘΜΟΣ ΕΙΝΑΙ O»; HEXS(decn)
740 GOSUB 1200
750 RETURN
760 :
770 :
780 :
790 REM Δυαδικός σε δεκαδικό
800 WHILE bad=1<br>810 : CLS
810 :<br>820 :
820 : PRINT TAB(11) «ΔΥΑΔΙΚΟΣ ΣΕ ΔΕΚΑΔΙΚΟ»<br>830 : PRINT: PRINT: PRINT
830 : PRINT:PRINT:PRINT<br>840 : INPUT «Ο ΔΥΑΔΙΚΟΣ
         1 ΝΡUT «Ο ΔΥΑΔΙΚΟΣ ΑΡΙΘΜΟΣ ΕΙΝΑΙ O»; b$<br>dc=0
850 : 860 :860 : FOR n=1 TO LEN(b$)<br>870 : bn=ASC(MID$(b$,n
870 : bn=ASC(MID$(b$,n,1))<br>880 : IF bn>47 AND bn<50 T
880 : IF bn>47 AND bn<50 THEN bn=bn-48:bad=0:ELSE bad=1
890 : IF bad=1 THEN n=LEN(b$)
900 : d=bn*2^(LEN(b$)-n)<br>910 : dc=dc+d
         dc=dc+d<br>NEXT
920 :<br>930 :
         IF LEN(b$)>16 THEN bad=1
940 WEND
950 PRINT: PRINT
960 PRINT «O ΔΕΚΑΔΙΚΟΣ ΑΡΙΘΜΟΣ ΕΙΝΑΙ O»;dc
970 GOSUB 1200
980 RETURN
990 :
1000 REM Δεκαδικός σε δυαδικό
1010 WHILE bad=1
1020 :<br>1030 :
1030 : PRINT TAB( 11) «ΔΕΚΑΔΙΚΟΣ ΣΕ ΔΥΑΔΙΚΟ»
          1040 : GOSUB 1130:REM 'Ελεγχος δεκαδικού αριθμού
1050 WEND
1060 PRINTiPRINT
1070 PRINT «Ο ΔΥΑΔΙΚΟΣ ΑΡΙΘΜΟΣ ΕΙΝΑΙ Ο»; ΒΙΝ $ (decn 16)
1080 GOSUB 1200
1090 RETURN
```
- : : REM Έλεγχος δεκαδικού αριθμού PRINT:PRINT:PRINT INPUT «ΠΟΙΟΣ ΕΙΝΑΙ O ΔΕΚΑΔΙΚΟΣ ΑΡΙΘΜΟΣ»; decn IF decn>-1 AND decn<65536 THEN bad=0 RETURN : : 1190 REM Πάτησε ένα πλήκτρο <sup>1200</sup> print:print:print PRINT «ΠΑΤΗΣΕ ΕΝΑ ΠΛΗΚΤΡΟ ΓΙΑ ΝΑ ΔΕΙΣ ΤΙΣ ΛΕΙΤΟΥΡΓΙΕΣ ΤΟΥ» : PRINT «ΠΡΟΓΡΑΜΜΑΤΟΣ» a\$=INKEY\$:lF a\$="" THEN 1220
- RETURN

# **Π84 ΚΩΔΙΚΕΣ ΧΡΩΜΑΤΩΝ ΓΙΑ ΑΝΤΙΣΤΑΣΕΙΣ**

Αυτό είναι ένα χρήσιμο πρόγραμμα για κάθε εργαστήριο ηλεκτρονικών. Μπορείς με αυτό να υπολογίσεις την τιμή μιας αντίστασης απο τον κώδικα των χρωμάτων που φέρει να υπολογίσεις τον κώδικα των χρωμάτων της από την τιμή της. Το πρόγραμμα εφαρμόζεται μόνο στις αντιστάσεις που φέρουν ζώνες χρωμάτων όπως αυτή που παρουσιάζεται στο παρακάτω σχήμα.

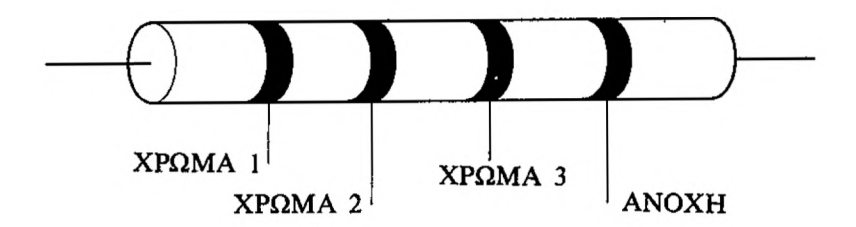

ΕΝΤΟΛΕΣ

Πληκτρολόγησε το πρόγραμμα και τρέξε το. Ακολούθησε τις οδηγίες.

10 REM Κώδικες χρωμάτων για αντιστάσεις 20 ΡΕΝ 1:ΙΝΚ 1,24 30 PAPER Ο:ΙΝΚ 0,1 40 BORDER <sup>1</sup> 50 MODE <sup>1</sup> 60 PRINT TAB(10) «ΚΩΔΙΚΕΣ ΧΡΩΜΑΤΩΝ ΓΙΑ ΑΝΤΙΣΤΑΣΕΙΣ» 70 PRINT ΤΑΒ(10)"\*\*\*\*\*\*\*\*\*\*\*\*\*\*\*\*\*\*\*\*\*♦\*♦\*\*\*♦♦\*\*'\* 80 LOCATE 1,6 90 PRINT «ΜΕ ΑΥΤΟ ΤΟ ΠΡΟΓΡΑΜΜΑ ΜΠΟΡΕΙΣ ΝΑ ΥΠΟΛΟΓΙΣΕΙΣ» 100 PRINT «ΤΗΝ ΤΙΜΗ ΜΙΑΣ ΑΝΤΙΣΤΑΣΗΣ ΑΠΟ ΤΟΝ ΚΩΔΙΚΑ ΤΩΝ» 110 PRINT «ΧΡΩΜΑΤΩΝ ΤΗΣΉ ΝΑ ΥΠΟΛΟΓΙΣΕΙΣ ΤΟΝ ΚΩΔΙΚΑ ΤΩΝ» 12Ö PRINT «ΧΡΩΜΑΤΩΝ ΤΗΣ ΑΠΟ ΤΗΝ ΤΙΜΗ ΤΗΣ» 130 : 140 DIM b\$(13):REM Εισαγωγή χρωμάτων 150 FOR n=1 ΤΟ 13  $READ$   $b\$(n)$ 170 NEXT 180 : 190 DATA, μαύρο, καφέ, κόκκινο, πορτοκαλί, κίτρινο, πράσινο 200 DATA μπλέ, μωβ, γκρί, άσπρο, χρυσάφι, ασημί, κανένα 220 GOSUB 1470: REM Πάτημα ενός πλήκτρου 230 : 240 : 250 WHILE a<>3<br>260 : CLS 260 :<br>270 : 270 : LOCATE 1,4<br>280 : PRINT «OEA 280 : PRINT «ΘΕΛΕΙΣ ΝΑ ΥΠΟΛΟΓΙΣΕΙΣ ΤΗΝ ΤΙΜΗ ΤΗΣ ΑΝΤΙΣΤΑΣΗΣ Ή» 290 : PRINT «ΤΟΝ ΚΩΔΙΚΑ ΤΩΝ ΧΡΩΜΑΤΩΝ;» 300 : LOCATE 8,8 310 : PRINT «ΠΑΤΗΣΕ ΤΟ ΠΛΗΚΤΡΟ <sup>1</sup> ΓΙΑ ΤΗΝ ΤΙΜΗ»

```
320:330 :
340
350:850 PRINT:PRINT
860
870
880
t=5*VAL(t$)
890
IF t=15 THEN t=20
900
910
res=(10*d(1)+d(2))*10Ad(3)
       PRINT
      PRINT «ΠΑΤΗΣΕ ΤΟ ΠΛΗΚΤΡΟ 2 ΓΙΑ ΤΟΝ ΚΩΔΙΚΑ ΤΩΝ ΧΡΩΜΑΤΟΝ»
       PRINT
       PRINT TAB(8); «ΠΑΤΗΣΕ ΤΟ ΠΛΗΚΤΡΟ 3 ΓΙΑ ΝΑ ΤΕΡΜΑΤΙΣΕΙΣ»
       PRINT« ΤΟ ΠΡΟΓΡΑΜΜΑ»
       a$="4"
       WHILE a$<>"1" AND a$<>"2" AND a$<>"3"
          : a$=INKEY$
       WEND
       a=VAL(a$)
410 : ON a GOSUB 480,1020
420 WEND
430 CLS
440 END
360
370
380 :
390
400 :450
460
470
REM Τιμή της αντίστασης
480
f lag=1
490
WHILE flag=1
500
510
520:
530
540
550 :
560
570
580
590
600
610:620 :
630
640
650:660
670
680
690
700
710
WEND
720
730
CLS
740
LOCATE 1,3
750 PRINT «ΤΟ ΤΕΤΑΡΤΟ ΧΡΩΜΑ ΚΑΘΟΡΙΖΕΙ ΤΗΝ ΑΝΟΧΗ»
750'-PRINT «ΤΟ ΤΕΤΑΡΤΟ ΧΡΩΜΑ ΚΑΘΟΡΊΖΕΙ ΤΗΝ /<br>760'-PRINT «ΕΔΩ ΕΧΟΥΜΕ ΤΙΣ ΕΞΗΣ ΠΕΡΙΠΤΩΣΕΙΣ:»
770
PRINTIPRINT
780
FOR n=11 TO 13
790
I PRINT,n-10,b$(n)
800
NEXT
810
PRINTIPRINT
820 PRINT «ΠΑΤΗΣΕ ΤΑ ΠΛΗΚΤΡΑ 1, 2 ή 3 ΓΙΑ ΝΑ ΕΙΣΑΓΕΙΣ ΤΟ ΧΡΩΜΑ»
830
PRINT «ΤΗΣ ΑΝΟΧΗΣ ΤΗΣ ΑΝΤΙΣΤΑΣΗΣ. ΚΑΘΕ ΑΛΛΟ ΠΛΗΚΤΡΟ »
840
PRINT "ΥΠΟΛΟΓΙΣΤΗΣΤΟ ΑΝΤΙΛΑΜΒΑΝΕΤΑΙ ΣΑΝ ΕΛΛΕΙΨΗ ΤΕΤΑΡΤΟΥ"
       : CLS
       : PRINT TAB(14); «TA ΧΡΩΜΑΤΑ ΕΙΝΑΙ»
       : PRINT
       : FOR n=0 TO 9
         : PRINT,b$(n+1),'-";n
       : NEXT
       PRINT: PRINT
       : PRINT «ΒΑΛΕ TA ΤΡΙΑ ΧΡΩΜΑΤΑ ΣΑΝ ΤΡΕΙΣ»
       : PRINT «ΑΡΙΘΜΟΥΣ ΠΑΤΩΝΤΑΣ ΣΤΗ ΣΥΝΕΧΕΙΑ ΤΟ ΠΛΗΚΤΡΟ ENTER»
      PRINT: PRINT
    : PRINT «ΓΙΑ ΠΑΡΑΔΕΙΓΜΑ: »
       : PRINT «ΚΟΚΚΙΝΟ - ΜΑΥΡΟ - ΠΟΡΤΟΚΑΛΙ= 203»
       PRINT
       I INPUT «ΠΟΙΑ ΕΙΝΑΙ ΤΑ ΧΡΩΜΑΤΑ»; cl$
      : FOR n=1 TO LEN(cLS)
         : d(n)=ASC(MID$(cl$,n,1))-48
          : IF. d(n)<0 OR d(n)>9 THEN flag=1 ELSE flag=O
          : IF flag=1 THEN n=LEN(cl$)
       : NEXT
       : IF LEN(cl$)<>3 THEN flag=1
    : PRINT « ΧΡΩΜΑΤΟΣ»
    INPUT «ΕΠΙΛΟΓΉ(Ι,2ή3)»;t$<br>IF t$<>"1" AND t$<>"2" THEN t$="3"
```

```
920 CLS
930 LOCATE 4,4
940 PRINT «H TÎMH ΤΗΣ ΑΝΤΙΣΤΑΣΗΣ ΕΙΝΑΙ»; res; «ohm»
950 LOCATE 4,7
960 PRINT «H ΑΝΟΧΗ ΤΗΣ ΕΙΝΑΙ»; t; «%»
970 GOSUB 1470: REM Πάτημα ενός πλήκτρου
980 RETURN
990 :
1000 :
1010 REM Εισαγωγή κώδικα
1020 fLag=1
1030 WHILE flag=1<br>1040 : CLS
1040 : CLS<br>1050 : LOCATE 1.4
1060 : PRINT «ΠΑΡΑΚΑΛΩ ΔΩΣΕ ΤΗΝ ΤΙΜΗ ΤΗΣ ΑΝΤΙΣΤΑΣΗΣ ΣΕ Ohm»
1070 : PRINT «ΠΑΡΑΚΑΛΩ ΝΑ ΔΩΣΕΙΣ ΜΟΝΟ ΑΡΙΘΜΟΥΣ»<br>1080 : PRINT
1080 :<br>1090 :
          PRINT «ΤΙΜΕΣ ΑΝΤΙΣΤΑΣΕΩΝ ΜΙΚΡΟΤΕΡΕΣ ΑΠΟ 10 Ohm»
1100 : PR INT «Ή ΜΕΓΑΛΥΤΕΡΕΣ ΑΠΟ 99000000000 Ohm ΔΕΝ»
1110 : PRINT «ΚΑΛΥΠΤΟΝΤΑΙ ΑΠΟ ΑΥΤΟ ΤΟ ΠΡΟΓΡΑΜΜΑ»<br>1120 : PRINT:PRINT
1120 : PRINT:PRINT<br>1130 : INPUT «TIMH
1130 : INPUT «ΤΙΜΗ ΤΗΣ ΑΝΤΙΣΤΑΣΗΣ ΣΕ Ohm»; rst<br>1140 : rst=INT(rst)
1140 : rst=INT(rst)
1150 : IF rst>=10 AND rst<=9.9E+10 THEN flag=0<br>1160 : rst$=STR$(rst)
          rst$=STR$(rst)
1170 WEND
1180 :
1190 CLS
1200 LOCATE 1,4<br>1210 PRINT «ΠΑΤΗΣΕ ΕΝΑ ΑΠΟ ΤΑ ΠΛΗΚΤΡΑ 1, 2 ή 3 ΑΝΑΛΟΓΑ ΜΕ ΤΟ ΑΝ»
1220 PRINT «Η ΑΝΟΧΗ ΕΙΝΑΙ 5%, 10%, 20%»
1230 PRINT «ΑΝΤΙΣΤΟΙΧΑ».<br>1240 PRINT
1220 PRINT «Η ΑΝΟΧΗ ΕΊΝΑΙ 5%, 10%, ή 20%»<br>1230 PRINT «ΑΝΤΊΣΤΟΙΧΑ»<br>1240 PRINT «ΚΑΘΕ ΑΡΙΘΜΟ ΕΚΤΟΣ ΤΩΝ 1 ΚΑΙ 2 Ο ΥΠΟΛΟΓΙΣΤΗΣ ΤΟΝ»<br>1250 PRINT «ΚΑΘΕ ΑΡΙΘΜΟ ΕΚΤΟΣ ΤΩΝ 1 ΚΑΙ 2 Ο ΥΠΟΛΟΓΙΣΤΗΣ ΤΟΝ»
1260 PRINT «ΑΝΤΙΛΑΜΒΑΝΕΤΑΙ ΣΑΝ ΑΝΟΧΗ 20%»'
1270 PRINT: PRINT
1280 INPUT «ΑΝΟΧΗ (1, 2, ή 3)»; t$
1290 IF t$<>"1" AND t$<>"2" THEN t$="3"
1300 :
1310 CLS
1320 LOCATE 1,4
1330 a(1)=VAL(MID$(rst$,2,1))
1340 a(2)=VAL(MID$(rst$,3,1))
1350 a(3)=LEN(rst$)-3
1360 a(4)=ASC(t$)-39
1370 :
1380 FOR n=1 TO 4<br>1390 : PRINT, «TO
         PRINT, «ΤΟ ΧΡΩΜΑ»; n; «ΕΙΝΑΙ»; b $ (a (n) + 1)
1400 NEXT
1410 :
1420 GOSUB 1470: REM Πάτημα ενός πλήκτρου
1430 RETURN
1440 :
1450 :
1460 REM Any key
1470 PRINT:PRINT:PRINT<br>1480 a$="":REM Κενός αλφαριθμητικός χαρακτήρας
1490 PRINT TAB(5) «ΠΑΤΗΣΕ ΕΝΑ ΠΛΗΚΤΡΟ ΓΙΑ ΝΑ ΠΑΡΕΙΣ ΟΔΗΓΙΕΣ»
1500 WHILE LEN(a$)=0:a$=INKEY$:WEND
1510 RETURN
```
### **Π85 ΟΓΚΟΙ ΣΤΕΡΕΩΝ**

Με αυτό το πρόγραμμα μπορείς να υπολογίζεις όγκους σφαιρών, κυλίνδρων, κόνων και πυραμίδων.

Μπορεί να επεκταθεί και να περιλάβει και όγκους άλλων στερεών.

ΕΝΤΟΛΕΣ

Πληκτρολόγησε το πρόγραμμα και τρέξε το. Ακολούθησε τις οδηγίες.

10 <sup>I</sup> REM Όγκοι στερεών 20 BORDER 1 30 <sup>I</sup> PAPER 0:ΙΝΚ 0,1 40 PEN 1:INK 1,24 50 MODE 1 60 <sup>I</sup> LOCATE 10,3 70 <sup>I</sup> 80 <sup>I</sup> 90 <sup>I</sup> 90 LOCATE<br>100 PRINT 110 PRINT 120 <sup>I</sup> PRINT TAB(5) «ΠΑΤΗΣΕ TO ΠΛΗΚΤΡΟ <sup>2</sup> ΓΙΑ ΚΥΛΙΝΔΡΟ» 130 ) PRINT 140 ΡRΙΝΤ TAB(5) «ΠΑΤΗΣΕ ΤΟ ΠΛΗΚΤΡΟ 3 ΓΙΑ ΚΩΝΟ ΄Η ΠΥΡΑΜΙΔΑ» 150 PRINT 160 170 180 190 WEND 200 CLS 210 a=VAL(a\$) 220 230 240 RUN 250 :  $260:$ 270 REM Σφαίρα 280 PRINT TAB(10) «ΟΓΚΟΣ ΣΦΑΙΡΑΣ» 290 PRINT TAB(10)"\*\*\*\*\*\*\*\*\*\*\*\*\*\*\*\*\*\*\*" 300 rd=-1 310 LOCATE 1,6 320 WHILE rd<0 330 340 WEND 350 360 vl=4\*PI\*rd\*rd\*rd/3 370 PRINTiPRINT:PRINT 380 PRINT «O όγκος σφαίρας με ακτίνα»; rd 390 PRINT<br>400 PRINT«EINAI»; vl 410 GOSUB 1490 420 RETURN 430 440 450 REM Κύλινδρος PRINT «ΟΓΚΟΙ ΣΤΕΡΕΩΝ»<br>PRINT\_TAB(10)"\*\*\*\*\*\*\*\*\*\*\*\*\*\*\*\*" PRINT WHILE a\$=INKEY\$ IF a=4 THEN END ON a GOSUB 280,450,690 5,8 TAB(5) «ΠΑΤΗΣΕ TO ΠΛΗΚΤΡΟ l ΓΙΑ ΣΦΑΙΡΑ» TAB(5) «ΠΑΤΗΣΕ ΤΟ ΠΛΗΚΤΡΟ 4 ΓΙΑ ΝΑ ΣΤΑΜΑΤΗΣΕΙΣ<br>a\$<>"1" AND a\$<>"2" AND a\$<>"3" AND a\$<>"4" : INPUT «ΠΟΣΗ ΕΙΝΑΙ H AKTINA»; rd

460 PRINT TAB(10) «ΟΓΚΟΣ ΚΥΛΙΝΔΡΟΥ»<br>470 PRINT TAB(10)"\*\*\*\*\*\*\*\*\*\*\*\*\*\*\*\*\*\*\*\*\*" 480 ht=-1 LOCATE 1,6 490 WHILE ht<0 500 : INPUT «ΠΟΣΟ ΕΙΝΑΙ TO ΥΨΟΣ»; ht 520 WEND 530 PRINT:PRINT rd=-1 540 WHILE rd<0 550 : INPUT «ΠΟΣΗ ΕΙΝΑΙ H AKTINA ΤΗΣ ΒΑΣΗΣ»; rd 560 570 WEND 580 PRINT:PRINT:PRINT PRINT «o ΟΓΚΟΣ ΚΥΛΙΝΔΡΟΥ ME ΑΚΤΙΝΑΒΑΣΗΣ»; rd; »KAI ΥΨΟΣ»; ht 590 600 PRINT PRINT'«EINAI»; rd; ΚΑΙ ΥΨΟΣ»; ht 610 620 PRINT PRINT «ΕΙΝΑΙ»; PI \* rd \* rd \* ht 630 ! 640 GOSUB 1490 650 RETURN 470 510 : 660 670 680 <sup>I</sup> REM Κώνος 690 <sup>I</sup> 690 PRINT TAB(11)«ΟΓΚΟΣ ΚΩΝΟΥ»<br>700 PRINT TAB(11)"\*\*\*\*\*\*\*\*\*\*\*\*\*\*\*\*" 710 <sup>I</sup> LOCATE 1,6 720 INPUT «ΓΝΩΡΙΖΕΙΣ TA ΕΜΒΑΔΑ ΤΗΣ ΒΑΣΗΣ»; y\$ 730 740 <sup>i</sup> 750 PRINT 760 ht=-1 770 WHILE ht<0 780 790 WEND 800 PRINT:PRINT 810 PRINT «Ο ΟΓΚΟΣ ΚΩΝΟΥ ΜΕ ΕΜΒΑΔΟ» 820 PRINT 830 PRINT «ΒΑΣΗΣ»; ar; «ΚΑΙ ΥΨΟΣ»; ht 840 PRINT 850 PRINT «EINAI»; ar \* ht /2 860 ( GOSUB 1490 870 RETURN 880 890 900 <sup>I</sup> REM Εισαγωγή εμβαδού βάσης 910 PRINT:PRINT 920 ar=-1 930 <sup>I</sup> WHILE ar<0 940 : I<br>950 WEND 960 RETURN 970 : 980 :<br>990 REM Επιλογή σχήματος βάσης 1000 <sup>I</sup> PRINT:PRINT 1010 PRINT «ΔΙΑΛΕΞΕ ΤΟ ΣΧΗΜΑ ΤΗΣ ΒΑΣΗΣ ΠΑΤΩΝΤΑΣ ΤΟ:» 1020 1030 PRINT' «ΠΛΗΚΤΡΟ 1 ΓΙΑ ΙΣΟΠΛΕΥΡΟ ΤΡΙΓΩΝΟ» 1040 <sup>I</sup> PRINT'«ΠΛΗΚΤΡΟ 2 ΓΙΑ ΤΕΤΡΑΓΩΝΟ» 1050 PRINT «ΠΛΗΚΤΡΟ 3 ΓΙΑ ΚΥΚΛΟ» **1060 PRINT** 1060 PRINT<br>1070 WHILE c\$<>"1" AND c\$<>"2" AND c\$<>"3" 1080 <sup>I</sup> : c\$=INKEY\$ IF LEFTÎ(y\$,1)="y" OR LEFT\$(y\$,1)="Y" THEN Y=1 ELSE Y=2 ON <sup>Y</sup> GOSUB 910,1000 : INPUT «ΠΟΣΟ ΕΙΝΑΙ TO ΥΨΟΣ»; ht : INPUT «ΠΟΣΟ ΕΙΝΑΙ ΤΟ ΕΜΒΑΔΟ»; ar 1020 PRINT

*188*

 WEND c=VAL(c\$) ON c GOSUB 1220,1310,1400 : CLS PRINT TAB( 11) «ΟΓΚΟΣ ΚΩΝΟΥ» 1150 PRINT TAB(11)"\*\*\*\*\*\*\*\*\*\*\*\*\*\*\*\*\*\*" LOCATE 1,6 1170 PRINT «ΤΟ ΕΜΒΑΔΟΝ ΤΗΣ ΒΑΣΗΣ ΕΙΝΑΙ»: ar RETURN : : REM Τρίγωνο sd= $-1$  WHILE sd<0 : INPUT «ΠΟΣΗ ΕΙΝΑΙ ΠΛΕΥΡΑ ΤΟΥ ΤΡΙΓΩΝΟΥ»; sd WEND ar=O.5\*sd\*sd\*SIN(PI/2) RETURN : : REM Τετράγωνο sd=-1 WHILE sd<0 1330 : INPUT «ΠΟΣΗ ΕΙΝΑΙ Η ΠΛΕΥΡΑ ΤΟΥ ΤΕΤΡΑΓΩΝΟΥ»; sd WEND ar=sd\*sd RETURN : : REM Κύκλος rd=~1 1410 WHILE rd<0 : INPUT «ΠΟΣΗ ΕΙΝΑΙ ΑΚΤΙΝΑ ΤΟΥ ΚΥΚΛΟΥ»; rd WEND ar=PI\*rd\*rd RETURN : : REM Πάτημα ενός πλήκτρου PRINT:PRINT:PRINT PRINT TAB(8) «ΠΑΤΗΣΕ ΕΝΑ ΠΛΗΚΤΡΟ ΓΙΑ ΝΑ ΓΥΡΙΣΕΙΣ ΣΤΗΝ ΑΡΧΗ» WHILE LEN(b\$)=O:b\$-INKEY\$:WEND RETURN

## **ΠΕΙΡΑΜΑΤΑ ΦΥΣΙΚΗΣ 1 ΚΑΙ 2**

Τα επόμενα δύο προγράμματα αποτελούν μια προσπάθεια επίδειξης του τρόπου με τον οποίο ένας μικροϋπολογιστής μπορεί να χρησιμοποιηθεί σε ένα εργαστήριο φυσικής, για να απαλλάξει τον ασκούμενο μαθητή τον ερευνητή από ένα μεγάλο μέρος της ρουτινιάρικης εργασίας που απαιτείται για τον υπολογισμό των αποτελεσμάτων ενός πειράματος.

Τα προγράμματα βασίζονται σε δύο πειράματα που περιέχονται στο βιβλίο του F. Tyler, «A Laboratory Manual of Physics» (Εγχειρίδιο πειραμάτων Φυσικής), Edward Arnold, 1966.

ΕΝΤΟΛΕΣ

Χρησιμοποίησε τα φύλλα εργαστηριακών ασκήσεων και τα προγράμματα για να εκτελέσεις τα πειράματα.

#### **Π86 ΠΕΙΡΑΜΑ <sup>1</sup> - ΡΟΠΗ ΑΔΡΑΝΕΙΑΣ**

Φύλλο εργαστηριακών ασκήσεων <sup>1</sup>

Υπολογισμός της ροπής αδράνειας σφόνδυλου.

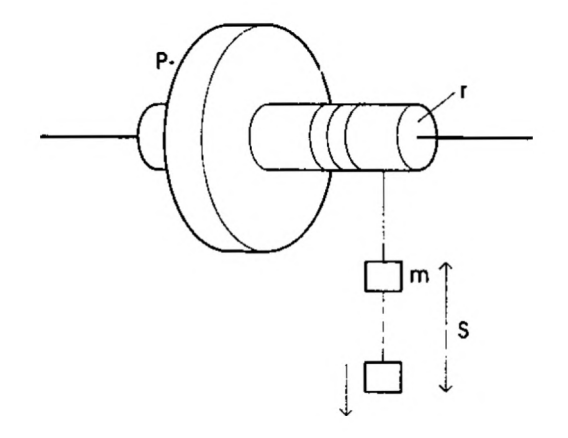

Πειραματική συσκευή

Αποτελείται κατ' αρχήν από ένα σφόνδυλο τοποθετημένη σε σταθερό ύψος πάνω από το έδαφος. Ένα σώμα δένεται στην άκρη ενός μη εκτατού νήματος, που περιτυλίνεται γύρω από τον άξονα του σφονδύλου. Η άλλη άκρη του νήματος περνιέται μέσα από μια τρύπα, που ανοίγεται στον άξονα για το σκοπό αυτό. Το μήκος του νήματος υπολογίζεται έτσι ώστε να αποδεσμεύεται από τον άξονα μόλις το σώμα συναντά το έδαφος. Επίσης απαιτούνται τα εξής όργανα: παχύμετρο, ζυγός, χρονόμετρο, μέτρο.

Μέθοδος

H μάζα m υπολογίζεται με ζυγό, η δε ακτίνα r με παγύμετρο.

Το σώμα (m) αφήνεται να πέσει ελεύθερα στο έδαφος διανύοντας γνωστή πόσταση (s) και σημειώνεται ο χρόνος (t) που πέρασε, με τη βοήθεια του χρονομέτρου. αριθμός των περιστροφών (η) του σφονδύλου υπολογίζεται από την παρατήρηση ενός σημείου P της περιφέρειάς του. Επίσης υπολογίζεται με τον ίδιο τρόπο αριθμός των περιστροφών (ρ) του σφονδύλου, από τη στιγμή, που το σώμα (m) φθάνει στο έδαφος μέχρι τη στιγμή που σφόνδυλος ηρεμεί. Το πείραμα επαναλαμβάνεται τρείς φορές για την ίδια απόσταση (s).

Η διαδικασία εκτέλεσης του πειράματος είναι η εξής:

Βάλε σε λειτουργία τον μικροϋπολογιστή. Φόρτωσε το πρόγραμμα. Πάρε τις μετρήσεις για τα m, r καί s Τρέξε το πρόγραμμα. Εκτέλεσε το πείραμα σύμφωνα με τις οδηγίες και δώσε τις τιμές όταν σου ζητηθεί.

```
10 REM Ροπή αδράνειας
20 PAPER Ο:ΙΝΚ 0,24
30 ΙΝΚ 1,1
40 ΙΝΚ 2,6
50 PAPER 0
60 ΡΕΝ 1
70 BORDER 24
80 MODE 1
   90 PRINT ΤΑΒ(8)"************************"
100 PRINT TAB(8)"*<br>110 PRINT TAB(8)"* ΠΕΙΡΑΜΑΦΥΣΙΚΗΣ Ι *"
                        ΠΕΙΡΑΜΑ ΦΥΣΙΚΗΣ 1 *"
120 PRINT TAB(8)"*
130 PRINT TAB(8)"******************** ***"
140 print:print:print
150 ΡΕΝ 2
150 PRINT TAB(11)"--------------------<br>160 PRINT TAB(11) «ΡΟΠΗ ΑΔΡΑΝΕΙΑΣ»
180 PRINT TAB(17)«ΕΝΟΣ»
190 PRINT TAB( 15) «ΣΦΟΝΔΥΛΟΥ»
```

```
200 PRINT TAB(11)"--------------------
210
PRINT:PRINT:PRINT
220
PEN 1
230
PRINT TAB(9) «ΠΑΡΑΚΑΛΩ ΔΙΑΒΑΣΕ TO ΦΥΛΛΟ ΕΡΓΑΣΤΗΡΙΑΚΩΝ »
240
PRINT
250
PEN 2
260
PRINT TAB(7)«ΠΑΤΗΣΕ ΕΝΑ ΠΛΗΚΤΡΟ ΜΟΛΙΣ ΕΙΣΑΙ ΕΤΟΙΜΟΣ»
270
a$=INKEY$:lF LEN(a$)=O THEN 270
280
290
y$="y"
300
WHILE L0WER$(y$)="y"
310:320
330:
340
350 :
360
370
380 :
390
400
410
420:430:440:450:460:470
480
490
500 :
510
520
530
540
550
560
570
580
590
600
610
620
630
640
650
660
670
680
690
700
710
720
730
740
750
760
770
780
790
WEND
800
CLS
810
END
    : PRINT « ΑΣΚΗΣΕΩΝ I.»
       r = 0: m = 0: s = 0: CLS
        PEN<sub>1</sub>
        : INPUT «AKTINA ΑΞΟΝΑ (cm)»; r
        r = r/100: PRINT
        : INPUT «ΜΑΖΑ ΣΩΜΑΤΟΣ (kg)»; m.
        : PRINT
        INPUT «ΑΠΟΣΤΑΣΗ ΑΠΟ TO ΕΔΑΦΟΣ (cm)»; S
        s=s/100
     : tt=O:nn=0:pp=O
     : FOR k=1 TO 3
          : CLS
      PRINT TAB(10) «ΕΚΤΕΛΕΣΗ ΤΟΥ ΠΕΙΡΑΜΑΤΟΣ»
          LOCATE 16,5
          PEN<sub>2</sub>
     : PRINT"RUN";k
: PRINT TAB(16)"*****"
          PRINT: PRINT
          PEN<sub>1</sub>
          : INPUT «ΧΡΟΝΟΣ (secs) »; t
        : PRINT
          : INPUT «N (στροφές)»; n
          : PRINT
          : INPUT «P (στροφές)»; p
          : tt=tt+t
          : nn=nn+n
          : pp=pp+p
       NEXT
       : CLS
       : g=9.81:REM Επιτάχυνση οφειλόμενη στη βαρύτητα
        : t=tt/3:n=nn/3:ρ=ρρ/3
        ON ERROR GOTO 850
        it = m * r * r * (q * t * t / s - 1) * p / (p + n)LOCATE 1,8
        PEN 2
       : PRINT «ΡΟΠΗ ΑΔΡΑΝΕΙΑΣ= »;
       PEN 1
       PRINT USING "####.##";it;
       PEN<sub>2</sub>
       PRINT" kg-TETP. METP."
       : print"=============="=======================
       : PRINT:PRINT:PRINT
       PEN<sub>1</sub>
       : INPUT «ΑΛΛΟ ΠΕΙΡΑΜΑ (y/n)»; y$
```
:

:

- REM Ρουτίνα λάθους
- 
- LOCATE 1,10 860 PR INT«ΛΑΘΟΣ ΔΕΔΟΜΕΝΑ ΔΕΝ ΕΙΝΑΙ ΔΥΝΑΤΟΣ ΥΠΟΛΟΓΙΣΜΟΣ ΤΩΝ» : PRINT «ΑΠΟΤΕΛΕΣΜΑΤΩΝ»
- PRINT
- ΡΕΝ 2
- PRINT ΤΑΒ( 5 ) «ΠΑΤΗΣΕ ΕΝΑ ΠΛΗΚΤΡΟ ΓΙΑ ΝΑ ΞΑΝΑΤΡΕΞΕΙ ΤΟ » : PRINT «ΠΡΟΓΡΑΜΜΑ»
- 900 a\$=INKEY\$:iF LEN(a\$)=O THEN 900 RUN
- 

Φύλλο εργαστηριακών ασκήσεων 2 Υπολογισμός της εστιακής απόστασης κοίλου κάτοπτρου.

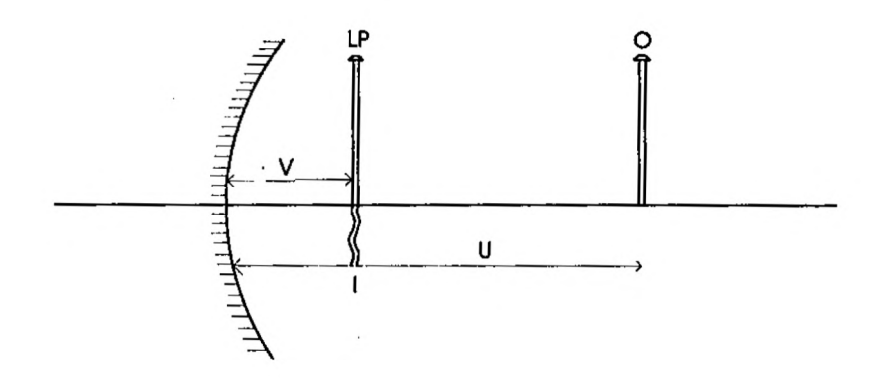

#### Πειραματική συσκευή

Αποτελείται από ένα κοίλο κάτοπτρο, τη διάταξη στερέωσής του, δύο κινητά στηρίγματα με σφιγκτήρες και ακίδες και ένα βαθμονομημένο κανόνα.

#### Μέθοδος

H ακίδα - αντικείμενο Ο τοποθετείται σε γνωστή απόσταση (u) άπό το κοίλο κάτοπτρο. θέση του ειδώλου I που σχηματίζεται από την ανάκλαση στο κάτοπτρο προσδιορίζεται με τη μέθοδο του παραπετάσματος και στη σημείο αυτό τοποθετείται δεύτερη ακίδα (LP). Σημειώνεται.η απόσταση (ν) της κίδας - ειδώλου από το κάτοπτρο. Στη συνέχεια το πείραμα επαναλαμβάνεται για διάφορες τιμές της απόστασης u.

Το πρόγραμμα χρησιμοποιείται για να υπολογίσει την εστιακή απόσταση του κατόπτρου για κάθε μέτρηση. Ο μέσος όρος αυτών των μετρήσεων καθώς και η τυπική τους απόκλιση υπολογίζονται και παρουσιάζονται στην οθόνη.

10 REM Εστιακή απόσταση PAPER Οι ΙΝΚ 0,24 20 ΙΝΚ 1,1 30 INK 1,1<br>40 INK 2,6 50 PAPER O ΡΕΝ <sup>1</sup> 60 70 BORDER 24 80 MODE 1 PRINT TAB(8)"\*\*\*\*\*\*\*\*\*\*\*\*\*\*\*\*\*\*\*\*\*\*\*\*\*\*\*\*\*\*\*" 100 PRINT TAB(8)"\* \*" ΠΕΙΡΑΜΑ ΦΥΣΙΚΗΣ 2 \*" PRINT ΤΑΒ(8)"\* \*" PRINT <sup>T</sup>ΑΒ(8)"\*\*\*\*\*\*\*\*\*\*\*\*\*\*\*\*\*\*\*\*\*\*\*\*\*' 120 140 PRINT:PRINT:PRINT 150 PEN 2 160 PRINT TAB(12)"-------------------170 PRINT TAB (12) «ΕΣΤΙΑΚΗ ΑΠΟΣΤΑΣΗ» 180 PRINT TAB(18)«ΕΝΟΣ» 190 PRINT TAB (12) «ΚΟΙΛΟΥ ΚΑΤΟΠΤΡΟΥ»<br>200 PRINT TAB(12)''-----------------'' 210 PRINT:PRINT:PRINT 220 PEN 1 230 PRINT TAB(9) «ΠΑΡΑΚΑΛΩ ΔΙΑΒΑΣΕ ΤΟ ΦΥΛΛΟ ΕΡΓΑΣΤΗΡΙΑΚΩΝ ΑΣΚΗΣΕΩΝ 2 240 PEN 2 LOCATE 8,19 250 260 INPUT «ΠΟΣΕΣΜΕΤΡΗΣΕΙΣ»;mea%<br>270 IF mea%<1 THEN RUN 290 ON ERROR GOTO 770 300 y\$="y" WHILE LOWER\$(y\$)="y" 310 : sm=0issq=0 320 FOR  $k=1$  TO meal. : CLS PEN<sub>1</sub> : PRINT TAB( 10) «ΕΚΤΕΛΕΣΗ ΤΟΥ ΠΕΙΡΑΜΑΤΟΣ» : LOCATE 13,5 PEN 2 : PRINT «ΜΕΤΡΗΣΗ»;k PRINT TAB(13)"\*\*\*\*\*\*\*\*\*\*\*\*\*\*" PRINT: PRINT PEN<sub>1</sub>  $INPUT''U = "u$ : PRINT  $INPUT "V = "$  $t = 1/(1/u+1/v)$ : sm=sm+t : ssq=ssq+t\*t : NEXT : CLS : mn=sni/mea^ : dv=SQR(ssq/meaX~mn\*mn) LOCATE 6,8 PEN<sub>2</sub> PRINT «ΜΕΣΟΣ ΟΡΟΣ ΕΣΤΙΑΚΗΣ ΑΠΟΣΤΑΣΗΣ=»: : ΡΕΝ 1 PRINT USING "####.##";mn PEN 2 : PRINT TAB(6)"----------------------------------------------------------" PRINT: PRINT PEN 2 630 : PRINT TAB(7)' «ΤΥΠΙΚΗ ΑΠΟΚΛΙΣΗ=»; 40 90 110 PRINT TAB(8)"\* 130 200 270 280 330  $340:$  $350:$ 360 370 380 390 400 410  $420:$  $430:$  $440:$ 450 460 470 480 490 500  $510:$  $520:$ 530  $540:$ 550 560 570 580 590 600 610  $620:$ 

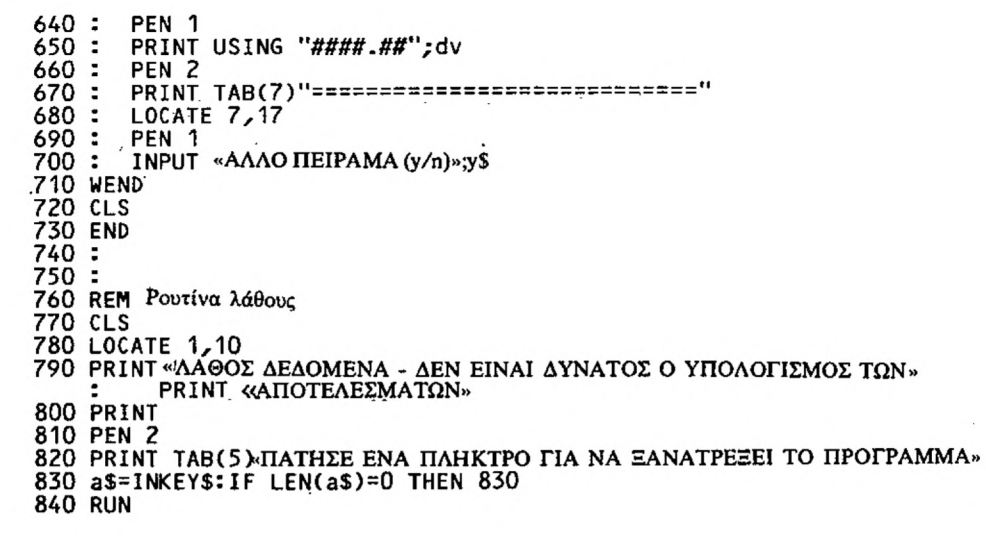

Αυτό το πρόγραμμα υπολογίζει την ολική αντίσταση ενός ηλεκτρικού κυκλώματος της παρακάτω μορφής:

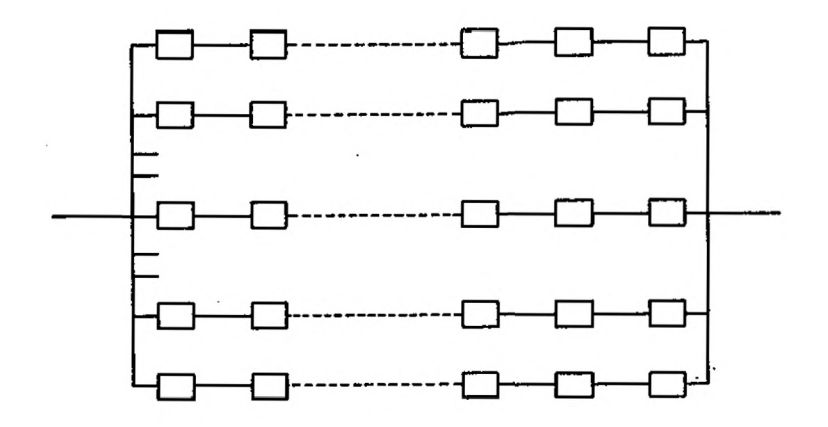

#### ΕΝΤΟΛΕΣ

Πληκτρολόγησε το πρόγραμμα και τρέξε το. Ακολούθησε τις οδηγίες και δώσε τις τιμές των αντιστάσεων όταν σου ζητηθεί.

 REM Αντιστάσεις 20 PAPER 0:1NK 0,1 ΡΕΝ 1:ΐΝΚ 1,24 BORDER <sup>1</sup> MODE <sup>1</sup> LOCATE 15,2 PR INT«ΑΝΤΙΣΤΑΣΕΙΣ» LOCATE 1,5 PRINT«ΑΥΤΟ TO ΠΡΟΓΡΑΜΜΑ ΥΠΟΛΟΓΙΖΕΙ ΤΗΝ ΑΝΤΙΣΤΑΣΗ ΕΝΟΣ» PRINT«ΚΥΚΛΩΜΑΤΟΣ ΠΟΥ ΑΠΟΤΕΛΕΙΤΑΙ ΑΠΟ ΕΝΑΝ ΑΡΙΘΜΟ ΚΛΑΔΩΝ » PRINT«ΟΙ ΟΠΟΙΟΙ ΣΥΝΔΕΟΝΤΑΙ ΠΑΡΑΛΛΗΛΑ ΚΑΙ ΚΑΘΕ» PRINT «ΕΝΑΣ ΑΠΟΤΕΛΕΙΤΑΙ ΑΠΟ ΜΙΑ ΠΕΡΙΣΣΟΤΕΡΕΣ» PRINT «ΑΝΤΙΣΤΑΣΕΙΣ ΣΥΝΔΕΔΕΜΕΝΕΣ ΣΤΗ ΣΕΙΡΑ» LOCATE 1,15 PRINT «ΠΑΤΗΣΕ ΕΝΑ ΠΛΗΚΤΡΟ ΓΙΑ ΝΑ ΣΥΝΕΧΙΣΕΙΣ» WHILE LEN(a\$)=O:a\$=INKEY\$:WEND : CLS 190 WHILE  $br\ll1$  : INPUT «ΑΡΙΘΜΟΣ ΚΛΑΔΩΝ»; br% WEND : FOR n=1 T0 brZ : GOSUB 570: REM Αριθμός κλάδου

```
250 :
260 : rs2=-1<br>270 : WHILE
270: WHILE rs\ll1<br>280: INPUT.APIC
         INPUT «ΑΡΙΘΜΟΣ ΑΝΤΙΣΤΑΣΕΩΝ»; rs%<br>WEND
.290 :
\frac{300}{310} :
310 : FOR k=1 TO rsZ
           50 SUB 570: REM Αριθμός κλάδων<br>vi=-1
330 : 340 :340 : WHILE vL<0<br>350 : PRINT «TIN
\frac{350}{350} : PRINT "TIMH THE ANTIETAEHE"; k;<br>360 : INPUT vl
            INPUT vl<br>WEND
\frac{370}{380} :
            R(n)=R(n)+vL390 : NEXT
400 : IF R(n)=O THEN zer=1:n=brZ ELSE cn=cn+1/R(n)
410 NEXT
420 :
430 IF zer=1 THEN ttl=0 ELSE ttl=1/cn
440 CLS
 450 LOCATE 9,9
460 PRINT" H ΟΛΙΚΗ ΑΝΤΙΣΤΑΣΗ ΕΙΝΑΙ"
 470 LOCATE 8,11
 480 PRINT
490 LOCATE 9,22
500 INPUT «ΑΛΛΟ ΚΥΚΛΩΜΑ (Y/N)»; y$
510 IF LEFT$(y$,1)="Y" OR LEFT$(y$,1)="y" THEN RUN
520 CLS
530 END
540 :
550 :
560 REM Παρουσίαση αριθμού κλάδων
570 CLS
 580 LOCATE 15,3
 590 PR INT «ΚΛΑΔΟΣ»; n
 600 LOCATE 1,6
 610 RETURN
```
Σε πολλές περιπτώσεις χρειαζόμαστε τις ικανότητες ενός απλού παρά ενός πολύπλοκου υπολογιστή. Αυτό το πρόγραμμα εξομοιώνει ένα απλό υπολογιστή τεσσάρων πράξεων (+, -, \*, /).

Το πρόγραμμα μπορεί να επεκταθεί ώστε να συμπεριλάβει μνήμη πρόσθεσης, μνήμη αφαίρεσης και δυνατότητα ανάγνωσης της μνήμης.

#### ΕΝΤΟΛΕΣ

Πληκτρολόγησε το πρόγραμμα και τρέξε το. Χρησιμοποίησε τα πλήκτρα +, -, \*, και / για τις αριθμητικές πράξεις, το «.» για υποδιαστολή και το «=» για τα αποτελέσματα των πράξεων. Χρησιμοποίησε τέλος τα πλήκτρα C, A και S σύμφωνα με τις οδηγίες.

```
10 REM Αριθμομηχανή
20 PAPER Ο:ΙΝΚ 0,0
30 ΡΕΝ 1:ΙΝΚ 1,23
40 BORDER 0
50 MODE 0
60 PRINT ΤΑΒ(6)"*************"
70 PRINT ΤΑΒ(6)«ΑΡΙΘΜΟΜΗΧΑΝΗ»
80 PRINT ΤΑΒ(6)"**********» » » "
90 PRINT: PRINT
100
PRINT «TO ΠΛΗΚΤΡΟ C ΔΙΑΓΡΑΦΕΙ ΤΗΝ»
110  PRINT  TAB(7) «ΤΕΛΕΥΤΑΙΑ ΕΙΣΑΓΩΓΗ ΑΡΙΘΜΟΥ»
120
PRINT
130
PR ΙΝΤ«ΤΟ ΠΛΗΚΤΡΟ A ΔΙΑΓΡΑΦΕΙ»
140
PRINT ΤΑΒ(7) «ΟΛΕΣΤΙΣΕΙΣΑΓΩΓΕΣ»
150
PRINT
160
PR INT«ΤΟ ΠΛΗΚΤΡΟ S ΤΕΡΜΑΤΙΖΕΙ ΤΟ ΠΡΟΓΡΑΜΜΑ.»
170
e$="":REM Κενός χαρακτήρας
180
ΟΝ ERROR G0T0 680
190
200 WHILE b$<>"s"
210:220
230:240:250:260:270
280
WEND '
290
MODE 1
300
END
310
320
330
340
350
a$=aS+b$
360
IF LEN(a$)>8 THEN a$=LEFT$(a$,8)
370
LOCATE 1,17
380
PRINT SPACES(12)
        : b$=INKEY$:lF bS=e$ THEN 210
        b$=LOWER$(b$)
        : aa=ASC(b$)
     : IF (aa>47 AND aa<58) OR b$="." THEN GOSUB 340
     : IF b$="+" OR b$="-" OR b$="*" THEN GOSUB 450
     : IF b$="/" OR b$="=" THEN GOSUB 450
        IF b$="a" OR b$="c" THEN GOSUB 600
     REM Αριθμός ή υποδιαστολή<br>IF   f$=''=''   THEN   a$<mark>=e$:</mark> f$=e$: r=0
```

```
390 LOCATE 1,17
400 PRINT TAB (9-LEN(a$));a$
410 RETURN
420 :
430 :
440 R EM Εκτελεστής πράξεων
450 IFί$="+" OR f$=e$ THEN r=r+VAL(a$)
460 IF fs="1"-" THEN r=r-VAL(as)470 IF f$="*" THEN r=r*VAL(a$)
480 IF f$="/" THEN r=r/VAL(a<sub>3</sub>)490 f$=b$
500 IF f$="=" THEN p$=CHR$(32) ELSE p$=f$
510 LOCATE 1,17
520 PRINT SPACE$(20)
530 LOCATE 1,17
540 PRINT TAB(9-LEN(STR$(r)));r;TAB(16);p$
550 a$=e$
560 RETURN
570 :
580 :
590 REM Καθάρισμα
600 LOCATE 1,17<br>610 IF b$="a" THEN sp=20:f$=e$:r=0 ELSE sp=12
620 PRINT SPACE$(sp)
630 a$=e$640 RETURN
650 :
660 :
670 REM Ρουτίνα λάθους
680 LOCATE 1,17
690 PRINT SPACE$(20)
700 LOCATE 1,17
710 PRINT «ΛΑΘΟΣ»
720 PRINT
730 PRINT «ΠΑΤΗΣΕ ΕΝΑ ΠΛΗΚΤΡΟ»
740 b$=INKEY$: IF b$=e$ THEN 740
750 RUN
```
### **Π90 ΜΕΤΑΤΡΟΠΗ ΣΥΝΤΕΤΑΓΜΕΝΩΝ**

Συγνά παρουσιάζεται η ανάγκη μετατροπής των καρτεσιανών συντετανμένων (x,y) αριθμού σημείων σε πολικές (r,θ) και αντίστροφα, σύμφωνα με το παρακάτω σχήμα:

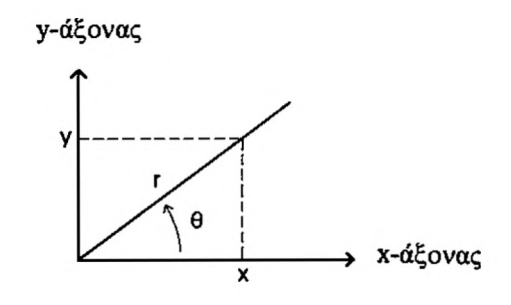

Οι τύποι που χρησιμοποιούνται για τη μετατροπή αυτή είναι οι εξής:

 $x=r*COS(θ)$ y=r\*SIN(B)  $r = x^2 + y^2$  $\overline{e}$ =ARC TAN(y/x)

Αυτό είναι απλά ένα πρόγραμμα επίδειξης και οι χρησιμοποιούμενες για τους υπολογισμούς τύποι ισχύουν μόνο για το πρώτο τεταρτημόριο. Περιπτώσεις όπου χ=0 δεν μπορούν να αντιμετωπισθούν, ούτε επίσης επιτρέπεται εισαγωγή αρνητικών τιμών για την r. Βέβαια το πρόγραμμα μπορεί να επεκταθεί ώστε να καλύπτει όλες αυτές τις περιπτώσεις και να καταστεί ένα πολύτιμο βοήθημα για τον μαθηματικό.

ΕΝΤΟΛΕΣ

Πληκτρολόγησε το πρόγραμμα και τρέξε το. Ακολούθησε τις οδηγίες.

10 REM Μετατροπή συντεταγμένων 20 ΙΝΚ 0,24 30 ΙΝΚ 1,1 40 PAPER 0 50 ΡΕΝ <sup>1</sup> 60 BORDER 24 70 MODE <sup>1</sup> 80 PRINT ΤΑΒ(14)"-----------------------" 90 PRINT ΤΑΒ (Ι7) «ΜΕΤΑΤΡΟΠΗ» 100 PRINT ΤΑΒ(15)«ΣΥΝΤΕΤΑΓΜΕΝΩΝ» 110 PRINT ΤΑΒ(14)"-----------------------" 120 GOSUB 730: REM Μονάδες γωνιών

```
130 ON ERROR GOTO 1010
 140 :
 150 REM Πίνακας επιλογών
 160 WHILE c%<>3<br>170 : c%=0
 170 : c%=<br>180 : CLS
 \frac{180}{190} :
 190 : LOCATE 6,6<br>200 : PRINT «JIAH)
          200 : PRINT «ΠΛΗΚΤΡΟ 1. ΚΑΡΤΕΣΙΑΝΕΣ ΣΕ ΠΟΛΙΚΕΣ»
 210 PRINT<br>220 : PR
          PRINT TAB(6) «ΠΛΗΚΤΡΟ 2. ΠΟΛΙΚΕΣ ΣΕ ΚΑΡΤΕΣΙΑΝΕΣ»
 230 PRINT
 240 : PRINT TAB(6) «ΠΛΗΚΤΡΟ 3. ΤΕΡΜΑΤΙΖΕΙ ΤΟ ΠΡΟΓΡΑΜΜΑ»<br>250 : PRINT: PRINT
 250 : PRINT:PRINT<br>260 : PRINT TAR(4
 260 : PRINT TAB(4) «ΠΟΙΑ ΛΕΙΤΟΥΡΓΙΑ ΕΠΙΛΕΓΕΙΣ-1, 2, ή 3;»<br>270 : WHILE CZK1 OR CZ>3
 270 : WHILE c%<1 OR c%>3<br>280 : c$=INKEY$:IF c$=
 280 : c$=INKEY$:IF c$="" THEN 280<br>290 : c%=ASC(c$)-48
         c% = ASC(c$)-48<br>WEND
 \frac{300}{310} :
         310 : ON c7. GOSUB 400,560
 320 WEND
 330 CLS
 340 END
 350 :
 360 :
 370 :
 380 :
 390 REM Καρτεσιανές σε πολικές
 400 CLS
410 INPUT «ΠΟΙΑ ΕΙΝΑΙ χ-ΣΥΝΤΕΤΑΓΜΕΝΗ»·χ
420 PRINT
430 INPUT «ΠΟΙΑ ΕΙΝΑΙ y-ΣΥΝΤΕΤΑΓΜΕΝΗ»· y
440 r=SQR(x*x*y*y)
450 a=ATN(y/x)
460 CLS
470 PRINT:PRINT:PRINT
480 PRINT TAB(6) «ΤΙΜΗ ΠΟΛΙΚΗΣ ΑΚΤΙΝΑΣ»; r
490 PRINT
500 PRINT TAB(6) «ΤΙΜΗ ΠΟΛΙΚΗΣ ΓΩΝΙΑΣ= »; FNa 1 (a); tS
510 GOSUB 910
520 RETURN
530 :
540 :
550 REM Πολικές σε καρτεσιανές
560 CLS
570 INPUT «ΠΟΙΑ ΕΙΝΑΙ Η ΤΙΜΗ ΤΗΣ ΠΟΛΙΚΗΣ ΑΚΤΙΝΑΣ»; r<br>580 PRINT
590 INPUT «ΠΟΙΑ ΕΙΝΑΙ ΤΙΜΗ ΤΗΣ ΠΟΛΙΤΚΗΣ ΓΩΝΙΑΣ»· a
600 a=FNa2(a)
610 x=r*COS(a)
620 y=r*SIN(a)
630 CLS
640 PRINT:PRINT:PRINT
650 PRINT TAB(6) «X - ΣΥΝΤΕΤΑΓΜΕΝΗ^ »; x
660 PRINT
670 PRINT TAB(6) «Y - ΣΥΝΤΕΤΑΓΜΕΝΗ^ » y
680 GOSUB 910
690 RETURN
700 :
710 :
720 REM Μονάδες Γωνιών
730 PRINT:PRINT:PRINT: PRINT
740 PRINT TAB( 6) «ΔΙΑΛΕΓΕΙΣ ΤΙΣ ΜΟΝΑΔΕΣ ΜΕΤΡΗΣΗΣ ΤΩΝ ΓΩΝΙΩΝ»
750 PRINT «ΠΑΤΩΝΤΑΣ ΤΟ ΠΛΗΚΤΡΟ:»: PR INT
```

```
760 PRINT TAB< 14) "1 - AKTINIA»
770 PRINT TAB( 14) «2 - ΜΟΙΡΕΣ»
780 PRINT
790 an% = 0800 PRINT TAB(6) «ΤΙ ΔΙΑΛΕΓΕΙΣ (1 ή 2);» ;
810 WHILE an\%<1 OR an\%>2<br>820 : as=INKFYs: IF as=''820 : a$=INKEY$:IF a$="" THEN 820<br>830 : an%=ASC(a$)-48
        an2 = ASC(a5) - 48840 WEND
850 t$="degrees":DEF FNa1(a)=a*180/PI:DEF FNa2(a)=a*PI/180
860 IF an%=1 THEN t$="radians":DEF FNa1(a)=a:DEF FNa2(a)=a
870 RETURN
880 :
890 :
900 REM Επιστροφή στις λειτουργίες του προγράμματος
910 PRINT:PRINT:PRINT
920 PRINT ΤΑΒ(6) «ΠΑΤΗΣΕ ΕΝΑ ΠΛΗΚΤΡΟ ΓΙΑ ΝΑ ΣΥΝΕΧΙΣΕΙΣ»
930 b$=INKEY$:IF b$="" THEN 930
940 LOCATE 6,15
950 INPUT «ΘΕΛΕΙΣ ΝΑ ΜΕΤΑΒΑΛΛΕΙΣΤΙΣ ΜΟΝΑΔΕΣ ΤΩΝ ΓΩΝΙΩΝ (y/n)»; y$
960 IF LEFT$(LOWER$(y$),1)="y" THEN CLS:GOSUB 730
970 RETURN
980 :
990 :
1000 REM Ρουτίνα λάθους
1010 CLS
1020 PRINT «ΕΙΝΑΙ ΑΔΥΝΑΤΗ H ΜΕΤΑΤΡΟΠΗ ME ΒΑΣΗ TA»
1030 PRINT «ΔΕΔΟΜΕΝΑ ΠΟΥ ΕΧΕΙΣ ΒΑΛΕΙ»
1040 PRINT
1050 PRINT
1060 PRINT «ΠΑΤΗΣΕ ΕΝΑ ΠΛΗΚΤΡΟ ΓΙΑ ΝΑ ΞΑΝΑΤΡΕΞΕΙ ΤΟ ΠΡΟΓΡΑΜΜΑ».
1070 a$=INKEY$:lF a$="" THEN 107Ö
1080 RUN
```
## **Π91 ΠΟΛΛΑΠΛΑΣΙΑΣΜΟΣ ΔΙΑΝΥΣΜΑΤΩΝ**

Αυτό είναι ένα μάλλον απλό πρόγραμμα που μπορεί να χρησιμοποιηθεί για τον υπολογισμό του εσωτερικού και εξωτερικού γινόμενου δύο διανυσμάτων. Τα διανύσματα πρέπει να έχουν μέχρι τρεις συνιστώσες.

Το πρόγραμμα θα μπορούσε να γίνει πιο περίπλοκο και να αντιμετωπίζει περιπτώσεις με διανύσματα περισσότερων από τρεις συνιστωσών. Πιστεύουμε όμως ότι και σ' αυτή τη μορφή είναι μια χρήσιμη ρουτίνα για κάθε βιβλιοθήκη προγραμμάτων.

#### ΕΝΤΟΛΕΣ

Πληκτρολόγησε το πρόγραμμα και τρέξε το. Δώσε τις συνιστώσες των διανυσμάτων όταν σου ζητηθεί.

```
10 REM Πολλαπλασιασμός διανυσμάτων
20 ΙΝΚ 0,1
30 ΙΝΚ 1,24
40 PAPER 0
50 ΡΕΝ 1
60 BORDER 1
70 MODE 1
80 PRINT TAB(10)«ΠΟΛΛΑΠΛΑΣΙΑΣΜΟΣ ΔΙΑΝΥΣΜΑΤΩΝ»<br>90 PRINT TAB(10)«***************************
100 print:print:print
110 PR INT «ΑΥΤΟ ΤΟ ΠΡΟΓΡΑΜΜΑ ΥΠΟΛΟΓΙΖΕΙ ΤΟ ΕΣΩΤΕΡΙΚΟ ΚΑΙ»
120 PRINT «ΕΞΩΤΕΡΙΚΟ ΓΙΝΟΜΕΝΟ ΔΥΟΔΙΑΝΥΣΜΑΤΩΝ».
130 PRINT
140 PR INT «ΕΙΝΑΙ ΑΠΑΡΑΙΤΗΤΟ ΝΑ ΓΝΩΡΙΖΕΙΣ ΤΙΣ»
150 PRINT «ΣΥΝΙΣΤΩΣΕΣΤΩΝ ΔΙΑΝΥΣΜΑΤΩΝ ΠΟΥ ΕΙΣΑΓΕΙΣ».
160 PRINT
170 PRINT "ΤΑ ΔΙΑΝΥΣΜΑΤΑ ΠΡΕΠΕΙ ΝΑ ΑΝΗΚΟΥΝ ΣΤΟ ΧΩΡΟ ΤΩΝ 3»
180 PRINT«ΔΙΑΣΤΑΣΕΩΝ»; PRINT: PRINT: PRINT
190 PR INT «ΠΑΤΗΣΕ ΕΝΑ ΠΛΗΚΤΡΟ ΓΙΑ ΝΑ ΣΥΝΕΧΙΣΕΙΣ».
200 a$=INKEY$:lF a$="" THEN 200
210 :
220 y$="y"
230 WHILE LEFTSILOWERS(yS),1)="y"
240 : CLS<br>250 : PRI
250 : PRINT «ΔΩΣΕ ΤΙΣ ΣΥΝΙΣΤΩΣΕΣ ΤΟΥ ΠΡΩΤΟΥ ΔΙΑΝΥΣΜΑΤΟΣ:»<br>260 : PRINT: PRINT: PRINT
260 : PRINT:PRINT:PRINT
270 : FOR n=0 TO 2<br>280 : PRINT «ΣΥΝΙ
280 : PRINT «ΣΥΝΙΣΤΩΣΑ»; STR $ (n+1);<br>290 : INPUT · U(n)
290 : INPUT U(n)<br>300 : PRINT
        PRINT<br>NEXT
310:320 :
330 : CLS
340 : PRINT «ΔΩΣΕ ΤΙΣ ΣΥΝΙΣΤΩΣΕΣ ΤΟΥ ΔΕΥΤΕΡΟΥ ΔΙΑΝΥΣΜΑΤΟΣ:»<br>350 : PRINT: PRINT: PRINT
350 : PRINT:PRINT:PRINT
360 : FOR n=0 TO 2<br>370 : PRINT «ΣΥΝΙ»
           PRINT «ΣΥΝΙΣΤΩΣΑ»; n+l;
```
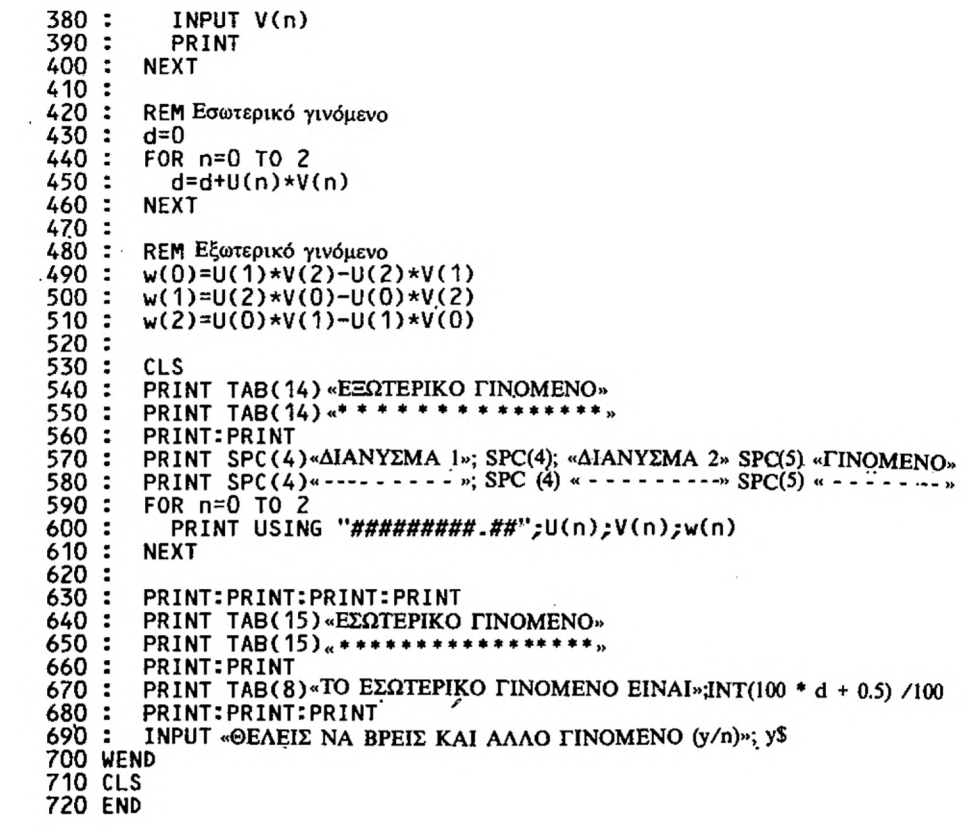

### **Π92 ΔΕΥΤΕΡΟΒΑΘΜΙΕΣ ΕΞΙΣΩΣΕΙΣ**

Αυτό το πρόγραμμα λύνει εξισώσεις της μορφής

 $Ax^2+Bx+C=0$  (I)

χρησιμοποιώντας τον τύπο:

 $x=$  (-B  $\pm$  SQR (B\*B - 4\*A\*C))/2/A (II)

οποίος δίνει τις δύο ρίζες της (I). Διακρίνουμε όμως και ορισμένες ειδικές περιπτώσεις:

1. Εάν Α=0 τότε το β' μέλος της (II) αποκτά μηδενικό παρανομαστή. Σ' αυτήν την περίπτωση λύση είναι x=C/B.

2. Εάν Β\* Β - 4\* Α\* C=0 τότε έχουμε μόνο μια ρίζα. Σ' αυτήν την περίπτωση η λύση είναι χ= -Β/(2\*Α).

3. Εάν Β\* Β -  $4 * A * C < 0$  έχουμε μιγαδικές ρίζες.

#### ΕΝΤΟΛΕΣ

Πληκτρολόγησε το πρόγραμμα και τρέξε το. Δώσε τις τιμές των συντελεστών της (I) με χη σωστή σειρά όταν σου ζητηθεί.

10 REM 'Δευτεροβάθμιες εξισώσεις 20 ΙΝΚ 0,1 30 ΙΝΚ 1,24 40 PAPER 0 50 ΡΕΝ <sup>1</sup> 60 BORDER <sup>1</sup> 70 MODE <sup>1</sup> 80 PRINT ΤΑΒ( 11 ) «ΔΕΥΤΕΡΟΒΑΘΜΙΕΣ ΕΞΙΣΩΣΕΙΣ» 90 PRINT ΤΑΒ( <sup>11</sup> )«♦ » \* \* \* » »»\*\*♦\*\*♦\*♦\*\*» <sup>100</sup> print:print 110 PRINT «ΑΥΤΟ ΤΟ ΠΡΟΓΡΑΜΜΑ ΕΠΙΛΥΕΙ ΕΞΙΣΩΣΕΙΣ ΤΗΣ» 120 PRINT «ΜΟΡΦΗΣ»: 130 PRINT 140 PRINT TAB(14)"a\*x^2+b\*x+c=0" 150 PRINT:PRINT 160 PR INT «ΔΩΣΕ ΤΙΣ ΤΙΜΕΣ ΤΩΝ ΤΡΙΩΝ ΣΥΝΤΕΛΕΣΤΩΝ ΜΕ ΤΗ» 170 PRINT«ΣΩΣΤΗ ΣΕΙΡΑ».<br>180 PRINT:P<u>RINT</u> 190 INPUT «ΣΥΝΤΕΛΕΣΤΗΣ ΤΟΥχ'2 (a)= »; a 200 INPUT «ΣΥΝΤΕΛΕΣΤΗΣ ΤΟΥ x(b)= »; b 210 INPUT «ΣΤΑΘΕΡΟΣ ΣΥΝΤΕΛΕΣΤΗΣ fc)= »: c 220 IF a <sup>=</sup> 0 AND b=0 THEN RUN:REM Εκφυλισμένη περίπτωση 230 :

```
240 IF a<>0 THEN a$=STR$(a)+"*x^2"<br>250 IF b>0 THEN b$=MID$(STR$(b),2)+"*x"
260 IF a<>0 AND b>0 THEN b$="+"+b$
270 IF c>0 THEN cs = "+"+MID$(STR$(c),2)
280 IF c<0 THEN c$=STR$(c)
290 e$=a$+b$+c$+"=0"
300 PRINT
310 PRINT «H ΕΞΙΣΩΣΗ ΕΙΝΑΙ»; eS
320 PRINT
330 INPUT«ΕΊΝΑΙ ΣΩΣΤΑ ΓΡΑΜΜΕΝΗ (y/n)»;y$<br>340 IF LEFT$(LOWER$(y$),1)<>"y" THEN RUN
350 :
360 CLS
370 t=INT((28-LEN(e$))/2)
380 PRINT TAB(t) «H ΕΞΙΣΩΣΗ ΕΙΝΑΙ»; e$
390 PRINT: PRINT
400 IF a=0 THEN PRINT TAB(6) «H ΛΥΣΗ ΕΙΝΑΙ: x = y: - c/b:f=1
410 WHILE f=0<br>420 : d=b*b-c420 : d=b*b-4*a*c:REM Διακρίνουσα
430 : IF d=0 THEN GOSUB 570
440 : IF d>0 THEN GOSUB 640
       IF d < 0 THEN GOSUB 730
460 :470 WEND
480 :
490 PRINT:PRINT: PRINT
500 INPUT «ΘΕΛΕΙΣ ΝΑ ΛΥΣΕΙΣ KAI ΑΛΛΗ ΕΞΙΣΩΣΗ (y/n)»; y$
510 IF LEFT$(LÖWER$(y$),1)="y" THEN RUN
520 CLS
530 END
540 :
550 :
560 REM Διπλή ρίζα
570 PRINT TAB(t) «ΕΧΟΥΜΕ· ΔΙΠΛΗ ΡΙΖΑ».
580 PRINTiPRINT
590 PRINT TAB(6)«H ΛΥΣΗ ΕΙΝΑΙ: x=»; -b/2/α
600 RETURN
610 :
620 :
630 REM Πραγματικές ρίζες
640 PRINT TAB(t) «ΕΧΟΥΜΕ ΔΥΟ ΠΡΑΓΜΑΤΙΚΕΣ ΡΙΖΕΣ».
650 PRINTiPRINT
660 PRINT TAB(6)«H ΠΡΩΤΗ ΡΙΖΑ ΕΙΝΑΙ: x = »; (-b+SQR(d))/2/a
670 PRINT
680 PRINT TAB(6) «H ΔΕΥΤΕΡΗ ΡΙΖΑ ΕΙΝΑΙ: x = »; ( b - SQR(d))/2/a
690 RETURN
700 :
710 :
720 REM Μιγαδικές ρίζες
730 PRINT TAB(t) «ΕΧΟΥΜΕ ΜΙΓΑΔΙΚΕΣ ΡΙΖΕΣ».
740 PRINTIPRINT
750 PRINT ΤΑΒ( 6 )«Η ΠΡΩΤΗ ΡΙΖΑ ΕΙΝΑΙ:χ=»;-b2/a;«+»
760 PRINT TABC21);"i*(";SQR(-d)/2/a;")"
770 PRINT
780 PRINT TAB(6) «H ΔΕΥΤΕΡΗ ΡΙΖΑ EINAI:x=»; -b/2/a;» «-»
790 PRINT TAB(21);"i*(";SQR(-d)/2/a;")"
800 RETURN
```
## **Π93 ΠΑΡΑΓΟΝΤΟΠΟΙΗΣΗ**

Αυτό το πρόγραμμα βρίσκει τους πρώτους παράγοντες ενός φυσικού αριθμού. Κάθε φυσικός αριθμός Ν μπορεί να αναλυθεί σε γινόμενο πρώτων παραγόντων και να εκφρασθεί με τους παράγοντες αυτούς και τους εκθέτες τους. Εκθέτης ενός πρώτου παράγοντα είναι η δύναμη στην οποία υψώνεται αυτός αριθμός κατά την παραγοντοποίηση του Ν.

Είναι, π.χ., για τον φυσικό αριθμό 180:

 $180 = 2^{\circ}2 * 3^{\circ}2 * 5$ 

Για να βρούμε τους πρώτους παράγοντες του Ν γρησιμοποιούμε τη μέθοδο των επαναλαμβανόμενων διαιρέσεων.

Ας δούμε για παράδειγμα, πώς βρίσκουμε τους πρώτους παράγοντες του ριθμού 180.

πρώτος πιθανός παράγοντας του 180 είναι 2 και μπορούμε να γράψουμε:

 $180 = 2 * 90 = 2*2* 45$ 

2 λοιπόν είναι παράγοντας του 180 και του 90 αλλά δεν είναι παράγοντας του 45 και αυτό γιατί η διαίρεση του 45 με τον 2 δίνει μη μηδενικό υπόλοιπο.

Μπορούμε τώρα να δοκιμάσουμε τον 3:

 $180=2*2*3*15=2*2*3*3*5$ 

Δοκιμάζοντας στη συνέχεια τον επόμενο πρώτο αριθμό, 5, παίρνουμε πηλίκο 1. Αυτό σημαίνει πως έχουν βρεθεί όλοι οι πρώτοι παράγοντες. Έτσι:  $180=2*2*3*3*5*1=2^2*3*3*5$ 

Το πρόγραμμα που παρουσιάζουμε εδώ χρησιμοποιεί αυτόν τον αλγόριθμο.

ΕΝΤΟΛΕΣ

Πληκτρολόγησε το πρόγραμμα και τρέξε το. Δώσε τον αριθμό που θέλεις να παραγοντοποιήσεις.

10 REM Παραγοντοποίηση 20 ΙΝΚ 0,1 30 ΙΝΚ 1,24 40 PAPER 0 50 ΡΕΝ <sup>1</sup>

*208*

```
60 BORDER 1
70 MODE 1
80 PRINT TAB( 14) "ΠΑΡΑΓΟΝΤΟΠΟΙΗΣΗ»
90 PRINT TAB(14) <*******************
100
PRINTiPRINT
110
PRINT «ΑΥΤΟ T0 ΠΡΟΓΡΑΜΜΑ ΧΡΗΣΙΜΟΠΟΙΕΙΤΑΙ ΓΙΑ ΝΑ ΑΝΑΛΥΕΙ ΕΝΑ»
120
PRINT «ΦΥΣΙΚΟ ΑΡΙΘΜΟ ΣΕ ΠΡΩΤΟΥΣ ΠΑΡΑΓΟΝΤΕΣ»
130
PRINT
140
PR INT «ΣΤΗ ΜΟΡΦΗ ΑΥΤΗ, ΤΟ ΠΡΟΓΡΑΜΜΑ ΧΡΗΣΙΜΟΠΟΙΕΙ ΜΟΝΟΝ»
150
PRINT «ΕΚΕΙΝΟΥΣ ΤΟΥΣ ΠΑΡΑΓΟΝΤΕΣ ΠΟΥ ΕΙΝΑΙ ΜΙΚΡΟΤΕΡΟΙΑΠΟ ΤΟ 100
160
PRINT:PRINT: PRINT
170
INPUT «Ο ΑΡΙΘΜΟΣ ΠΟΥ ΠΡΕΠΕΙ ΝΑ ΠΑΡΑΓΟΝΤΟΠΟΙΗΘΕΙ»; num
180
num=INT(num)
190
IF num<2 THEN RUN: REM Αγνόηση πολύ μικρών αριθμών
200
q=num
21Ö
d= 100: REM Στη γραμμή αυτή καθορίζεται μέγιστη τιμή των πρώτων παραγόντων
210 d=100:REM2τη<br>220 DIM f(d),i(d)<br>230 -
230
240
REM Υπολογισμός εκθετών
250
FOR k=2 TO d
260:270
280
290:300
310:320:330
NEXT
340
350
REM
Εάν στην k θέση του διανύσματος των παραγόντων υπάρχει ο αριθμός I τότε o k
360 REM είναι ένας παράγοντας και i (k) είναι ο εκθέτης αυτού του παράγοντα.
370
REM
380 :
390
REM
Το επόμενο τμήμα του προγράμματος παρουσιάζει την παραγοντοποίηση.
400
REM
Πρώτος παρουσιάζεται αριθμός 1 για τυπικούς λόγους,
410
REM
παρόλο που o I μπορεί να μη θεωρείται πρώτος αριθμός.
420
430
CLS
440
C=1
450
a$="1"
460
470
480
490
NEXT
500
510
IF c>=num THEN GOSUB 600 ELSE GOSUB 710
520
PRINT:PRINT
530
INPUT «ΘΕΛΕΙΣ ΝΑ ΞΑΝΑΤΡΕΞΕΙ ΤΟ ΠΡΟΓΡΑΜΜΑ (y/n)»yS
540
IF LEFT$(L0WER$(y$),1)="y" THEN RUN
550
CLS
560
END
570
580
590
REM Ολοκλήρωση παραγοντοποίησης
600
PRINT
TAB( 5 ) «H ΑΝΑΛΥΣΗ ΣΕ ΠΡΩΤΟΥΣ ΠΑΡΑΓΟΝΤΕΣ ΤΟΥ:»
610
PRINT
olo FRINT TAB(4);num
630
PRINT
640 PRINT TAB(5) «ΕΔΩΣΕ ΤΟ ΓΙΝΟΜΕΝΟ
650
PRINT
       t=a-INT(q/k)*kWHILE t=0f(k)=1i(k)=i(k)+1q=INT(q/k)t = q - INT(q/k) * kWEND
    FOR k=2 TO d<br>:  b$=" *"+STR$(k)+"^"+MID$(STR$(i(k)),2)
       IF f(k)=1 THEN a$=a$+b$:c=c*k^i(k)
```
PRINT TAB(5);a\$

RETURN

:

: 700 REM Λανθασμένη παραγοντοποίηση

PRINT "H O ΑΡΙΘΜΟΣ ΕΧΕΙ ΕΝΑ ΠΡΩΤΟ ΠΑΡΑΓΟΝΤΑ»

PR INT «ΜΕΓΑΛΥΤΕΡΟ ΑΠΟ 100 ΥΠΟΛΟΓΙΣΤΗΣ ΤΑ»

PRINT «ΜΠΕΡΔΕΨΕ ΥΠΟΚΥΠΤΟΝΤΑΣ ΣΤΑ ΛΑΘΗ ΤΩΝ»

740 PRINT «ΣΤΡΟΓΓΥΛΟΠΟΙΗΣΕΩΝ ΠΟΥ ΕΚΤΕΛΕΙ».<br>750 RETURN

Στη στατιστική χρειάζεται πολλές φορές να υπολογίζουμε γινόμενα της μορφής:

 $N * (N-1) * (N-2) * ... * 3 * 2 * 1$ 

Για παράδειγμα, αν θέλουμε να ξέρουμε με πόσους τρόπους μπορούμε να *α*ναδιατάξουμε τα γράμματα της λέξης COMPUTER, τότε έχουμε:

8 τρόπους για να διαλέξουμε το πρώτο γράμμα,

7 τρόπους για να διαλέξουμε το δεύτερο γράμμα,

6 τρόπους για να διαλέξουμε το τρίτο γράμμα κ.ο.κ. Έτσι τελικά έχουμε:

8\*7\*6\*5\*4\*3\*2\*1= <sup>40320</sup> τρόπους διάταξης των γραμμάτων της λέξης COMPUTER.

Γινόμενα αυτής της μορφής ονομάζονται παραγοντικά και ορίζονται ως *ε*ξής:

Ν!= \* (Ν-1) \* (Ν-2) \* ...\* 3\*2\*1 όπου με Ν! συμβολίζεται το παραγοντικό του αριθμού Ν.

ΕΝΤΟΛΕΣ

Πληκτρολόγησε το πρόγραμμα και τρέξε το. Ακολούθησε τις οδηγίες.

10 REM Παραγοντικά 20 ΙΝΚ 0,1 30 ΙΝΚ 1,24 40 PAPER 0 50 ΡΕΝ <sup>1</sup> 60 BORDER <sup>1</sup> 70 MODE <sup>1</sup> 80 PRINT ΤΑΒ( 16) «ΠΑΡΑΓΟΝΤΙΚΑ» 90 PRINT TAB(16) -----------100 PRINTIPRINT 110 PRINT «ΑΥΤΟ ΤΟ ΠΡΟΓΡΑΜΜΑ ΧΡΗΣΙΜΟΠΟΙΕΙΤΑΙ ΓΙΑ ΤΟΝ ΥΠΟΛΟΓΙΣΜΟ» 120 PRINT «ΤΟΥ ΠΑΡΑΓΟΝΤΙΚΟΥ ΕΝΟΣ ΦΥΣΙΚΟΥ ΑΡΙΘΜΟΥ ΜΙΚΡΟΤΕΡΟΥ Η» 130 PRINT «ΙΣΟΥ ΜΕ ΤΟ 33». 140 PRINT 150 PRINT «ΤΟ ΠΡΟΓΡΑΜΜΑ ΕΦΑΡΜΟΖΕΙ ΤΟΝ ΤΥΠΟ:» 160 PRINT 170 PRINT"n!=n\*(n-1)\*(n-2)\*(n-3)\*....\*3\*2\*1." 180 PRINT 190 PRINT «TO ΟΡΙΟ 33 ΕΙΝΑΙ ΑΠΑΡΑΙΤΗΤΟ ΝΑ ΤΕΘΕΙ ΚΑΙ ΟΦΕΙΛΕΤΑΙ» 200 PRINT «ΣΤΟ ΠΕΠΕΡΑΣΜΕΝΟ ΜΕΓΕΘΟΣ ΑΡΙΘΜΩΝ ΠΟΥ ΜΠΟΡΟΥΝ ΝΑ» 210 PRINT «ΣΥΓΚΡΑΤΟΥΝΤΑΙ ΑΠΟ ΤΟΝ ΥΠΟΛΟΓΙΣΤΗ» 220 PRINT:PRINT:PRINT 230 INPUT «ΠΑΡΑΚΑΛΩ ΔΩΣΕ ΤΟΝ ΑΡΙΘΜΟ (1 ΜΕΧΡΙ 33)», π% 240 IF n%<1 OR n%>33 THEN RUN 250 : 260 CLS

```
270 f=1
280 FOR k=1 TO n%
290 : f=f*k300 NEXT
310 PRINT:PRINT:PRINT
320 PRINT TAB(8) «TO ΠΑΡΑΓΟΝΤΙΚΟ TOY»; h%; «ΕΙΝΑΙ»
330 PRINT
340 PRINT TAB(7);f
350 PRINT TAB(8)"~";
360 FOR k=3 TO LEN(STR$(f))
370 : PRINT"-";
380 NEXT
390 PRINT:PRINT:PRINT
400 INPUT «ΘΕΛΕΙΣ ΝΑ ΒΑΛΕΙΣ ΑΛΛΟΝ ΑΡΙΘΜΟ (y/n)»;y$
410 IF LEFT$(L0WER$(y$),1)="y" THEN RUN
420 CLS
430 END
```
### **Π95 ΜΕΓΙΣΤΟΣ ΚΟΙΝΟΣ ΔΙΑΙΡΕΤΗΣ**

Αυτό το πρόγραμμα εφαρμόζει τον Ευκλείδιο Αλγόριθμο για να υπολογίσει το μέγιστο κοινό διαιρέτη δύο φυσικών αριθμών.

#### ΕΝΤΟΛΕΣ

Πληκτρολόγησε το πρόγραμμα και τρέξε το. Δώσε τους φυσικούς αριθμούς όταν σου ζητηθεί.

 REM Μέγιστος κοινός διαιρέτης ΙΝΚ 0,1 ΙΝΚ 1,24 PAPER 0 ΡΕΝ <sup>1</sup> BORDER <sup>1</sup> 70 ΜΟDE 1<br>80 PRINT TAB(9) «ΜΕΓΙΣΤΟΣ ΚΟΙΝΟΣ ΔΙΑΙΡΕΤΗΣ»<br>90 PRINT TAB(9) « \* \* \* \* \* \* \* \* \* \* \* \* \* \* \* \* PRINTIPRINT PRINT "ΑΥΤΟ ΤΟ ΠΡΟΓΡΑΜΜΑ ΕΦΑΡΜΟΖΕΙ ΤΟΝ ΑΛΓΟΡΙΘΜΟ» PRINT «ΤΟΥ ΕΥΚΛΕΙΔΗ ΓΙΑ ΝΑ ΥΠΟΛΟΓΙΣΕΙ ΤΟ ΜΕΓΙΣΤΟ» PRINT «ΚΟΙΝΟ ΔΙΑΙΡΕΤΗ ΔΥΟ ΦΥΣΙΚΩΝ ΑΡΙΘΜΩΝ» 140 PRINT: PRINT 150 INPUT «ΠΡΩΤΟΣ ΑΡΙΘΜΟΣ»:xl PRINT  $\pmb{\cdot}$  INPUT «ΔΕΥΤΕΡΟΣ ΑΡΙΘΜΟΣ»;χ2 : CLS 190 CLS<br>200 x1=ΙΝΤ(ABS(x1))<br>210 a=x1 x2=INT(ABS(x2)) b=x2 ON ERROR GOTO 520 IF a<b THEN t=b:b=a:a=t: REM <sup>a</sup> is larger number : REM H επόμενη ρουτίνα είναι o Ευκλείδιος αλγόριθμος  $r = 1$ 290 WHILE r<>0<br>300: r=a-(IN : r=a-(INT(a/b))\*b:REM Υπόλοιπο q=INT(a/b): REM Πηλίκο<br>a=b : a=b : b=r WEND : PRINT:PRINTiPRINT PRINT TAB(3)«O ΜΕΓΙΣΤΟΣ ΚΟΙΝΟΣ ΔΙΑΙΡΕΤΗΣ TOY» PRINT PRINT TAB(2);x1;«KAI TOY» PRINT PRINT TA8(2);x2;«EINAI» PRINT

 PRINT TAB(2);a PRINT:PRINT:PRINT 450 INPUT «ΘΕΛΕΊΣ ΝΑ ΞΑΝΑΤΡΕΞΕΊ ΤΟ ΠΡΟΓΡΑΜΜΑ (y/n)»;y\$<br>460 IF LEFT\$(LOWER\$(y\$),1)="y" THEN RUN CLS END : : 510 REM Ροθτινα σφάλματος PRINT«EINAI ΑΔΥΝΑΤΟ ΝΑ ΓΙΝΕΙ ΥΠΟΛΟΓΙΣΜΟΣ» PRINT «ΜΕ ΤΑ ΔΕΔΟΜΕΝΑ ΠΟΥ ΕΒΑΛΕΣ». PRINT PRINT «ΠΑΤΗΣΕ ΕΝΑ ΠΛΗΚΤΡΟ ΓΙΑ ΝΑ ΞΑΝΑΤΡΕΞΕΙ ΤΟ ΠΡΟΓΡΑΜΜΑ». 560 a\$=INKEY\$:lF a\$="" THEN 560

RUN
## **Π96 ΠΟΛΛΑΠΛΑΣΙΑΣΜΟΣ ΠΟΛΥΩΝΥΜΩΝ**

Με αυτό το πρόγραμμα μπορείς να πολλαπλασιάσεις δύο πολυώνυμα.

### ΠΑΡΑΔΕΙΓΜΑ

Πολλαπλασιασμός του (2\*χ\*χ <sup>+</sup> 3\*χ <sup>+</sup> 2) μετο (χ <sup>+</sup> 1)

Αν κάνουμε τον πολλαπλασιασμό με το χέρι ακολουθούμε την εξής διαδικασία:

$$
2x2 + 3x + 2
$$
  
\n
$$
2x2 + 3x + 2
$$
  
\n
$$
2x3 + 3x2 + 2x
$$
  
\n
$$
2x3 + 5x2 + 5x + 2
$$

διαδικασία αυτή είναι επίπονη και χρονοβόρα όταν τα πολυώνυμα έχουν πολλούς όρους. Ας αφήσουμε όμως το πρόγραμμα να αναλάβει αυτό το δύσκολο έργο.

Όπως οι περισσότεροι μικροϋπολογιστές, έτσι και o Amstrad δεν μπορεί να εκφράει τα πολυώνυμα με πολύ ικανοποιητικό τρόπο, αρκεί όμως να ξεπεράσει κανείς αυτή την ιδιαιτερότητα για να ανακαλύψει τη μεγάλη χρησιμότητα του προγράμματος.

#### ΕΝΤΟΛΕΣ

Πληκτρολόγησε το πρόγραμμα και τρέξε το. Ακολούθησε τις οδηγίες και δώσε τις παραμέτρους όπως σου ζητούνται.

```
10 REM Πολλαπλασιασμός πολυώνυμων
20 ΙΝΚ 0,1
30 ΙΝΚ 1,24
40 PAPER 0
50 ΡΕΝ 1
60 BORDER 1
70 MODE 1
80 PRINT ΤΑΒ(8)«ΠΟΛΛΑΠΛΑΣΙΑΣΜΟΣ ΠΟΛΥΩΝΥΜΩΝ»
90 PRINT ΤΑΒ(8)"* *♦»♦♦♦» ♦'* ♦**»»»»♦♦*»"
100 PRINTIPRINT
110 PR INT-ΑΥΤΟ ΤΟ ΠΡΟΓΡΑΜΜΑ ΥΠΟΛΟΓΙΖΕΙ ΤΟ ΑΠΟΤΕΛΕΣΜΑ»
120 PRINT«ΤΟΥ ΠΟΛΛΑΠΛΑΣΙΑΣΜΟΥ ΔΥΟ ΠΟΛΥΩΝΥΜΩΝ»
130 PRINT«ΤΑ ΠΟΛΥΩΝΥΜΑ ΕΙΝΑΙ ΤΗΣ ΜΟΡΦΗΣ:»
140 PRINT
150 PRINT"p(x)=a(m)*x^{m}+a(m-1)*x^{m}+a(-1)*...+a(1)*x+a(0)"
160 PRINT
170 PRINT''q(x)=b(n)*x^{n}+b(n-1)*x^{n}(n-1)+...+b(1)*x+b(0)"
```

```
180 PRINT
190 PRINT "KAI TO ΑΠΟΤΕΛΕΣΜΑ ΕΙΝΑΙ:»
200 PRINT
210 PRINT"p(x)*q(x)=c(m+n)*x^{(m+n)+c(m+n-1)*x^{(m+n-1)}...+c(0)}220 PRINT
230 PRINT «ΕΙΝΑΙ ΑΠΑΡΑΙΤΗΤΟ ΝΑ ΔΩΣΕΙΣ ΤΟ ΒΑΘΜΟ» ee"
240 PR INT»KAI ΤΟΥΣ ΣΤΑΘΕΡΟΥΣ ΣΥΝΤΕΛΕΣΤΕΣ ΚΑΘΕ ΠΟΛΥΩΝΥΜΟΥ».
250 PRINT
260 PRINT-'ΠΑΤΗΣΕ ΕΝΑ ΠΛΗΚΤΡΟ ΓΙΑ ΝΑ ΣΥΝΕΧΙΣΕΙΣ».
270 a$=INKEY$:IF a$="" THEN 270
280 :
290 DIM a(50),b(50),c(100)
300 REM Δεν γίνονται δεκτά πολυώνυμα με βαθμό μεγαλύτερο από το 50
310 :
320 m<sup>2</sup>=-1330 WHILE mZ<0 OR mZ>51
340 : CLS<br>350 : INP
        INPUT «ΠΟΙΟΣ ΕΙΝΑΙ Ο ΒΑΘΜΟΣ ΤΟΥ ΠΡΩΤΟΥ ΠΟΛΥΩΝΥΜΟΥ»; m%
360 WEND
370 :
380 PRINT
390 FOR k=0 TO mZ
400 : PRINT'«ΣΥΝΤΕΛΕΣΤΗΣ»;k;<br>410 : INPUT a(k)
        INPUT a(k)420 NEXT
430 :
440 n2 = -1450 WHILE n%<0 OR n%>51<br>460 : CLS
460 :<br>470 :
        470 : ΙΝΡυΤ»ΠΟΙΟΣ ΕΙΝΑΙ O ΒΑΘΜΟΣ ΤΟΥ ΔΕΥΤΕΡΟΥ ΠΟΛΥΩΝΥΜΟΥ»· η%
480 PRINT
490 WEND
500 :
510 FOR k=0 TO nZ
520: PRINT«ΣΥΝΤΕΛΕΣΤΗΣ»;k;<br>530: INPUT b(k)
        INPUT b(k)
540 NEXT
550 :
560 CLS
570 ON ERROR GOTO 970
580 FOR j=0 TO mZ
590 : FOR k=0 T0 n%<br>600 : c(k+j)=c(k+
       c(k+j)=c(k+j)+b(k)*a(j)<br>NEXT
610 :620 NEXT
630 :
640 PRINT«TO ΑΠΟΤΕΛΕΣΜΑ ΤΟΥ ΠΟΛΛΑΠΛΑΣΙΑΣΜΟΥ ΤΟΥ»
650 PRINT
660 FOR j=mZ TO 0 STEP -1
670 : PRINT a(j);"*xA";
680 NEXT
690 PRINT CHR$(8);CHR$(32):REM Διαγραφή τελευταίου*
700 :
710 PRINT
720 PRINT«ME TO»
730 PRINT
740 :
750 FOR j=n% TO 0 STEP -1<br>760 :  PRINT b(j);"*x^";j;"+";
770 NEXT
780 PRINT CHR'$( 8);CHR$(32) : REM Διαγραφή τελευταίου +
790 :
800 PRINT
```

```
810 PR ΙΝί -ΕΙΝΑΙ»
820 PRINi
830 :
840 FOR j=nZ+m% TO O STEP -1
850 : PRINT c(i);"*x^";j;"+";
860 NEXT
870 PRINT CHR$(8);CHR$(32):REM Διαγραφή τελευταίου +
880 :
890 PRINT:PRINT
900 INPUT«0EAEIE ΝΑ ΞΑΝΑΤΡΕΞΕΙ ΤΟ ΠΡΟΓΡΑΜΜΑ (y/n)»y$
910 IF LEFT$(LOWER$(y$),1)="y" THEN RUN
920 CLS
930 END
940 :
950 :
960 REM Ρουτίνα σφάλματος
970 PRINT«O ΥΠΟΛΟΓΙΣΜΟΣ ΕΙΝΑΙ ΠΕΡΑ ΑΠΟ ΤΙΣ ΔΥΝΑΤΟΤΗΤΕΣ»
980 PRINT «ΤΟΥ ΥΠΟΛΟΓΙΣΤΗ».
990 PRINT:PRINT
1000 ΡΡΙΝΤ«ΠΑΤΗΣΕ ΕΝΑ ΠΛΗΚΤΡΟ ΓΙΑ ΝΑ ΞΑΝΑΤΡΕΞΕΙ ΤΟ ΠΡΟΓΡΑΜΜΑ »
1010 a$=INKEY$:lF a$="" THEN 1010
1020 RUN
```
# **Π97 ΜΕΘΟΔΟΣ ΤΗΣ ΤΕΜΝΟΥΣΑΣ**

Αυτό το πρόγραμμα χρησιμοποιείται για να βρίσκει μια ρίζα κάθε συνάρτησης μιας μεταβλητής. μέθοδος της τέμνουσας μπορεί να παρασταθεί γεωμετρικά ως εξής:

Θεώρησε το διάγραμμα:

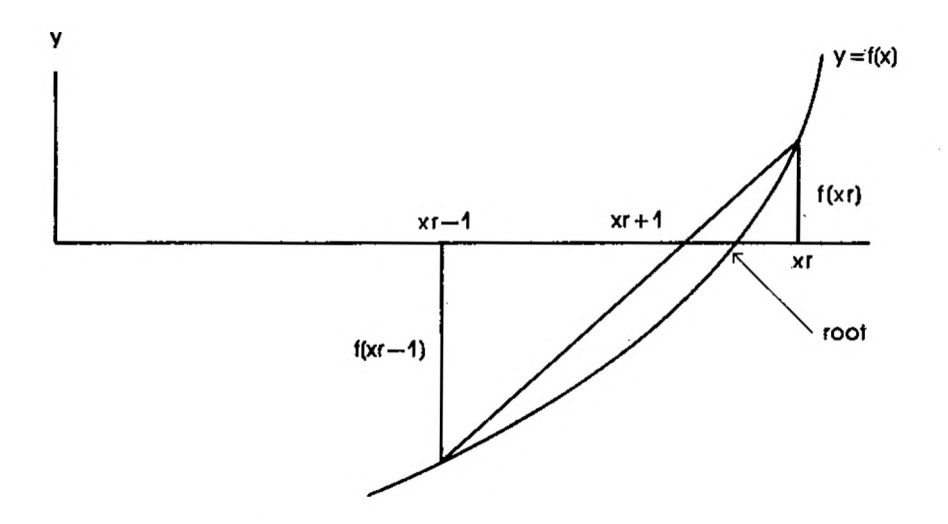

Εάν τα xr και xr-Ι βρίσκονται εκατέρωθεν μιας ρίζας τότε μπορούμε να φέρουμε την τέμνουσα που διέρχεται από τα σημεία (xr-1, f(xr-1)) και (xr,f(xr)). τέμνουσα τέμνει τον x-άξόνα στο σημείο xr+1. Με τον xr+1 σαν νέα προσέγγιση συνεχίζουμε κατά τον ίδιο τρόπο.

Από την ομοιότητα των δυό τριγώνων του διαγράμματος προκύπτει η σχέση:

$$
\frac{x_{r+1} - x_{r-1}}{-f(x_{r-1})} = \frac{x_r - x_{r+1}}{f(x_r)}
$$
  
  

$$
\therefore x_{r+1} = x_r - f(x_r) \frac{(x_r - x_{r-1})}{f(x_r) - f(x_{r-1})}
$$

ίδια σχέση προκύπτει και για την περίπτωση όπου και οι δύο προσεγγίσεις βρίσκονται στην ίδια μεριά ως προς τη ρίζα.

#### ΕΝΤΟΛΕΣ

Πληκτρολόγησε το πρόγραμμα και τρέξε το.

Δώσε τη συνάρτηση και τις αρχικές προσεγγίσεις όταν σου ζητηθεί: Καθόρισε την απαιτούμενη ακρίβεια όταν σου ζητηθεί.

10 REM Μέθοδος της Τέμνουσας ΙΝΚ 0,1 20 ΙΝΚ Ο,1<br>30 ΙΝΚ 1,24 40 PAPER O 50 ΡΕΝ 1 BORDER 1 60 70 ΜΟΡΕ 1<br>80 PRINT TAB(14) «ΜΕΘΟΔΟΣ ΤΗΣ ΤΕΜΝΟΥΣΑΣ» 80 PRINT TAB(14) «MLOOLOL THE TEMPOLETIES 100 PRINT:PRINT ) PRINT «ΑΥΤΟ ΤΟ ΠΡΟΓΡΑΜΜΑ ΧΡΗΣΙΜΟΠΟΙΕΙ ΤΗ ΜΕΘΟΔΟ ΤΗΣ» 110 120 PRINT «ΤΕΜΝΟΥΣΑΣ'ΓΙΑ ΝΑ ΒΡΕΙ ΤΗ ΡΊΖΑ ΜΙΑΣ ΕΞΙΣΩΣΗΣ» 130 PRINT PRINT «ΕΧΕ ΥΠΟΨΗ ΣΟΥ ΟΤΙ ΤΟ ΠΡΟΓΡΑΜΜΑ ΘΑ ΠΡΟΣΠΑΘΗΣΕΙ ΝΑ» .140 150 PRINT «ΕΝΤΟΠΙΣΕΙ ΜΙΑ ΡΊΖΑ ΜΕΣΑ Σ΄ ΕΝΑ ΔΙΑΣΤΗΜΑ ΑΚΟΜΗ ΚΑΙ ΑΝ» 160 PRINT «Η ΕΞΙΣΩΣΗ ΔΕΝ ΕΧΕΙ ΡΙΖΑ».\ 170 PRINT 170 PRINT<br>180 PRINT «ΠΡΕΠΕΙ ΝΑ ΕΙΣΑΓΕΙΣ ΤΗ ΣΥΝΑΡΤΗΣΗ», 190 PRINT «ΤΟ ΔΙΑΣΤΗΜΑ ΤΩΝ ΤΙΜΩΝ ΤΟΥ x ΜΕΣΑ ΣΤΟ ΟΠΟΙΟ» 200 PRINT «ΒΡΙΣΚΕΤΑΙ Η ΡΙΖΑ ΚΑΙ ΤΗΝ ΑΠΑΙΤΟΥΜΕΝΗ ΑΚΡΊΒΕΙΑ». 210 PRINT:PRINT PRINT «ΠΑΤΗΣΕ ΕΝΑ ΠΛΗΚΤΡΟ ΓΙΑ ΝΑ ΣΥΝΕΧΙΣΕΙΣ». 220 PRINT «ΠΑΤΗΣΕ ΕΝΑ ΠΛΗΚΤΡΟ !<br>230 a\$=INKEY\$:IF a\$="" THEN 230 30 70 MODE 1 180 230 240 250 CLS 260 PRINT «ΓΙΑ ΝΑ ΕΙΣΑΓΕΙΣ ΤΗ ΣΥΝΑΡΤΗΣΗ ΠΛΗΚΤΡΟΛΟΓΗΣΕ ΠΡΩΤΑ:» 270 PRINT 280 PRINT"400 def fna(x)=" 290 PRINT 300 PRINT «KAI ΑΜΕΣΩΣ ΜΕΤΑ ΤΗ ΣΥΝΑΡΤΗΣΗ» 310 PRINT «ΑΚΟΛΟΥΘΟΥΜΕΝΗ ΑΠΟ ΤΟ ENTER. ΜΕΤΑ» 320 PRINT «ΑΠΟ ΑΥΤΟ, ΠΛΗΚΤΡΟΛΟΓΗΣΕ ΤΗΝ ΕΝΤΟΛΗ;» 330 PRINT 340 PRINT"run 400" 350 PRINT 360 PRINT «ΚΑΙ ΠΑΤΗΣΕ TO ΠΛΗΚΤΡΟ ENTER KAI ΠΑΛΙ» 370 PRINT:PRINT:PRINT 380 STOP 390 400 REM Αυτή γραμμή αντικαθίσταται από την εισαγόμενη συνάρτηση. 410 420 CLS 430 ΟΝ ERROR G0T0 860 440 INPUT «ΠΡΩΤΟ ΣΗΜΕΙΟ - x=»;pl 450 PRINT 460 INPUT «ΔΕΥΤΕΡΟ ΣΗΜΕΙΟ - χ=»;ρ2 470 PRINT

```
480
INPUT «ΑΚΡΙΒΕΙΑ»; ac
490 PRINT:PRINT
500
510
FOR r = 1 TO 40
520
530:540
550:560
570
580
NEXT
590
IF f=0 THEN GOSUB 760
600:<br>610 PRINT: PRINT
610
620
INPUT «ΘΕΣ ΝΑ ΞΑΝΑΤΡΕΞΕΙ TO ΠΡΟΓΡΑΜΜΑ (y/n)»;y$
630
IF LEFTS(LOWERS(yS),1)="y" THEN RUN
640
CLS
650
END
660
670
680
REM Εντοπισμός της ρίζας
690
PRINT «H ΡΙΖΑ ΕΙΝΑΙ»; p2
700
PRINT
710
PRINT «KAI ΒΡΕΘΗΚΕ ΜΕΤΑ ΑΠΟ»; r; «ΠΡΟΣΕΓΓΙΣΕΙΣ»
720
RETURN
730
740
750
REM Μη εντοπισμός της ρίζας
760
PRINT «Η ΡΙΖΑ ΔΕΝ ΒΡΕΘΗΚΕ ΜΕΤΑ ΑΠΟ 40 ΠΡΟΣΕΓΓΙΣΕΙΣ».
770
PRINT
780
PRINT «ΕΑΝ ΥΠΑΡΧΕΙ ΚΑΠΟΙΑ ΡΙΖΑ ΣΤΟ ΔΙΑΣΤΗΜΑ»
790
PRINT «ΠΟΥ ΚΑΘΟΡΙΣΕΣ, ΘΑ ΒΡΙΣΚΕΤΑΙ ΜΕΤΑΞΥ»
800
PRINT
810
PRINT ρ1;«ΚΑΙ»;ρ2
820
RETURN
830
840
850
REM Ρουτίνα σφάλματος
860 PRINT «ΕΙΝΑΙ ΑΔΥΝΑΤΟΣ Ο ΕΝΤΟΠΙΣΜΟΣ ΤΗΣ ΡΙΖΑΣ ΜΕ»
870 PRINT «ΤΑ ΔΕΔΟΜΕΝΑ ΠΟΥ ΕΒΑΛΕΣ».
880
PRINT
890
900
910
RUNf1 = FNa(p1): f2=FNa(p2)
       : p3=p2-f2*(p2-p1)/(f2-f 1)
       p1=p2p2=p3IF ABS(p2-p1)<=ABS(ac) THEN GOSUB 690:f=1:r=40PRINT «ΠΑΤΗΣΕ ΕΝΑ ΠΛΗΚΤΡΟ ΓΙΑ ΝΑ ΞΑΝΑΤΡΕΞΕΙ ΤΟ ΠΡΟΓΡΑΜΜΑ».<br>a$=INKEY$:IF  a$="''  THEN  900
```
### **Π98 ΜΕΘΟΔΟΣ ΤΩΝ ΔΙΧΟΤΟΜΗΣΕΩΝ**

Η μέθοδος των διγοτομήσεων εκμεταλεύεται τις αλλαγές των προσήμων για να εντοπίσει μια ρίζα μιας συνάρτησης. Φαντάσου το παρακάτω διάγραμμα:

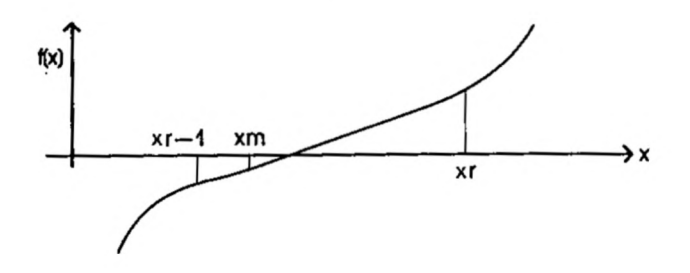

Εάν έχουμε δύο σημεία, xr και xr-Ι, τέτοια ώστε οι f(xr) και f(xr-l) να είναι ετερόσημες, τότε υπάρχει μια ρίζα μεταξύ των xr και xr-Ι. Στη συνέχεια υπολογίζουμε την τιμή της συνάρτησης στο μέσο xm του διαστήματος που ορίζουν τα σημεία xr και xr-1. Αν xm=0 τότε έχουμε μια ρίζα. Εάν όμως το SGN(f(xm))δεν ισούται με το SGN(f(xr-1)), τότε η ρίζα βρίσκεται μεταξύ των σημείων xm και xr-1. Αν όχι τότε ρίζα βρίσκεται μεταξύ των σημείων xm και xr.

Αυτή ιδέα βρίσκεται πίσω από τη μέθοδο των διχοτομήσεων και χρησιμοποιείται από το πρόγραμμα που παρουσιάζουμε εδώ.

#### ΕΝΤΟΛΕΣ

Πληκτρολόγησε το πρόγραμμα και τρέξε το.

Δώσε τη συνάρτηση και τα άκρα του διαστήματος μέσα στο οποίο βρίσκεται ρίζα, όταν σου ζητηθεί.

Καθόρισε την απαιτούμενη ακρίβεια όταν σου ζητηθεί.

```
10 REM Μέθοδος των διχοτομήσεων
20 ΙΝΚ 0,1
30 ΙΝΚ 1,24
40 PAPER 0
50 ΡΕΝ 1
60 BORDER 1
70 MODE 1
80
MODE 1
PRINT ΤΑΒ(10) "ΜΕΘΟΔΟΣ ΤΩΝ ΔΙΧΟΤΟΜΗΣΕΩΝ»
80 ΡRINT ΤΑΒ(10) «ΜΕΘΟΔΟΣ ΤΩΝ ΔΙΧΟΤΟΜΗΣΕΩΝ<br>90 ΡRINT TAB(10) «*******************
100 PRINTIPRINT
110 PRINT "ΑΥΤΟ ΤΟ ΠΡΟΓΡΑΜΜΑ ΕΦΑΡΜΟΖΕΙ ΤΗ ΜΕΘΟΔΟ ΤΩΝ»
120 PRINT «ΔΙΧΟΤΟΜΗΣΕΩΝ ΓΙΑ ΝΑ ΒΡΕΙ ΤΗ ΡΙΖΑ ΜΙΑΣ»
130 PRINT «ΕΞΙΣΩΣΗΣ»
140 PRINT
150 PRINT «ΣΗΜΕΙΩΣΕ ΟΤΙ ΤΟ ΠΡΟΓΡΑΜΜΑ ΘΑ ΠΡΟΣΠΑΘΗΣΕΙ ΝΑ»
160 PRINT' «ΕΝΤΟΠΙΣΕΙ ΤΗ ΡΙΖΑ ΜΕΣΑ Σ' ΕΝΑ ΔΙΑΣΤΗΜΑ ΑΚΟΜΗ ΚΑΙ»
```
 PRINT«AN H ΕΞΙΣΩΣΗ ΔΕΝ ΕΧΕΙ ΡΙΖΑ». PRINT PRINT «ΠΡΕΠΕΙ ΝΑ ΕΙΣΑΓΕΙΣ ΤΗΝ ΣΥΝΑΡΤΗΣΗ», 200 PRINT «ΤΟ ΔΙΑΣΤΗΜΑ ΤΩΝ ΤΙΜΩΝ ΤΟΥ x ΜΕΣΑ ΣΤΟ ΟΠΟΙΟ»<br>210 PRINT «ΒΡΙΣΚΕΤΑΙ Η ΡΙΖΑ ΚΑΙ ΤΗΝ ΑΠΑΙΤΟΥΜΕΝΗ ΑΚΡΙΒΕΙΑ». 220 PRINT: PRINT PRINT «ΠΑΤΗΣΕ ΕΝΑ ΠΛΗΚΤΡΟ ΓΙΑ ΝΑ ΣΥΝΕΧΙΣΕΙΣ». a\$=INKEY\$:iF a\$="" THEN 240 : CLS PRINT «ΓΙΑ ΝΑ ΕΙΣΑΓΕΙΣ ΤΗ ΣΥΝΑΡΤΗΣΗ ΠΑΡΑΚΑΛΩ ΠΛΗΚΤΡΟΛΟΓΗΣΕ» PRINT «ΠΡΩΤΑ;» : PRINT PRINT"410 det fna(x)=" PRINT PRINT «KAI ΑΜΕΣΩΣ ΜΕΤΑ ΤΗ ΣΥΝΑΡΤΗΣΗ» PRINT «ΑΚΟΛΟΥΘΟΥΜΕΝΗ ΑΠΟ ΤΟ ENTER. ΜΕΤΑ» PRINT «ΑΠΟ ΑΥΤΟ ΠΛΗΚΤΡΟΛΟΓΗΣΕ ΤΗΝ ΕΝΤΟΛΗ;» PRINT PRINT"run 410" PRINT PRINT«ΚΑΙ ΠΑΤΗΣΕ ΠΑΛΙ TO ΠΛΗΚΤΡΟ ENTER». PRINT:PRINT: PRINT STOP : REM Αυτή γραμμή αντικαθίσταται από την εισαγόμενη συνάρτηση. : CLS ON ERROR GOTO 850 INPUT «ΠΡΩΤΟ ΣΗΜΕΙΟ - χ=»;ρί PRINT INPUT «ΔΕΥΤΕΡΟ ΣΗΜΕΙΟ - χ=»;ρ2 PRINT INPUT «ΑΚΡΙΒΕΙΑ»; ac PRINT:PRINT : a=1/(p1-p2) FOR r=1 TO 40 540 : t=(p1+p2)/2:k=p1<br>550 : IF SGN(FNa(t))=S : IF SGN(FNa(t)) <sup>=</sup> SGN(FNa(k)) .THEN p1=t:ELSE p2=t : IF FNa(t)=O THEN PRINT«H ΛΥΣΗ EINAI»;t:r=40:s=3 ELSE s=0 570 : WHILE s=0<br>580 : IF SGN(FNa(p1))=SGN(FNa(p2)) THEN fg=1 ELSE fg=0 590 : IF ABS(p1-p2)<=ABS(ac) AND fg=0 THEN s=1:r=40<br>600 : IF s=0 THEN s=2 IF  $s=0$  THEN  $s=2$  : WEND NEXT ON s GOSUB 730,780 : 650 PRINT: PRINT INPUT «ΘΕΛΕΙΣ ΝΑ ΞΑΝΑΤΡΕΞΕΙ TO ΠΡΟΓΡΑΜΜΑ (y/n)»;y\$ IF LEFT\$(L0WER\$(y\$),1)="y" THEN RUN CLS END : : REM Εντοπισμός της ρίζας PR INT «H ΡΙΖΑ ΒΡΙΣΚΕΤΑΙ ΜΕΤΑΞΥ;» PRINT PRINT ρ1,· «ΚΑΙ»;ρ2 RETURN : :

 REM Μη εντοπισμός της ρίζας 800 PRINT«Η ΡΙΖΑ ΔΕΝ ΒΡΕΘΗΚΕ ΜΕΤΑ ΑΠΟ 40 ΠΡΟΣΕΓΓΙΣΕΙΣ». RETURN : 830 :<br>840 REM Error Ρουτίνα σφάλματος 840 REM Error Ρουτίνα σφάλματος PRINT «Η ΡΙΖΑ ΔΕΝ ΜΠΟΡΕΙ ΝΑ ΒΡΕΘΕΙ ΑΠΟ ΤΑ» PRINT «ΔΕΔΟΜΕΝΑ ΠΟΥ ΕΒΑΛΕΣ» 870 PRINT<br>880 PRINT«ΠΑΤΗΣΕ ΕΝΑ ΠΛΗΚΤΡΟ ΓΙΑ ΝΑ ΞΑΝΑΤΡΕΞΕΊ ΤΟ ΠΡΟΓΡΑΜΜΑ».<br>890 a\$=INKEY\$:IF a\$="" THEN 890 RUN

## **Π99 ΚΑΝΟΝΑΣ ΤΟΥ ΤΡΑΠΕΖΙΟΥ**

Αυτό το πρόγραμμα εφαρμόζει τον κανόνα του τραπεζίου για να υπολογίσει ένα ορισμένο ολοκλήρωμα της μορφής:

$$
I = \int_{a}^{b} f(x) dx
$$

Έτσι το πρόγραμμα χρειάζεται τα εξής στοιχεία:

$$
\begin{array}{c} f(x) \\ a \text{ } \kappa a \iota \ b \end{array}
$$

Σαν ορισμένο ολοκλήρωμα μπορούμε να θεωρήσουμε το εμβαδόν της επιφάνειας που βρίσκεται κάτω από το γράφημα μιας συνάρτησης. Με τον κανόνα του τραπεζίου προσεγγίζεται αυτή επιφάνεια με μια σειρά τραπεζίων, όπως φαίνεται στο παρακάτω διάγραμμα:

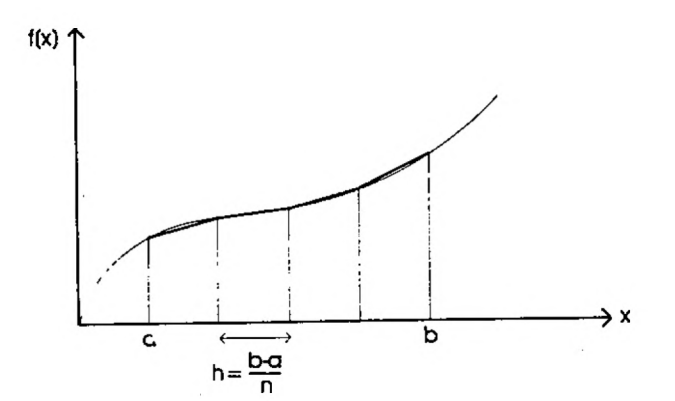

#### ΕΝΤΟΛΕΣ

Πληκτρολόγησε το πρόγραμμα και τρέξε το. Ακολούθησε τις οδηγίες.

```
10 REM Κανόνας των τραπεζίων
20 ΙΝΚ 0,1
30 ΙΝΚ 1,24
40 PAPER 0
50 ΡΕΝ 1
60 BORDER 1
70 MODE 1
80 PRINT ΤΑΒ( 12) «ΚΑΝΟΝΑΣ ΤΩΝ ΤΡΑΠΕΖΙΩΝ»
90 PRINT TAB(12) «* * * * * * * * * * * * * * * *
100 PRINT: PRINT
110 PRINT "ΑΥΤΟ ΤΟ ΠΡΟΓΡΑΜΜΑ ΕΦΑΡΜΟΖΕΙ ΤΟΝ ΚΑΝΟΝΑ ΤΩΝ ΤΡΑΠΕΖΙΩΝ»
120 PRINT "ΓΙΑ ΝΑ ΥΠΟΛΟΓΙΣΕΙ ΕΝΑ ΟΡΙΣΜΕΝΟ ΟΛΟΚΛΗΡΩΜΑ»
130 PRINT
140 PRINT «ΠΡΕΠΕΙ ΝΑ ΕΙΣΑΓΕΙΣ·»
150 PRINT
160 PRINT ΤΑΒ(4) «I. ΤΗ ΣΥΝΑΡΤΗΣΗ ΤΟΥ χ»
170 PRINT
180 PRINT ΤΑΒ(4)«2. ΤΟ ΔΙΑΣΤΗΜΑ ΤΩΝ ΤΙΜΩΝ ΤΟΥ χ»
190 PRINT ΤΑΒ(7)«ΣΤΟ ΟΠΟΙΟ ΘΕΛΕΙΣ ΝΑ ΥΠΟΛΟΓΙΣΕΙΣ»
200 PRINT ΤΑΒ(7) «ΤΟ ΟΛΟΚΛΗΡΩΜΑ».
210 PRINT
220 PRINT ΤΑΒ(4) «3. ΤΟΝ ΑΡΙΘΜΟ ΤΩΝ ΤΗΜΑΤΩΝ .ΠΟΥ, ΧΩΡΙΖΕΙΣ ΤΗΝ ΚΑΜΠΥΛΗ».
230 PRINT: PRINT
240 PRINT «ΠΑΤΗΣΕ ΕΝΑ ΠΛΗΚΤΡΟ ΓΙΑ ΝΑ ΣΥΝΕΧΙΣΕΙΣ»
250 a$=INKEY$zlF a$="" THEN 250
260 z
270 CLS
280 PRINT «ΓΙΑ ΝΑ ΕΙΣΑΓΕΙΣ ΤΗ ΣΥΝΑΡΤΗΣΗ ΠΑΡΑΚΑΛΩ ΠΛΗΚΤΡΟΛΟΓΗΣΕ·»
290 PRINT
300 PRINT"420 det fna(x)="
310 PRINT
320 PRINT «KAI ΑΜΕΣΩΣ ΜΕΤΑ ΤΗ ΣΥΝΑΡΤΗΣΗ»,
330 PRINT «ΑΚΟΛΟΥΘΟΥΜΕΝΗ ΑΠΟ ΤΟ ENTER. ΜΕΤΑ»
340 PRINT «ΑΠΟ ΑΥΤΟ ΠΛΗΚΤΡΟΛΟΓΗΣΕ ΤΗΝ ΕΝΤΟΛΗ:»
350 PRINT
360 PRINT"run 420"
370 PRINT
380 PRINT'«KAI ΠΑΤΗΣΕ ΠΑΛΙ ΤΟ ΠΛΗΚΤΡΟ ENTER»
390 PRINT: PRINT: PRINT
400 STOP
410:420 REM Αυτή γραμμή αντικαθίσταται από την εισαγόμενη συνάρτηση.
430 z
440 CLS
450 ON ERROR GOTO 900
460 INPUT «ΚΑΤΩΤΕΡΟ ΟΡΙΟ ΤΟΥ ΔΙΑΣΤΗΜΑΤΟΣ ΤΩΝ ΤΙΜΩΝ ΤΟΥ χ»; a
470 PRINT
480 INPUT'«ΑΝΩΤΕΡΟ ΟΡΙΟ ΤΟΥ ΔΙΑΣΤΗΜΑΤΟΣ ΤΩΝ ΤΙΜΩΝ ΤΟΥ χ»; b
490 PRINT
500 INPUT «ΑΡΙΘΜΟΣΣΗΜΕΙΩΝ»;η%
510 IF nK2 THEN n7.=2
520 IF a>b THEN a=b
530 PRINT: PRINT
540 :
```
550  $h = (b-a)/n\%$ 560  $\text{Lo=FNa(a)/2}$ 570  $h = FMa(b)/2$  $580 x=a$ 590 : 600 FOR j=1 TO n%-1  $610 : x=x+h$ <br> $620 : k=k+Fn(a(x))$ **630 NEXT** 640  $it=(to+h+i+k)*h$ 650 : 660 PRINT TAB(10) "OAOKAHPOMA =";it<br>670 PRINT TAB(10)"----------"; 680 FOR n=1 TO LEN(STR\$(it)):PRINT"-";:NEXT 690: 700 PRINT: PRINT: PRINT 710 INPUT «ΘΕΣ ΝΑ ΞΑΝΑΤΡΕΞΕΙ ΤΟ ΠΡΟΓΡΑΜΜΑ (y/n)»: v\$ 720 IF LEFTS(LOWERS(yS), 1)="y" THEN RUN 730 CLS **740 END** 750 : 760 : 770 REM Εντοπισμός της ρίζας 780 PRINT" Η PIZA ΒΡΙΣΚΕΤΑΙ ΜΕΤΑΞΥ: 790 PRINT 800 PRINT p1;" KAI ";p2 810 RETURN  $820:$ 830 : 840 REM Μη εντοπισμός της ρίζας 850 PRINT"H PIZA ΔΕΝ ΒΡΕΘΗΚΕ ΜΕΤΑ ΑΠΟ 40 ΠΡΟΣΕΓΓΙΣΕΙΣ." 860 RETURN 870 : 880 : 890 REM Ρουτίνα σφάλματος 900 PRINT"H PIZA AEN MIIOPEI NA BPEOEI AIIO TA " 910 PRINT" ΔΕΔΟΜΕΝΑ ΠΟΥ ΕΒΑΛΕΣ." 920 PRINT , 230 PRINT" ΠΑΤΗΣΕ ΕΝΑ ΠΛΗΚΤΡΟ ΓΙΑ ΝΑ ΞΑΝΑΤΡΕΞΕΙ ΤΟ ΠΡΟΓΡΑΜΜΑ."<br>940 a\$=INKEY\$: IF a\$='''' THEN 940 **950 RUN** 

## **Π100 ΚΑΝΟΝΑΣ TOY SIMPSON**

κανόνας του Simpson είναι πιο περίπλοκος από το κανόνα του τραπεζίου. Εδώ προσαρμόζουμε μια δευτεροβάθμια καμπύλη, κι' όχι μια ευθεία γραμμή, μεταξύ των άκρων κάθε διαστήματος. Ο κανόνας δίνεται από την παρακάτω σγέση:

$$
\int_{a}^{b} f(x)dx = \left[\frac{h}{3} f(x_{0}) + 4f(x_{1}) + 2f(x_{2}) + 4f(x_{3}) + 2f(x_{4}) + \ldots + f(x_{n})\right]
$$
  
6που x<sub>0</sub> = a, x<sub>n</sub> = b (on είναι άρτιος), x<sub>i</sub> = a + i \* h.

ΕΝΤΟΛΕΣ

Πληκτρολόγησε το πρόγραμμα και τρέξε το. Δώσε τη συνάρτηση σύμφωνα με τις οδηγίες. Δώσε τα a και b όταν ζητηθούν. Δώσε ένα άρτιο αριθμό σημείων όπως απαιτείται. Αν εισάγεις έναν περιττό αριθμό το πρόγραμμα θα τον μετατρέψει σε άρτιο, προσθέτοντας το 1.

 REM Κανόνας του Simpson ΙΝΚ 0,1 ΙΝΚ 1,24 PAPER 0 ΡΕΝ <sup>1</sup> BORDER <sup>1</sup> MODE <sup>1</sup> 80 PRINT TAB(13)«ΚΑΝΟΝΑΣ ΤΟΥ SIMPSON»<br>90 PRINT TAB(13)«\*\*\*\*\*\*\*\*\*\*\*\*\*\*\*\*\*» PRINT:PRINT PRINT «ΑΥΤΟ ΤΟ ΠΡΟΓΡΑΜΜΑ ΕΦΑΡΜΟΖΕΙ ΤΟΝ ΚΑΝΟΝΑ ΤΟΥ SIMPSON» PRINT«ΓΙΑ ΝΑ ΥΠΟΛΟΓΙΣΕΙ ΕΝΑ ΟΡΙΣΜΕΝΟ ΟΛΟΚΛΗΡΩΜΑ». PRINT PRINT «ΠΡΕΠΕΙ ΝΑ ΕΙΣΑΓΕΙΣ;» PRINT PRINT ΤΑΒ(4)«1. ΤΗ ΣΥΝΑΡΤΗΣΗ ΤΟΥ χ». PRINT PRINT ΤΑΒ(4 ) «2. ΤΟ ΔΙΑΣΤΗΜΑ ΤΩΝ ΤΙΜΩΝ ΤΟΥ χ» PRINT ΤΑΒ(7) «ΣΤΟ ΟΠΟΙΟ ΘΕΛΕΙΣ ΝΑ ΥΠΟΛΟΓΙΣΕΙΣ» PRINT ΤΑΒ( 7) «ΤΟ ΟΛΟΚΛΗΡΩΜΑ». PRINT PRINT ΤΑΒ(4)«3. ΤΟΝ ΑΡΙΘΜΟ ΤΩΝ ΤΜΗΜΑΤΩΝ ΣΤΑ ΟΠΟΙΑ ΧΩΡΙΖΕΙΣ» : PRINT « ΤΗΝ ΚΑΜΠΥΛΗ» PRINT TAB(7) «(ΑΥΤΟΣ ΠΡΕΠΕΙ ΝΑ ΕΙΝΑΙ ΖΥΓΟΣ)». PRINT:PRINT

PRINT «ΠΑΤΗΣΕ ΕΝΑ ΠΛΗΚΤΡΟ ΓΙΑ ΝΑ ΣΥΝΕΧΙΣΕΙΣ»

```
260 a$=INKEY$:lF a$="" THEN 260
270 :
280 CLS
290 PRINT «ΓΙΑ ΝΑ ΕΙΣΑΓΕΙΣ ΤΗ ΣΥΝΑΡΤΗΣΗ, ΠΑΡΑΚΑΛΩ ΠΛΗΚΤΡΟΛΟΓΗΣΕ»
    : PRINT «ΠΡΩΤΑ;»
300 PRINT
.<br>320 PRINT"430 def fna(x)="<br>320 PRINT
310 PRINT''430 det fna(x)='''<br>320 PRINT<br>330 PRINT«KAI ΑΜΕΣΩΣ ΜΕΤΑ ΤΗ ΣΥΝΑΡΤΗΣΗ»,
340 PR INT «ΑΚΟΛΟΥΘΟΥΜΕΝΗ ΑΠΟ ΤΟ ENTER. ΜΕΤΑ»
350 PR INT «ΑΠΟ ΑΥΤΟ, ΠΛΗΚΤΡΟΛΟΓΗΣΕ ΤΗΝ ΕΝΤΟΛΗ;»
360 PRINT
370 PRINT"run 430"
380 PRINT
390 PR INT "ΚΑΙ ΠΑΤΗΣΕ ΠΑΛΙ ΤΟ ΠΛΗΚΤΡΟ ENTER».
400 PRINT:PRINT:PRINT
410 STOP
420 :
430 REM Αυτή η γραμμή αντικαθίσταται από την εισαγόμενη συνάρτηση.
440 :
450 CLS
460 ON ERROR GOTO 970
470 INPUT «ΚΑΤΩΤΕΡΟ ΟΡΙΟ ΤΟΥ ΔΙΑΣΤΗΜΑΤΟΣ ΤΩΝ ΤΙΜΩΝ ΤΟΥ x»; a
480 PRINT
490 INPUT «ΑΝΩΤΕΡΟ ΟΡΙΟ ΤΟΥ ΔΙΑΣΤΗΜΑΤΟΣ ΤΩΝ ΤΙΜΩΝ ΤΟΥ x»;b
500 PRINT
510 INPUT «ΑΡΙΘΜΟΣ ΣΗΜΕΙΩΝ»; n%
520 IF nZ<4 THEN nZ=4
530 IF nZ-(INT(nZ/2)}*2<>0 THEN nX=n%+1
540 REM H προηγούμενη γραμμή κανονίζει ώστε o n% να είναι σίγουρα ζυγός.
550 IF a>b THEN a=b
560 PRINTiPRINT
570 :
580 h = (b-a)/n%
590 fi=FNa(a)/2
600 La=FNa(b)/2
610 x=a
620 :
630 FOR j=1 TO n%-3 STEP 2
640 : x=x+h
650 : od=od+FNa(x)<br>660 : x=x+h
660 : x=x+h
        ev=ev+FNa(x)680 NEXT
690 x=x+h
700 od=od+FNa(x)
710 it=(fi+la+4*od+2*ev)*h/3
720 :
730 PRINT TAB(10) «ΟΛΟΚΛΗΡΩΜΑ =»; it
740 PRINT TAB(10) «-----------»
750 FOR n=1 TO LEN(STR$(it)):PRINT"-";:NEXT
760 :
770 PRINT:PRINTIPRJNT
780 INPUT «ΘΕΛΕΙΣ ΝΑ ΞΑΝΑΤΡΕΞΕΙ TO ΠΡΟΓΡΑΜΜΑ (y/n)»;y$
790 IF LEFT$(LOWER$(y$),1)="y" THEN RUN
800 CLS
810 END
820 :
830 :<br>840 REM Εντοπισμός της ρίζας
850 PRINT «H ΡΙΖΑ ΒΡΙΣΚΕΤΑΙ ΜΕΤΑΞΥ;»
860 PRINT
870 PRINT ρ1;" KAl"p2
```
 RETURN : : REM Μη εντοπισμός της ρίζας PRINT «Η ΡΙΖΑ ΔΕΝ ΒΡΕΘΗΚΕ ΜΕΤΑ ΑΠΟ 40 ΠΡΟΣΕΓΓΙΣΕΙΣ» 930 RETURN : : REM Ρουτίνα σφάλματος PRINT «Η ΡΙΖΑ ΔΕΝ ΜΠΟΡΕΙ ΝΑ ΒΡΕΘΕΙ ΑΠΟ ΤΑ» PRINT «ΔΕΔΟΜΕΝΑ ΠΟΥ ΕΒΑΛΕΣ» PRINT PRINT "ΠΑΤΗΣΕ ΕΝΑ ΠΛΗΚΤΡΟ ΓΙΑ ΝΑ ΞΑΝΑΤΡΕΞΕΙ ΤΟ ΠΡΟΓΡΑΜΜΑ» a\$=INKEY\$:lF a\$="" THEN 1010 RUN

 $\mathcal{L}_{\mathcal{L}}$ 

# **Π101 ΤΟ ΤΕΛΕΥΤΑΙΟ**

Αυτό το πρόγραμμα εξαφανίζεται

ΕΝΤΟΛΕΣ

Πληκτρολόγησε το πρόγραμμα και τρέξε το.

100 REM Πρόγραμμα - Το τελευταίο 110 MODE 0 120 0RIG1N 0,0 130 FOR i=1 TO 200 140 c= i MOD 16 150 b1=i MOD 31:b2 =FIX(RND(TIME)\*25)+1 160 170 180 190 200 210 220 230 NEXT i BORDER b1,b2 BORDER 51,52<br>MOVE i,i<br>DRAWR 0,400-2\*i,c:DRAWR 640-2\*i,0,c DRAWR 0,2\*i-400,c:DRAWR 1\*2-640,0,<sup>c</sup> SOUND 1,1,10,15,0,0,0 SOUND 2,200-1,10,15,0,0,0 SOUND 3,FIX(RND(TIME)\*200)+1,10,15,0,0,0 240 CALL 0

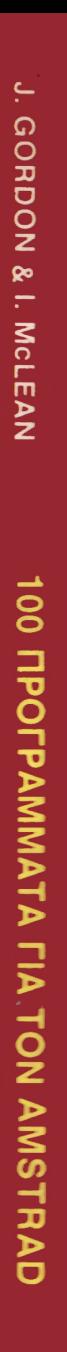

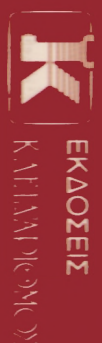

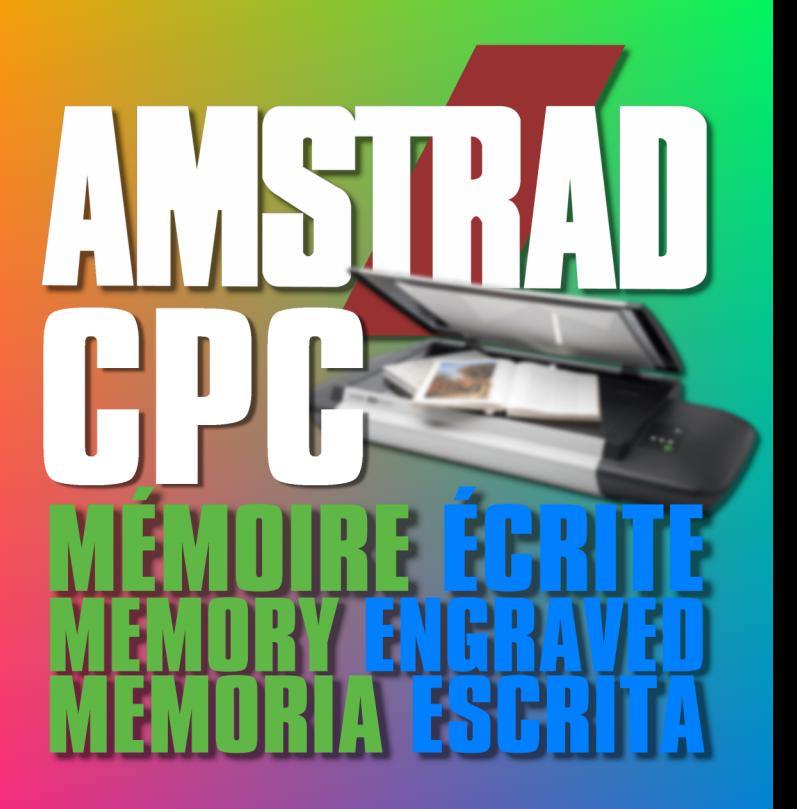

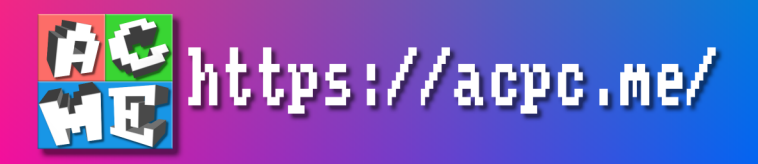